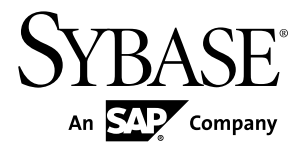

# **Administration: Multiplex SAP Sybase IQ 16.0 SP01**

#### DOCUMENT ID: DC01839-01-1601-01 LAST REVISED: April 2013

Copyright © 2013 by SAP AG or an SAP affiliate company. All rights reserved.

No part of this publication may be reproduced or transmitted in any form or for any purpose without the express permission of SAP AG. The information contained herein may be changed without prior notice.

Some software products marketed by SAP AG and its distributors contain proprietary software components of other software vendors. National product specifications may vary.

These materials are provided by SAP AG and its affiliated companies ("SAP Group") for informational purposes only, without representation or warranty of any kind, and SAP Group shall not be liable for errors or omissions with respect to the materials. The only warranties for SAP Group products and services are those that are set forth in the express warranty statements accompanying such products and services, if any. Nothing herein should be construed as constituting an additional warranty.

SAP and other SAP products and services mentioned herein as well as their respective logos are trademarks or registered trademarks of SAP AG in Germany and other countries. Please see [http://www.sap.com/corporate-en/legal/copyright/](http://www.sap.com/corporate-en/legal/copyright/index.epx#trademark) [index.epx#trademark](http://www.sap.com/corporate-en/legal/copyright/index.epx#trademark) for additional trademark information and notices.

# **Contents**

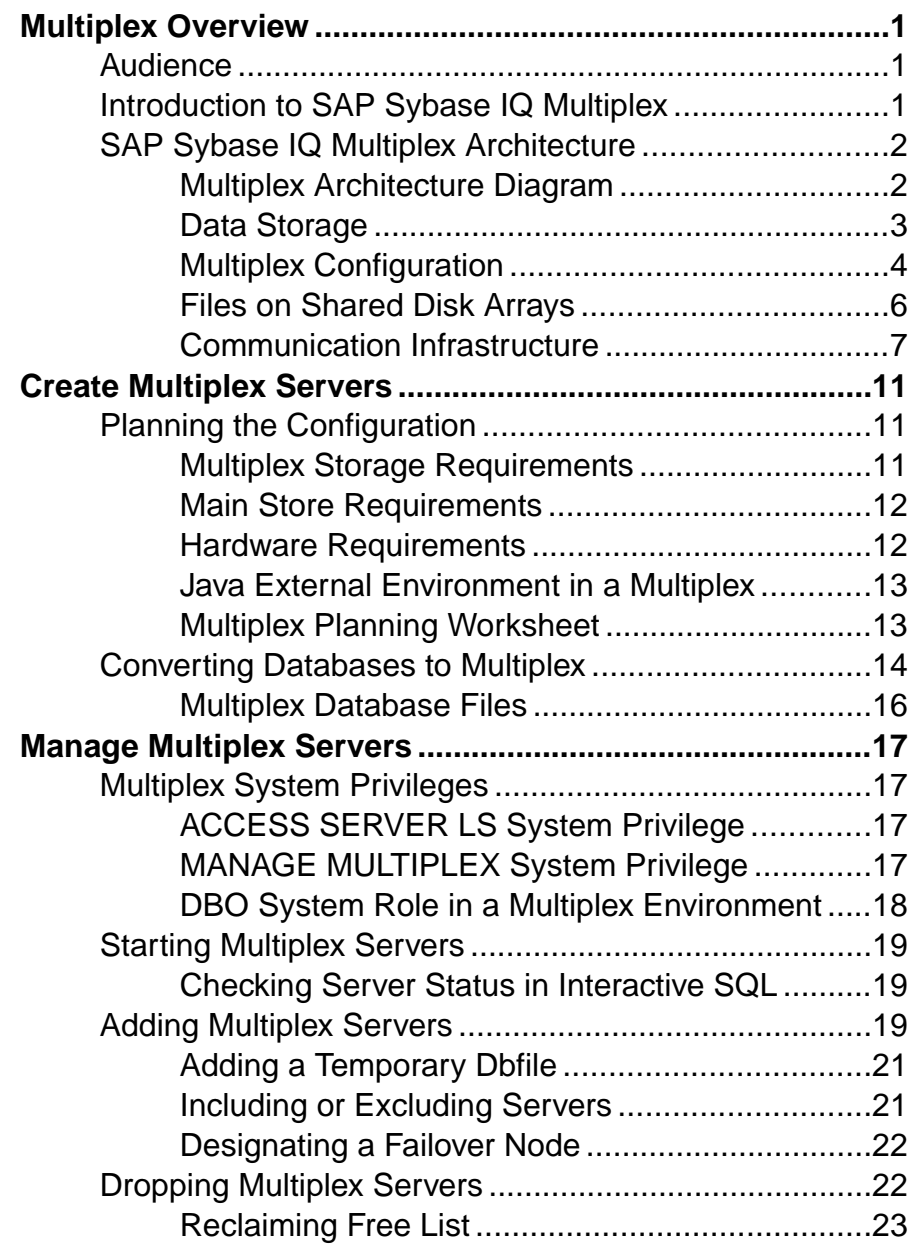

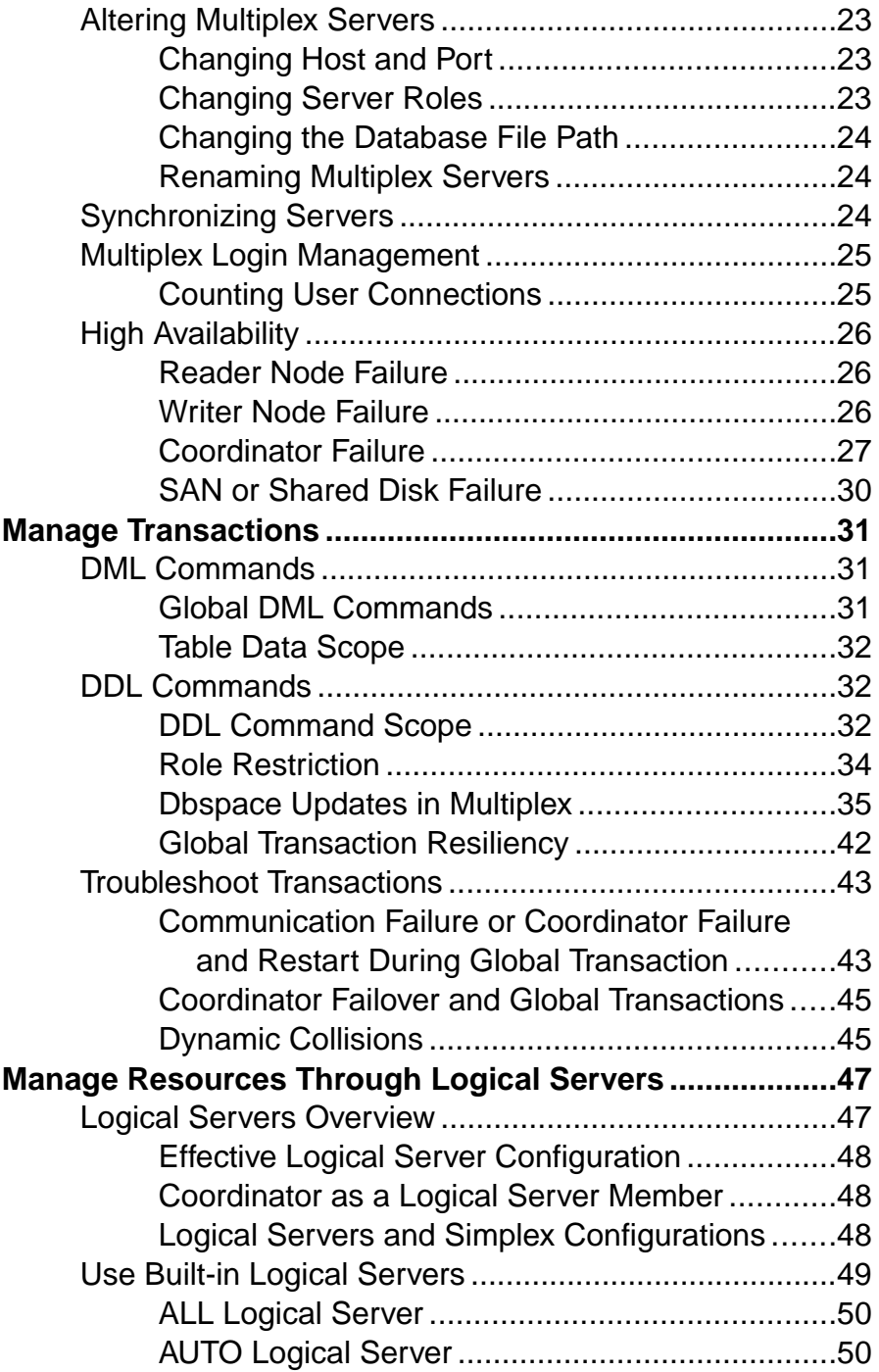

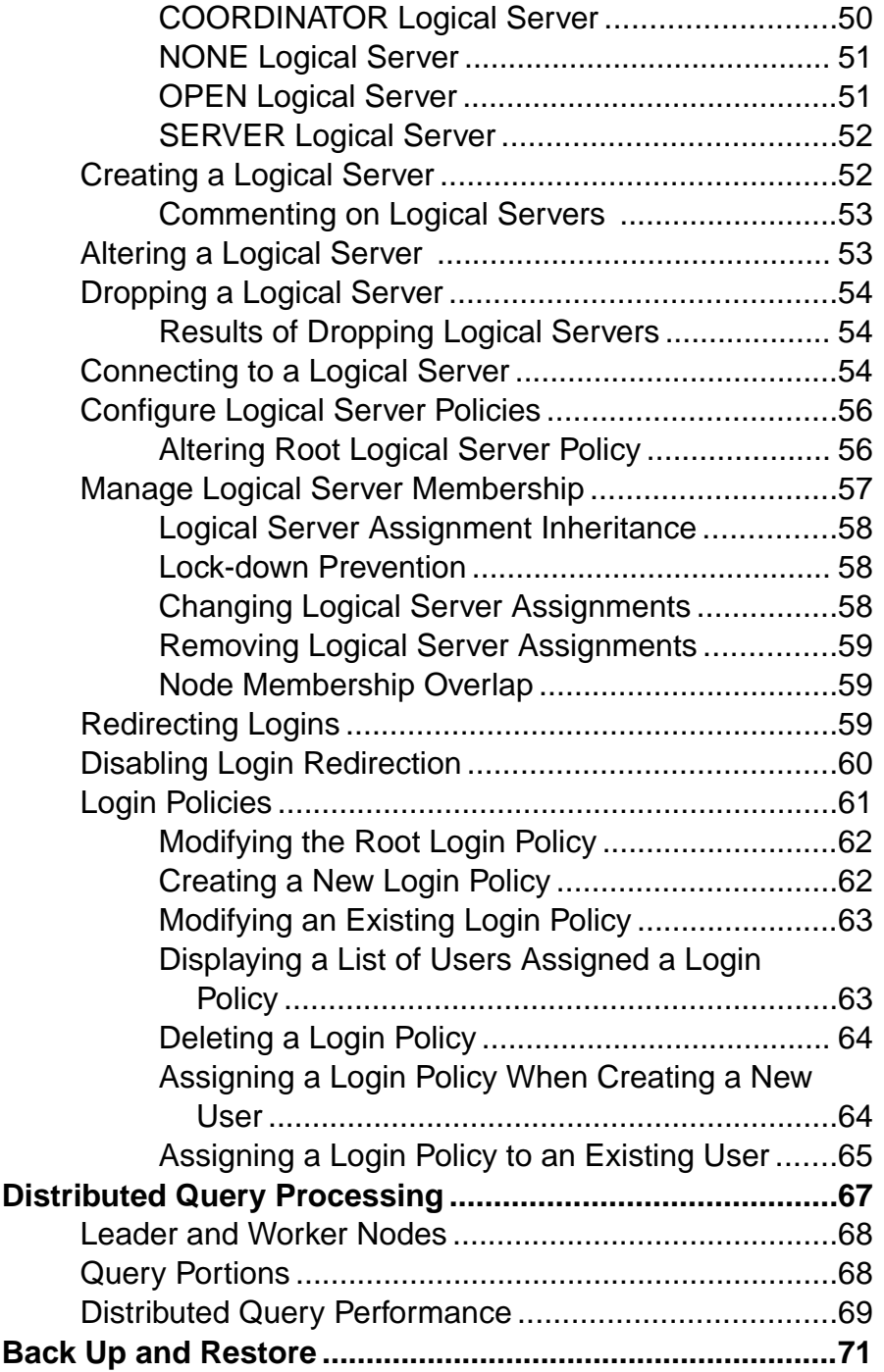

### **Contents**

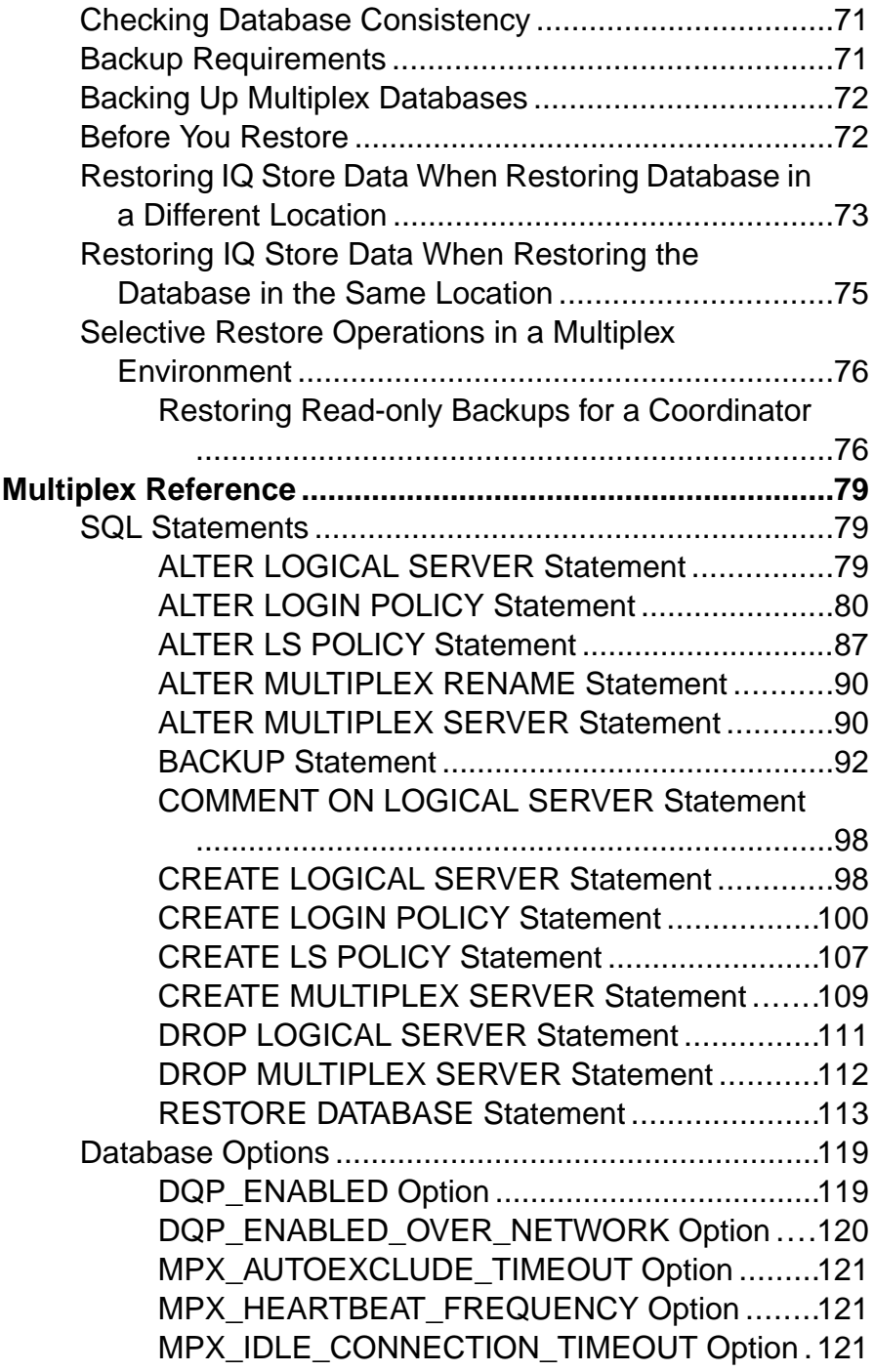

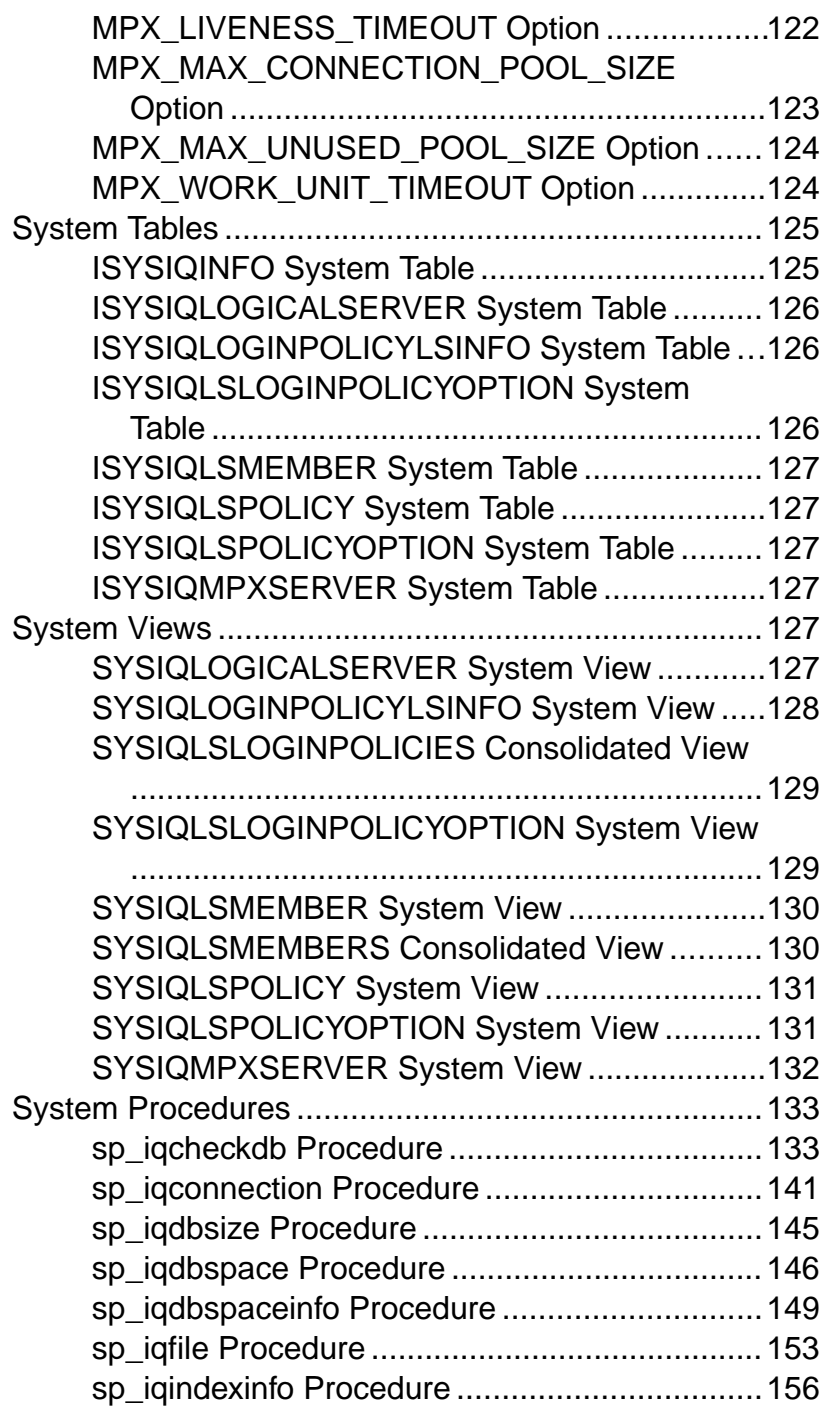

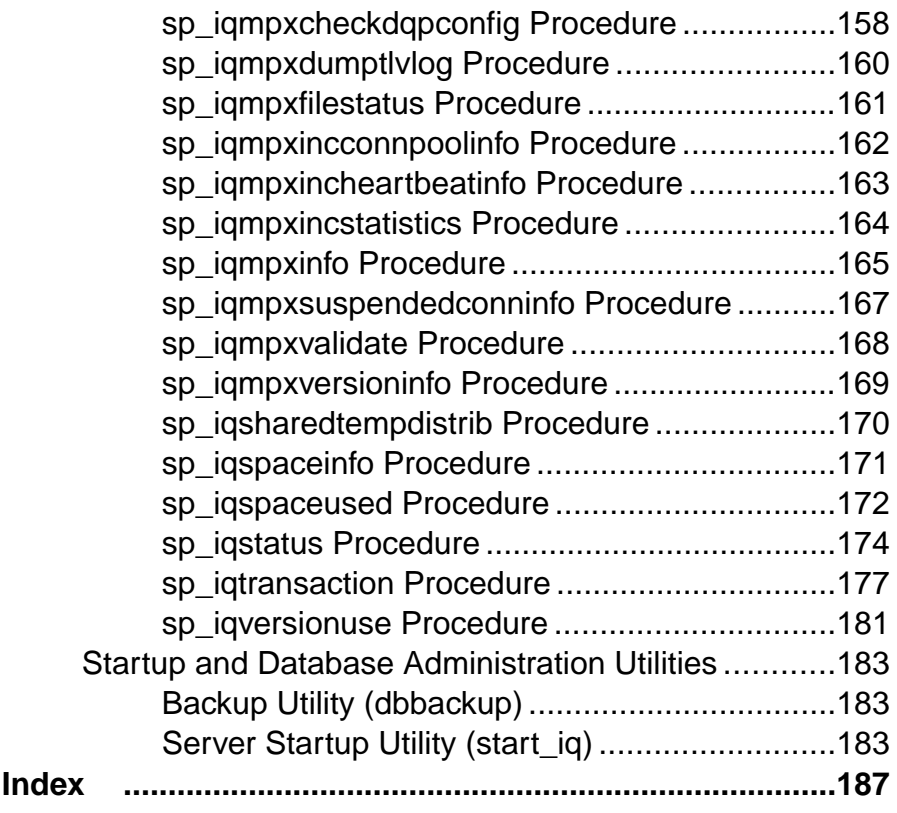

# <span id="page-8-0"></span>**Multiplex Overview**

Administering SAP® Sybase® IQ multiplex servers and transactions requires basic knowledge of data storage and communication in the multiplex architecture.

# **Audience**

This guide is for users who manage workloads across multiple nodes using SAP Sybase IQ multiplex capability.

Use the appendix in combination with the other SAP Sybase IQ reference manuals to understand syntax, system objects, and utilities that support multiplex operations.

# **Introduction to SAP Sybase IQ Multiplex**

SAP Sybase IQ multiplex is a highly scalable shared disk grid technology that allows concurrent data loads and queries via independent data processing nodes connected to a shared data source.

IQ multiplex technology provides the following benefits:

• Performance

IQ multiplex uses the standard IQ server engine, providing proven query and load performance.

- Low total cost of ownership IQ multiplex uses standard, low cost hardware and operating systems.
- Easy, flexible, setup and configuration IQ multiplex can be configured easily using an SQL interface or through the Sybase Control Center GUI.
- Scalability

IQ multiplex can scale to large number of nodes to support tens of thousands of users, with little or no data load and query performance degradation as nodes are added to the multiplex.

• High availability

Failure of any node leaves query jobs unaffected on other nodes.

IQ multiplex provides an ideal platform for enterprise-wide deployment of critical applications.

# <span id="page-9-0"></span>**SAP Sybase IQ Multiplex Architecture**

SAP Sybase IQ multiplexes have a hybrid cluster architecture that involves both shared and local storage.

Shared storage is used for permanent IQ data and shared temporary data for distributed query processing. Local storage is used for catalog metadata, temporary data, and transaction logs.

Each server has its own temporary store and catalog store.

The shared IQ store and shared temporary store are common to all servers.

## **Multiplex Architecture Diagram**

SAP Sybase IQ multiplex nodes may have different roles with different capabilities, unlike other database cluster architectures, which usually follow either a "shared everything" or "shared nothing" architecture.

The configuration can be described as an "asymmetrical cluster."

<span id="page-10-0"></span>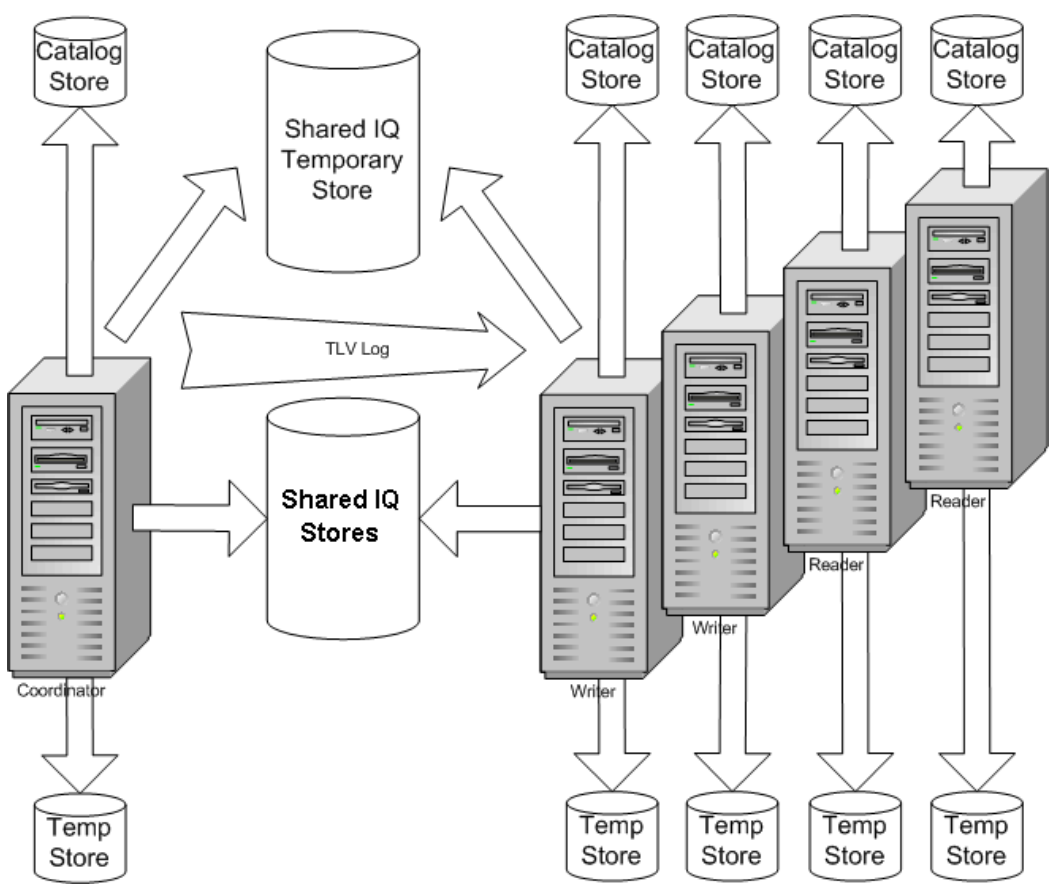

#### **Figure 1: IQ Multiplex Architecture**

#### **See also**

- Data Storage on page 3
- [Multiplex Configuration](#page-11-0) on page 4
- [Files on Shared Disk Arrays](#page-13-0) on page 6
- [Communication Infrastructure](#page-14-0) on page 7

## **Data Storage**

IQ\_SYSTEM\_MAIN, IQ\_SHARED\_TEMP, and IQ user main dbspaces are shared by all multiplex servers, and all servers need access to the same physical file.

Each server has its own set of files in IQ\_SYSTEM\_TEMP and IQ\_SYSTEM\_MSG.

<span id="page-11-0"></span>

| Managed by IQ         | <b>Managed by SA</b> |
|-----------------------|----------------------|
| <b>IQ SYSTEM MAIN</b> | System catalog       |
| <b>IQ_SYSTEM_MSG</b>  | SA temporary dbspace |
| <b>IQ SYSTEM TEMP</b> | SA catalog dbspaces  |
| <b>IQ_SHARED_TEMP</b> |                      |
| IQ user main dbspaces |                      |

**Table 1. Dbspace management**

Data managed by SQL Anywhere is not shared. Each node requires a separate copy of such data. Introduction to Sybase IQ describes the distinction between data managed solely by SAP Sybase IQ and data that is managed by underlying SQL Anywhere® software.

**Note:** If you have a small test multiplex with servers on the same physical host, follow this guideline: To address dbspaces managed by IQ, use absolute, not relative paths. To address catalog dbspaces managed by SA, use relative paths, not absolute paths.

#### **See also**

- [Multiplex Architecture Diagram](#page-9-0) on page 2
- Multiplex Configuration on page 4
- [Files on Shared Disk Arrays](#page-13-0) on page 6
- [Communication Infrastructure](#page-14-0) on page 7
- [UNIX or Linux Shared Array Path Definitions](#page-13-0) on page 6
- [Windows Shared Disk Array Path Definitions](#page-14-0) on page 7

# **Multiplex Configuration**

SAP Sybase IQ multiplex configuration requires static and dynamic components.

- *Static configuration* includes multiplex member nodes and their properties.
- *Dynamic configuration* includes runtime process and connection status and table version usage.

SAP Sybase IQ stores IQ table metadata in the table's dbspace and the table version (TLV) log, which is a shared entity on the main store. The multiplex synchronizes stored table versions when an unavailable node comes back up.

#### **See also**

- [Multiplex Architecture Diagram](#page-9-0) on page 2
- [Data Storage](#page-10-0) on page 3
- [Files on Shared Disk Arrays](#page-13-0) on page 6
- [Communication Infrastructure](#page-14-0) on page 7

#### **Coordinator Node**

Each multiplex configuration has one and only one coordinator node that is capable of readonly and read-write operations and is also responsible for bookkeeping to manage other nodes.

When you convert an existing simplex server to multiplex, it becomes the coordinator node.

The coordinator node:

- Runs read-only and read-write operations against shared IQ objects.
- Manages IQ main dbspaces.
- Manipulates local data in SQL Anywhere system and user tables.
- Coordinates all read-write operations on shared IQ objects, including:
	- Shared IQ table locking
	- Shared IQ storage management
	- Providing global transaction IDs for read-write transactions involving shared IQ objects
	- Maintaining the global catalog
- Controls catalog synchronization for secondary servers
- Performs schema changes on shared IQ store objects
- Performs schema changes on SQL Anywhere store objects
- Maintains and cleans up object versions

#### **Secondary Node**

All nodes in a multiplex configuration are secondary nodes except the coordinator.

One secondary node acts as a designated failover node, the first choice node to assume the coordinator role if the current coordinator is unable to continue.

The number of secondary nodes supported depends on the license purchased, as follows:

- Demo/Trial Edition: Unlimited secondary nodes
- Small Business Edition: None (multiplex not allowed)
- Single Application Server Edition: One secondary node
- Enterprise Edition: Unlimited secondary nodes (license needed for each)

#### Secondary nodes:

• Can be either read-only nodes (reader nodes) or read-write nodes (writer nodes).

#### Writer nodes:

- Can run read-only and read-write operations against shared IQ objects.
- Can manipulate local data in temporary and SA base tables.

#### Reader nodes:

- <span id="page-13-0"></span>• Can run read-only operations against shared IQ objects.
- Can manipulate local data in temporary and SA base tables.

# **Files on Shared Disk Arrays**

SAP Sybase IQ multiplex functionality requires using the same file paths to access files in dbspaces in the shared stores from all nodes.

All files in all dbspaces in the shared store, namely all files in IQ\_SYSTEM\_MAIN and shared dbspaces, must be accessible in exactly the same way from all nodes. Files in the shared temporary store should be accessible from all nodes in the multiplex.

For IQ\_SYSTEM\_TEMP and IQ\_SYSTEM\_MSG, independent files are maintained for each node. The paths for these files must be accessible on the node that owns them.

#### **See also**

- [Multiplex Architecture Diagram](#page-9-0) on page 2
- *[Data Storage](#page-10-0)* on page 3
- *[Multiplex Configuration](#page-11-0)* on page 4
- [Communication Infrastructure](#page-14-0) on page 7
- UNIX or Linux Shared Array Path Definitions on page 6
- *[Windows Shared Disk Array Path Definitions](#page-14-0)* on page 7
- [Adding Space to IQ\\_SYSTEM\\_MAIN on a Coordinator](#page-45-0) on page 38
- [Synchronizing Servers](#page-31-0) on page 24

#### **UNIX or Linux Shared Array Path Definitions**

On UNIX or Linux, access shared disks through absolute paths or soft links, as shown in these examples.

Use absolute paths to shared stores. For example:

```
/dev/rdsk/c4t600A0B80005A7F5D0000024B49757E55d0s0
/dev/rdsk/c4t600A0B80005A7F5D0000024B49757E55d0s1
/dev/rdsk/c4t600A0B80005A7F5D0000024B49757E55d0s2
```
Use soft links to shared stores. For example:

```
store/mainstore/userdb1store/userdb2
```
where each of these soft links point to raw devices as shown in the absolute path example.

#### **See also**

- *[Data Storage](#page-10-0)* on page 3
- Files on Shared Disk Arrays on page 6
- [Main Store Requirements](#page-19-0) on page 12

#### <span id="page-14-0"></span>**Windows Shared Disk Array Path Definitions**

On Windows, access shared disks through absolute paths or the Disk Physical number, as shown in these examples.

Use the Disk Physical number. For example:

```
\\\\.\\PhysicalDrive1
\\\\.\\PhysicalDrive2
\\\\.\\PhysicalDrive3
```
Use absolute paths using drive letters. For example:

x:\main y:\userdb1  $z:\userdb2$ 

Using the drive letters limits the number of disks to fewer than 26, so the first method is better.

#### **See also**

- *[Data Storage](#page-10-0)* on page 3
- [Files on Shared Disk Arrays](#page-13-0) on page 6
- [Main Store Requirements](#page-19-0) on page 12

#### **Communication Infrastructure**

The servers that participate in the multiplex share messages and data using two frameworks.

#### **See also**

- [Multiplex Architecture Diagram](#page-9-0) on page 2
- *[Data Storage](#page-10-0)* on page 3
- [Multiplex Configuration](#page-11-0) on page 4
- [Files on Shared Disk Arrays](#page-13-0) on page 6

#### **Internode Communication (INC)**

INC provides transactional communication between coordinator and secondary nodes.

INC links exist between the coordinator to the secondary nodes and from secondary nodes to the coordinator, but not between secondary nodes.

Secondary servers communicate with the coordinator via INC for executing DDL and readwrite DML statements. The coordinator communicates with the secondary servers via internode communication when certain stored procedures are executed on the coordinator. Secondary servers never communicate with each other using INC.

The INC link consists of heartbeat and pooled connections.

#### Heartbeat Connections

Every secondary node has a heartbeat connection, a dedicated connection to the coordinator node. This connection is established at the time of secondary node startup and remains active as long as the secondary node is active.

Both the coordinator and secondary node monitor the heartbeat connection. If this connection is broken, the node is declared offline. If the heartbeat is not reestablished within a given time period, the coordinator can automatically exclude the secondary server depending on setting of the option MPX\_AUTOEXCLUDE\_TIMEOUT.

#### Pooled Connections

Each secondary node maintains an INC connection pool. The connection pool manages connections from the secondary node to the coordinator node used by INC for transactional communication.

The INC connection pool reduces communication overhead by re-using existing connections rather than opening new ones, and controls how many INC connections may be established by a secondary node to the coordinator at the same time.

Two database options govern the characteristics of the INC connections from the secondary servers:

- The maximum number of connections to be allowed to be open from a secondary node to the coordinator, MPX\_MAX\_CONNECTION\_POOL\_SIZE.
- The maximum number of unused connections to be kept alive when the connection is returned to the unused pool, MPX\_MAX\_UNUSED\_POOL\_SIZE.

#### **See also**

- [MPX\\_MAX\\_CONNECTION\\_POOL\\_SIZE Option](#page-130-0) on page 123
- MPX MAX UNUSED POOL SIZE Option on page 124

#### **Multiplex Interprocess Communication (MIPC)**

MIPC connects all multiplex nodes to support distributed query processing and high availability.

As multiplex servers start, they establish MIPC connections.

MIPC is a fully meshed communication framework that runs on both public and private interconnection configurations. Public interconnection configuration is mandatory while private configuration is optional.

Private high-speed interconnection configurations are for distributed query processing. Currently, private interconnection configurations are restricted to physical networks supporting the TCP/IP protocol.

If no private interconnection configuration is provided, MIPC uses the legacy public interconnection configuration specified in the system table column

SYSIQMPXSERVER.conn\_info. This set of host/port addresses is shared between external user connections, INC connections, and internal MIPC connections.

Redundant networks provide a more robust cluster. If both private and public interconnection configurations exist, MIPC usesthe private connectionsif available, and reroutestraffic to the public connections if the private network fails. The multiplex monitors the messages between nodes to detect failures.

Possible interconnection link failures include:

- A physical failure, such as a cable that is disconnected or broken
- A power supply failure, such as a piece of network infrastructure equipment
- A software failure within the networking stack

For recommendations on planning network configurations for distributed query processing, see the Installation and Configuration Guide.

Multiplex Overview

# <span id="page-18-0"></span>**Create Multiplex Servers**

Convert a single SAP Sybase IQ server into a multiplex.

- **1.** Configure the main store and hardware to meet requirements.
- **2.** Convert databases to multiplex.

# **Planning the Configuration**

Before you create a multiplex, consider hardware and software requirements.

# **Multiplex Storage Requirements**

Create multiplex stores on the appropriate device.

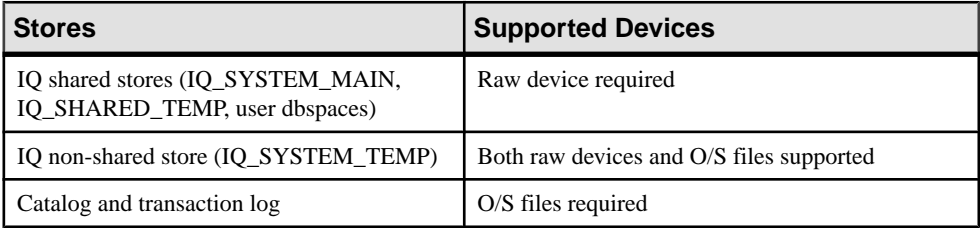

#### **See also**

- [Main Store Requirements](#page-19-0) on page 12
- [Hardware Requirements](#page-19-0) on page 12
- *[Java External Environment in a Multiplex](#page-20-0)* on page 13
- [Multiplex Planning Worksheet](#page-20-0) on page 13

#### **Setting Up Windows Access to Raw Devices**

Windows systems restrict raw device access to user accounts with Administrator privilege.

To run the SAP Sybase IQ servers using an account that lacks Administrator privilege, you must enable new device access permissions for that account after each system reboot.

The **rawaccedit** utility sets permissions for devices for the current session.

Set up read-write access for the write servers and read access for query servers.

- **1.** Type the following at a command prompt: rawaccedit
- **2.** In the IQ Raw Device Access window, type the name of the user and the device to which you want to grant access.

<span id="page-19-0"></span>You can use  $Alt+N$  to tab to the User's Name box and  $Alt+D$  to tab to the Raw Device Name box.

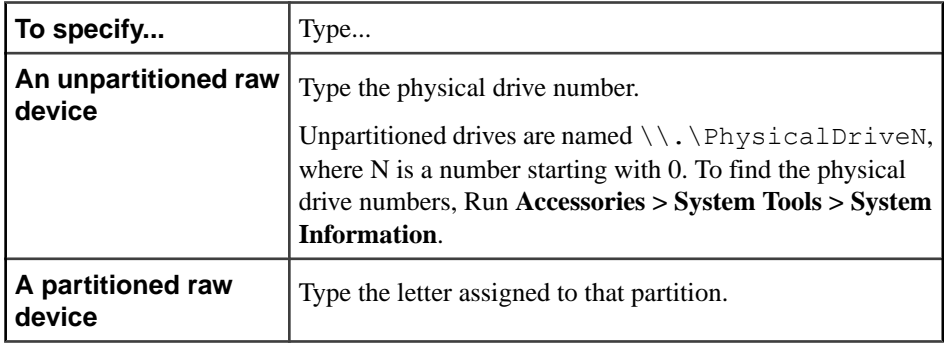

- **3.** Click **Add**.
- **4.** Correct any errors in the user name and device name that display in the top panel and click **Update ACL and Exit**.

Device access permissions remain until you reboot Windows.

## **Main Store Requirements**

Make sure that your main store meets prerequisites for multiplex operation.

Main store file paths must be absolute or relative in such a way that they are accessible to all servers in the multiplex.

Migrate your database from an earlier release of SAP Sybase IQ to the current release.

#### **See also**

- [Multiplex Storage Requirements](#page-18-0) on page 11
- Hardware Requirements on page 12
- *[Java External Environment in a Multiplex](#page-20-0)* on page 13
- [Multiplex Planning Worksheet](#page-20-0) on page 13
- [UNIX or Linux Shared Array Path Definitions](#page-13-0) on page 6
- *[Windows Shared Disk Array Path Definitions](#page-14-0)* on page 7

## **Hardware Requirements**

An SAP Sybase IQ multiplex requires shared storage for data on IQ\_SYSTEM\_MAIN, IQ\_SHARED\_TEMP, and user dbspaces.

All machines running servers participating in the multiplex must have the current version of SAP Sybase IQ installed. For upgrade instructions, see the Migration Guide for your platform..

<span id="page-20-0"></span>When you convert an existing simplex server to multiplex, it becomes the coordinator. For secondary servers, set up a computer with access to the shared IQ store using paths identical to those used by the coordinator.

SAP Sybase IQ does not support:

- Multiplexes of SAP Sybase IQ servers at different release levels.
- Heterogeneous multiplexes (UNIX and Windows servers in a mixed multiplex). Coordinator and secondary servers must be on the same operating system and hardware platform.
- Multiplex server instances on virtual machines.

#### **See also**

- [Multiplex Storage Requirements](#page-18-0) on page 11
- [Main Store Requirements](#page-19-0) on page 12
- *Java External Environment in a Multiplex* on page 13
- Multiplex Planning Worksheet on page 13

# **Java External Environment in a Multiplex**

Before you can use Java external environment UDFs in a multiplex configuration, install the Java class file or JAR files on each node of the multiplex that requires the UDF.

Use Sybase Control Center or the Interactive SQL **INSTALL JAVA** statement to install the Java class file and JAR.

#### **See also**

- [Multiplex Storage Requirements](#page-18-0) on page 11
- [Main Store Requirements](#page-19-0) on page 12
- [Hardware Requirements](#page-19-0) on page 12
- Multiplex Planning Worksheet on page 13

## **Multiplex Planning Worksheet**

Before creating a multiplex, check that the paths of proposed objects meet requirements.

Database paths on all platforms, whether raw device or operating system files, are limited to 128 bytes. SAP Sybase IQ supports:

- Raw devices for IQ shared stores (IQ\_SYSTEM\_MAIN, IQ\_SHARED\_TEMP, and user dbspaces)
- Both raw devices and operating system files for non-shared IQ stores (IQ\_SYSTEM\_TEMP)
- Operating system files only for the catalog and transaction log

SQL statements for creating a multiplex require some or all of the following values.

<span id="page-21-0"></span>

| Dialog item                       | <b>Type/length</b> | <b>Notes</b>                                                                                                    | <b>Value</b> |
|-----------------------------------|--------------------|----------------------------------------------------------------------------------------------------|--------------|
| Host name                         | <b>CHAR 128</b>    | Name of the machine where the database<br>engine will run.                                                                                                    |              |
| Server name                       | <b>CHAR 128</b>    | Server name for the coordinator. (The server<br>name must be unique across the local area<br>network.)                                                                                                    |              |
| Database path                     | <b>CHAR 128</b>    | Create the database files on a local disk, not<br>a remote location.                                                                                                    |              |
|                                   |                    | The Create Database wizard asks for the<br>path to the dbfile. Users cannot specify<br>where the server will be started.                                                                                                    |              |
| IQ store paths<br>(temp and main) | <b>CHAR 128</b>    | All files in IQ_SYSTEM_MAIN and shared<br>user dbspaces must be accessible in exactly<br>the same way using the same file paths from<br>all nodes. IQ main dbspace paths are shared<br>and temporary and . i qmsq dbspace paths<br>are only valid on the owning node. |              |
| Database name                     | CHAR <sub>70</sub> | Database name, limited to 70 characters.<br>Included in the path.                                                                                                    |              |

**Table 2. Multiplex database requirements**

#### **See also**

- [Multiplex Storage Requirements](#page-18-0) on page 11
- [Main Store Requirements](#page-19-0) on page 12
- [Hardware Requirements](#page-19-0) on page 12
- [Java External Environment in a Multiplex](#page-20-0) on page 13

# **Converting Databases to Multiplex**

To change a simplex database to a multiplex, connect to the simplex database and use **CREATE MULTIPLEX SERVER**.

#### **Prerequisites**

In a multiplex environment, all IQ main store file paths must be absolute or relative in a way accessible to all servers in the multiplex.

#### **Task**

- **1.** Make sure that your system meets hardware prerequisites. The main store dbfiles must be visible to secondary nodes.
- **2.** Start an SAP Sybase IQ server and connect to a database with a shareable main store. This server becomes the coordinator of the multiplex:

```
start iq @params.cfg -n mpxnode c -x "tcpip{port=2763}" mpxtest.db
```
**3.** Connect using Interactive SQL:

dbisql

**4.** In Interactive SQL, run the **CREATE MULTIPLEX SERVER** command:

```
CREATE MULTIPLEX SERVER mpxnode w1 DATABASE
'<database path>/mpxtest.db' HOST 'host2' PORT 2957 ROLE WRITER 
STATUS INCLUDED
```
This command makes the connected server  $mpxnode \text{ } c$  into the coordinator and creates the definition for a secondary writer server mpxnode  $w1$ .

- **5.** The server shuts down to re-initialize the server as a multiplex coordinator. (As a normal part of this shutdown, when the first secondary node is created, Interactive SQL may return a disconnected (-308) error that requires no corrective action.)
- **6.** Restart the coordinator.

start iq @params.cfg -n mpxnode c -x "tcpip{port=2763}" mpxtest.db

**7.** Back up the catalog store to the directory where the secondary server will run.

From the secondary node machine, run this backup command from the computer where the secondary node will run, because the .db file should be on a local disk. For example, run the following command from the directory where the secondary node's .db file resides:

```
dbbackup -y -d -c 
"uid=DBA;pwd=sql;links=tcpip{port=2763};eng=mpxnode_c" .
```
If you have changed to the directory where the secondary node's. db file will reside, you can specify a dot (.) instead of the path on the **dbbackup** command.

**8.** Remove the transaction log files in the directory where the secondary server will run:

```
rm -rf mpxtest.log
```
**9.** Run **dblog** to reset the transaction log:

dblog -r -t mpxtest.log mpxtest.db

**10.**Start the secondary server:

```
start iq -STARTDIR /host2/mpx @params.cfg -n mpxnode_w1 -x
"tcpip{port=2957}" mpxtest.db
```
**11.**Start Interactive SQL and connect to the secondary multiplex node:

```
dbisql -c "uid=DBA;pwd=sql;eng=mpxnode_w1;links=tcpip{port=2957}"
```
<span id="page-23-0"></span>**12.** Add the temporary dbfile in Interactive SQL using the **ALTER DBSPACE** statement.

(Secondary servers do not allow **CREATE DBSPACE**.)

ALTER DBSPACE IQ\_SYSTEM\_TEMP ADD FILE mpxnode\_w1\_temp 'w1 temp1.iqtmp' SIZE 500

Starting the server creates a message log for you, but you must create the temporary store file yourself. You must connect to the secondary server to add a temp store file for that server. Adding temporary store files in multiplex always adds a file specifically to the server to which you are connected. You can start the server, but cannot run IO queries until a temporary store is added.

# **Multiplex Database Files**

Each server in the multiplex uses several files to store data, metadata, and configuration information.

| Folder, Directory, or File-<br>name | <b>Purpose</b>                                                                                                    |
|-------------------------------------|----------------------------------------------------------------------------------------------------|
| dbname.db                           | File that contains the catalog store. This cannot be a raw device.                                                                                                    |
| dbname.igmsg                        | File that contains messages from SAP Sybase IO                                                                                                    |
| dbname.igtmp                        | This is the IQ temporary store. This file exists only if the temporary<br>file is added as an OS file. The IQ_SYSTEM_TEMP store can be on<br>either a raw device or a system file. |
| dbname.log                          | File that contains the database transaction log. This cannot be a raw<br>device.                                                                                                   |
| dbname.lmp                          | License management property file. Creating a database generates<br>this file automatically. Dropping a database deletes all database files<br>except this one.                     |

**Table 3. Contents of multiplex database directories**

# <span id="page-24-0"></span>**Manage Multiplex Servers**

You can use Interactive SQL and command line utilities to manage multiplex servers.

Enter Interactive SQL statements individually at the command line or run them in scripts to query, modify, or load Sybase servers, including SAP Sybase IQ.

Examples in this document show SQL statements and utility command lines. If you prefer a graphical interface, manage and monitor your multiplex with Sybase® Control Center. For details, see the Sybase Control Center for SAP Sybase IQ online help in SCC or at [http://](http://sybooks.sybase.com/sybooks/sybooks.xhtml?prodID=10680) [sybooks.sybase.com/sybooks/sybooks.xhtml?prodID=10680](http://sybooks.sybase.com/sybooks/sybooks.xhtml?prodID=10680).

# **Multiplex System Privileges**

Two specific system privileges are required to perform authorized tasks in a multiplex environment.

# **ACCESS SERVER LS System Privilege**

Allows logical server connection using the SERVER logical server context.

Grant this system privilege using the WITH ADMIN OPTION, WITH NO ADMIN OPTION, or WITH ADMIN ONLY OPTION clause. If you do not specify a clause, the WITH NO ADMIN OPTION clause is used by default.

## **MANAGE MULTIPLEX System Privilege**

Allows administrative tasks related to multiplex server management.

The MANAGE MULTIPLEX system privilege allows a user to:

- Issue multiplex-related CREATE, ALTER, DROP, or COMMENT statements on logical server policies
- Issue multiplex-related CREATE, ALTER, DROP, or COMMENT statements on logical servers
- Perform exclusive assignment of a dbspace to logical servers
- Release a populated dbspace from the exclusive use of a logical server

**Note:** The MANAGE MULTIPLEX system privilege also manages failover configurations, and is required for a manual failover.

Grant this system privilege using the WITH ADMIN OPTION, WITH NO ADMIN OPTION, or WITH ADMIN ONLY OPTION clause. If you do not specify a clause, the WITH NO ADMIN OPTION clause is used by default.

# <span id="page-25-0"></span>**DBO System Role in a Multiplex Environment**

By default, the DBO system role is granted the SYS AUTH\_DBA\_ROLE compatibility role, which ensures that the DBO system role is granted all privileges necessary to execute multiplex management stored procedures.

The underlying system privileges of a compatibility role cannot be revoked. It must first be migrated to a user-defined role. Only then can the underlying system privileges be individually revoked from the new role and granted to other user-defined roles per the organization's security requirements and to enforce separation of duties.

Compatibility roles can be migrated automatically or manually. Depending on how migration is done can impact the DBO system role's ability to continue performing authorized tasks.

#### Automatic Migration

The **ALTER ROLE** statement creates a new user-defined role, automatically grants all underlying system privileges of the compatibility role to the new user-defined role, makes each member of the compatibility role a member of the new user-defined role, and then drops the compatibility role.

Automatic migration assumes that the destination user-defined role does not already exist and all system privileges are migrated to the same new user-defined role.

#### Manual Migration

The **CREATE ROLE** and **GRANT** statements let you create new user-defined roles, if needed, and then grant each underlying system privilege to one or more users or roles. Once all underlying system privileges have been granted to atleast one other user or role, you can drop the compatibility role.

Members of the compatibility role are not automatically granted membership in the new userdefined role. As a result, when the compatibility role is ultimately dropped, some system roles may no longer be able to perform expected privileged tasks. The affected system role must be granted membership in the new user-defined role or be directly granted the required system privileges in order to be able to continue performing their expected privileged tasks.

Members of the compatibility role are not automatically granted membership in the new userdefined role. As a result, when the compatibility role is ultimately dropped, some system roles may no longer be able to perform expected privileged tasks. The affected system role must be granted membership in the new user-defined role or be directly granted the required system privileges in order to be able to continue performing their expected privileged tasks.

Regardless of the migration method used, going forward, once SYS\_AUTH\_DBA\_ROLE is dropped, if you revoke a system privilege from the migrated user-defined role and grant it to another user-defined role, to ensure that the DBO system role retains all the system privileges required to execute multiplex management stored procedures, you must do one of the following:

- <span id="page-26-0"></span>• grant each system privilege revoked from the migrated user-defined role directly to the DBO system role; or
- grant membership in the user-defined role to which the system privileges are granted to the DBO system role.

# **Starting Multiplex Servers**

The **start\_iq** utility starts simplex or multiplex servers.

The **-n** <engine name> switch is required. The engine name must match the server name used when creating the multiplex server. The **-x** (connection string) value must match tcpip connection parameters specified when creating the multiplex server. The database file path must match the database file path as specified when creating the multiplex server. For applications,the **-gn** value must be set higher than the total number of expected simultaneous requests plus 5 (for internal events and connections.)

To start and stop IQ multiplex serversinteractively, use the startserver utility, **start\_iq**. To start IQ multiplex servers in scripts, use command line parameters.

The following command starts a server and names it host1\_test1\_writer:

```
start iq @/host1/mpxdevices/params.cfg -n host1 test1 writer -x
"tcpip{port=2763}" /host1/mpxdevices/test1.db
```
## **Checking Server Status in Interactive SQL**

Check the server status to determine if any servers are not responding or not included in the multiplex, and to see which server will be the new coordinator in the event of a failover.

- **1.** Connect to the coordinator as a user with MANAGE MULTIPLEX system privilege or as a user who has been assigned EXECUTE permission on the **sp\_iqmpxinfo** procedure.
- **2.** Run **sp\_iqmpxinfo**.

#### **See also**

• sp\_[iqmpxinfo Procedure](#page-172-0) on page 165

# **Adding Multiplex Servers**

Follow these steps to add multiplex servers from Interactive SQL.

- **1.** Check server status. The coordinator must be running in order to add secondary servers.
- **2.** In Interactive SQL, run the **CREATE MULTIPLEX SERVER** command.

For example:

CREATE MULTIPLEX SERVER mpxnode\_w2 DATABASE 'host1/mpx/ mpxtest.db' HOST 'host1' PORT 2957 ROLE WRITER STATUS INCLUDED

This command creates the definition for a secondary writer server  $mpxnode$   $w2$ .

**3.** Back up the catalog store to the directory where the secondary server will run.

From the secondary node machine, run this backup command from the computer where the secondary node will run, because the .db file should be on a local disk. For example, run the following command from the directory where the secondary node's . db file resides:

```
dbbackup -y -d -c 
"uid=DBA;pwd=sql;links=tcpip{port=2763};eng=mpxnode_c" .
```
If you have changed to the directory where the secondary node's .db file will reside, you can specify a dot (.) instead of the path on the **dbbackup** command.

**4.** Remove the transaction log files in the directory where the secondary server will run:

rm -rf mpxtest.log

**5.** Run **dblog** to reset the transaction log:

dblog -r -t mpxtest.log mpxtest.db

**6.** Start the secondary server:

```
start ig -STARTDIR /host2/mpx @params.cfg -n mpxnode w1 -x
"tcpip{port=2957}" mpxtest.db
```
**7.** Start Interactive SQL and connect to the secondary multiplex node:

dbisql -c "uid=DBA;pwd=sql;eng=mpxnode\_w1;links=tcpip{port=2957}"

**8.** Add the temporary dbfile in Interactive SQL using the **ALTER DBSPACE** statement.

(Secondary servers do not allow **CREATE DBSPACE**.)

```
ALTER DBSPACE IQ SYSTEM TEMP ADD FILE mpxnode w1 temp
'w1 temp1.iqtmp' SIZE 500
```
Starting the server creates a message log for you, but you must create the temporary store file yourself. You must connect to the secondary server to add a temp store file for that server. Adding temporary store files in multiplex always adds a file specifically to the server to which you are connected. You can start the server, but cannot run IQ queries until a temporary store is added.

For command reference details, see ALTER DATABASE in Reference: Statements and Options.

The first time you start the multiplex after adding a secondary server, the coordinator may return an error similar to:

```
I. 12/11 12:50:08. Trying to start TCPIP link ...
I. 12/11 12:50:08. Multiplex environment incorrect for this server
I. 12/11 12:50:08. Please connect and run procedure sp iqmpxvalidate
for help
```
<span id="page-28-0"></span>This error occurs because the secondary server has no temporary dbfile in IQ\_SYSTEM\_TEMP.

#### **See also**

• [CREATE MULTIPLEX SERVER Statement](#page-116-0) on page 109

## **Adding a Temporary Dbfile**

You must add a temporary dbfile to IO\_SYSTEM\_TEMP on a newly added server.

#### **Prerequisites**

All IQ main store file paths must be absolute or relative in a way accessible to all servers in the multiplex.

#### **Task**

**1.** Start Interactive SQL and connect to the secondary multiplex node:

dbisql -c "uid=DBA;pwd=sql;eng=mpxnode\_w1;links=tcpip{port=2957}"

**2.** Add the temporary dbfile in Interactive SQL using the **ALTER DBSPACE** statement.

(Secondary servers do not allow **CREATE DBSPACE**.)

```
ALTER DBSPACE IQ SYSTEM TEMP ADD FILE mpxnode w1 temp
'w1 temp1.iqtmp' SIZE 500
```
Starting the server creates a message log for you, but you must create the temporary store file yourself. You must connect to the secondary server to add a temp store file for that server. Adding temporary store files in multiplex always adds a file specifically to the server to which you are connected. You can startthe server, but cannot run IQ queries until a temporary store is added.

For command reference details, see *ALTER DATABASE* in *Reference: Statements and* Options.

**3.** Run **sp\_iqmpxvalidate** to make sure that no errors are reported on this server.

## **Including or Excluding Servers**

If a multiplex secondary server will be shut down for an extended period of time, exclude that server from the multiplex.

**1.** Start the server, connect to it, and issue a command in the following format:

ALTER MULTIPLEX SERVER server name STATUS {INCLUDED|EXCLUDED}

**2.** If the target server is running, it is strongly recommended that you shut it down before excluding it. In case you do not, it will eventually shut itself down, but it is better that you plan for and shut it down prior to excluding it. Excluding a server shuts it down. After including a server, the server must be synchronized and then started.

# <span id="page-29-0"></span>**Designating a Failover Node**

You must designate a failover node to continue the coordinator role in the event that the current coordinator is unable to continue.

**1.** Start the server, connect to it, and issue a command in the following format:

ALTER MULTIPLEX SERVER server-name ASSIGN AS FAILOVER SERVER

**2.** The designated failover node defaults to the first multiplex server added to the multiplex.

#### **See also**

- [Designated Failover Node](#page-35-0) on page 28
- *sp\_[iqmpxinfo Procedure](#page-172-0)* on page 165

# **Dropping Multiplex Servers**

Dropping a secondary server removes it from the multiplex configuration.

#### **Prerequisites**

If the target server is running, shut it down before dropping it.

You cannot drop the coordinator node and the designated failover node unless it is the last secondary node.

The free list is an internal structure that manages space allocation for a dbspace. A write server that is holding free list cannot be dropped.

#### **Task**

- **1.** Connect to the coordinator.
- **2.** Issue a command in the following format:

DROP MULTIPLEX SERVER server-name

#### **Next**

When the last secondary server is removed, the multiplex is converted back to simplex and the coordinator shuts down.

#### **See also**

- [Coordinator Failure](#page-34-0) on page 27
- [Global Transaction Resiliency](#page-49-0) on page 42
- [ALTER LS POLICY Statement](#page-94-0) on page 87
- <span id="page-30-0"></span>• [DROP MULTIPLEX SERVER Statement](#page-119-0) on page 112
- MPX LIVENESS TIMEOUT Option on page 122

## **Reclaiming Free List**

A normal restart of the write server gives up its free list, so that you can shutit down and drop it.

#### **Prerequisites**

If, for some reason, the write server cannot start, follow this process.

#### **Task**

- **1.** Verify that the write server process is dead and cannot be started.
- **2.** Restart the coordinator with the **-iqmpx\_reclaimwriterfreelist** switch. This forces the coordinator to reclaim the writer's free list and you can then drop it.

**Warning!** If the write server process is still writing to the database when the coordinator reclaims its free list, database corruption may result.

# **Altering Multiplex Servers**

You can use Interactive SQL to alter a multiplex server.

#### **Prerequisites**

The coordinator must be running.

#### **Task**

Start the server, connect to it, and issue an **ALTER MULTIPLEX SERVER** command: ALTER MULTIPLEX SERVER server name HOST 'hostname' PORT portnumber

The named server automatically shuts down once the change is committed, except when altering role from reader to writer.

## **Changing Host and Port**

You can use Interactive SQL to change the host and port information for a multiplex server. Start the server, connect to it, and issue a command in the following format:

ALTER MULTIPLEX SERVER server name HOST 'hostname' PORT portnumber

This command also shuts down the named server.

#### **Changing Server Roles**

Use Interactive SQL to change a reader to a write server. Start the server, connect to it, and issue a command in the following format: <span id="page-31-0"></span>ALTER MULTIPLEX SERVER server name ROLE {WRITER|READER}

You cannot change the role of coordinator. Changing a write server to a reader automatically shuts down the server.

# **Changing the Database File Path**

Change the file path with Interactive SQL to move your database.

For example, you could move your database to a disk with more space. Start the server, connect to it, and issue a command in the following format:

ALTER MULTIPLEX SERVER server-name DATABASE 'new db file path'

This command also shuts down the named server.

## **Renaming Multiplex Servers**

You can use Interactive SQL to change the name of a multiplex server.

#### **Prerequisites**

Although you can run the **ALTER MULTIPLEX SERVER** command from any server in the multiplex, it is recommended that, like all DDL, commands be run on the coordinator. Except when altering role from reader to writer, the named server automatically shuts down once the change commits.

#### **Task**

Start the server, connect to it, and issue a command in the following format:

ALTER MULTIPLEX SERVER oldname RENAME newname

This command renames and shuts down the named server.

An alternate method is to right-click the server and select context menu Control > Include/ Exclude.

#### **See also**

• [ALTER MULTIPLEX SERVER Statement](#page-97-0) on page 90

# **Synchronizing Servers**

Synchronizing copies the coordinator's version of the database catalog to secondary servers.

#### **Prerequisites**

Log in as a user with the BACKUP DATABASE privilege and perform the following steps on the computer where the secondary server runs.

#### <span id="page-32-0"></span>**Task**

- **1.** Remove the .LOG transaction log file in the secondary server directory.
- **2.** Back up the catalog store to the directory where the secondary server runs:

```
dbbackup -y -d -c 
"uid=dba;pwd=sql;links=tcpip{port=2763};eng=mpxnode_c" /host1/
mpx/
```
**3.** Set the log file path:

dblog -r -t mpxtest.log mpxtest.db

- **4.** Start the secondary node using the **start** ig command.
- **5.** Repeat the previous steps for each secondary server in the multiplex.

#### **See also**

- Updates on IO SYSTEM MAIN on page 36
- [Files on Shared Disk Arrays](#page-13-0) on page 6
- [Before You Restore](#page-79-0) on page 72
- [RESTORE DATABASE Statement](#page-120-0) on page 113
- *sp [iqdbspace Procedure](#page-153-0)* on page 146

# **Multiplex Login Management**

Login policies control the capabilities of users and connections to a database.

For an overview of SAP Sybase IQ login policies, see Administration: User Management and Security.

## **Counting User Connections**

To avoid exceeding the maximum number of connections, periodically check the current number of user connections.

The **DB** PROPERTY function returns the number of client connections and the number of INC connections made by the secondary nodes to the coordinator.

The INC connections do not affect the number of connections (set by startup parameter **-gm**) that can be made to the coordinator node.

From the coordinator, run the system function **DB\_PROPERTY**.

```
SELECT db property('conncount')
```
# <span id="page-33-0"></span>**High Availability**

SAP Sybase IQ Multiplex is a highly available system.

As with any system, failures are possible on any node. A multiplex with many nodesimproves service availability should one or more nodes fail, because the work load can transfer to other participating nodes.

Many SAP Sybase IQ multiplex features can help you build and maintain systems with high service availability. Among these are coordinator failover, transaction resiliency, and the use of logical servers to isolate read-only query workload.

# **Reader Node Failure**

Failure of software, hardware, or local disk on a reader causes a temporary outage for connected clients.

Clients connected to any other node will continue to function without disruption. Any distributed query being executed on the reader where the reader is notthe leader node for that query will be completed by the leader node and thus cause no disruption to clients connected to the rest of the nodes.

Clients connected to the failed reader will see an outage. When the clients try to reconnect, they can be redirected to a node that is up using the login redirection feature or using a third party redirector. Depending on the severity of the failure, the failed node can be restarted if it is a software issue or restarted after fixing the hardware or disk issue.

## **Writer Node Failure**

Failure of software, hardware, or local disk on a writer causes a temporary outage for connected clients. Read-write operations are rolled back on the failed node.

Clients connected to any other node will continue to function without disruption. Any distributed query being executed on the writer where the writer is not the leader node for that query will be completed by the leader node and thus cause no disruption to clients connected to the rest of the nodes. Any read-write transaction on the failed writer will be disrupted and the transaction rolled back.

Clients connected to the failed writer will see an outage. When the clients try to reconnect, they can be redirected to a node that is up using the login redirection feature or using a third party redirector. Depending on the severity of the failure, the failed node can be restarted if it is a software issue or restarted after fixing the hardware or disk issue.

# <span id="page-34-0"></span>**Coordinator Failure**

If the current coordinator node fails, or must be shut down for maintenance, clients on other nodes can be affected. Read-write operations are rolled back on the failed node.

Clients connected to the failed coordinator experience an outage. When the clients try to reconnect, they can be redirected to a node that is up using the login redirection feature or using a third party redirector. Depending on the severity of the failure, the failed node can be restarted if it is a software issue or restarted after fixing the hardware or disk issue.

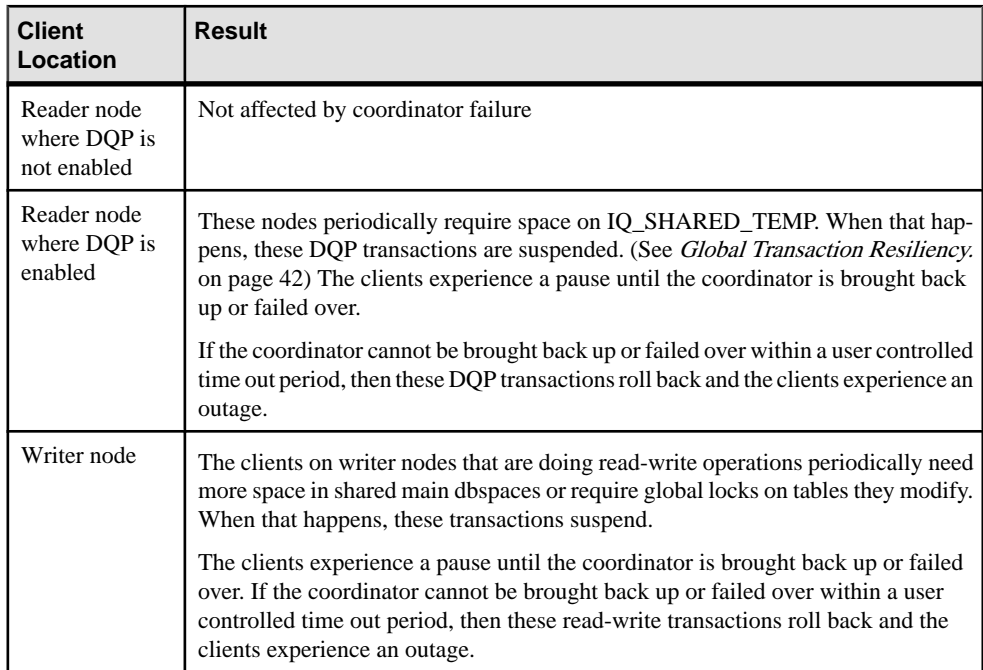

These dependencies make it critical that the coordinator stay up at all times. If the coordinator fails, restart the node immediately or promote another server to be the coordinator, also called manual failover.

#### **See also**

- [ALTER LS POLICY Statement](#page-94-0) on page 87
- [DROP MULTIPLEX SERVER Statement](#page-119-0) on page 112
- [MPX\\_LIVENESS\\_TIMEOUT Option](#page-129-0) on page 122
- [Dropping Multiplex Servers](#page-29-0) on page 22

#### <span id="page-35-0"></span>**Designated Failover Node**

A multiplex requires a designated failover node to take over as coordinator if the current coordinator is not running.

You must use the failover node when performing manual failover. During multiplex creation, the first secondary server created becomes the designated failover node, but you can later designate any other secondary server as failover node.

Use the **sp** igmpxinfo procedure to display the designated failover node.

You can perform failover from the command line or from Sybase Control Center, if you prefer a web-based management tool. For more information, see the Sybase Control Center for SAP Sybase IQ online help in SCC or at [http://sybooks.sybase.com/sybooks/sybooks.xhtml?](http://sybooks.sybase.com/sybooks/sybooks.xhtml?prodID=10680) [prodID=10680](http://sybooks.sybase.com/sybooks/sybooks.xhtml?prodID=10680).

#### **See also**

- *sp\_[iqmpxinfo Procedure](#page-172-0)* on page 165
- [Designating a Failover Node](#page-29-0) on page 22

#### **Replacing the Coordinator (Manual Failover)**

Make sure that the coordinator is no longer running before you replace it.

#### **Prerequisites**

The coordinator process must be dead before manual failover.

**Note:** In a worst case scenario, the former coordinator computer might be running but disconnected from the network, or in a hardware hibernation state. In this situation, you cannot log into the coordinator computer, but the coordinator computer could start functioning normally without warning. Ideally, the computer on which the coordinator was running should be shut down during the manual failover process.

- Use a reader for the designated failover node, if possible. Readers have no pending writeable transactions, which makes failover easier.
- The designated coordinator node must be included and part of the multiplex.

#### **Task**

**1.** Ensure that coordinator process is dead.

**Warning!** Initiating manual failover while the former coordinator process is alive may cause database corruption.

If there were any read-write transactions running on secondary nodes when the original coordinator was shut down, these transactions roll back. Ideally if the coordinator is running on dedicated server hardware, that computer should be shut down during the failover process.
• On UNIX, log into the coordinator machine and make sure that the environment variables are set, then issue the following command:

```
stop_iq
```
and stop the appropriate **iqsrv16** process.

- On Windows, log into the coordinator machine. Start Task Manager and look for the process name iqsrv16.exe. Stop the iqsrv16.exe process.
- **2.** To identify the designated failover node, connect to any running multiplex server and execute the stored procedure sp\_igmpxinfo. The column coordinator failover shows the designated failover node.
- **3.** Connect to the designated failover node and run **COMMIT**, then **BEGIN TRANSACTION** to ensure that this node is up to date with the latest TLV log.

Shut down the designated failover node cleanly, using the **dbstop** utility.

**4.** At the command line, restart the intended coordinator using the failover switch ( **igmpx\_failover 1**) on the server startup utility:

```
start_iq -STARTDIR/host1/mpx
@params.cfg -iqmpx_failover 1 
-n mpxnode w1 -x "tcpip{port=2764}"
mpxtest.db
```
Once the server starts, the failover process is complete and the designated failover node is the new coordinator node. After failover, on the next transaction, other secondary servers recognize the new coordinator and connect to it for all read-write transactions. The former coordinator becomes a reader and can be started as a regular secondary node once you synchronize it against the new coordinator.

To perform failover using Sybase Control Center, see the Sybase Control Center for SAP Sybase IQ online help in SCC or at *[http://sybooks.sybase.com/sybooks/sybooks.xhtml?](http://sybooks.sybase.com/sybooks/sybooks.xhtml?prodID=10680)* [prodID=10680](http://sybooks.sybase.com/sybooks/sybooks.xhtml?prodID=10680).

### Synchronizing the Former Coordinator

To start a former coodinator, synchronize it against the new coordinator.

### **Prerequisites**

Perform the following steps on the computer where the former coordinator runs.

## **Task**

- **1.** Remove the .LOG transaction log file in the former coordinator directory.
- **2.** Back up the catalog store to the directory where the former coordinator runs. Specify the new coordinator's connection parameters in the -c string:

```
dbbackup -y -d -c 
"uid=dba;pwd=sql;links=tcpip{port=2763};eng=mpxnode_c" /host1/
mpx/
```
**3.** Set the log file path:

```
dblog -r -t mpxtest.log mpxtest.db
```
**4.** Start the former coordinator using the **start\_iq** command.

## **Coordinator Failure and Restart**

If the coordinator restarts during a global transaction, due to shutdown, failover or server failure, transaction behavior depends on the user-defined timeout and the command being executed.

| <b>Command Status</b>      | <b>Command Behavior</b>                                                                                                    | <b>Result</b>         |
|----------------------------|----------------------------------------------------------------------------------------------------|-----------------------|
| Actively executing command | Command suspends and transfers con-<br>trol to server, except for ROLLBACK,<br>which executes locally on writer.                         | Commands suc-<br>ceed |
| New DML command            | Command suspends and transfers con-<br>trol to server. ROLLBACK and ROLL-<br>BACK TO SAVEPOINT execute locally<br>instead of suspending. | Commands suc-<br>ceed |

**Table 4. Communication to Coordinator Resumes Before Timeout**

### **Table 5. Communication Failure Exceeds Timeout**

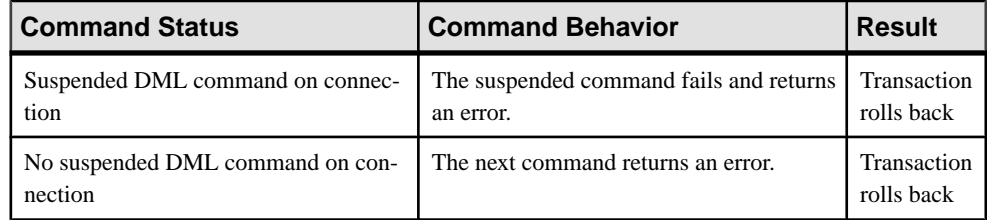

For example, if a transaction suspends and the write server becomes inaccessible, you can roll back the transaction to release resources held by the coordinator for suspended transactions belonging to that writer.

# **SAN or Shared Disk Failure**

These failures are the most serious because they can cause outage for all multiplex nodes.

Check the disk vendor support for high availability for this kind of failure.

# **Manage Transactions**

Multiplex transactions that modify shared objects behave according to certain rules.

### Local Transactions

A local transaction does not modify a shared object.

A local transaction may be read-only or read-write but modify data in local objects only (SA tables or temp tables). Local transactions may be performed on any multiplex node, and the effects of the transaction are only visible to that node.

All multiplex transactions begin as local transactions.

### Global Transactions

A *global transaction* modifies data in shared objects or changes the schema of any persistent object. Global transactions may only be performed on the coordinator node or a writer node. The effects of a global transaction are visible on all nodes of the multiplex.

A transaction only becomes global when the first read-write operation (such as an insert) is initiated on a shared IQ object. When a global transaction is initiated from a secondary writer node, the coordinator node must be running, because the writer node must communicate with the coordinator node in order to coordinate the global aspects of the transaction

In a writer-initiated global transaction, the writer node CPU and local disks are used to do the work of the read-write operation, while the coordinator node handles the global bookkeeping for the transaction, such as the assignment of global transaction IDs, global lock management, and writing the transaction-level versioning (TLV) log.

# **DML Commands**

DML commands that modify tables in the shared IQ store are global DML commands. Any transaction that contains a global DML command becomes a global transaction.

You can run global transactions from the coordinator and any write server.

# **Global DML Commands**

Global DML commands behave as if they were executed on the coordinator, and obey the same locking rules as on a single server.

For example, if one transaction on any server has modified a shared IQ table, no other transaction may modify that table until the original transaction commits or rolls back. Whenever a global transaction commits, whether it runs on a writer node or the coordinator, the metadata for that global transaction is communicated to all servers in the multiplex through the TLV log.

## **Table Data Scope**

When running DML commands in multiplex, the visibility of the table rows differs for different table types.

There are three types of row visibility in multiplex:

- Global scope All connections on all servers can see the rows.
- Server scope All connections on a particular multiplex server can see the rows.
- Connection scope Only a single connection on a particular multiplex server can see the rows.

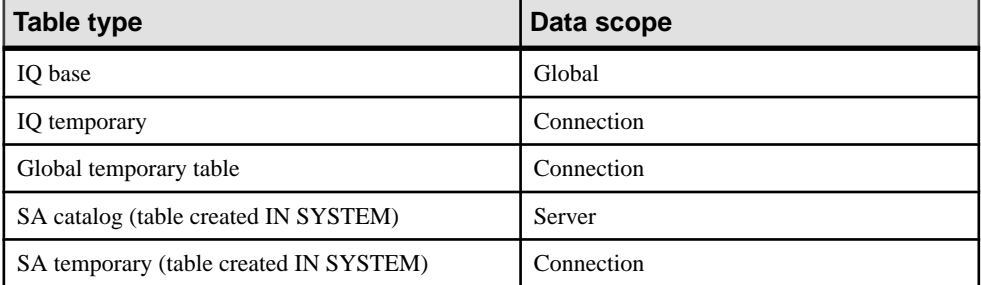

#### **Table 6. Multiplex table data scope**

SAPSybase IQ copies data inSA catalog tables on the coordinator node to the secondary node catalog store whenever a secondary node is synchronized. The data in catalog store tables is otherwise not related between secondary server and coordinator server instances. After synchronization, local SA table data on the secondary server is lost, because table data from the coordinator overwrites it.

**Note:** Because CIS proxy tables point to data on remote servers, the data scope is external. Data management for such tables is done by the remote server.

# **DDL Commands**

Command type and object type affect the scope of Data Definition Language (DDL) commands in a multiplex.

# **DDL Command Scope**

DDL commands may be propagated to all nodes or be local to the executing node.

DDL command scope is as follows:

- Local scope execute on the local server and affect the local catalog store or local temporary store only.
- Global scope execute on the coordinator and affect the shared IQ store and global catalog store. The coordinator writes statements with global scope to the TLV log on commit.

### **Local DDL Commands**

DDL commands that affect temporary objects, which lack a permanent object ID, are local.

Local commands affect these object types:

- Local temporary tables
- Local procedures
- Temporary options

#### **Global DDL Commands**

DDL commands that create, alter, or drop a permanent object ID in the ISYSOBJECT table are global.

Global commands affect these object types

- Table includes SA base tables, IQ base tables, and global temporary tables
- View
- Materialized view (SA tables only)
- Column
- Index
- Procedure
- Event
- User
- Publication
- Remote type
- Login mapping
- JAR
- Java class
- Service
- Database options (minus locally scoped option exceptions)

#### **DDL Command Dependencies Example 1**

You cannot run global DDL commands if the coordinator node is not running. Attempting to do so resultsin the error SQLCODE: -1004011, SQLSTATE QIA11: Coordinator node not responding.

For example, if you created this temporary function or stored procedure:

```
CREATE TEMPORARY FUNCTION f1() RETURNS INT
BEGIN
```

```
RETURN 1;
END
```
Next, if you tried to create a view that is dependent on the temporary function:

```
CREATE VIEW v1 AS SELECT * FROM f1()
```
You would receive the error Procedure 'f1' not found since it is not a permanent procedure. SAP Sybase IQ does not allow such operations in a multiplex environment.

## **DDL Command Dependencies Example 2**

When creating objects that are global, make sure that they do not depend on objects that are local.

This example creates a global object with a dependency on a local object. Assume that you create the lineitem temporary table on a secondary node:

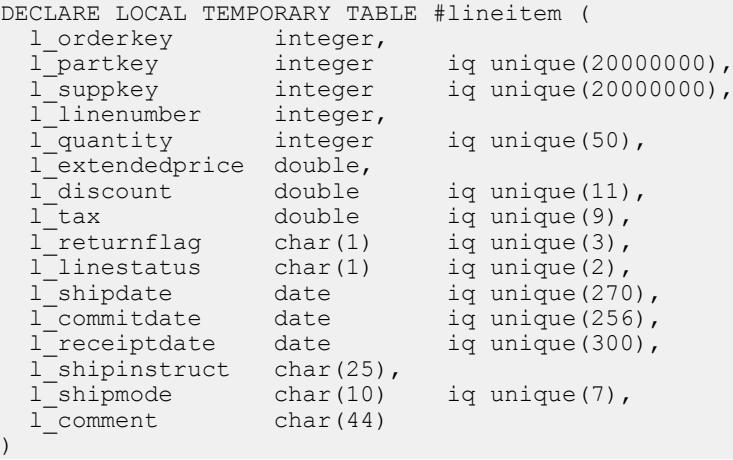

Next, you create indexes—which are global objects—on the columns of the lineitem temporary table using the BEGIN PARALLEL IQ command:

```
BEGIN PARALLEL IQ
CREATE LF INDEX LFIQ IDX TXXX CXX L PK on #lineitem (l partkey);
CREATE LF INDEX LFIQ IDX TXXX CXX L OK on #lineitem (l orderkey);
END PARALLEL IQ
```
SAP Sybase IQ returns the error Table 'lineitem' not found because the BEGIN PARALLEL IQ command is a global command sent to the coordinator node, but the lineitem table is a local temporary table on the secondary node.

# **Role Restriction**

Some statements are restricted to nodes of certain roles.

Restricted statements include:

- Coordinator Statements with a coordinator role restriction only run on a coordinator node.
- Writer Statements with a writer role restriction run on a writer node or a coordinator.
- None Statements with no role restriction run on any node in the multiplex.

| <b>Coordinator Role Restriction</b>                                                                                                    | <b>Writer Role Restriction</b>                                                                                                    |
|----------------------------------------------------------------------------------------------------|----------------------------------------------------------------------------------------------------|
| All CREATE/ALTER/DROP DBSPACE com-<br>mands operating on IQ main store dbspaces<br><b>BACKUP DATABASE</b><br><b>LOCK TABLE</b><br>sp_iqemptyfile | All DDL commands that affect objects in the IQ<br>main store dbspaces. This includes ALTER/DROP<br>of:<br><b>Tables</b><br>٠<br>Single and multicolumn indexes<br>Table constraints<br>٠ |

**Table 7. Role Restricted Commands**

Unlisted statements are unrestricted.

### **Preserving Rows**

A global temporary table created with ON COMMIT PRESERVE ROWS cannot be altered or dropped from a secondary node if the instance of the globaltemporary table on the connection of the secondary node executing the drop table has data.

Truncate the table and try again or alter or drop the table from the coordinator node. If the global temporary table is created with ON COMMIT DELETE ROWS, you may alter or drop the table even if it has rows.

For example, connect to a secondary node:

```
CREATE GLOBAL TEMPORARY TABLE 
foo_gtt(c1 int) 
ON COMMIT PRESERVE ROWS;
INSERT INTO foo_gtt VALUES(200);
COMMIT;
DROP TABLE foo gtt;
```
The drop statement fails with the following error:

```
Operation not allowed on global temporary
table foo gtt as it is in use. Please reconnect and
try again. SQLCODE=1287. ODBC 3
State="HY000"
```
## **Dbspace Updates in Multiplex**

Dbspace updates on multiplex differ slightly from those on simplex databases.

In general, when updating shared dbspaces on a multiplex:

• Only the coordinator can manipulate shared IQ dbspaces.

- <span id="page-43-0"></span>• Before you can drop a shared dbspace file, you must alter the file to read-only mode. All servers must be at the version corresponding to the **ALTER READONLY** statement, and must have returned all reserved blocks on the file.
- **CREATE DBSPACE**, **ALTER DBSPACE**, and **DROP DBSPACE** commands for main and catalog dbspaces are allowed only on the coordinator.

Due to TLV propagation and version maintenance, there may be a delay of a few minutes before you can drop an empty dbfile or dbspace. You see a Command not replayed error. To perform the **DROP DBSPACE** or **ALTER DBSPACE DROP FILE** commands, the OkToDrop column reported by the **sp\_iqdbspace** and **sp\_iqfile** procedures must indicate Y.

Start the coordinator in single-node mode (**-iqmpx\_sn -1**) before dropping files from IQ\_SHARED\_TEMP. The first file made read-write in IQ\_SHARED\_TEMP must be the last file dropped. You may also drop files in IQ\_SHARED\_TEMP in simplex.

**Note:** Do not start the coordinator in single-node mode with **-igro**, or adding or dropping a file returns the error SQL Anywhere Error -757: Modifications not permitted for read-only database.

## **Updates on IQ\_SYSTEM\_TEMP**

Familiarize yourself with requirements before updating IQ\_SYSTEM\_TEMP dbspaces.

When updating IQ\_SYSTEM\_TEMP:

- Create, alter, and drop temporary dbspace files only from the node where they reside. The syntax for these commands is the same as for simplex temporary dbspaces.
- Secondary servers must be synchronized before you run **ALTER DBSPACE ALTER FILE RENAME PATH**. Synchronization happens automatically through TLV log replay, but there may be a time delay of up to two minutes between the previous dbspace operation on this dbspace (create or alter) and when you can run **ALTER DBSPACE ALTER FILE RENAME PATH.** If secondary servers are not synchronized, you may see a "Command not" replayed" error.

Before updating dbspaces, see the overview of dbspaces and dbfiles in *Data Storage* in Administration: Database.

## **Updates on IQ\_SYSTEM\_MAIN**

The IQ\_SYSTEM\_MAIN dbspace manages important database structures including the free list, which lists blocks in use.

Before adding space to IQ\_SYSTEM\_MAIN, shut down secondary nodes. Active secondary nodes shut down automatically if a dbfile is added to IQ\_SYSTEM\_MAIN. The IQ message file for the secondary node reports:

Multiplex secondary node shutting down due to a file added to the IQ SYSTEM MAIN dbspace. This node must be synchronized and restarted.

This behavior applies only to the IQ\_SYSTEM\_MAIN dbspace. Other dbspace operations cause no disruption and all nodes in the multiplex continue to run.

When updating IO\_SYSTEM\_MAIN:

- If any shared IQ main dbspace files have paths inaccessible from a secondary node, that secondary node cannot access the file or any contents of that file until the path is corrected.
- **ALTER DBSPACE ALTER FILE RENAME PATH** is prohibited on IQ\_SYSTEM\_MAIN.

After adding new files to IQ\_SYSTEM\_MAIN, synchronize and restart secondary nodes.

#### **See also**

- [Adding Space to IQ\\_SYSTEM\\_MAIN on a Coordinator](#page-45-0) on page 38
- [Synchronizing Servers](#page-31-0) on page 24

### Changing an IQ SYSTEM MAIN File Path

The paths of all dbfiles in IQ\_SYSTEM\_MAIN must be visible to the secondary nodes. Otherwise, the secondary node does not start, and reports Error opening DBFILE 'filepath'.

To change an IQ\_SYSTEM\_MAIN file path that cannot be resolved by creating links, follow these steps on the coordinator:

- **1.** Shut down all the servers in the multiplex.
- **2.** Start the coordinator in single node mode using the **-iqmpx\_sn 1** switch.
- **3.** Make the dbfile read-only:

```
ALTER DBSPACE IQ_SYSTEM_MAIN ALTER FILE 
mainfile READONL\overline{Y}
```
**4.** Run:

```
sp_iqemptyfile mainfile
```
**5.** Drop the dbfile:

ALTER DBSPACE IQ\_SYSTEM\_MAIN DROP FILE mainfile

**6.** Add the dbfile with the path visible to all secondary nodes. For example, on UNIX:

```
ALTER DBSPACE IQ_SYSTEM_MAIN ADD FILE 
mainfile '/dev/rdsk/c4t600A0B80005A7F5D0000024'
```
On Windows:

```
ALTER DBSPACE IQ_SYSTEM_MAIN ADD FILE 
mainfile '\\\\.\\PhysicalDrive1'
```
- **7.** Restart the coordinator normally, without the **-iqmpx\_sn** 1 switch.
- **8.** Synchronize secondary nodes.

The IQ\_SYSTEM\_MAIN dbspace manages important database structures including the freelist, which tracks which blocks are in use.Shut down secondary nodes before adding space <span id="page-45-0"></span>to IQ\_SYSTEM\_MAIN. If a dbfile is added to IQ\_SYSTEM\_MAIN, all running secondary nodes shut down automatically and the IQ message file for the secondary node reports:

```
Multiplex secondary node shutting down 
due to a file added to the IQ SYSTEM MAIN dbspace.
This node must be synchronized and restarted.
```
## Adding Space to IQ SYSTEM MAIN on a Coordinator

If the coordinator runs out of space in IO SYSTEM MAIN, including reserve space, it may abort to prevent database corruption and you may be unable to start the coordinator normally.

Should the coordinator abort due to lack of space, startthe coordinator in a single node mode using the **-iqmpx\_sn** startup switch, and add more space by adding file(s) to IQ\_SYSTEM\_MAIN.Restartthe coordinator normally and synchronize allsecondary nodes, as in the following procedure.

When the coordinator needs space in IQ\_SYSTEM\_MAIN, proceed as follows:

- **1.** Shut down all servers in the multiplex.
- **2.** Start the coordinator in single node mode using **-iqmpx\_sn 1**:

start iq @params.cfg mpxtest.db -iqmpx sn 1 -n mpxnode c

**3.** To add more space to IQ\_SYSTEM\_MAIN with a new file on a raw device, use syntax like the following:

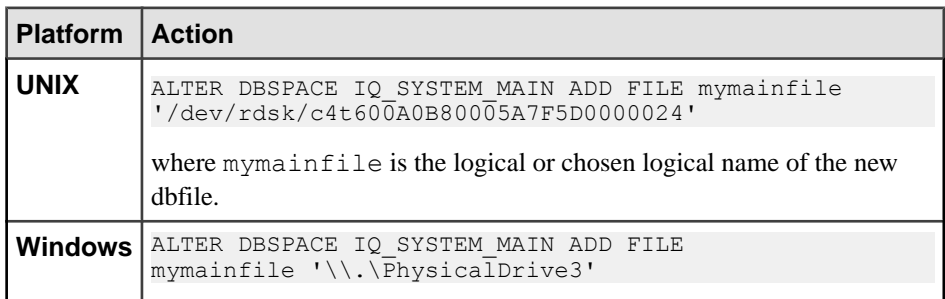

- **4.** Restart the coordinator normally, without the **-iqmpx\_sn 1** switch.
- **5.** Synchronize secondary nodes.

#### **See also**

- [Updates on IQ\\_SYSTEM\\_MAIN](#page-43-0) on page 36
- [Files on Shared Disk Arrays](#page-13-0) on page 6

#### Replacing Dbfiles in IQ\_SYSTEM\_TEMP on a Coordinator

To replace a damaged dbfile, drop the file, restart the server, and add the dbfile in the coordinator.

**1.** Use the **-iqnotemp** parameter to start the database.

The only temporary file operation allowed on a database while running with **-iqnotemp** is to drop one or more of the temporary file definitions.

- **2.** Drop the last file in IQ\_SYSTEM\_TEMP: ALTER DBSPACE IQ SYSTEM TEMP DROP FILE filename
- **3.** Stop the database.
- **4.** Start the database in single-node mode with no files to empty the checkpoint log:

```
start ig @params.cfg mpxtest.db -igmpx ov 1
-iqmpx sn 1 -n mpxnode c
```
**5.** Add a "dummy" dbfile to the coordinator. You will need to drop this file and add it again in coordinator mode, because files added in single-node mode have a null server ID; they are owned by the coordinator instead of the server that added the file. To add more space to IQ\_SYSTEM\_MAIN with a new file on a raw device, use syntax like the following:

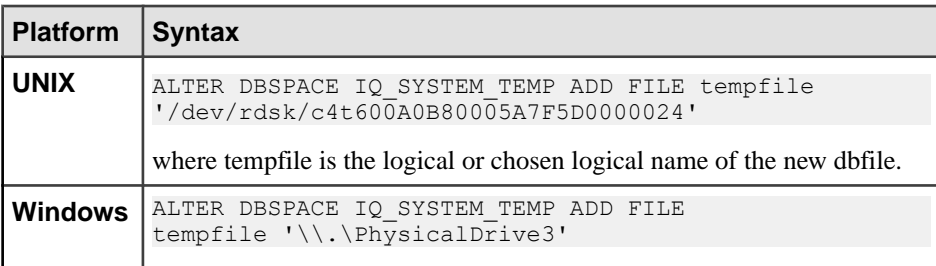

- **6.** Stop and restart the server.
- **7.** Drop the dummy file.

## **Updates on IQ\_SHARED\_TEMP**

When you update IQ\_SHARED\_TEMP dbspaces, certain restrictions apply.

These rules affect IQ\_SHARED\_TEMP dbspace updates:

- Only the coordinator can manipulate shared IQ dbspaces.
- Start the coordinator in single-node mode before dropping files from IQ\_SHARED\_TEMP. The first file made read-write in IQ\_SHARED\_TEMP must be the last file dropped. You may also drop files in IQ\_SHARED\_TEMP in simplex.
- Updates on the IQ\_SHARED\_TEMP store require the MANAGE ANY DBSPACE system privilege.
- You cannot execute **ALTER FILE RENAME PATH** on the IQ\_SHARED\_TEMP dbspace.
- You cannot execute **ALTER DBSPACE ALTER FILE READONLY** on the IQ\_SHARED\_TEMP dbspace.

**Note:** If you start the coordinator in single node mode with **-iqro**, adding or dropping a file returns the error SQL Anywhere Error -757: Modifications not permitted for read-only database.

### Shared File Status Data

When opening databases and executing certain commands, multiplex nodes maintain a file status for each shared dbspace file.

The coordinator maintains status data for all nodes, and each secondary node maintains its own file status data.

All included servers must return valid read-write status for a new IO SHARED TEMP file, or the statement returns an error. If all nodes can access the newly added file, they return a  $Valid$ status message. All secondary servers return the file status for all shared files to the coordinator. SAP Sybase IQ maintains shared file status information for dbfiles of all shared dbspaces, but uses the information only in dbspace update commands that target the IQ\_SHARED\_TEMP dbspace.

If a secondary node does not have write access to one or more files in IQ\_SHARED\_TEMP, that node cannot participate in any DQP operations. Use **sp\_iqmpxfilestatus** to diagnose distributed file problems.

#### Adding Dbfiles to Shared Dbspaces

Use **ALTER DATABASE ADD FILE** statement in Interactive SQL to add dbfiles to shared dbspaces.

### **Prerequisites**

When adding space to IQ\_SHARED\_TEMP, consider the distributed query processing workload. Dbspace commands on IQ\_SHARED\_TEMP require the MANAGE ANY DBSPACE system privilege.

### **Task**

**1.** Connect to the coordinator.

**Note:** Do not start the coordinator in single-node mode (**-iqmpx\_sn 1**) with **-iqro**, or adding a file returns the error SQL Anywhere Error -757: Modifications not permitted for read-only database.

**2.** Add the file. In the ADD FILE clause, specify either a full path to a raw device, or a soft link. These examples specify full paths:

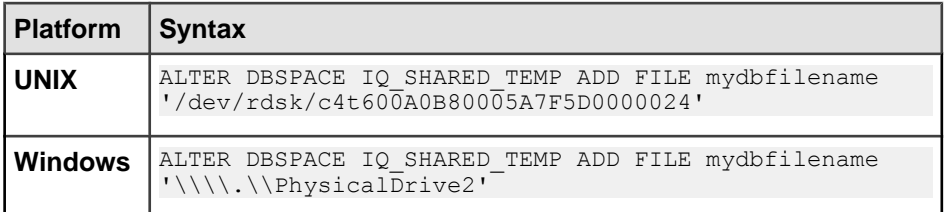

This example specifies a soft link on a UNIX system:

```
ALTER DBSPACE IQ_SHARED_TEMP ADD FILE mydbfilename
'store/userdb1'
```
You need not synchronize or restart any secondary servers.

**3.** Confirm that the file is visible to all secondary nodes:

sp\_iqmpxfilestatus

**4.** Shared files on IQ\_SYSTEM\_MAIN and user main dbspaces are implicitly read-write. Dbfiles on IQ\_SHARED\_TEMP are created as read-only. If the dbfile is on a shared temporary dbspace, alter the new file to read-write status:

```
ALTER DBSPACE IQ_SHARED_TEMP ALTER FILE mydbfilename
READWRITE
```
If an error is returned regarding the file status issues from one or more nodes, run the **sp\_iqmpxfilestatus** procedure to troubleshoot and correct problems. You can force read-write status on IQ\_SHARED\_TEMP dbfiles if you need to postpone problem correction:

```
ALTER DBSPACE IQ_SHARED_TEMP ALTER FILE mydbfilename
FORCE READWRITE
```
Use of the FORCE READWRITE clause returns an error on IQ\_SYSTEM\_MAIN and user main dbfiles.

#### **Adding a Catalog Dbspace**

Under normal circumstances, you will need not add catalog dbspaces; they automatically grow as needed. However, if your catalog dbspace file is on constrained storage, you may need to add a new catalog dbspace to accommodate catalog data.

- **1.** Shut down all servers in the multiplex.
- **2.** Start the coordinator in single node mode:

```
start iq @params.cfg mpxtest.db -iqmpx sn 1
-n mpxnode_c
```
**3.** Create the dbspace:

CREATE DBSPACE DspCat2 AS 'sadb2.db' CATALOG STORE

**4.** Restart the coordinator without the **-iqmpx\_sn 1** switch:

start iq @params.cfg mpxtest.db -n mpxnode c

**5.** Synchronize all secondary servers in the multiplex.

#### **Dropping a Catalog Dbspace**

Under normal circumstances, you need notremove catalog dbspaces;they automatically grow as needed.

- **1.** Shut down all the servers in the multiplex.
- **2.** Start the coordinator with the **-gm** and **-iqmpx\_sn** switches:

```
start iq @params.cfg mpxtest.db -gm 1
-iqmpx sn 1 -n mpxnode c
```
**3.** In Interactive SQL, enter:

```
DROP DBSPACE DspCat2
```
- **4.** Restart the coordinator normally, without the **-iqmpx\_sn** 1 switch.
- **5.** Synchronize all secondary servers in the multiplex.

# **Global Transaction Resiliency**

DML read-write transactions on multiplex writer nodes survive temporary communication failures between coordinator and writer nodes and temporary failure of the coordinator due to server failure, shutdown or failover.

When a user connects to a writer node and executes read-write DML commands against shared objects, the writer starts a global transaction on the coordinator. The transaction starts on an internal internode communication (INC) connection from writer to coordinator.

For example, INSERT or LOAD commands on shared database objects are global transactions. If a failure occurs, the global transaction and corresponding INC connection is suspended.

If the temporary failure resolves within a user-defined timeout period, the global transaction continues as if there was no failure. The user can commit, roll back, or continue the transaction. Use the MPX\_LIVENESS\_TIMEOUT option to set the timeout period, which defaults to an hour (default value 3600).

If the failure persists longer than the user-defined timeout period, the global transaction cannot resume and the user must roll back the whole transaction.

If there is a DML command actively executing while the failure happens, the command behavior depends on the user-defined timeout and the command type.

To check connection status(active orsuspended), use the **sp\_iqconnection** system procedure on a writer node or **sp\_iqmpxsuspendedconninfo** system procedure on a coordinator. Run **sp\_iqmpxincstatistics** for a snapshot of the aggregate statistics of the INC status since server startup.

This feature does not affect transactions initiated on the coordinator.

- [ALTER LS POLICY Statement](#page-94-0) on page 87
- [DROP MULTIPLEX SERVER Statement](#page-119-0) on page 112
- [MPX\\_LIVENESS\\_TIMEOUT Option](#page-129-0) on page 122
- [Dropping Multiplex Servers](#page-29-0) on page 22
- [Troubleshoot Transactions](#page-50-0) on page 43
- *sp\_[iqconnection Procedure](#page-148-0)* on page 141
- *sp\_[iqmpxincstatistics Procedure](#page-171-0)* on page 164

<span id="page-50-0"></span>• sp\_[iqmpxsuspendedconninfo Procedure](#page-174-0) on page 167

# **Troubleshoot Transactions**

Commands are unaffected by many communication or coordinator failures, but certain cases require user action.

# **Communication Failure or Coordinator Failure and Restart During Global Transaction**

If internode communication (INC) fails or the coordinator fails or is shut down during a writerinitiated global transaction, transactions suspend and resume automatically if the INC is restored before a user-specified timeout expires.

Delays in command execution may indicate INC suspend and resume operations. If INC is interrupted, the coordinator suspends a global transaction for an hour. The transaction resumes successfully as soon as INC is restored. If the timeout value elapses, the transaction fails. Set the **MPX\_LIVENESS\_TIMEOUT** database option to change the timeout period.

The following cases describe the behavior of writer nodes.

| Writer Command Sta-   Command Behavior<br>tus |                                                                                                    | <b>Result</b>                                                |
|-----------------------------------------------|----------------------------------------------------------------------------------------------------|--------------------------------------------------------------|
| Actively executing com-<br>mand               | Command suspends, except for<br>ROLLBACK, which executes<br>locally on writer.                                                    | Command succeeds.                                            |
| New DML command                               | Command suspends and re-<br>sumes, except for ROLLBACK<br>and ROLLBACK TO SAVE-<br>POINT, which execute locally<br>on the writer. | If communication is restored, re-<br>sumed commands succeed. |

**Table 8. Communication to Coordinator Resumes Before Timeout**

| <b>Writer Command Status</b>                | <b>Command Behavior</b>                                                                                    | <b>Result</b>                                                                                                    |
|---------------------------------------------|----------------------------------------------------------------------------------------------------|----------------------------------------------------------------------------------------------------|
| Suspended DML command on connec-<br>tion    | The suspended command fails and returns<br>an error about the non-recoverable state of<br>the transaction. | You must<br>roll back the<br>transaction.<br><b>Rollback</b><br>happens au-<br>tomatically<br>if the sus-<br>pended<br>command is<br><b>COMMIT</b><br>or ROLL-<br><b>BACK</b> to<br>SAVE-<br>POINT. |
| No suspended DML command on con-<br>nection | The next command returns an error about<br>the non-recoverable state of the transac-<br>tion.              | You must<br>roll back the<br>transaction.                                                                                                    |

**Table 9. Communication Failure Exceeds Timeout**

To check connection status, use the **sp igconnection** system procedure on a writer node or the **sp** igmpxsuspendedconninfo system procedure on a coordinator.

Run **sp** igmpxincstatistics for a snapshot of the aggregate statistics of the INC status since server startup.

**Note:** If a global transaction initiated from a writer node modifies both global and local persistent objects (for example, an SA base table and an IQ base table), and the coordinator fails during commit, global object changes may be committed while local object changes are lost. This is consistent with a scenario that updates both local and proxy tables in the same transaction, where "best effort" is used to commit both local and global components of a transaction.

## **Reclaiming Resources Held for Global Transactions**

If a writer node with one or more active global transactions becomes inaccessible, the coordinator does not immediately release resources held for global transactions.

The coordinator waits for a period of  $2 * Mpx$  Liveness Timeout for the writer to resume the global transaction. If the writer does not resume by the end of the period, the coordinator releases resources. To free the resources held for the global transactions immediately, kill the corresponding suspended INC connections on the coordinator.

**1.** Run the stored procedure **sp** igmpxsuspendedconninfo to locate the suspended connection:

call sp\_iqmpxsuspendedconninfo ConnName ConnHandle GlobalTxnId =================== ============= =============

```
'IQ MPX SERVER P5' 15 3920
MPXServerName TimeInSuspendedState
                    ================== =======================
'HP1 12356 IO mpx'
SuspendTimeout
===============
           7200
```
**2.** On the server specified in MPXServerName, issue a drop command that specifies the ConnHandle for the connection:

call "DROP CONNECTION 15"

# **Coordinator Failover and Global Transactions**

If the coordinator fails over during a writer-initiated globaltransaction before a user-specified timeout expires, transactions suspend and resume automatically.

Delays in command execution may indicate internode communication (INC) suspend and resume operations.

# **Dynamic Collisions**

A dynamic collision occurs when a schema change is committed on a table, procedure, function, or view while a secondary server is querying the same object. The collision results from the TLV replay of shared IQ object schema updates.

Dynamic collisions only occur on secondary nodes. In an interactive setting, a dynamic collision results in a forced disconnect of a user connection from a secondary node.

To resolve a dynamic collision during DDL execution, the secondary server finds the connections responsible and disconnects them. The disconnect is logged in the .iqmsg file with a message similar to:

```
Shared IQ Store update DDL statement:
drop table DBA.gtt44
Disposition: SQLSTATE:42W21 --
dropped 1 connection(s) for table:
DBA.gtt44 Retry successful
```
To avoid dynamic collisions, schedule schema changes when the multiplex is not heavily loaded.

Manage Transactions

# <span id="page-54-0"></span>**Manage Resources Through Logical Servers**

You must use logical servers to access multiplex servers.

Logical servers provide resource provisioning for the IQ multiplex by grouping a subset of computing resources (multiplex servers) as a logical entity.

# **Logical Servers Overview**

A logical server allows one or more servers of a multiplex to be grouped together to serve one or more applications or users.

When you connect to a logical server and run a query, SAP Sybase IQ distributes the query execution to only those nodesthat are members of the logicalserver. You can dynamically add or drop member nodes for a logical server to accommodate the changing resource needs of applications.

Access to SAP Sybase IQ multiplex nodes is provided only via logical servers. You can create multiple logical servers to serve different groups of applications or users. When you create a logical server, explicitly select one or more multiplex servers to add them as members. A multiplex node can be a member of more than one logical server. A logical server can have both reader and writer nodes. You can also make the coordinator node a member of a logical server, although specific rules govern coordinator membership.

A workload directed to a logical server can only be processed by member servers. Only queries that can be parallelized are eligible for work distribution; all other operations are confined to the node of initial connection. Users must connect to a node that has the role (reader or writer) required for the intended operation.

- [Use Built-in Logical Servers](#page-56-0) on page 49
- [Creating a Logical Server](#page-59-0) on page 52
- [Altering a Logical Server](#page-60-0) on page 53
- [Dropping a Logical Server](#page-61-0) on page 54
- [Connecting to a Logical Server](#page-61-0) on page 54
- [Configure Logical Server Policies](#page-63-0) on page 56
- [Manage Logical Server Membership](#page-64-0) on page 57
- [Redirecting Logins](#page-66-0) on page 59
- [Disabling Login Redirection](#page-67-0) on page 60
- [Login Policies](#page-68-0) on page 61

## **Effective Logical Server Configuration**

Not all member nodes of a logical server may be available at all times due to failure or exclusion from the multiplex.

The effective logical server configuration represents the current dynamic constitution of the logical server consisting of all member nodes that are actually available for use. The effective logical server configuration is based on the static logical server configuration and dynamic state of the multiplex.

## **Coordinator as a Logical Server Member**

Logical server memberships that are defined using the multiplex server name of the current coordinator server are ineffective.

These memberships become effective again when the multiplex server no longer acts as the current coordinator.

#### **Logical Membership of the Coordinator**

To specify logical membership for the coordinator in a user-defined logical server, use the **FOR LOGICAL COORDINATOR** clause instead of the name of the current coordinator.

The logical membership of the coordinator means the coordinator is always available to the logical server as its member, regardless of which multiplex node plays the coordinator role.

**Note:** The coordinator role can move from one multiplex server to another, for example, during a failover. If a logical server has logical membership of the coordinator, the new coordinator server becomes part of the effective configuration of the logical server.

The current coordinator node is available only to those logical servers that have the coordinator as its logical member, and not to those logical servers that have membership to the current coordinator node using the multiplex node name. If the current coordinator is both a logical member and a named member of a logical server, then it is available to the logical server, but only by virtue ofitslogical membership. The named membership isstill considered ineffective.

The coordinator node membership rules ensure predictability of the workload on the coordinator. The coordinator is available to a known set of logical servers and that does not change as the coordinator fails over from one multiplex node to another.

## **Logical Servers and Simplex Configurations**

Only multiplexes support logical servers, but information about built-in logical servers and logical server policies can remain, unused, in the catalog in a simplex environment.

### <span id="page-56-0"></span>**Logical Servers and New Simplex Databases**

When you create a new simplex database, catalogs are created with the information for built-in logical servers ALL, AUTO, COORDINATOR, NONE, OPEN, and SERVER.

The root logical server policy is also automatically created. The OPEN logical server is assigned to the root login policy.

**Note:** Executing DDL commands to create a new logical server returns an error.

### **Multiplex Database Conversion Into a Simplex Database**

Before converting a multiplex into a simplex database, drop all user-defined logical servers.

Use **DROP MULTIPLEX SERVER** clause **WITH DROP LOGICAL SERVER** to drop all userdefined logical servers.

The catalog retains this information:

- Built-in logical servers
- Root logical server policy
- Login policy assignments to built-in logical servers
- Logical server level overrides for the login policy option. These could exist only for the built-in logical servers.

The information is reused if you convert the simplex database back to multiplex.

### **Connection in Simplex**

Connecting to a simplex database is unaffected by the login policy setting of logical server assignments. The connections have no logical server context.

The login policy **locked** option is still applied before connections are accepted by the server.

# **Use Built-in Logical Servers**

OPEN and SERVER are built-in logical servers that always exist; their membership is implicitly defined, and is never stored in the catalog.

- [Logical Servers Overview](#page-54-0) on page 47
- [Creating a Logical Server](#page-59-0) on page 52
- [Altering a Logical Server](#page-60-0) on page 53
- [Dropping a Logical Server](#page-61-0) on page 54
- [Connecting to a Logical Server](#page-61-0) on page 54
- [Configure Logical Server Policies](#page-63-0) on page 56
- [Manage Logical Server Membership](#page-64-0) on page 57
- <span id="page-57-0"></span>• [Redirecting Logins](#page-66-0) on page 59
- *[Disabling Login Redirection](#page-67-0)* on page 60
- [Login Policies](#page-68-0) on page 61

# **ALL Logical Server**

The ALL logical server allows access to all logical servers.

When you specify the ALL logical server, there is no need to list the names as you add or drop servers.

## **See also**

- AUTO Logical Server on page 50
- COORDINATOR Logical Server on page 50
- *[NONE Logical Server](#page-58-0)* on page 51
- [OPEN Logical Server](#page-58-0) on page 51
- [SERVER Logical Server](#page-59-0) on page 52

## **AUTO Logical Server**

Specify the AUTO logical server to prevent login redirection.

If the node belongs to multiple logical servers, using the AUTO logical server returns an error. If the node belongs to a single logical server, AUTO uses the logical server context of the current node.

## **See also**

- ALL Logical Server on page 50
- COORDINATOR Logical Server on page 50
- *[NONE Logical Server](#page-58-0)* on page 51
- [OPEN Logical Server](#page-58-0) on page 51
- *[SERVER Logical Server](#page-59-0)* on page 52

# **COORDINATOR Logical Server**

COORDINATOR is a built-in logical server that consists of the current coordinator node.

Clients can use the COORDINATOR logical server to connect to the current coordinator without knowing its name. This simplifies connection because the coordinator role may pass from one node to another, for example, during failover.

You cannot drop the COORDINATOR logical server.

- ALL Logical Server on page 50
- *AUTO Logical Server* on page 50
- <span id="page-58-0"></span>• *NONE Logical Server* on page 51
- OPEN Logical Server on page 51
- [SERVER Logical Server](#page-59-0) on page 52

## **NONE Logical Server**

The NONE logical server is defined to be always empty.

## **See also**

- [ALL Logical Server](#page-57-0) on page 50
- [AUTO Logical Server](#page-57-0) on page 50
- [COORDINATOR Logical Server](#page-57-0) on page 50
- OPEN Logical Server on page 51
- [SERVER Logical Server](#page-59-0) on page 52

# **OPEN Logical Server**

A node that is not a part of any user-defined logical server is implicitly a member of the OPEN logical server. The OPEN logical server consists of all multiplex nodes that are not members of any user-defined logical servers.

You cannot directly manipulate membership of a multiplex node into the OPEN logical server; it changes implicitly when you add multiplex nodes to, or drop them from, user-defined logical servers. The OPEN logical server may be empty when each server of a multiplex is a member of one or more logical servers.

Note: When there are no user-defined logical servers, the OPEN logical server consists of all multiplex servers.

The OPEN logical server supports these use cases:

- A large multiplex deployment is likely to have some applications that require provisioning of their own resources. Itis also likely to have other applicationsthat are used in an ad hoc manner, and do not require dedicated resources. These ad hoc applications can be served by the OPEN logical server, rather than by user-defined logical servers.
- In a utility computing environment where resources are used on a chargeback basis, you can keep the OPEN logical server empty as all applications and users access the multiplex with their assigned logical servers.

- [ALL Logical Server](#page-57-0) on page 50
- [AUTO Logical Server](#page-57-0) on page 50
- [COORDINATOR Logical Server](#page-57-0) on page 50
- *NONE Logical Server* on page 51
- [SERVER Logical Server](#page-59-0) on page 52

# <span id="page-59-0"></span>**SERVER Logical Server**

On each multiplex server, the SERVER logical server has implicit membership to that server only, allowing certain privileged users to connect to any node of the multiplex and execute server-level administrative tasks without knowing which logical servers include that node.

SERVER is the default logical server for **dbbackup** and **dbstop** commands.

When you connect using the SERVER logical server context, SAP Sybase IQ ignores the NodeType connection parameter.

You must have the ACCESS SERVER LS system privilege to connect to a multiplex with the SERVER logical server context:

### **See also**

- [ALL Logical Server](#page-57-0) on page 50
- [AUTO Logical Server](#page-57-0) on page 50
- [COORDINATOR Logical Server](#page-57-0) on page 50
- *[NONE Logical Server](#page-58-0)* on page 51
- [OPEN Logical Server](#page-58-0) on page 51

# **Creating a Logical Server**

Create a user-defined logical server using Interactive SQL.

- **1.** Connect to the database as a user with the MANAGE MULTIPLEX system privilege.
- **2.** Execute a **CREATE LOGICAL SERVER** statement.

For example, to create a user-defined logical server  $\text{ls1}$  with three multiplex nodes, n1, n2, and n3, as its members:

CREATE LOGICAL SERVER ls1 MEMBERSHIP (n1, n2, n3);

- [Logical Servers Overview](#page-54-0) on page 47
- [Use Built-in Logical Servers](#page-56-0) on page 49
- [Altering a Logical Server](#page-60-0) on page 53
- [Dropping a Logical Server](#page-61-0) on page 54
- [Connecting to a Logical Server](#page-61-0) on page 54
- [Configure Logical Server Policies](#page-63-0) on page 56
- [Manage Logical Server Membership](#page-64-0) on page 57
- [Redirecting Logins](#page-66-0) on page 59
- [Disabling Login Redirection](#page-67-0) on page 60
- <span id="page-60-0"></span>• [Login Policies](#page-68-0) on page 61
- [CREATE LOGICAL SERVER Statement](#page-105-0) on page 98

# **Commenting on Logical Servers**

To simplify administration, comment on user-defined logical servers.

- **1.** Connect to the database as a user with the MANAGE MULTIPLEX system privilege.
- **2.** Execute a **COMMENT ON LOGICAL SERVER** statement.

For example, to add a comment to a user-defined logical server  $1s1$ , enter:

COMMENT ON LOGICAL SERVER ls1 IS 'ls1: Primary Logical Server';

### **See also**

• [COMMENT ON LOGICAL SERVER Statement](#page-105-0) on page 98

# **Altering a Logical Server**

Alter a user-defined logical server using Interactive SQL.

- **1.** Connect to the database as a user with the MANAGE MULTIPLEX system privilege.
- **2.** Execute an **ALTER LOGICAL SERVER** statement.

For example, to alter a user-defined logical server  $1s1$  by adding multiplex nodes  $n4$  and n5:

ALTER LOGICAL SERVER ls1 ADD MEMBERSHIP (n4, n5) ;

- [Logical Servers Overview](#page-54-0) on page 47
- [Use Built-in Logical Servers](#page-56-0) on page 49
- [Creating a Logical Server](#page-59-0) on page 52
- [Dropping a Logical Server](#page-61-0) on page 54
- [Connecting to a Logical Server](#page-61-0) on page 54
- [Configure Logical Server Policies](#page-63-0) on page 56
- [Manage Logical Server Membership](#page-64-0) on page 57
- [Redirecting Logins](#page-66-0) on page 59
- [Disabling Login Redirection](#page-67-0) on page 60
- [Login Policies](#page-68-0) on page 61
- [ALTER LOGICAL SERVER Statement](#page-86-0) on page 79

# <span id="page-61-0"></span>**Dropping a Logical Server**

Drop a user-defined logical server using Interactive SQL.

- **1.** Connect to the database as a user with the MANAGE MULTIPLEX system privilege.
- **2.** Execute a **DROP LOGICAL SERVER** statement.

For example, to drop a user-defined logical server  $1s1$ :

DROP LOGICAL SERVER ls1

### **See also**

- [Logical Servers Overview](#page-54-0) on page 47
- [Use Built-in Logical Servers](#page-56-0) on page 49
- [Creating a Logical Server](#page-59-0) on page 52
- [Altering a Logical Server](#page-60-0) on page 53
- Connecting to a Logical Server on page 54
- [Configure Logical Server Policies](#page-63-0) on page 56
- [Manage Logical Server Membership](#page-64-0) on page 57
- [Redirecting Logins](#page-66-0) on page 59
- [Disabling Login Redirection](#page-67-0) on page 60
- [Login Policies](#page-68-0) on page 61
- [DROP LOGICAL SERVER Statement](#page-118-0) on page 111

# **Results of Dropping Logical Servers**

Dropping a user-defined logical server results in dropping all node membership definitions.

Each login policy that has an explicit assignmentto the logical server drops the logical server assignment from the login policy. However, if the logical server is the only one that is assigned to the login policy, then the logical server assignment for the login policy is set to NONE.

**Note:** Existing connections to a logical server remain unaffected when it is dropped. Ensure that there are no active connections for a logical server when it is being dropped.

# **Connecting to a Logical Server**

Use the **LogicalServer** and **NodeType** connection parameters to establish the logical server context for a new user connection.

In a configuration file or at the Interactive SQL command line:

- **1.** To specify the target logical server, add the LogicalServer=<target-logicalserver> clause to a connect statement.
- **2.** To specify the target logical server role, add the NodeType={READER|WRITER| ANY} clause to a connect statement.

For example, to connect an application that specifically needs to execute user-defined functions on member nodes with the READER role, use:

```
dbisql -c
"uid=DBA;pwd=sql;eng=host4_iqdemo;LS=LogSvr1;NODETYPE=READ
ER;
```
**Note:** When you connect using the SERVER logical server context, SAP Sybase IQ ignores the NodeType connection parameter.

Connections fail if:

- The current node is not a member of any logical server assigned to the user's login policy.
- The current login policy assigns SERVER logical server, and the user lacks sufficient system privilege.
- The current login policy assigns NONE as logical server.
- The current login policy assigns COORDINATOR as the logical server, and the user connects to a secondary server without enabling login redirection.

For new and upgraded databases, the **default\_logical\_server** login policy is AUTO. Userdefined login policies use the value from the root login policy, which defaults to AUTO. When the default logical server policy is AUTO, login redirection never occurs, even if the LOGIN REDIRECTION logical server policy option. is set ON.

Under the AUTO setting,if the connection string fails to specify **LogicalServer**,SAPSybase IQ automatically determines logical server context as follows:

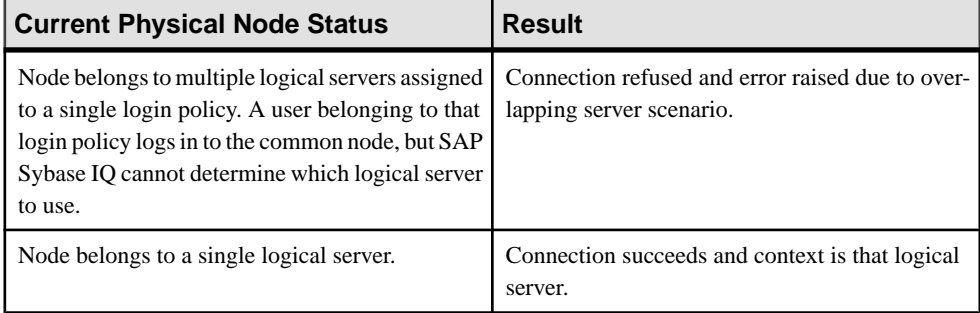

- [Logical Servers Overview](#page-54-0) on page 47
- [Use Built-in Logical Servers](#page-56-0) on page 49
- [Creating a Logical Server](#page-59-0) on page 52
- [Altering a Logical Server](#page-60-0) on page 53

<span id="page-63-0"></span>Manage Resources Through Logical Servers

- [Dropping a Logical Server](#page-61-0) on page 54
- Configure Logical Server Policies on page 56
- [Manage Logical Server Membership](#page-64-0) on page 57
- [Redirecting Logins](#page-66-0) on page 59
- [Disabling Login Redirection](#page-67-0) on page 60
- [Login Policies](#page-68-0) on page 61

# **Configure Logical Server Policies**

A logical server policy is associated with each logical server. Configure logical server policy options to control behavior of all associated logical servers.

An SAP Sybase IQ database includes a built-in root logical server policy that applies to all logical servers. You cannot drop the root logical server policy.

See **CREATE LS POLICY** and **ALTER LS POLICY** for valid logical server policy options.

#### **See also**

- [Logical Servers Overview](#page-54-0) on page 47
- [Use Built-in Logical Servers](#page-56-0) on page 49
- [Creating a Logical Server](#page-59-0) on page 52
- [Altering a Logical Server](#page-60-0) on page 53
- [Dropping a Logical Server](#page-61-0) on page 54
- [Connecting to a Logical Server](#page-61-0) on page 54
- [Manage Logical Server Membership](#page-64-0) on page 57
- [Redirecting Logins](#page-66-0) on page 59
- *[Disabling Login Redirection](#page-67-0)* on page 60
- [Login Policies](#page-68-0) on page 61
- [ALTER LS POLICY Statement](#page-94-0) on page 87
- [CREATE LS POLICY Statement](#page-114-0) on page 107
- Altering Root Logical Server Policy on page 56

## **Altering Root Logical Server Policy**

Alter the root logical server policy of a user-defined logical server using Interactive SQL.

- **1.** Connect to the database as a user with the MANAGE MULTIPLEX system privilege.
- **2.** Execute an **ALTER LS POLICY** statement:

To alter the root policy:

ALTER LS POLICY root TEMP DATA IN SHARED TEMP=OFF;

To alter a user-defined logical server policy:

```
CREATE LS POLICY lsp1 TEMP DATA IN SHARED TEMP=OFF;
ALTER LS POLICY lps1 TEMP DATA IN SHARED TEMP=ON;
```
#### **See also**

- [Configure Logical Server Policies](#page-63-0) on page 56
- [ALTER LS POLICY Statement](#page-94-0) on page 87
- [CREATE LS POLICY Statement](#page-114-0) on page 107

# **Manage Logical Server Membership**

You can only access multiplex servers by using logical servers. Login policies control user access to the logical servers.

You can assign one or more logical servers to a login policy. All users using the login policy can only access those multiplex servers that are effective members of the assigned logical servers. You can make one of these assignments to a login policy:

- ALL allows access to all logical servers, so that you need not specify server names when you add or drop them.
- AUTO prevents login redirection. Returns an error if the node belongs to multiple logical servers. If the node belongs to a single logical server, uses the logical server context of the current node.
- COORDINATOR allows access to the current coordinator node, so that, should the coordinator role passes from one server to another, you need not specify the new server name.
- One or more user-defined logical servers.
- OPEN allows access to all multiplex nodes that are not members of any user-defined logical servers.
- SERVER allows access to all multiplex nodes, subject to the semantics of the SERVER logical server.
- NONE denies access to any multiplex server.

**Note:** Do not combine SERVER or NONE with other logical server assignments.

- [Logical Servers Overview](#page-54-0) on page 47
- [Use Built-in Logical Servers](#page-56-0) on page 49
- [Creating a Logical Server](#page-59-0) on page 52
- [Altering a Logical Server](#page-60-0) on page 53
- [Dropping a Logical Server](#page-61-0) on page 54
- [Connecting to a Logical Server](#page-61-0) on page 54
- [Configure Logical Server Policies](#page-63-0) on page 56
- [Redirecting Logins](#page-66-0) on page 59
- [Disabling Login Redirection](#page-67-0) on page 60
- [Login Policies](#page-68-0) on page 61

## **Logical Server Assignment Inheritance**

A login policy without a logical server assignment inherits assignments from the root login policy.

By default, the logical server assignment of the root login policy includes only the OPEN logical server. This ensures that all multiplex servers are accessible when default configuration is in use.

The effective logical server assignment of a login policy is either from the logical server assignmentthatis made explicitly to the login policy or from the inheritance of logical server assignments of the root login policy.

Note: Logical server assignment of NONE is different from the case when there are no logical server assignments.

## **Lock-down Prevention**

To prevent a lock-down situation due to login policy logicalserver access configuration, DBA connections will not fail even if the login policy prevents access to the node.

When the connection cannot be accepted based upon login policy's logical server access configuration, then the DBA connection is accepted with SERVER logical server context.

# **Changing Logical Server Assignments**

Alter logical server assignments using Interactive SQL.

- **1.** Connect to the database as a user with the MANAGE ANY LOGIN POLICY system privilege.
- **2.** Execute an **ALTER LOGIN POLICY** statement. The **LOGICAL SERVER** clause lets you configure values of certain login policy options on a per logical server basis.

For example, to alter a logical server assignment by assigning logical server  $1s1$  to the login policy lp1, enter:

ALTER LOGIN POLICY lp1 ADD LOGICAL SERVER ls1

#### **See also**

• [ALTER LOGIN POLICY Statement](#page-87-0) on page 80

## <span id="page-66-0"></span>**Removing Logical Server Assignments**

Remove all existing logical server assignments from a user-defined login policy.

To remove existing logical server assignments from a user-defined login policy, set the logical server assignment to DEFAULT. Setting the logical server assignment to DEFAULT in the root login policy restores the default assignment of OPEN logical server.

- **1.** Connect to the database as a user with the MANAGE ANY LOGIN POLICY system privilege.
- **2.** Execute an **ALTER LOGIN POLICY** statement that assigns the logical server to **DEFAULT**

For example, to alter a logical server assignment by assigning logical server DEFAULT to the user-defined login policy lp1, enter:

ALTER LOGIN POLICY lp1 ADD LOGICAL SERVER DEFAULT

## **Node Membership Overlap**

When multiple logical servers are assigned to a single login policy, no overlap in node membership is allowed among those logical servers,including the logical membership of the coordinator.

An automatic membership overlap check is enforced during changes to:

- Logical server membership If one or more member nodes are added to a logical server, each login policy that allows access to this logical server is examined to ensure that the new membership does not overlap with memberships of other logical servers assigned to the login policy. Attempt to change a logical server membership fails if such an overlap occurs.
- Logical server assignment of a login policy If one or more user-defined logical servers are added to a login policy, a check ensures that the new logical server assignment of the login policy does not cause a membership overlap among assigned logical servers. Attempt to change logical server assignment for a login policy fails if such an overlap occurs.

**Note:** Logical servers can be defined with overlapping memberships as long as they are not assigned to the same login policy.

# **Redirecting Logins**

SAP Sybase IQ provides load balancing when a user tries to log in to an overloaded node by redirecting the attempted login to a node that is less loaded in the same logical server.

**1.** Create a logical server policy where login redirection is enabled, for example:

CREATE LS POLICY lsp1 LOGIN REDIRECTION=ON

<span id="page-67-0"></span>**2.** Associate the new policy with a logical server:

```
ALTER LOGICAL SERVER ls1 POLICY lsp1
```
If login redirection is enabled and a connection is allowed, SAP Sybase IQ redirects connections when:

- The initial connection node is not a member of the target logical server.
- The initial connection node is a member of the target logical server, but has a role other than that requested.
- The initial node is a member of the target logical server and has the requested role, but the user has reached the limit of maximum connections on the current logical server member node.

**Note:** SERVER is the default logical server for **dbbackup** and **dbstop** commands.

#### **See also**

- [Logical Servers Overview](#page-54-0) on page 47
- [Use Built-in Logical Servers](#page-56-0) on page 49
- [Creating a Logical Server](#page-59-0) on page 52
- [Altering a Logical Server](#page-60-0) on page 53
- [Dropping a Logical Server](#page-61-0) on page 54
- [Connecting to a Logical Server](#page-61-0) on page 54
- [Configure Logical Server Policies](#page-63-0) on page 56
- [Manage Logical Server Membership](#page-64-0) on page 57
- Disabling Login Redirection on page 60
- [Login Policies](#page-68-0) on page 61

# **Disabling Login Redirection**

You can disable login redirection for all logical servers governed by a named logical server policy, or at the connection level.

**1.** Disable login redirection at the logical server level.

ALTER LS POLICY mypolicy LOGIN\_REDIRECTION=OFF

You cannot enable login redirection at the connection level once you disable it at the logical server level:

**2.** Disable login redirection at the connection level if you do not need to affect all servers associated with a particular logical server policy. When disabled, no redirection occurs for the connection, and the connection fails if the node specified cannot satisfy connection requirements of the target logical server and requested role.

<span id="page-68-0"></span>For example, if an application needs to target specific nodes within a logical server that contains data in tables not shared between nodes, such as SOL Anywhere tables, disable at the connection level:

```
dbisql -c
"uid=dba;pwd=sql;eng=mpxnode_w1;links=tcpip;redirect=off"
```
## **See also**

- [Logical Servers Overview](#page-54-0) on page 47
- [Use Built-in Logical Servers](#page-56-0) on page 49
- [Creating a Logical Server](#page-59-0) on page 52
- [Altering a Logical Server](#page-60-0) on page 53
- [Dropping a Logical Server](#page-61-0) on page 54
- [Connecting to a Logical Server](#page-61-0) on page 54
- [Configure Logical Server Policies](#page-63-0) on page 56
- [Manage Logical Server Membership](#page-64-0) on page 57
- [Redirecting Logins](#page-66-0) on page 59
- Login Policies on page 61

# **Login Policies**

A login policy defines the rules that SAP Sybase IQ follows to establish user connections. Each login policy is associated with a set of options called login policy options.

Login management commands that you execute on any multiplex server are automatically propagated to all servers in the multiplex.For best performance, execute these commands, or any DDL, on the coordinator.

**Warning!** Migrating databases from version 12.7 removes existing login management settings. You must re-create them after migration.

- [Logical Servers Overview](#page-54-0) on page 47
- [Use Built-in Logical Servers](#page-56-0) on page 49
- [Creating a Logical Server](#page-59-0) on page 52
- [Altering a Logical Server](#page-60-0) on page 53
- [Dropping a Logical Server](#page-61-0) on page 54
- [Connecting to a Logical Server](#page-61-0) on page 54
- [Configure Logical Server Policies](#page-63-0) on page 56
- [Manage Logical Server Membership](#page-64-0) on page 57
- [Redirecting Logins](#page-66-0) on page 59
- [Disabling Login Redirection](#page-67-0) on page 60

## **Modifying the Root Login Policy**

You can modify the option values for the root login policy, but you cannot drop the policy.

#### **Prerequisites**

Requires the MANAGE ANY LOGIN POLICY system privilege.

### **Task**

Each new database is created with a default login policy, called the root policy. When you create a user account without specifying a login policy, the user becomes part of the root login policy.

To modify the options of the root login policy, execute:

**ALTER LOGIN POLICY ROOT** *{login\_policy\_options}*

#### **See also**

- [Login Policy Options](#page-90-0) on page 83
- [ALTER LOGIN POLICY Statement](#page-87-0) on page 80
- [CREATE LOGIN POLICY Statement](#page-107-0) on page 100

## **Creating a New Login Policy**

Any options that are not explicitly set when creating a login policy inherit their values from the root login policy..

### **Prerequisites**

Requires the MANAGE ANY LOGIN POLICY system privilege.

#### **Task**

Login policy names must be unique. An error message appears if the login policy name already exists.

To create a new login policy, execute:

**CREATE LOGIN POLICY** *policy\_name {login\_policy\_options}*

#### **Example:**

This statement creates the Test1 login policy with PASSWORD\_LIVE\_TIME option set to 60 days:

```
CREATE LOGIN POLICY Test1
password_life_time=60
```
- [Login Policy Options](#page-90-0) on page 83
- [ALTER LOGIN POLICY Statement](#page-87-0) on page 80

• [CREATE LOGIN POLICY Statement](#page-107-0) on page 100

# **Modifying an Existing Login Policy**

Use Interactive SQL to change the options for an existing login policy.

#### **Prerequisites**

Requires the MANAGE ANY LOGIN POLICY system privilege.

#### **Task**

To alter the options of an existing login policy, execute: **ALTER LOGIN POLICY** *policy-name {login\_policy\_options}*

#### **Example:**

This statement alters the LOCKED and MAX\_CONNECTIONS options on the Test1 login policy:

```
ALTER LOGIN POLICY Test1 
locked=on
max_connections=5
```
### **See also**

- [Login Policy Options](#page-90-0) on page 83
- [ALTER LOGIN POLICY Statement](#page-87-0) on page 80
- [CREATE LOGIN POLICY Statement](#page-107-0) on page 100

## **Displaying a List of Users Assigned a Login Policy**

Before you can drop a login policy, ensure that it is not currently assigned to any users. To display the users assigned to a login policy, select from the SYSUSER system view based on the login policy identifier.

#### **Example:**

This statement lists users assigned to the 1p1 login policy:

```
SELECT user name FROM sysuser WHERE login policy id = ( SELECT
login_policy_id FROM
   sysloginpolicy WHERE login policy name='lp1' )
```
- [Login Policy Options](#page-90-0) on page 83
- [ALTER LOGIN POLICY Statement](#page-87-0) on page 80
- [CREATE LOGIN POLICY Statement](#page-107-0) on page 100

## **Deleting a Login Policy**

You cannot delete the root login policy or one currently assigned to a user.

#### **Prerequisites**

Requires the MANAGE ANY LOGIN POLICY system privilege.

### **Task**

- **1.** Verify that no users are currently assigned the login policy to be dropped.
- **2.** To drop a login policy, execute: **DROP LOGIN POLICY** *policy\_name*

# **Assigning a Login Policy When Creating a New User**

If you do not assign a login policy when creating a user account, the account is assigned the root login policy.

### **Prerequisites**

Requires the MANAGE ANY LOGIN POLICY system privilege.

### **Task**

Assign a login policy other than the rootlogin policy when creating a new user. A user can be assigned only one login policy at a time.

To assign a login policy, execute:

**CREATE USER** *userID* **[ IDENTIFIED BY** *password ]* **[ LOGIN POLICY** *policy-name ]*

**Note:** You cannot specify multiple user IDs in the same **CREATE USER** command when assigning a login policy to users.

### **Example:**

This statement creates a user called Joe with the password welcome, and assigns the login policy Test2:

```
CREATE USER Joe
IDENTIFIED BY welcome
LOGIN POLICY Test2
```
- [Login Policy Options](#page-90-0) on page 83
- [ALTER LOGIN POLICY Statement](#page-87-0) on page 80
- [CREATE LOGIN POLICY Statement](#page-107-0) on page 100
# **Assigning a Login Policy to an Existing User**

Use Interactive SQL to assign a login policy to an existing user.

### **Prerequisites**

Requires the MANAGE ANY LOGIN POLICY system privilege.

### **Task**

**1.** To change the login policy assigned to a user, execute:

**ALTER USER** *userID* **LOGIN POLICY** *policy\_name*

**2.** Have the user log out and back in to apply the new login policy.

Manage Resources Through Logical Servers

# **Distributed Query Processing**

Distributed query processing (DQP) improves performance in IQ multiplex configurations by spreading work across multiple nodes in the cluster.

You need not set any configuration options to activate distributed query processing. Unless you disable DOP by setting the **DQP\_ENABLED** logical server policy option to 0, DOP occurs automatically for qualifying queries when:

• The server is part of a multiplex where servers have established MIPC (multiplex interprocess communication) connections. Servers establish these connections automatically on startup. To verify, run **sp\_iqmpxinfo** and look for active status in the mipc\_public\_state column.

If you configured private interconnect on the multiplex and expect DQP to run on private interconnect, run **sp\_iqmpxinfo** and look for active status in the mipc\_private\_state column.

• The logical server of the current connection has at least one other member node available.

**Note:** To control which multiplex nodes participate in distributed query processing, partition nodes into logical servers.

• The shared temporary dbspace has writable files available. See *IQ Shared Temporary* Dbspace in Administration: Database.

**Note:** To use DQP without configuring a shared temporary dbspace, set the DQP\_ENABLED logical server policy option to 2 to enable DQP over the network.

Use temporary database options to control DQP for the current connection. Setting the temporary database option  $DQP$  ENABLED to OFF disables DQP for all queries executed on the current connection.

If the DQP\_ENABLED logical server policy option is set to 1 and the DQP\_ENABLED database option is set to ON, setting DQP\_ENABLED\_OVER\_NETWORK to ON forces queries executed on the current connection to use DQP over the network.

If the  $DQP$  ENABLED logical server policy option is set to 2 to force all queries to use DQP over the network, setting the database option DQP\_ENABLED to OFF forces queries executed on the current connection to run in simplex mode.

If you enable DQP over the network at the connection level, the only way to disable it at the connection level is to set  $DQL$  ENABLED database option OFF. This forces all queries run on the connection to run in simplex mode.If you enable DQL overthe network, no queries use the shared temporary store.

# **Leader and Worker Nodes**

In distributed query processing, leader nodes pass work units to worker nodes and the work is performed by threads running on both the leader and worker nodes.

The leader node can be any node in the cluster where a query originates. A worker node can be any node in the cluster thatis capable of accepting distributed query processing work. Do not confuse these nodes with multiplex coordinator, writer, and reader nodes.

You can view details of distributed query processing thread usage using the **sp\_iqcontext** system stored procedure.

When a query is submitted to a node, work units may be distributed, but only to those nodes that are members of the logical server of the current connection. Multiplex nodes that are not members of the current connection's logical server do not take part in the distributed query processing for that query. The leader node automatically chooses worker nodes for the distributed query from within the same logical server as the leader node. If you exclude multiplex nodes from a logical server, no distributed query processing occurs on those nodes for that logical server.

If a leader node fails, query processing ends, asit would on a single server. You can connectto another server to run the query, but this does not happen automatically.

Many types of queries can survive failures on worker nodes, either due to disconnect or timeout. If a worker fails, the leader executes pending work for the worker and assigns no further work from the current query fragment to that worker. The MPX\_WORK\_UNIT\_TIMEOUT database option specifies the timeout duration in seconds (default 60).

Some queries support worker node failures at any time during the query, while others cannot once any intermediate results have been sent. The query plan detail displays statistics about work units that have been assumed by the leader. Queries that cannot support work retry on the leader are cancelled immediately.

# **Query Portions**

Queries are distributed in separate portions.

These query portions are never distributed:

- Read-write query portions (including DDL, INSERT, LOAD, UPDATE, and DELETE)
- Query portions that reference temporary tables
- Query portions that reference SYSTEM dbspace tables
- Query portions that reference proxy tables
- Query portions that reference nondeterministic functions, such as NEWID

# **Distributed Query Performance**

In general, the more nodes and resources that are available, the better the potential query performance.

Distributed query processing usesthe available memory andCPU resources of all nodes ofthe logical server.

The amount of improvement benefit depends on the type of query, the size of the query, and the current workload of the nodes in the logical server.

Note: If you change the properties of multiplex server, including the server name, hostname, and port, then you must wait at least two minutes after restarting the multiplex server for it to participate in a DOP eligible query. In the first two minutes after restarting the server, if a DOP eligible query is executed, then the server may not participate.

It is unlikely that any two runs of the same query result in exactly the same work distribution as load levels change in the cluster, so does the load distribution. Distributed query performance is determined by the overall workload of the logical server at any given time. Similarly, in a single run of a query with a long processing time, the work distribution changes over the course of query execution as the load balance changes across worker nodes.

**Note:** The **-iqmc** and **-iqtc** switches allow different cache sizes for each node in a multiplex, but this may have adverse affects. For example, if a node worker is configured with a much smaller cache than the leader, hash joins on the leader will operate in a paging mode that disallows parallelism.

A high-speed private interconnectis preferred for best distributed query performance, but not required. See Planning for Distributed Query Processing or High Availability in the Installation and Configuration Guide.

**Note:** Do not use the **NOEXEC** option to examine DQP performance. **NOEXEC** is not useful for troubleshooting DQP.

Distributed Query Processing

# <span id="page-78-0"></span>**Back Up and Restore**

Execute **BACKUP** and **RESTORE** SQL commands only on the coordinator node.

# **Checking Database Consistency**

Check database consistency before backing up.

The **sp\_iqcheckdb** procedure performs various functions, depending on the parameters specified.

The four modes for checking and repairing database consistency are described in Reference: Building Blocks, Tables, and Procedures  $>$  System Procedures  $>$  sp\_iqcheckdb Procedure.

You may run **sp\_iqcheckdb** on any multiplex node, but on a secondary server the procedure cannot access the freelist, so no freelist checks occur.

Start a multiplex coordinator single-node mode (**-iqmpx\_sn 1**) to run **sp\_iqcheckdb dropleaks**. You cannot run dropleaks mode on multiplex secondary nodes.

# **Backup Requirements**

Execute the **BACKUP** SQL command only on the coordinator node.

- If you use symbolic links for raw device names, as recommended, make sure the system backup utility follows the symbolic link and backs up the device.
- If using virtual backup, add to your system backup specification all the main store dbfiles that are specified in the backup. Use the stored procedure **sp\_iqfile** to create the system backup list.
- Use the stored procedures **sp\_iqbackupsummary**, **sp\_iqbackupdetails**, and **sp\_iqrestoreaction**, the system views SYSIQBACKUPHISTORY and SYSIQBACKUPHISTORYDETAIL, and the **db\_backupheader** utility to track backups and plan restore actions.

### **See also**

- [BACKUP Statement](#page-99-0) on page 92
- [Backing Up Multiplex Databases](#page-79-0) on page 72

# <span id="page-79-0"></span>**Backing Up Multiplex Databases**

Follow these guidelines to back up multiplex databases.

### **Prerequisites**

Read the rest of the backup topics for complete details before you perform a backup.

### **Task**

- **1.** To back up the IQ store and catalog store on a multiplex database, connect to the coordinator using an account with the BACKUP DATABASE system privilege.
- **2.** Issue a **BACKUP** statement, which backs up:
	- The catalog store (SYSTEM dbspace file), typically named *dbname*.db
	- All dbspace files of the IQ store
- **3.** Make a copy of the params.cfg file for each server. **BACKUP** does not back it up.
- **4.** Save the lengths of the IQ temporary store and all dbspace files on the coordinator.

### **See also**

- [Backup Requirements](#page-78-0) on page 71
- [BACKUP Statement](#page-99-0) on page 92

# **Before You Restore**

You can perform read-write restore operations only against a server running the utility database.

Before you restore, verify with Sybase Technical Support that a restore operation is necessary.

You cannot run restore operations against a secondary server.

**Note:** It is never necessary to restore a coordinator node due to secondary node problems. If you cannot open your database on a secondary server, synchronize the server.

During restore operations, the database can be running only if you restore a backup of readonly files. When restoring files in a read-only dbspace, the dbspace must be offline. Run **sp** iqdbspace to determine offline status.

You can also use the restore operation to re-create a multiplex on a different system when no problems have occurred.

### **See also**

• [RESTORE DATABASE Statement](#page-120-0) on page 113

- *sp\_[iqdbspace Procedure](#page-153-0)* on page 146
- Restoring IO Store Data When Restoring the Database in the Same Location on page 75
- Restoring IQ Store Data When Restoring Database in a Different Location on page 73
- [Synchronizing Servers](#page-31-0) on page 24

# **Restoring IQ Store Data When Restoring Database in a Different Location**

Restore operations vary, depending on the location from which you restore.

### **Prerequisites**

- Confirm that there are database home directories for each server. If not, create them or restore them from file system backups.
- If this is not the first time you have restored to the new location, shut down all multiplex servers running at the destination location (coordinator and secondary servers). The multiplex at the original location where the backup was taken may continue running.

**Note:** If automatic startup is enabled in your ODBC configuration, there may be users on the same machine as the server who are set up to automatically start the server. Prevent this from happening while you are restoring the database.

• Confirm that the database shut down successfully:

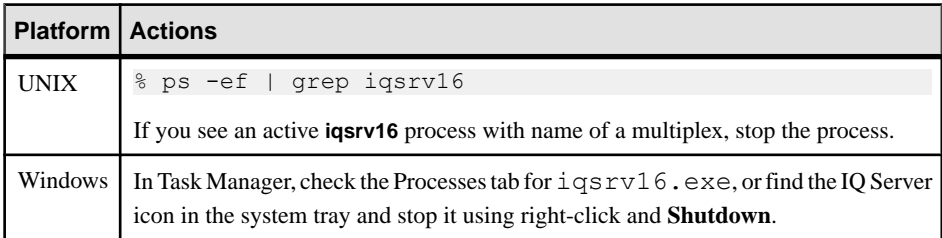

Make a file system copy of the . iqmsg file. If you have message log archiving configured, see Back Up the Right Files in Administration: Backup, Restore, and Data Recovery.

### **Task**

**1.** Shut down the original coordinator, then start the utility database from the coordinator server directory using the coordinator server's name:

```
% start ig -n coordinator svr -c 32MB
-x tcpip(port=1234)
```
**2.** Connect to the utility database (utility db).

```
% dbisql -c "eng=coordinator svr;uid=DBA;pwd=SQL;
dbn=utility db" -host myhost -port 1234
```
**3.** Run the **RESTORE** command with a new location path for the database and its dbspaces. To restore certain dbspace files to a different path, specify a RENAME clause. Perform full and any incremental restore operations in sequence, without stopping the utility database.

**Warning!** Stopping the utility database between full and incremental restore operations may invalidate the catalog and render the restored database unusable.

- **4.** Start the restored database either by reconnecting to the utility db server and specifying the restored database file name, or by stopping the server and restarting it with the restored database. If you restart the server, use the single-node and override flags ( **iqmpx\_sn 1 -iqmpx\_ov 1**).
- **5.** Use **DROP MULTIPLEX SERVER** statement to drop all the secondary nodes. For example:

DROP MULTIPLEX SERVER node\_w3\_skm

Once you drop the last secondary node, the coordinator shuts down automatically, signifying conversion to simplex.

- **6.** Restart the coordinator without the single-node or override switch.
- **7.** Re-create all the secondary nodes with the correct location path, including the database file extension (.DB):

```
CREATE MULTIPLEX SERVER node_r2_skm DATABASE
'/sunx3005/mpx_simdb.db'
HOST 'localhost' PORT 8998
ROLE READER STATUS INCLUDED
```
After you create the first secondary node, the server automatically shuts down, signifying conversion to multiplex.

- **8.** When you restart the coordinator, you see a warning in the server log about the multiplex environment being invalid. This warning is generated if IQ\_SYSTEM\_TEMP dbspace does not contain any files, and is the case for all the secondary nodes you created in step 7. Ignore this warning for now.
- **9.** Synchronize and restart the secondary servers.
- **10.** Connect to each secondary server and add files in IQ\_SYSTEM\_TEMP.
- **11.** Run **sp\_iqmpxvalidate** on the coordinator. It should report no error detected.

To restore an exact copy of the multiplex to a different location, when copies of all of the server's temporary files exist at the new location, replace steps 5 through 11 with:

Use **ALTER MULTIPLEX SERVER** to alter the server name, host, port, and database path of each server.

### <span id="page-82-0"></span>**See also**

- [Before You Restore](#page-79-0) on page 72
- [RESTORE DATABASE Statement](#page-120-0) on page 113
- sp *igdbspace Procedure* on page 146

# **Restoring IQ Store Data When Restoring the Database in the Same Location**

Restore operations vary depending on where you are restoring the data.

- **1.** Confirm that database home directories for each server still exist. If not, create them or restore them from file system backups.
- **2.** Shut down every server in the multiplex (coordinator and all secondary servers).

**Note:** If automatic startup is enabled in your ODBC configuration, users on the same machine as the server may be set up to start the server automatically. Prevent this from happening while you are restoring the database.

**3.** Confirm that the database shut down successfully:

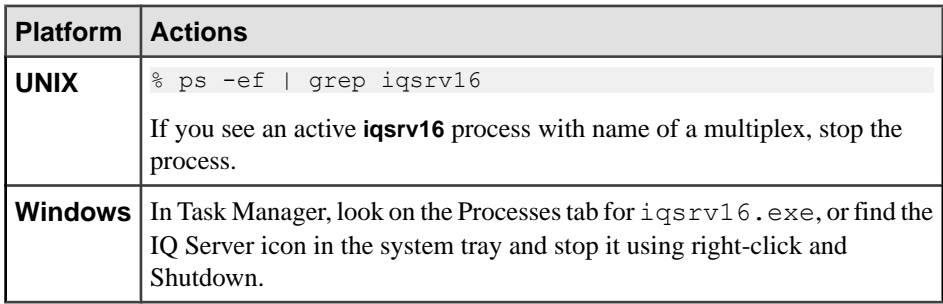

- **4.** Move files required for debugging and reconfiguring the multiplex.
	- Make a file system copy of the . igmsg file. If you have message log archiving configured, see Back Up the Right Files in Administration: Backup, Restore, and Data Recovery.
	- On each server, preserve any files that were added to IO SYSTEM TEMP for that server. These files are of the form dbname. iqtmp if you used an operating system file, or they may be raw devices. If the IQ temporary store is damaged, start the server with the **-iqnotemp** switch to drop and recreate the temporary store dbspaces. For more information, see the Release Bulletin.

Either drop the database or delete the following files from the coordinator:

```
<database_home>/<dbname>.db
```

```
<database_home>/<dbname>.log
```
If a query server is damaged, however, drop it and re-create it after **RESTORE**. Then follow the instructions in *Restoring IO Store Data When Restoring the Database in a* [Different Location](#page-82-0) on page 75.

**5.** Start the utility database from the coordinator server directory. Use any valid identifier as the server name except the name of a registered secondary server. If you use the coordinator's name, rename the coordinator after the restore.

```
% start iq -n utility startup svr -c 32m
-x 'tcpip{port=1234}'
```
**6.** Connect to the utility database (utility db):

```
% dbisql -c "eng=utility startup svr;uid=DBA;pwd=SQL;
dbn=utility_db"
```
- **7.** Run the **RESTORE** command. To restore certain dbspace files to a different path, specify a **RENAME** clause. For details, see *RESTORE Statement* in *Reference: Statements and* Options.
- **8.** Shut down the utility database.
- **9.** Make sure that the temporary dbspaces exist as before, on raw devices or as files of the correct length. See Back Up the Right Files in Administration: Backup, Restore, and Data Recovery. For information on starting the server without using the IQ temporary store, see the Release Bulletin for your platform.
- **10.**Start the coordinator server and, if restoring to the same location, synchronize the secondary servers.
- **11.**Start the secondary servers.

### **See also**

- [Before You Restore](#page-79-0) on page 72
- [RESTORE DATABASE Statement](#page-120-0) on page 113
- *sp\_[iqdbspace Procedure](#page-153-0)* on page 146

# **Selective Restore Operations in a Multiplex Environment**

Restore databases either completely orselectively (by restoring only read-write dbspaces, or a set of read-only dbspaces or read-only files).

# **Restoring Read-only Backups for a Coordinator**

This procedure lets you restore a coordinator without renaming the utility database to use the coordinator's name. This is the only supported way to do a read-only selective restore for a multiplex coordinator.

Use this procedure to correct problems resulting from inadvertently restoring read-only dbspaces from a read-write archive or vice versa.

- **1.** Start the utility server with any server name except that of a secondary node.
- **2.** Connect to the utility db and run the **RESTORE** statement for the read-write database. Use **RENAME** clauses to move dbfiles to the corresponding locations.
- **3.** Disconnect and stop the utility server.
- 4. Start the restored database. If the database has been moved to a different location, start the server with **-iqmpx\_sn 1**and **-iqmpx\_ov 1** flags.
- **5.** Run **ALTER DBSPACE <dbspace name>** offline for the RO dbspaces that have been backed up on the separate RO backup only.
- **6.** Disconnect and stop the server.
- **7.** Start the utility database with any server name except that of a secondary node.
- **8.** Connect to the utility server and run the restore command for the RO dbspace.

Back Up and Restore

# **Multiplex Reference**

CertainSQL statements, utilities, database options, and system objects have specialsyntax for multiplex functionality.

# **SQL Statements**

Many SQL statements include special syntax to support multiplex functionality.

# **ALTER LOGICAL SERVER Statement**

Modifies configuration for the existing user-defined logical server in the database. This statement enforces consistent shared system temporary store settings across physical nodes shared by logical servers.

### **Syntax**

```
ALTER LOGICAL SERVER logical-server-name 
     { alter-ls-clause } [ WITH STOP SERVER ]
alter-ls-clause:
    {ADD MEMBERSHIP '(' { ls-member, ... } ')' 
    | DROP MEMBERSHIP '(' { ls-member, ... } ')'
    | POLICY policy-name }
ls-member:
    FOR LOGICAL COORDINATOR | mpx-server-name
```
### **Parameters**

- **logical-server-name** refers to an existing user-defined logical server name.
- **WITH STOP SERVER** automatically shuts down all servers in the logical server when the **TEMP** DATA IN SHARED TEMP database option is changed directly or indirectly.

### **Applies to**

Multiplex only.

### **Examples**

• **Example 1** – alters a user-defined logical server by adding multiplex nodes n1 and n2 to logical server  $ls1$ :

ALTER LOGICAL SERVER ls1 ADD MEMBERSHIP (n1, n2)

• **Example 2 –** adds logical membership of COORDINATOR and drop a named membership of the current coordinator node n1 from logical server  $ls1$ :

ALTER LOGICAL SERVER ls1 ADD MEMBERSHIP (FOR LOGICAL COORDINATOR) ALTER LOGICAL SERVER ls1 DROP MEMBERSHIP (n1)

• **Example 3** – changes the logical server policy for logical server  $\frac{1}{5}$  to policy  $\frac{1}{5}$ .

```
ALTER LOGICAL SERVER ls2 POLICY lsp1
```
### **Usage**

The SYS.ISYSIQLSMEMBER system table stores definitions for the logical server memberships.

A member node that is added to or dropped from a logical server starts or stops accepting logicalserver connections only afterthe TLV log corresponding to **ALTER LOGICAL SERVER** is played on that node. Existing connections of a logical server continue to run on a node when that node is dropped from the logical server, however, distributed processing is stopped for these connections.

An error is returned if:

- Any ls-member specified with the ADD MEMBERSHIP clause is already a member of the logical server.
- Any ls-member specified with the DROP MEMBERSHIP clause is not an existing member of the logical server.
- A logical server membership change causes a node to belong to multiple logical servers assigned to a single login policy. Logical server membership in a login policy cannot overlap.

### **Permissions**

Requires the MANAGE MULTIPLEX system privilege.

### **See also**

• [Altering a Logical Server](#page-60-0) on page 53

# **ALTER LOGIN POLICY Statement**

Changes existing login policies or configures logical server access.

### **Syntax**

```
Syntax 1
ALTER LOGIN POLICY policy-name
    { { ADD | DROP | SET } LOGICAL SERVER ls-assignment-list 
    [ LOGICAL SERVER ls-override-list ])
ls-assignment-list:
   \{ \} are, ...}
     | ALL
    | COORDINATOR
```

```
 | SERVER
    | NONE
    | DEFAULT }
ls-override-list:
    { ls-name, ...}
ls-name:
    { OPEN | user-defined-ls-name }
```
#### Syntax 2

```
ALTER LOGIN POLICY policy-name policy-option
policy-option:
    policy-option-name = policy-option-value
policy-option-value:
    { UNLIMITED | DEFAULT | value }
policy-option-name:
   AUTO_UNLOCK_TIME
    | CHANGE_PASSWORD_DUAL_CONTROL
    | DEFAULT_LOGICAL_SERVER
    | LOCKED
    | MAX_CONNECTIONS
    | MAX_DAYS_SINCE_LOGIN
    | MAX_FAILED_LOGIN_ATTEMPTS
    | MAX_NON_DBA_CONNECTIONS
    | PASSWORD_EXPIRY_ON_NEXT_LOGIN
    | PASSWORD_GRACE_TIME
    | PASSWORD_LIFE_TIME
    | ROOT_AUTO_UNLOCK_TIME
    | LDAP_PRIMARY_SERVER
    | LDAP_SECONDARY_SERVER
    | LDAP_AUTO_FAILBACK_PERIOD
      | LDAP_FAILOVER_TO_STD
      | LDAP_REFRESH_DN
```
### **Parameters**

- **policy-name** the name of the login policy. Specify root to modify the root login policy.
- **policy-option-name** the name of the policy option. See *Login Policy Options* and *LDAP* Login Policy Options for details on each option.
- **policy-option-value** the value assigned to the login policy option. If you specify UNLIMITED, no limits are used. If you specify DEFAULT, the default limits are used. See Login Policy Options and LDAP Login Policy Options for supported values for each option.

### **Applies to**

Simplex and multiplex.

## **Examples**

- **Example 1** see *Logical Server Access Configuration* and *Multiplex Login Policy* Configuration :
- **Example 2** sets the password\_life\_time value to UNLIMITED and the max\_failed\_login\_attempts value to 5 in the Test1 login policy:

```
ALTER LOGIN POLICY Test1 
password_life_time=UNLIMITED
max failed login attempts=5;
```
## **Usage**

If you do not specify a policy option, values for this login policy are taken from the rootlogin policy. New policies do not inherit the MAX\_NON\_DBA\_CONNECTIONS and ROOT AUTO UNLOCK TIME policy options.

All new databasesinclude a rootlogin policy. You can modify the rootlogin policy values, but you cannot delete the policy.

## **Permissions**

Requires the MANAGE ANY LOGIN POLICY system privilege.

### **See also**

- [Creating a New Login Policy](#page-69-0) on page 62
- [Displaying a List of Users Assigned a Login Policy](#page-70-0) on page 63
- [Modifying the Root Login Policy](#page-69-0) on page 62
- [Modifying an Existing Login Policy](#page-70-0) on page 63
- [Assigning a Login Policy When Creating a New User](#page-71-0) on page 64
- [Changing Logical Server Assignments](#page-65-0) on page 58
- [DQP\\_ENABLED Option](#page-126-0) on page 119

### **Login Policy Options**

Available options for root and user-defined login policies.

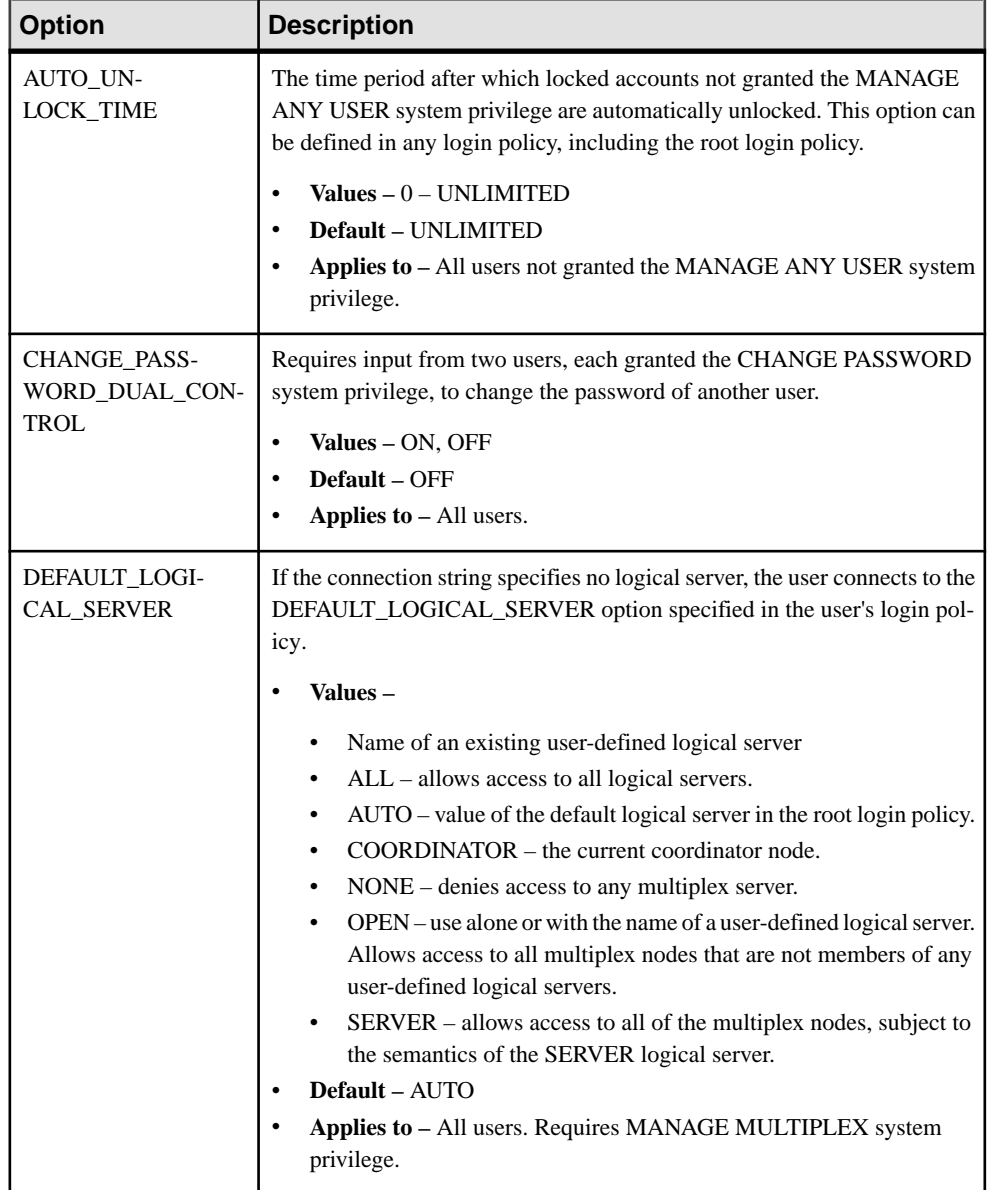

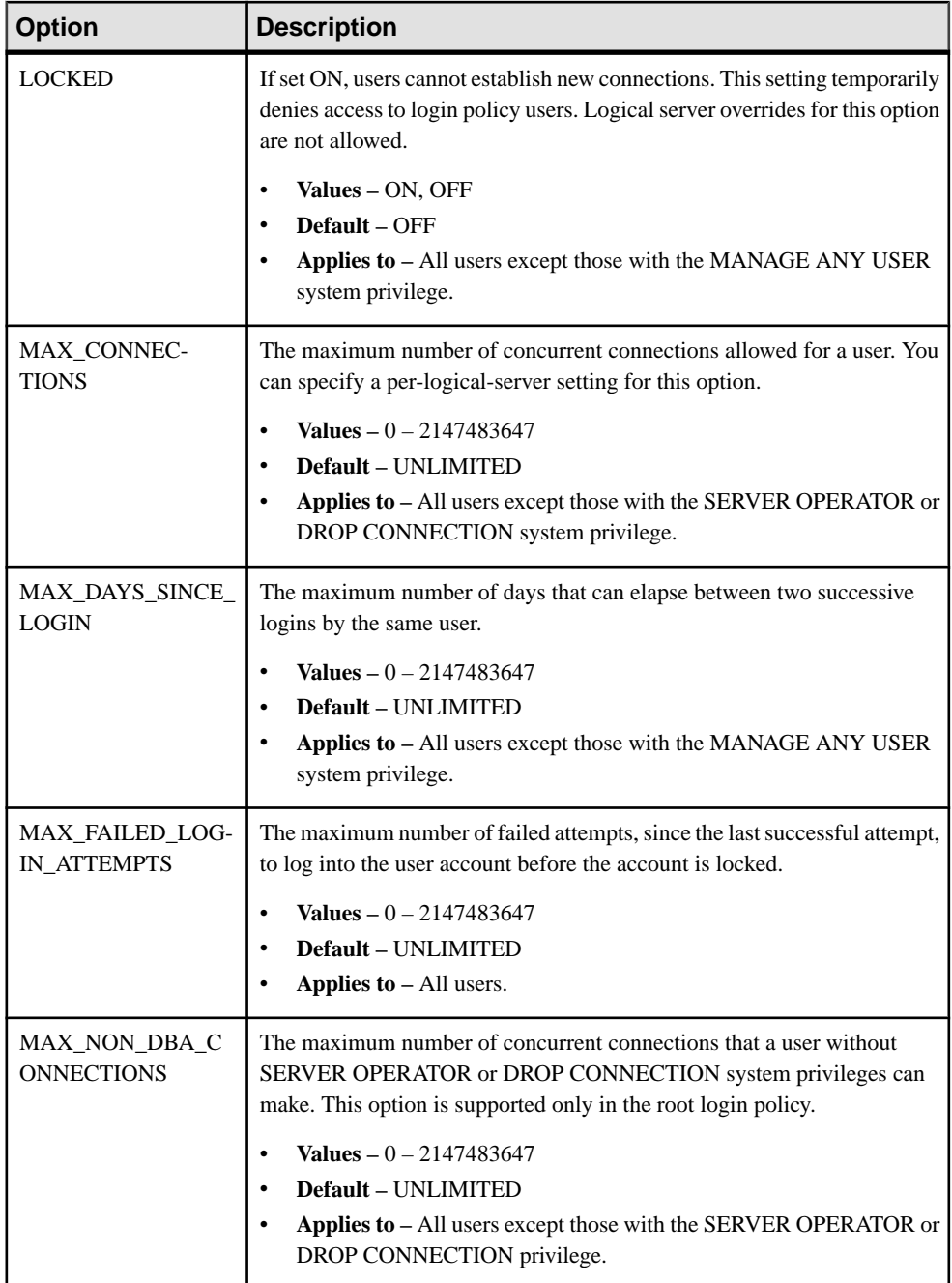

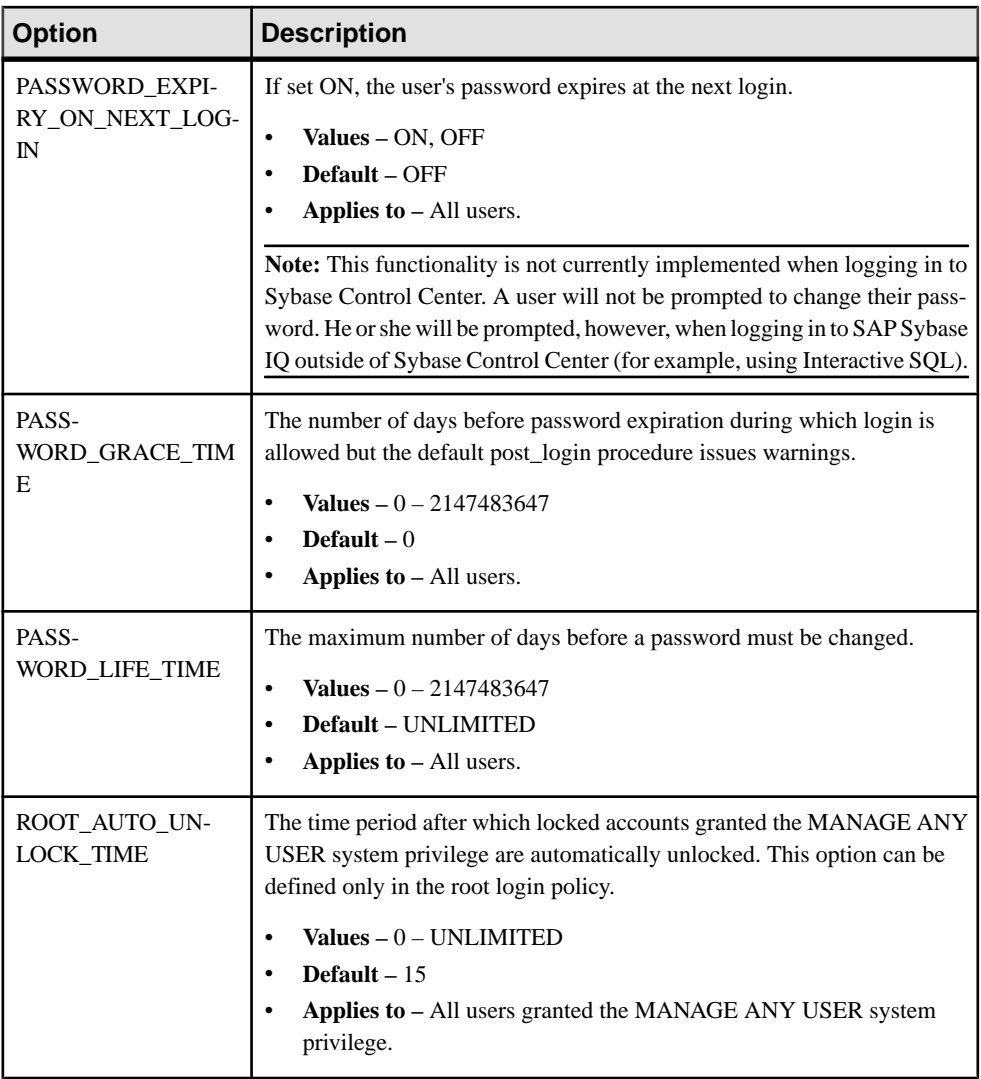

# **See also**

- [Creating a New Login Policy](#page-69-0) on page 62
- [Displaying a List of Users Assigned a Login Policy](#page-70-0) on page 63
- [Modifying the Root Login Policy](#page-69-0) on page 62
- [Modifying an Existing Login Policy](#page-70-0) on page 63
- [Assigning a Login Policy When Creating a New User](#page-71-0) on page 64

### **Multiplex Login Policy Configuration**

Configure login policies for multiplex servers.

### **Example**

This example overrides the login policy settings on a logical server, increasing the maximum number of connections on logical server  $1s1$ :

ALTER LOGIN POLICY lp1 max\_connections=20 LOGICAL SERVER ls1;

### Usage

Applies only to multiplex.

Any login management commands you execute on any multiplex server automatically propagate to all servers in the multiplex. For best performance, execute these commands, or any DDL, on the coordinator.

An override atthe logical server level override means that a particular login policy option has different settings for different logical servers. SYS.ISYSIQLSLOGINPOLICYOPTION stores login policy option values for logical-server override. For each logical-server override of a login policy option, a corresponding row exists in ISYSIQLSLOGINPOLICYOPTION.

### **Logical Server Access Configuration**

Configure logical server access.

### **Example 1**

Assume that the root login policy allows access to logical servers  $\frac{1}{5}$  and  $\frac{1}{5}$  and login policy lp1 exists with no logical server assignment. The statement below effectively assigns login policy lp1 to logical servers ls4 and ls5.

Assign logical server ls1 to login policy lp1: ALTER LOGIN POLICY lp1 ADD LOGICAL SERVER ls1

### **Example 2**

This statement allows access of logical servers  $\frac{1}{5}$  and  $\frac{1}{5}$  from login policy  $\frac{1}{2}$ : ALTER LOGIN POLICY lp1 ADD LOGICAL SERVER ls2, ls3

### **Example 3**

```
Modify login policy 1p1 to allow access to 1s3 and 1s4only:
ALTER LOGIN POLICY lp1 ADD LOGICAL SERVER ls4
ALTER LOGIN POLICY lp1 DROP LOGICAL SERVER ls1, ls2
or:
ALTER LOGIN POLICY lp1 SET LOGICAL SERVER ls3, ls4
```
### **Example 4**

Modify login policy  $1p1$  to deny access to any logical servers:

ALTER LOGIN POLICY lp1 SET LOGICAL SERVER NONE

### **Example 5**

Drop current logical server assignments of login policylp1 and allow it to inherit the logical server assignments of the root login policy:

ALTER LOGIN POLICY lp1 SET LOGICAL SERVER DEFAULT

### Usage

ADD, DROP, or SET clauses let you configure the logical server assignments of a login policy:

- **ADD** adds new logical server assignments to a login policy.
- **DROP** deletes existing logical server assignments from a login policy.
- **SET** replaces all logical server assignments for a login policy with a new set of logical server.

Use only one ADD, DROP, or SET clause. Use SERVER, NONE, and DEFAULT clauses only with the SET clause. Specify a particular logical server name only once per ls-assignment list or ls-override list.

An error is returned if:

- Any logical server specified with the ADD clause is already assigned to the login policy.
- Any logical server specified with the DROP clause is currently not assigned to the login policy.
- Logical server assignment change may cause a membership overlap among assigned logical servers.

SYS.ISYSIQLOGINPOLICYLSINFO stores logical server assignment information. For each logical-server override of a login policy option, a corresponding row exists in ISYSIQLOGINPOLICYLSINFO.

# **ALTER LS POLICY Statement**

Modifies some or all option values for the root logical server policy or a user-created logical server policy. This statement enforces consistent shared system temporary store settings across physical nodes shared by logical servers.

### **Syntax**

```
ALTER LS POLICY ls-policy-name ls-option-value-list 
    [ WITH STOP SERVER ] 
ls-option-value-list:
    { ls-option-name = ls-policy-option-value } ...
```
ls-option-name:

```
 ALLOW_COORDINATOR_AS_MEMBER
 | DQP_ENABLED
 | LOGIN_REDIRECTION
   | REDIRECTION_WAITERS_THRESHOLD
 | TEMP_DATA_IN_SHARED_TEMP
```
### **Parameters**

- **ls-policy-name** the name of the logical server policy. Specify root to modify the root logical server policy.
- **ls-option-value-list** the name of the logical server policy option. See LS Policy Options for details on each option.
- **ls-policy-option-value** any unspecified option inherits its value from the root logical server policy. See LS Policy Options for supported values for each option
- **WITH STOP SERVER –** automatically shuts down allserversin the logicalserver when the TEMP\_DATA\_IN\_SHARED\_TEMP option is changed directly or indirectly.

### **Applies to**

Multiplex only.

### **Examples**

• **Example 1** – alters the logical server policy:

```
ALTER LS POLICY root
ALLOW_COORDINATOR_AS_MEMBER=ON
```
• **Example 2** – alters the logical server policy and causes servers to shut down automatically when the option value changes:

```
ALTER LS POLICY root
TEMP_DATA_IN_SHARED_TEMP=ON WITH STOP SERVER
```
### **Usage**

If you want a smaller IQ\_SYSTEM\_TEMP dbspace, set

TEMP\_DATA\_IN\_SHARED\_TEMP to ON, which writes temporary data to IQ\_SHARED\_TEMP instead of IQ\_SYSTEM\_TEMP. In a distributed query processing environment, however, setting both DQP\_ENABLED and TEMP\_DATA\_IN\_SHARED\_TEMP to ON may saturate your SAN with additional data in IQ\_SHARED\_TEMP, where additional I/O operations against IQ\_SHARED\_TEMP may adversely affect DQP performance.

### **Permissions**

Requires the MANAGE MULTIPLEX system privilege.

### **See also**

- [Configure Logical Server Policies](#page-63-0) on page 56
- [Altering Root Logical Server Policy](#page-63-0) on page 56
- [Coordinator Failure](#page-34-0) on page 27
- [Global Transaction Resiliency](#page-49-0) on page 42
- [Dropping Multiplex Servers](#page-29-0) on page 22

### **LS Policy Options**

Available options for root and user-defined LS policies.

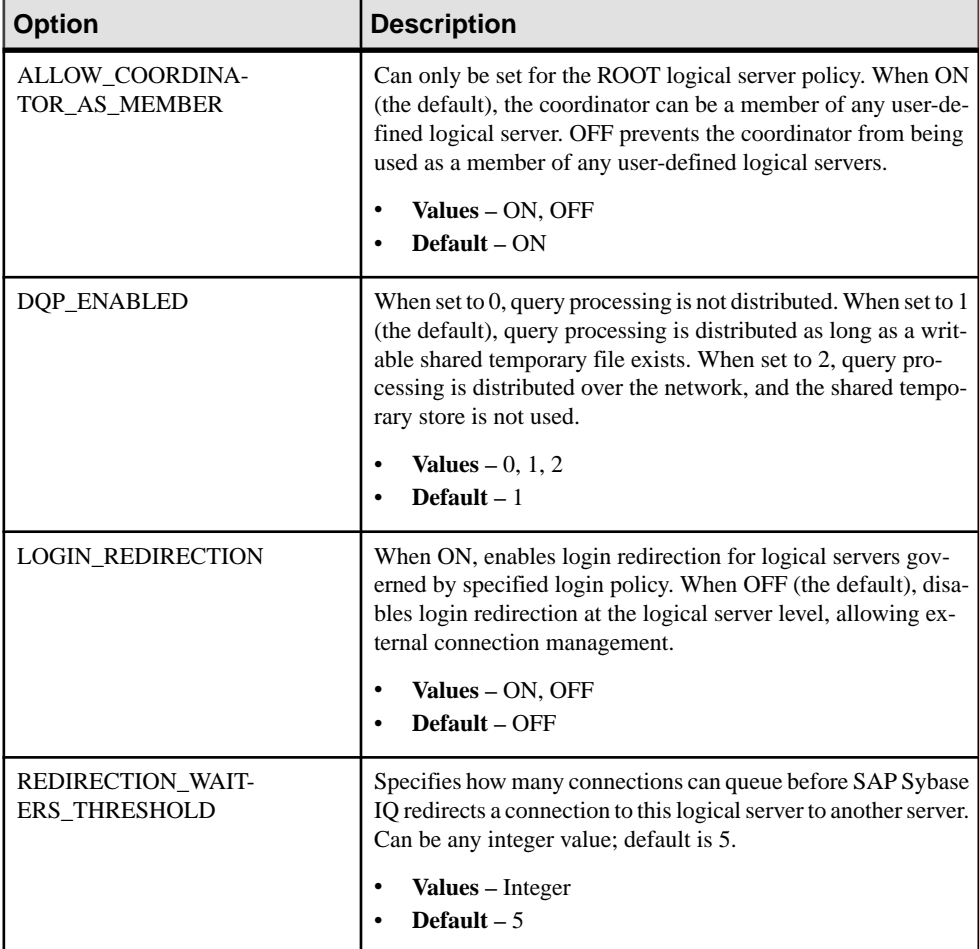

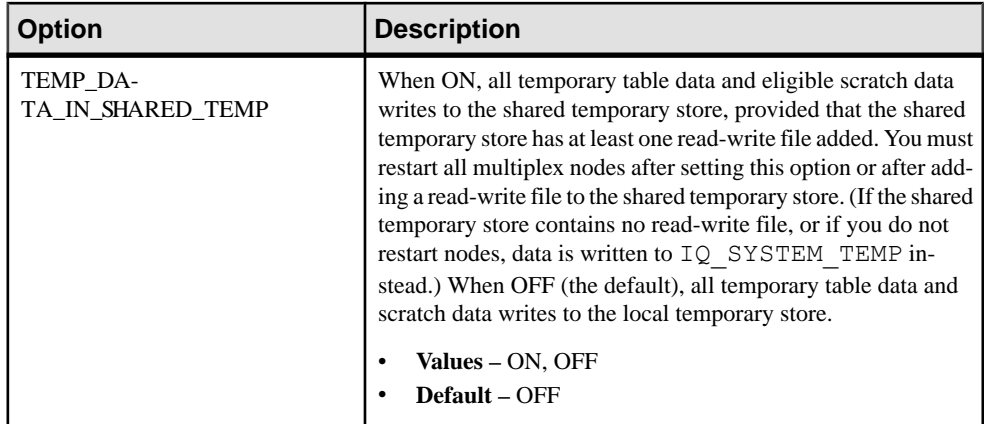

# **ALTER MULTIPLEX RENAME Statement**

Renames the multiplex and stores the multiplex name in SYS.ISYSIQINFO system table.

### **Syntax**

**ALTER MULTIPLEX RENAME** *multiplex-name*

### **Applies to**

Multiplex only.

### **Usage**

When a multiplex is created, it is named after the coordinator. This statement is automatically committed.

### **Permissions**

Requires the MANAGE MULTIPLEX system privilege.

# **ALTER MULTIPLEX SERVER Statement**

Changes the name, catalog file path, role, or status of the given server.

### **Syntax**

Syntax 1

**ALTER MULTIPLEX SERVER** *server-name* server-option

server-option: { **RENAME** *new-server-name* | **DATABASE** '*dbfile*' | **ROLE** { **WRITER** | **READER** | **COORDINATOR** } | **STATUS** { **INCLUDED** | **EXCLUDED** }

```
 | ASSIGN AS FAILOVER SERVER
      host-port-list }
host-port-list:
    { HOST ' hostname ' PORT port number ...}
    { PRIVATE HOST ' hostname ' PORT port number ...}
```
#### Syntax 2

```
ALTER MULTIPLEX SERVER server-name PRIVATE NULL
```
### **Parameters**

- **RENAME** changes the name of the given server. The server automatically shuts down and the next restart requires the new name.
- **DATABASE** changes the catalog file path for the given server. The server automatically shuts down and the next restart requires the new catalog path. The user must relocate the catalog file.
- **ROLE –** changes the role of the given server. Users cannot change the role of coordinator or role to coordinator. If the role of the writer node changes to reader, the server shuts down.
- **STATUS** changes the status of the given server. A failover node cannot be excluded unless it is the last node to be excluded. The server automatically shuts down after exclusion. After including a node, you synchronize and restart it.
- **ASSIGN** designates the given server as the new failover server. The node should not be in the excluded state. The ASSIGN AS FAILOVER clause is a standalone clause that cannot be used with any other **ALTER MULTIPLEX SERVER** clause.

The coordinator must be running, but you can run the **ALTER MULTIPLEX SERVER** command from any server in the multiplex. (Run all DDL statements on the coordinator.) In all cases except when altering role from reader to writer, the named server is automatically shut down.

• **host-port-list –** Shut down the target server before you exclude it. If you do not, an excluded server automatically shuts down and requires **ALTER MULTIPLEX SERVER** server-name STATUS INCLUDED and a synchronize to rejoin the multiplex.

### **Applies to**

Multiplex only.

### **Examples**

• **Example 1 –** excludes secondary server mpx\_writer1:

```
ALTER MULTIPLEX SERVER mpx_writer1 STATUS EXCLUDED
```
### <span id="page-99-0"></span>**Permissions**

Requires the MANAGE MULTIPLEX system privilege.

### **See also**

• [Renaming Multiplex Servers](#page-31-0) on page 24

# **BACKUP Statement**

Backs up an SAP Sybase IQ database on one or more archive devices.

### **Syntax**

```
BACKUP DATABASE
    [ backup-option… ]
    TO archive_device [ archive-option... ]
    … [ WITH COMMENT string ]
backup-option:
    { READWRITE FILES ONLY | 
    READONLY dbspace-or-file [, … ] }
    CRC { ON | OFF }
    ATTENDED { ON | OFF }
    BLOCK FACTOR integer
    { FULL | INCREMENTAL | INCREMENTAL SINCE FULL }
    VIRTUAL { DECOUPLED | 
    ENCAPSULATED 'shell_command' } 
    WITH COMMENT comment
dbspace-or-file:
    { DBSPACES identifier-list | FILES identifier-list }
identifier-list:
    identifier [, … ]
archive-option: 
    SIZE integer STACKER integer
```
### **Parameters**

- **TO** specify the name of the archive device to be used for backup, delimited with single quotation marks. The archive\_device is a file name or tape drive device name for the archive file. If you use multiple archive devices, specify them using separate TO clauses. (A comma-separated listis not allowed.) Archive devices must be distinct. The number of TO clauses determines the amount of parallelism SAP Sybase IQ attempts with regard to output devices.
- **WITH COMMENT –** specify an optional comment recorded in the archive file and in the backup history file. Maximum length is 32KB. If you do not specify a value, a NULL string is stored.

• **READWRITE FILES ONLY –** restricts FULL, INCREMENTAL, and INCREMENTAL SINCE FULL backups to only the set of read-write files in the database. The read-write dbspaces/files must be SAP Sybase IQ dbspaces.

If READWRITE FILES ONLY clause is used with an INCREMENTAL or INCREMENTAL SINCE FULL backup, the backup will not back up data on read-only dbspaces or dbfiles that has changed since the depends-on backup. If READWRITE FILES ONLY is not specified for an INCREMENTAL or INCREMENTAL SINCE FULL backup, the backup backs up all database pages that have changed since the depends-on backup, both on read-write and read-only dbspaces.

- **CRC** activates 32-bit cyclical redundancy checking on a per block basis (in addition to whatever error detection is available in the hardware). When you specify this clause, the numbers computed on backup are verified during any subsequent RESTORE operation, affecting performance of both commands. The default is ON.
- **ATTENDED –** applies only when backing up to a tape device. If ATTENDED ON clause (the default) is used, a message is sent to the application that issued the **BACKUP** statement if the tape drive requires intervention. This might happen, for example, when a new tape is required. If you specify OFF, **BACKUP** does not prompt for new tapes. If additional tapes are needed and OFF has been specified, SAP Sybase IQ gives an error and aborts the **BACKUP** command. However, a short delay is included to account for the time an automatic stacker drive requires to switch tapes.
- **BLOCK FACTOR** *integer* specify the number of blocks to write at one time. The value must be greater than 0, or SAP Sybase IQ generates an error message. Its default is 25 for UNIX systems and 15 for Windowssystems(to accommodate the smaller fixed tape block sizes). This clause effectively controls the amount of memory used for buffers. The actual amount of memory is this value times the block size times the number of threads used to extract data from the database. Set BLOCK FACTOR to at least 25.

### • **FULL | INCREMENTAL | INCREMENTAL SINCE FULL –**

- **FULL –** specify a full backup; all blocks in use in the database are saved to the archive devices. This is the default action.
- **INCREMENTAL** specify an incremental backup; all blocks changed since the last backup of any kind are saved to the archive devices. The keyword **INCREMENTAL** is not allowed with **READONLY FILES**.
- **INCREMENTAL SINCE FULL** specify an incremental backup; all blocks changed since the last full backup are saved to the archive devices.
- **VIRTUAL DECOUPLED** specify a decoupled virtual backup. For the backup to be complete, you must copy theSAPSybase IQ dbspaces after the decoupled virtual backup finishes, and then perform a nonvirtual incremental backup.
- **VIRTUAL ENCAPSULATED** specify an encapsulated virtual backup. The 'shellcommand' argument can be a string or variable containing a string that is executed as part of the encapsulated virtual backup. The shell commands execute a system-level backup of the IQ store as part of the backup operation. For security reasons, it is recommended that an

absolute path be specified in the 'shell-command,' and file protections on that directory be in place to prevent execution of an unintended program.

• **SIZE clause –** Specify maximum tape or file capacity per output device (some platforms do not reliably detect end-of-tape markers). No volume used on the corresponding device should be shorter than this value. This value applies to both tape and disk files but not third-party devices. Units are kilobytes (KB), although in general, less than 1GB is inappropriate. For example, for a 3.5GB tape, specify 3500000. Defaults are by platform and medium. The final size of the backup file will not be exact, because backup writes in units of large blocks of data.

| <b>Platform</b> | <b>Default SIZE for Tape</b>                                                           | <b>Default SIZE for Disk</b> |
|-----------------|----------------------------------------------------------------------------------------|------------------------------|
| <b>UNIX</b>     | none                                                                                   | 2GB                          |
| Windows         | 1.5GB                                                                                  | 1.5GB                        |
|                 | SIZE must be a multiple of 64. Other val-<br>ues are rounded down to a multiple of 64. |                              |

**Table 10. BACKUP default sizes**

The SIZE parameter is per output device. SIZE does not limit the number of bytes per device; SIZE limits the file size. Each output device can have a different SIZE parameter. During backup, when the amount of information written to a given device reaches the value specified by the SIZE parameter, BACKUP does one of the following:

- If the device is a file system device, BACKUP closes the current file and creates another file of the same name, with the next ascending number appended to the file name, for example, bkup1.dat1.1, bkup1.dat1.2, bkup1.dat1.3.
- If the device is a tape unit, BACKUP closes the current tape and you need to mount another tape.
- **STACKER** specify that the device is automatically loaded, and specifies the number of tapes with which itisloaded. This value is notthe tape position in the stacker, which could be zero. When ATTENDED is OFF and STACKER is ON, SAP Sybase IQwaits for a predetermined amount of time to allow the next tape to be autoloaded. The number of tapes supplied along with the SIZE clause are used to determine whether there is enough space to store the backed-up data. Do not use this clause with third-party media management devices.

## **Examples**

• **Example 1** – this UNIX example backs up the iqdemo database onto tape devices / dev/rmt/0 and /dev/rmt/2 on a Sun Solaris platform. On Solaris, the letter n after the device name specifies the "no rewind on close" feature. Always specify this feature with **BACKUP**, using the naming convention appropriate for your UNIX platform (Windows does not support this feature). This example backs up all changes to the database since the last full backup:

```
BACKUP DATABASE 
INCREMENTAL SINCE FULL
TO '/dev/rmt/0n' SIZE 10000000
TO '/dev/rmt/2n' SIZE 15000000
```
**Note:** Size units are kilobytes (KB), although in most cases, size of less than 1GB are inappropriate. In this example, the specified sizes are 10GB and 15GB.

**Example 2 – these BACKUP** commands specify read-only files and dbspaces:

```
BACKUP DATABASE READONLY DBSPACES dsp1
TO '/dev/rmt/0'
BACKUP DATABASE READONLY FILES dsp1_f1, dsp1_f2
TO 'bkp.f1f2'
BACKUP DATABASE READONLY DBSPACES dsp2, dsp3
READONLY FILES dsp4 f1, dsp5 f2
TO 'bkp.RO'
```
### **Usage**

The SAP Sybase IQ database might be open for use by many readers and writers when you execute a **BACKUP** command. It acts as a read-only user and relies on the Table Level Versioning feature of SAP Sybase IQ to achieve a consistent set of data.

**BACKUP** implicitly issues a **CHECKPOINT** prior to commencing, and then it backs up the catalog tables that describe the database (and any other tables you have added to the catalog store). During this first phase, SAP Sybase IQ does not allow any metadata changes to the database (such as adding or dropping columns and tables).Correspondingly, a later **RESTORE** of the backup restores only up to that initial **CHECKPOINT**.

The **BACKUP** command lets you specify full or incremental backups. You can choose two kinds of incremental backups. INCREMENTAL backsup only those blocks that have changed and committed since the last BACKUP of any type (incremental or full). INCREMENTAL SINCE FULL backs up all of the blocks that have changed since the last full backup. The first type ofincremental backup can be smaller and fasterto do for **BACKUP** commands, butslower and more complicated for **RESTORE** commands. The opposite is true for the other type of incremental backup. The reason is that the first type generally results in  $N$  sets of incremental backup archives for each full backup archive. If a restore is required, a user with the SERVER OPERATOR system privilege must **RESTORE** the full backup archive first, and then each incremental archive in the proper order. (SAP Sybase IQ keeps track of which ones are needed.) The second type requires the user with the SERVER OPERATOR system privilege to restore only the full backup archive and the last incremental archive.

Incremental virtual backup is supported using the VIRTUAL DECOUPLED and VIRTUAL ENCAPSULATED parameters of the **BACKUP** statement.

Although you can perform an OS-level copy of tablespacesto make a virtual backup of one or more read-only dbspaces, use the virtual backup statement, because it records the backup in the SAP Sybase IQ system tables.

**BACKUP** and **RESTORE** write your SAP Sybase IQ data in parallel to or from all of the archive devices you specify. The catalog store is written serially to the first device. Faster backups and restores result from greater parallelism.

SAP Sybase IQ supports a maximum of 36 hardware devices for backup. For faster backups, specifying one or two devices per core will help to avoid hardware and IO contention. Set the SIZE parameter on the **BACKUP** command to avoid creating multiple files per backup device and consider the value used in the BLOCK FACTOR clause on the **BACKUP** command.

**BACKUP** overwrites existing archive files unless you move the old files or use a different archive\_device name or path.

The backup API DLL implementation lets you specify arguments to pass to the DLL when opening an archive device.Forthird-party implementations,the archive\_device string hasthis format:

'DLLidentifier::vendor\_specific\_information'

A specific example:

'spsc::workorder=12;volname=ASD002'

The *archive\_device* string length can be up to 1023 bytes. The *DLLidentifier* portion must be 1 to 30 bytes in length and can contain only alphanumeric and underscore characters. The vendor specific information portion of the string is passed to the third-party implementation without checking its contents. Do not specify the SIZE or STACKER clauses of the **BACKUP** command when using third-party implementations, as that information should be encoded in the vendor\_specific\_information portion of the string.

**Note:** Only certain third-party products are certified with SAP Sybase IQ using this syntax. See the *Release Bulletin* for additional usage instructions or restrictions. Before using any third-party product to back up your SAP Sybase IQ database in this way, make sure it is certified. See the Release Bulletin, or see the SAP Sybase Certification Reports for the SAP Sybase IQ product in [Technical Documents at http://www.sybase.com/support/techdocs/](http://www.sybase.com/support/techdocs/).

For the Sybase implementation of the backup API, you need to specify only the tape device name or file name. For disk devices, you should also specify the SIZE value, or SAP Sybase IQ assumes that each created disk file is no larger than 2GB on UNIX, or 1.5GB on Windows.

An example of an archive device for the SAP Sybase API DLL that specifies a tape device for certain UNIX systems is:

#### '/dev/rmt/0'

It is your responsibility to mount additional tapes if needed, or to ensure that the disk has enough space to accommodate the backup.

When multiple devices are specified, **BACKUP** distributes the information across all devices. Other issues for **BACKUP** include:

**BACKUP** does not support raw devices as archival devices.

• Windows systems support only fixed-length I/O operations to tape devices (for more information about this limitation, see your *Installation and Configuration Guide*). Although Windows supports tape partitioning, SAP Sybase IQ does not use it, so do not use another application to format tapes for **BACKUP**. Windows has a simpler naming strategy for its tape devices, where the first tape device is  $\|\cdot\|$ ,  $\alpha$ el, the second is  $\|\cdot\|$ ,  $\alpha$ el, and so on.

**Warning!** For backup (and for most other situations) SAP Sybase IQ treats the leading backslash in a string as an escape character, when the backslash precedes an n, an x, or another backslash. For this reason, when you specify backup tape devices, you must double each backslash required by the Windows naming convention. For example, indicate the first Windows tape device you are backing up to as  $\setminus \setminus \setminus \setminus \setminus \setminus$ second as  $\setminus \setminus \setminus \setminus$  and so on. If you omit the extra backslashes, or otherwise misspell a tape device name, and write a name that is not a valid tape device on your system, SAP Sybase IQ interprets this name as a disk file name.

- SAP Sybase IQ does not rewind tapes before using them. You must ensure the tapes used for **BACKUP** or **RESTORE** are at the correct starting point before putting them in the tape device. SAP Sybase IQ does rewind tapes after using them on rewinding devices.
- During **BACKUP** and **RESTORE** operations, if SAP Sybase IQ cannot open the archive device (for example, when it needs the media loaded) and the ATTENDED clause is ON, it waits for ten seconds and tries again. It continues these attempts indefinitely until either it is successful or the operation is terminated with a Ctrl+C.
- If you enter Ctrl+C, **BACKUP** fails and returns the database to the state it was in before the backup started.
- If disk striping is used, such as on a RAID device, the striped disks are treated as a single device.

Side effects:

• Automatic commit

### **Standards**

- SQL—Vendor extension to ISO/ANSI SQL grammar.
- Sybase—Not supported by Adaptive Server Enterprise.

### **Permissions**

Requires one of:

- BACK UP DATABASE system privilege.
- You own the database.

### **See also**

- *[Backup Requirements](#page-78-0)* on page 71
- [Backing Up Multiplex Databases](#page-79-0) on page 72

# **COMMENT ON LOGICAL SERVER Statement**

Comments on the user-defined logical server.

#### **Syntax**

**COMMENT ON LOGICAL SERVER** *logical-server-name* **IS** *'comment'*

#### **Examples**

• **Example** – creates a comment on a user-defined logical server *ls1*.

```
COMMENT ON LOGICAL SERVER ls1 IS 'ls1: Primary
Logical Server';
```
### **Usage**

Multiplex only.

### **Permissions**

Must have the MANAGE MULTIPLEX system privilege.

#### **See also**

• [Commenting on Logical Servers](#page-60-0) on page 53

# **CREATE LOGICAL SERVER Statement**

Creates a user-defined logical server. This statement enforces consistent shared system temporary store settings across physical nodes shared by logical servers.

### **Syntax**

```
CREATE LOGICAL SERVER logical-server-name
      { ls-create-clause, ...} ] [ WITH STOP SERVER ]
ls-create-clause:
    { MEMBERSHIP ( { ls-member, ...} ) | POLICY ls-policy-name }
ls-member:
   FOR LOGICAL COORDINATOR | mpx-server-name
```
### **Parameters**

- **logical-server-name** any user-specified identifier except:
	- ALL
	- AUTO
- COORDINATOR
- DEFAULT
- NONE
- OPEN
- SERVER
- **MEMBERSHIP** to define a logical membership to the coordinator, include FOR LOGICAL COORDINATOR in the MEMBERSHIP clause.

When no members are specified during the creation of a logical server, the logical server is created empty.

**Note:** Implicit logical server membership definitions, such as those for OPEN and SERVER logical servers, are not stored at all.

The SYS.ISYSLOGICALMEMBER system table stores definitions for the logical server memberships.

Changing the **ALLOW\_COORDINATOR\_AS\_MEMBER** option of the root logical server policy from ON to OFF does not affect the membership information stored in the catalog. Instead, it affects only the effective configuration of the logical server.

You can define a logical server membership to the current coordinator either by specifying the multiplex server name or by using the FOR LOGICAL COORDINATOR clause, even when **ALLOW COORDINATOR AS MEMBER** option is set to OFF. Membership definition is stored in the catalog, but is inactive while that multiplex server acts as the coordinator.

The catalog stores the logical server and its membership definitions.

• **POLICY** – associates a logical server with a user-defined logical server policy. If no POLICY clause is specified, the logical server is associated with the root policy.

The SYS.ISYSIQLOGICALSERVER system table stores information about the logical server policy for a corresponding logical server.

- **ls-policy-name** any user-specified identifier except ROOT.
- **WITH STOP SERVER** automatically shuts down all servers in the logical server when the TEMP\_DATA\_IN\_SHARED\_TEMP option is changed directly or indirectly.

### **Applies to**

Multiplex only.

### **Examples**

• **Example 1** – creates a user-defined logical server *ls1* with three multiplex nodes as its members:

CREATE LOGICAL SERVER ls1 MEMBERSHIP ( n1, n2, n3 )

• **Example 2** – creates a user-defined logical server *ls1* with three member nodes, and defines the logical server policy name *lsp1*:

```
CREATE LOGICAL SERVER 1s1 MEMBERSHIP ( w1 svr, w2 svr, r2 svr )
POLICY lsp1
```
• **Example 3 –** creates servers as in Example 2, except that **WITH STOP SERVER** automatically shuts down all servers in the logical server when the TEMP\_DATA\_IN\_SHARED\_TEMP option is changed directly or indirectly:

```
CREATE LOGICAL SERVER 1s1 MEMBERSHIP ( w1 svr, w2 svr, r2 svr )
POLICY lsp1 WITH STOP SERVER
```
• **Example 4** – creates a user-defined logical server ls1 with logical server policy *lspolicy1* and no member nodes:

CREATE LOGICAL SERVER ls1 POLICY lspolicy1

• **Example 5** – where  $nI$  is the current coordinator, creates a logical server  $Is2$  with the named membership of multiplex nodes  $nI$  and  $n3$  and logical membership of the coordinator. Also sets the logical server policy of  $Is2$  to *lspolicy*2.

```
CREATE LOGICAL SERVER ls2 POLICY 
MEMBERSHIP FOR LOGICAL COORDINATOR 
lspolicy1, n1, n2, n3 POLICY lspolicy2
```
### **Permissions**

Requires the MANAGE MULTIPLEX system privilege.

#### **See also**

• [Creating a Logical Server](#page-59-0) on page 52

### **CREATE LOGIN POLICY Statement**

Creates a login policy in the database.

### **Syntax**

```
CREATE LOGIN POLICY policy-name policy-option
```

```
policy-option:
    policy-option-name = policy-option-value
policy-option-value:
    { UNLIMITED | DEFAULT | value }
policy-option-name:
   AUTO_UNLOCK_TIME
    | CHANGE_PASSWORD_DUAL_CONTROL
    | DEFAULT_LOGICAL_SERVER
    | LOCKED
```
| **MAX\_CONNECTIONS** | **MAX\_DAYS\_SINCE\_LOGIN** | **MAX\_FAILED\_LOGIN\_ATTEMPTS** | **MAX\_NON\_DBA\_CONNECTIONS** | **PASSWORD\_EXPIRY\_ON\_NEXT\_LOGIN** | **PASSWORD\_GRACE\_TIME** | **PASSWORD\_LIFE\_TIME** | **ROOT\_AUTO\_UNLOCK\_TIME** | **LDAP\_PRIMARY\_SERVER** | **LDAP\_SECONDARY\_SERVER** | **LDAP\_AUTO\_FAILBACK\_PERIOD** LDAP\_FAILOVER\_TO\_STD | **LDAP\_REFRESH\_DN**

### **Parameters**

- **policy-name** the name of the login policy. Specify root to modify the root login policy.
- **policy-option-name** the name of the policy option. See *Login Policy Options* and *LDAP* Login Policy Options for details on each option.
- **policy-option-value** the value assigned to the login policy option. If you specify UNLIMITED, no limits are used. If you specify DEFAULT, the default limits are used. See Login Policy Options and LDAP Login Policy Options for supported values for each option.

### **Applies to**

Simplex and multiplex.

### **Examples**

• **Example** 1 – creates the Test 1 login policy. This login policy has an unlimited password life and allows the user a maximum of five attempts to enter a correct password before the account is locked.

```
CREATE LOGIN POLICY Test1 
password_life_time=UNLIMITED
max failed login attempts=5;
```
#### **Usage**

If you do not specify a policy option, values for this login policy are taken from the rootlogin policy. New policies do not inherit the MAX\_NON\_DBA\_CONNECTIONS and ROOT\_AUTO\_UNLOCK\_TIME policy options.

#### **Permissions**

Requires MANAGE ANY LOGIN POLICY system privilege.

The following system privileges can override the noted login policy options:

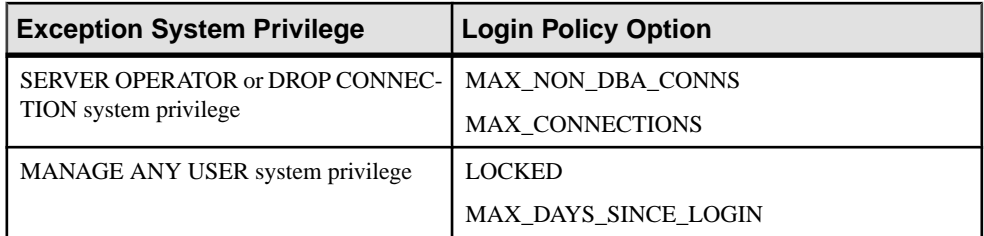

# **See also**

- [Creating a New Login Policy](#page-69-0) on page 62
- [Displaying a List of Users Assigned a Login Policy](#page-70-0) on page 63
- [Modifying the Root Login Policy](#page-69-0) on page 62
- [Modifying an Existing Login Policy](#page-70-0) on page 63
- [Assigning a Login Policy When Creating a New User](#page-71-0) on page 64

### **Login Policy Options**

Available options for root and user-defined login policies.

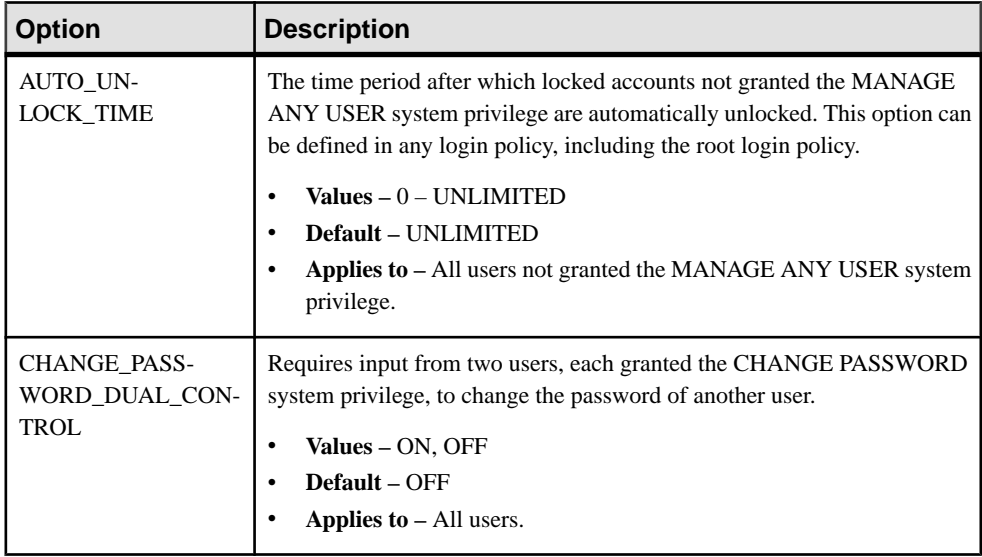

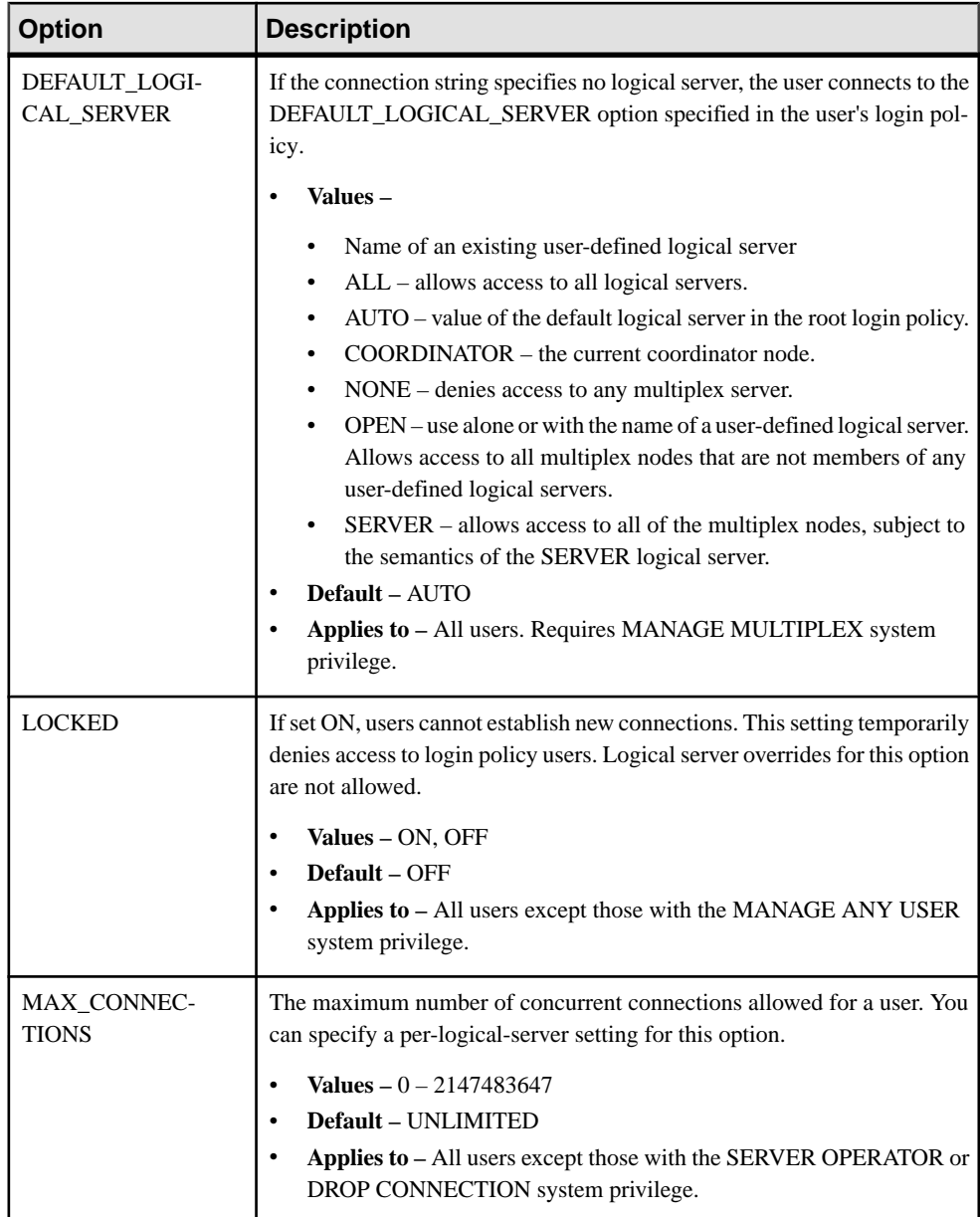

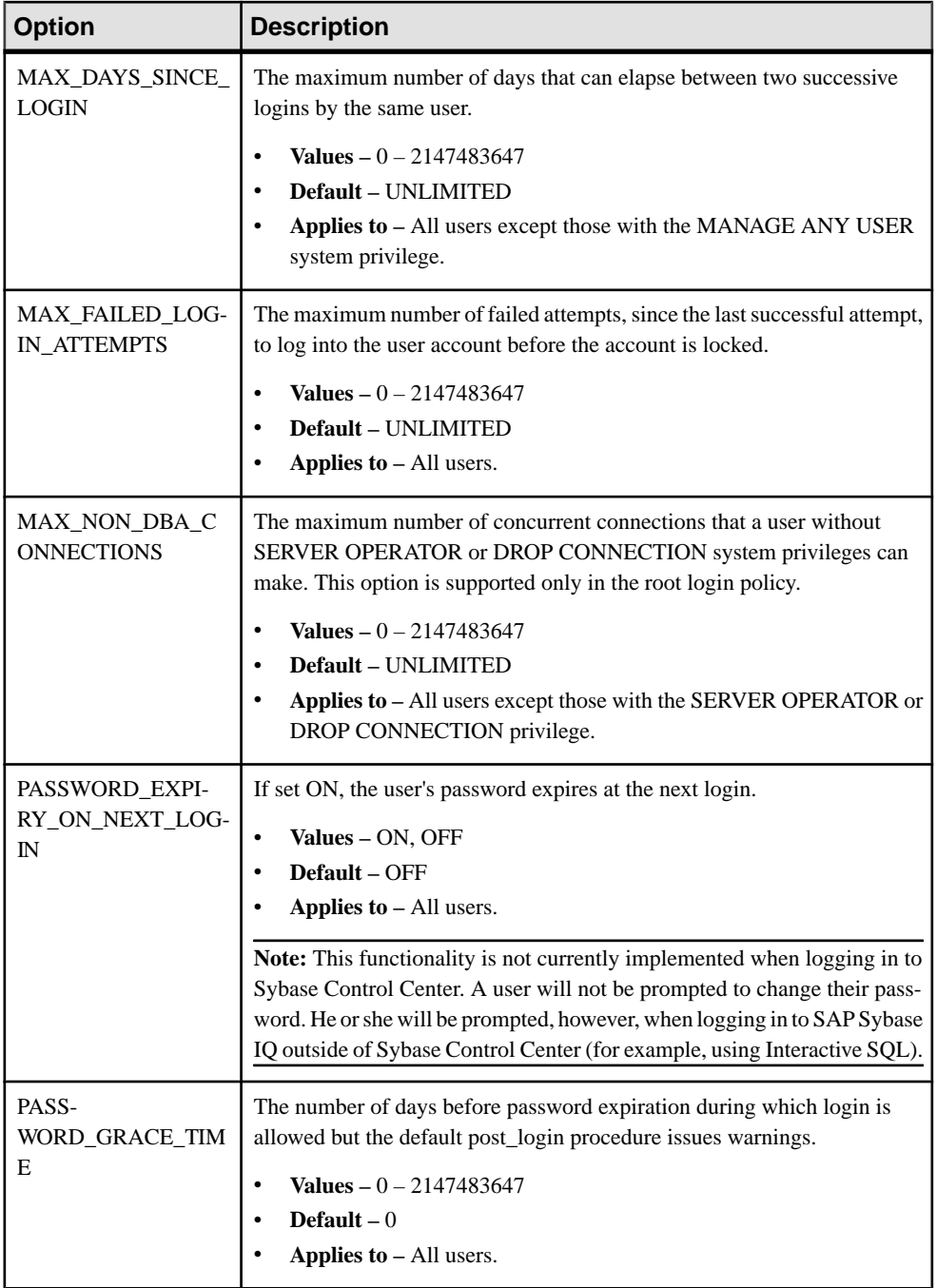

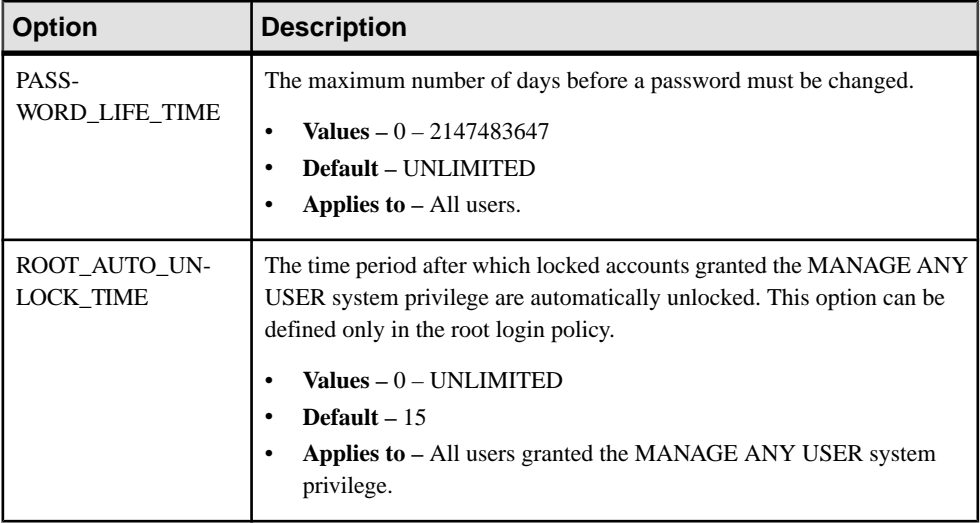

# **Multiplex Login Policy Configuration**

Configure login policies for multiplex servers.

#### **Example**

This example overrides the login policy settings on a logical server, increasing the maximum number of connections on logical server ls1:

ALTER LOGIN POLICY 1p1 max connections=20 LOGICAL SERVER 1s1;

### Usage

Applies only to multiplex.

Any login management commands you execute on any multiplex server automatically propagate to all servers in the multiplex. For best performance, execute these commands, or any DDL, on the coordinator.

An override atthe logical server level override means that a particular login policy option has different settings for different logical servers. SYS.ISYSIQLSLOGINPOLICYOPTION stores login policy option values for logical-server override. For each logical-server override of a login policy option, a corresponding row exists in ISYSIQLSLOGINPOLICYOPTION.

### **Logical Server Access Configuration**

Configure logical server access.

# **Example 1**

Assume that the root login policy allows access to logical servers  $\frac{1}{5}$  and  $\frac{1}{5}$  and login policy lp1 exists with no logical server assignment. The statement below effectively assigns login policy lp1 to logical servers ls4 and ls5.

Assign logical server ls1 to login policy lp1: ALTER LOGIN POLICY lp1 ADD LOGICAL SERVER ls1

# **Example 2**

This statement allows access of logical servers  $\text{ls2}$  and  $\text{ls3}$  from login policy  $\text{lp1}:$ ALTER LOGIN POLICY lp1 ADD LOGICAL SERVER ls2, ls3

# **Example 3**

Modify login policy 1p1 to allow access to 1s3 and 1s4only:

ALTER LOGIN POLICY lp1 ADD LOGICAL SERVER ls4

ALTER LOGIN POLICY lp1 DROP LOGICAL SERVER ls1, ls2

or:

ALTER LOGIN POLICY lp1 SET LOGICAL SERVER ls3, ls4

# **Example 4**

Modify login policy<sup>1</sup>p1 to deny access to any logical servers:

ALTER LOGIN POLICY lp1 SET LOGICAL SERVER NONE

# **Example 5**

Drop current logical server assignments of login policylp1 and allow it to inherit the logical server assignments of the root login policy:

ALTER LOGIN POLICY lp1 SET LOGICAL SERVER DEFAULT

# Usage

ADD, DROP, or SET clauses let you configure the logical server assignments of a login policy:

- **ADD** adds new logical server assignments to a login policy.
- **DROP** deletes existing logical server assignments from a login policy.
- **SET** replaces all logical server assignments for a login policy with a new set of logical server.

Use only one ADD, DROP, or SET clause. Use SERVER, NONE, and DEFAULT clauses only with the SET clause. Specify a particular logical server name only once per ls-assignment list or ls-override list.

An error is returned if:

- Any logical server specified with the ADD clause is already assigned to the login policy.
- Any logical server specified with the DROP clause is currently not assigned to the login policy.
- Logical server assignment change may cause a membership overlap among assigned logical servers.

SYS.ISYSIQLOGINPOLICYLSINFO stores logical server assignment information. For each logical-server override of a login policy option, a corresponding row exists in ISYSIQLOGINPOLICYLSINFO.

# **CREATE LS POLICY Statement**

Creates a user-defined logical server policy. This statement enforces consistent shared system temporary store settings across physical nodes shared by logical servers.

# **Syntax**

```
CREATE LS POLICY ls-policy-name ls-option-value-list [ WITH STOP 
SERVER ] 
ls-option-value-list:
    { ls-option-name = ls-policy-option-value } ...
ls-option-name:
    ALLOW_COORDINATOR_AS_MEMBER
    | DQP_ENABLED
```

```
 | LOGIN_REDIRECTION
 | REDIRECTION_WAITERS_THRESHOLD
 | TEMP_DATA_IN_SHARED_TEMP
```
### **Parameters**

- **ls-policy-name** the name of the logical server policy. You can specify any identifier except root for the policy name.
- **ls-option-value-list** the name of the logical server policy option. See LS Policy Options for details on each option.
- **ls-policy-option-value** any unspecified option inherits its value from the root logical server policy. See LS Policy Options for supported values for each option
- **WITH STOP SERVER** automatically shuts down all servers in the logical server when the TEMP\_DATA\_IN\_SHARED\_TEMP option is changed directly or indirectly.

### **Applies to**

Multiplex only.

# **Examples**

• **Example 1** – creates a user-defined logical server policy named *lspolicy1*:

CREATE LS POLICY lspolicy1 ALLOW\_COORDINATOR\_AS\_MEMBER=ON;

# **Usage**

If you want a smaller IQ\_SYSTEM\_TEMP dbspace, set TEMP\_DATA\_IN\_SHARED\_TEMP to ON, which writes temporary data to IQ\_SHARED\_TEMP instead of IQ\_SYSTEM\_TEMP. In a distributed query processing environment, however, setting both DQP\_ENABLED and TEMP\_DATA\_IN\_SHARED\_TEMP to ON may saturate your SAN with additional data in IQ\_SHARED\_TEMP, where additional I/O operations against IQ\_SHARED\_TEMP may adversely affect DQP performance.

# **Standards**

- SQL vendor extension to ISO/ANSI SQL grammar.
- Sybase not supported by Adaptive Server Enterprise.

# **Permissions**

Requires the MANAGE MULTIPLEX system privilege.

# **See also**

- [Configure Logical Server Policies](#page-63-0) on page 56
- [Altering Root Logical Server Policy](#page-63-0) on page 56

# **LS Policy Options**

Available options for root and user-defined LS policies.

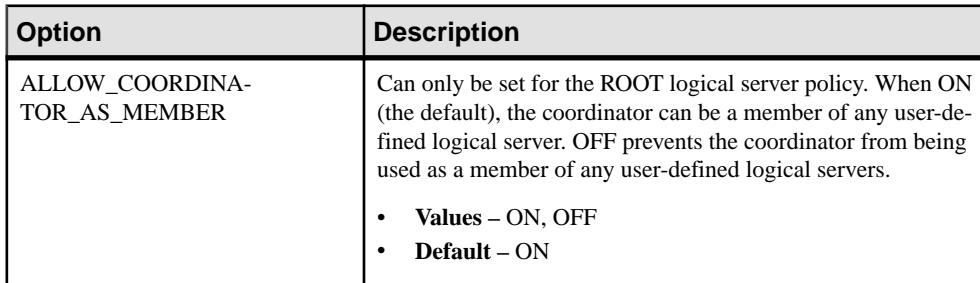

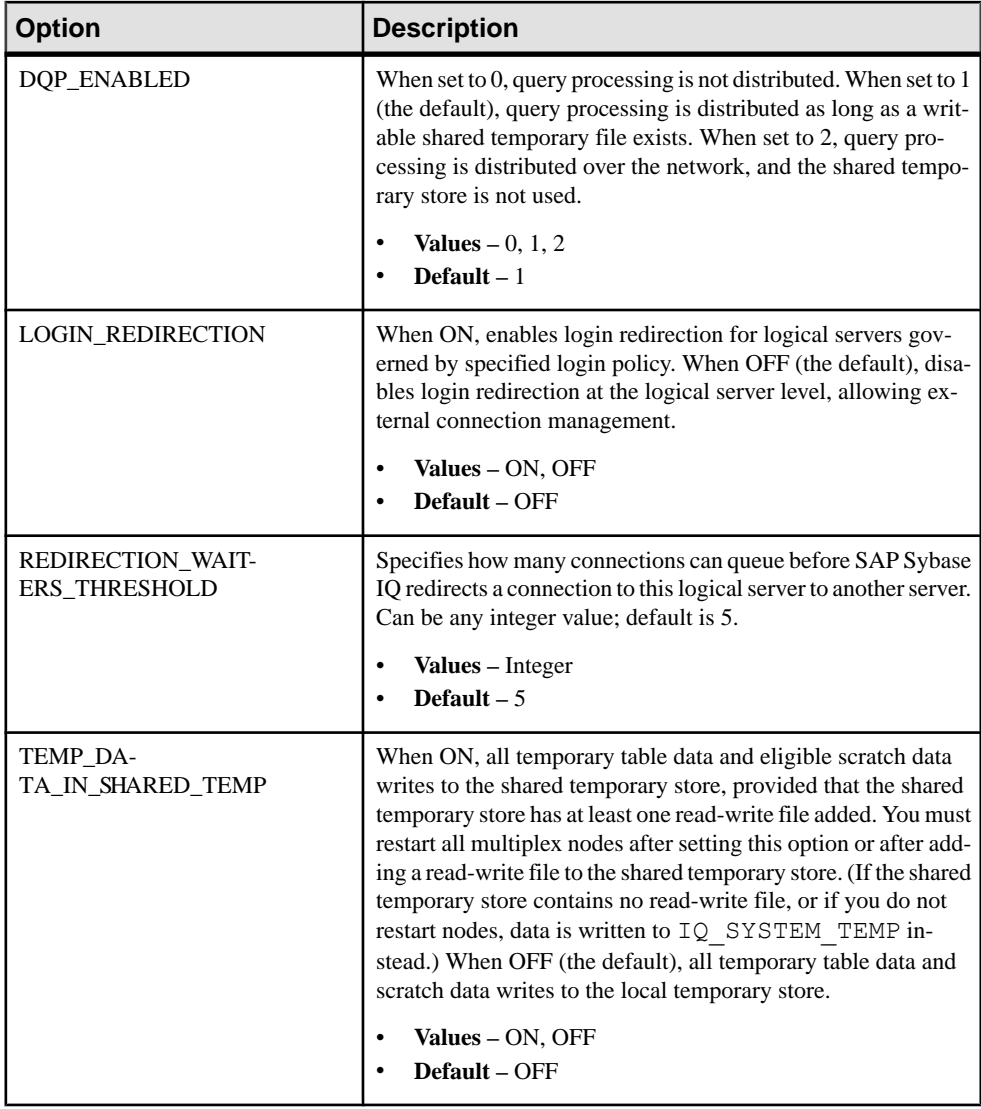

# **CREATE MULTIPLEX SERVER Statement**

Creates a multiplex server.

```
Syntax
CREATE MULTIPLEX SERVER server-name DATABASE
    'dbfile' host-port list [ ROLE { READER | WRITER } ] 
    [ STATUS | { INCLUDED | EXCLUDED } ]
host-port-list:
 {[ PRIVATE ] HOST ' hostname ' PORT port number }
```
# **Parameters**

- **PRIVATE** specifies that the particular HOST PORT pair is for private interconnection. A separate private interconnection for multiplex interprocess communication (MIPC) enables highly available and high-performance network configurations. SAP Sybase IQ automatically opens private ports; you need not list them in the host-port-list used to start the server. All public and private ports require unique port numbers to avoid conflicts.
- **server-name** the name of the multiplex server based on the rules for server startup option -n.
- **ROLE** default if not specified is READER.
- **STATUS** default if not specified is INCLUDED.

### **Applies to**

Multiplex only.

### **Usage**

If you plan to use UNIX soft (symbolic) links for server paths, create the soft link before you run **CREATE MULTIPLEX SERVER**. When you startthe new server,the database file path must match the database file path specified when creating that server.

When creating the initial multiplex server, both coordinator node and secondary node rows are added to SYS.ISYSIQMPXSERVER. The transaction log records this operation as two separate **CREATE MULTIPLEX SERVER** commands, one for the coordinator node and one for the secondary node.

After creating the first secondary node, the coordinator shuts down automatically.

The SYS.ISYSIQMPXSERVER system table stores the HOST hostname PORT portname pairs in its connection\_info string as host:port[;host:port…].

**Note:** Use multiple host:port pairs if the computer the multiplex server is running on has multiple redundant network cards mapped to different network addresses.

You may specify the clauses DATABASE, host-port list, ROLE and STATUS in any order.

When you add a server, the coordinator must be running, but you can run the **CREATE MULTIPLEX SERVER** command from any server in the multiplex.

This statement is automatically committed.

# **Permissions**

Requires the MANAGE MULTIPLEX system privilege.

### **See also**

• [Adding Multiplex Servers](#page-26-0) on page 19

# **DROP LOGICAL SERVER Statement**

Drops a user-defined logical server. This statement enforces consistent shared system temporary store settings across physical nodes shared by logical servers.

#### **Syntax**

```
DROP LOGICAL SERVER logical-server-name 
 [ WITH STOP SERVER ]
```
#### **Parameters**

• **WITH STOP SERVER** – automatically shuts down all servers in the logical server when the TEMP\_DATA\_IN\_SHARED\_TEMP option is changed directly or indirectly.

### **Applies to**

Multiplex only.

#### **Examples**

• **Example 1** – drops a user-defined logical server  $1s1$ :

DROP LOGICAL SERVER ls1

### **Usage**

SAP Sybase IQ performs the following catalog changes internally when dropping a logical server:

- Drops all membership definitions of the logical server.
- Drops its logical server assignment from each login policy that has an explicit assignment to the subject logical server. If it is the only logical server assigned to the login policy, SAP Sybase IQ sets the logical server assignment for the login policy to NONE.
- Removes the logical server entry from ISYSIQ.LOGICALSERVER.

### **Permissions**

Requires the MANAGE MULTIPLEX system privilege.

### **See also**

• [Dropping a Logical Server](#page-61-0) on page 54

# **DROP MULTIPLEX SERVER Statement**

Deletes a server from the multiplex.

#### **Syntax**

**DROP MULTIPLEX SERVER** {*server-name*} [drop\_mpx\_server\_clause]

```
drop_mpx_server_clause:
    { WITH DROP MEMBERSHIP | WITH DROP LOGICAL SERVER }
```
#### **Parameters**

- **WITH DROP MEMBERSHIP** fails with an error, when one or more logical server memberships exist for the multiplex server being dropped. Use the WITH DROP MEMBERSHIP clause to drop the multiplex server along with all of its memberships.
- **WITH DROP LOGICAL SERVER** drops the last secondary server along with all user-defined logical servers. When dropping the last secondary server, the **DROP MULTIPLEX SERVER** command fails, when there are one or more user-defined logical servers.

**Note:** The WITH DROP LOGICAL SERVER clause is only valid when dropping the last secondary server. An error is reported otherwise.

### **Applies to**

Multiplex only.

### **Examples**

• **Example 1** – drops a multiplex server named *writer1*:

```
DROP MULTIPLEX SERVER writer1
```
### **Usage**

Shut down each multiplex server before dropping it. This statement automatically commits.

If not already stopped as recommended, the dropped server automatically shuts down after executing this statement.

Dropping the last secondary server converts the multiplex back to simplex. After dropping the last secondary server within the multiplex, the coordinator automatically shuts down. If required, it needs to be restarted.

### **Permissions**

Requires the MANAGE MULTIPLEX system privilege.

### **See also**

- [Coordinator Failure](#page-34-0) on page 27
- [Global Transaction Resiliency](#page-49-0) on page 42
- [Dropping Multiplex Servers](#page-29-0) on page 22

# **RESTORE DATABASE Statement**

Restores an SAP Sybase IQ database backup from one or more archive devices.

### **Syntax**

Syntax 1

```
RESTORE DATABASE 'db_file'
```

```
 'archive_device' [ FROM 'archive_device' ]… 
 … [ CATALOG ONLY ]
 … [ KEY key_spec ]
 … [ [ RENAME logical-dbfile-name TO 'new-dbspace-path']...
     | VERIFY [ COMPATIBLE ] ]
```
Syntax 2

```
RESTORE DATABASE 'database-name' 
    [ restore-option ... ]
  FROM 'archive_device' ...
restore-option:
    READONLY dbspace-or-file [, … ]
    KEY key_spec
   RENAME file-name TO new-file-path ...
```
### **Parameters**

- **db file** relative or absolute path of the database to be restored. Can be the original location, or a new location for the catalog store file.
- **key spec** quoted string including mixed cases, numbers, letters, and special characters. It might be necessary to protect the key from interpretation or alteration by the command shell.
- **FROM** specifies the name of the *archive device* from which you are restoring, delimited with single quotation marks. If you are using multiple archive devices, specify them using separate FROM clauses. A comma-separated list is not allowed. Archive devices must be distinct. The number of FROM clauses determines the amount of parallelism SAP Sybase IQ attempts with regard to input devices.

The backup/restore API DLL implementation lets you specify arguments to pass to the DLL when opening an archive device. For third-party implementations, the archive *device* string has this format:

'DLLidentifier::vendor\_specific\_information'

A specific example is:

'spsc::workorder=12;volname=ASD002'

The *archive\_device* string length can be up to 1023 bytes. The *DLLidentifier* portion must be 1 to 30 bytes in length and can contain only alphanumeric and underscore characters. The *vendor specific information* portion of the string is passed to the third-party implementation without checking its contents.

**Note:** Only certain third-party products are certified with SAP Sybase IQ using this syntax. See the *Release Bulletin* for additional usage instructions or restrictions. Before using any third-party product to back up your SAP Sybase IQ database, make sure it is certified. See the Release Bulletin, or see the Sybase Certification Reports for the SAP Sybase IQ product in [Technical Documents](http://www.sybase.com/support/techdocs/).

For the Sybase implementation of the backup/restore API, you need not specify information other than the tape device name or file name. However, if you use disk devices, you must specify the same number of archive devices on the **RESTORE** as given on the backup; otherwise, you may have a different number of restoration devices than the number used to perform the backup. A specific example of an archive device for the Sybase API DLL that specifies a nonrewinding tape device for a UNIX system is:

'/dev/rmt/0n'

- **CATALOG ONLY** restores only the backup header record from the archive media.
- **RENAME** restore one or more SAP Sybase IQ database files to a new location. Specify each *dbspace-name* you are moving as it appears in the SYSFILE table. Specify newdbspace-path as the new raw partition, or the new full or relative path name, for that dbspace.

If relative paths were used to create the database files, the files are restored by default relative to the catalog store file (the SYSTEM dbspace), and a rename clause is not required. If absolute paths were used to create the database files and a rename clause is not specified for a file, it is restored to its original location.

Relative path namesin theRENAME clause work asthey do when you create a database or dbspace: the main IQ store dbspace, temporary store dbspaces, and Message Log are restored relative to the location of db file (the catalog store); user-created IQ store dbspaces are restored relative to the directory that holds the main IQ dbspace.

Do not use the RENAME clause to move the SYSTEM dbspace, which holds the catalog store. To move the catalog store, and any files created relative to it and not specified in a RENAME clause, specify a new location in the *db\_file* parameter.

• **VERIFY [ COMPATIBLE –** directs the server to validate the specified SAP Sybase IQ database backup archives for a full, incremental, incremental since full, or virtual backup. The backup must beSAPSybase IQ version 12.6 or later. The verification process checks the specified archives for the same errors a restore process checks, but performs no write operations. All status messages and detected errors are written to the server log file.

You cannot use the RENAME clause with the VERIFY clause; an error is reported.

The backup verification process can run on a different host than the database host. You must have the BACKUP DATABASE system privilege to run RESTORE VERIFY.

If the COMPATIBLE clause is specified with VERIFY, the compatibility of an incremental archive is checked with the existing database files. If the database files do not exist on the system on which **RESTORE…VERIFY COMPATIBLE** is invoked, an error is returned. If COMPATIBLE is specified while verifying a full backup, the keyword is ignored; no compatibility checks need to be made while restoring a full backup.

You must have the database and log files  $($ . db and  $l$ .  $log$ ) to validate the backup of a read-only dbspace within a full backup. If you do not have these files, validate the entire backup by running **RESTORE…VERIFY** without the READONLY dbspace clause.

**Note:** The verification of a backup archive is different than the database consistency checker (DBCC) verify mode (sp\_iqcheckdb 'verify...'). RESTORE VERIFY validates the consistency of the backup archive to be sure it can be restored, whereas DBCC validates the consistency of the database data.

Run sp\_iqcheckdb 'verify...' before taking a backup. If an inconsistent database is backed up, then restored from the same backup archive, the data continues to be in an inconsistent state, even if **RESTORE VERIFY** reports a successful validation.

### **Examples**

**Example 1** – this UNIX example restores the iqdemo database from tape devices  $/\text{dev}/$  $rmt/0$  and  $/dev/rmt/2$  on a Sun Solaris platform. On Solaris, a RESTORE from tape must specify the use of the rewinding device. Therefore, do not include the letter 'n' after the device name, which specifies "no rewind on close." To specify this feature with **RESTORE**, use the naming convention appropriate for your UNIX platform. (Windows does not support this feature.)

```
RESTORE DATABASE 'iqdemo'
FROM '/dev/rmt/0'
FROM '/dev/rmt/2'
```
• **Example 2** – restore an encrypted database named marvin that was encrypted with the key is!seCret:

```
RESTORE DATABASE 'marvin' 
FROM 'marvin_bkup_file1'
FROM 'marvin_bkup_file2'
FROM 'marvin_bkup_file3' 
KEY 'is!seCret'
```
• **Example 3** – this example shows the syntax of a **BACKUP** statement and two possible **RESTORE** statements. (This example uses objects in the iqdemo database for illustration purposes. Note that igdemo includes a sample user dbspace named ig  $\text{main}$  that may not be present in your database.)

Given this **BACKUP** statement:

```
BACKUP DATABASE READONLY DBSPACES iq_main
TO '/system1/IQ16/demo/backup/iqmain'
```
The dbspace iq\_main can be restored using either of these **RESTORE** statements:

```
RESTORE DATABASE 'igdemo' READONLY DBSPACES ig main
FROM '/system1/IQ16/demo/backup/iqmain'
```
or

```
RESTORE DATABASE 'iqdemo'
FROM '/system1/IQ16/demo/backup/iqmain'
```
A selective backup backs up either all READWRITE dbspaces or specific read-only dbspaces or dbfiles. Selective backups are a subtype of either full or incremental backups.

Notes:

- You can take a **READONLY** selective backup and restore all objects from this backup (as in the second example above).
- You can take an all-inclusive backup and restore read-only files and dbspaces selectively.
- You can take a **READONLY** selective backup of multiple read-only files and dbspaces and restore a subset of read-only files and dbspaces selectively. See Permissions.
- You can restore the read-only backup, only ifthe read-only files have not changed since the backup. Once the dbspace is made read-write again, the read-only backup is invalid, unless you restore the entire read-write portion of the database back to the point at which the read-only dbspace was read-only.
- Decide which backup subtype to use (either selective or non-selective) and use it consistently. If you must switch from a non-selective to a selective backup, or vice versa, always take a non-selective full backup before switching to the new subtype, to ensure that you have all changes.
- **Example 4** syntax to validate the database archives using the **VERIFY** clause, without performing any write operations:

```
RESTORE DATABASE <database name.db>
FROM '/sys1/dump/dmp1'
FROM '/sys1/dump/dmp2'
VERIFY
```
When you use validate, specify a different database name to avoid Database name not unique errors. If the original database is iqdemo.db, for example, use iq\_demo\_new.db instead:

RESTORE DATABASE iqdemo\_new.db FROM iqdemo.bkp VERIFY

### **Usage**

The **RESTORE** command requires exclusive access by a user with the SERVER OPERATOR system privilege to the database. This exclusive accessis achieved by setting the **-gd** switch to DBA, which is the default when you start the server engine.

Issue the **RESTORE** command before you start the database (you must be connected to the utility\_db database). Once you finish specifying **RESTORE** commands for the type of backup, that database is ready to be used. The database is left in the state that existed at the end of the first implicit **CHECKPOINT** of the last backup you restored. You can now specify a **START DATABASE** to allow other users to access the restored database.

The maximum size for a complete **RESTORE** command, including all clauses, is 32KB.

When restoring to a raw device, make sure the device is large enough to hold the dbspace you are restoring. SAP Sybase IQ **RESTORE** checks the raw device size and returns an error, if the raw device is not large enough to restore the dbspace.

**BACKUP** allows you to specify full or incremental backups. There are two kinds of incremental backups. **INCREMENTAL** backs up only those blocks that have changed and committed since the last backup of any type (incremental or full). **INCREMENTAL SINCE FULL** backs up all the blocks that have changed since the last full backup. If a **RESTORE** of a full backup isfollowed by one or more incremental backups(of either type), no modifications to the database are allowed between successive **RESTORE** commands. This rule prevents a **RESTORE** from incremental backups on a database in need of crash recovery, or one that has been modified. You can still overwrite such a database with a **RESTORE** from a full backup.

Before starting a full restore, you must delete two files: the catalog store file (default name dbname.db) and the transaction log file (default name dbname.log).

If you restore an incremental backup, **RESTORE** ensures that backup media sets are accessed in the proper order. This order restores the last full backup tape set first, then the first incremental backup tape set, then the next most recent set, and so forth, until the most recent incremental backup tape set. If a user with the SERVER OPERATOR system privilege produced an **INCREMENTAL SINCE FULL** backup, only the full backup tape set and the most recent **INCREMENTAL SINCE FULL** backup tape set is required; however, if there is an **INCREMENTAL** backup made since the **INCREMENTAL SINCE FULL** backup, it also must be applied.

SAP Sybase IQ ensures that the restoration order is appropriate, or it displays an error. Any other errors that occur during the restore results in the database being marked corrupt and unusable. To clean up a corrupt database, do a **RESTORE** from a full backup, followed by any additional incremental backups. Since the corruption probably happened with one of those backups, you might need to ignore a later backup set and use an earlier set.

To restore read-only files or dbspaces from an archive backup, the database may be running and the administrator may connect to the database when issuing the **RESTORE** statement. The read-only file pathname need not match the names in the backup, if they otherwise match the database system table information.

The database must not be running to restore a **FULL**, **INCREMENTAL SINCE FULL**, or **INCREMENTAL** restore of either a **READWRITE FILES ONLY** or an all files backup. The database may or may not be running to restore a backup of read-only files. When restoring specific files in a read-only dbspace, the dbspace must be offline. When restoring read-only files in a read-write dbspace, the dbspace can be online or offline. The restore closes the readonly files, restores the files, and reopens those files at the end of the restore.

You can use selective restore to restore a read-only dbspace, aslong asthe dbspace isstillin the same read-only state.

Other **RESTORE** issues:

- **RESTORE** to disk does not support raw devices as archival devices.
- SAP Sybase IQ does not rewind tapes before using them; on rewinding tape devices, it does rewind tapes after using them. You must position each tape to the start of the SAP Sybase IQ data before starting the **RESTORE**.
- During **BACKUP** and **RESTORE** operations, if SAP Sybase IQ cannot open the archive device (for example, when it needs the media loaded) and the ATTENDED option is ON, it waits for ten seconds for you to put the next tape in the drive, and then tries again. It continues these attempts indefinitely until either it is successful or the operation is terminated with Ctrl+C.
- If you press Ctrl+C, **RESTORE** fails and returns the database to its state before the restoration began.
- If disk striping is used, the striped disks are treated as a single device.
- The file name column in the SYSFILE system table for the SYSTEM dbspace is not updated during a restore. For the SYSTEM dbspace, the file\_name column always reflects the name when the database was created. The file name of the SYSTEM dbspace is the name of the database file.

# **Standards**

- SQL—Vendor extension to ISO/ANSI SQL grammar.
- Sybase—Not supported by Adaptive Server Enterprise.

### **Permissions**

The permissions required to execute this statement are set using the **-gu** server command line option, as follows:

- **NONE** No user can issue this statement.
- **DBA** Requires the SERVER OPERATOR system privilege.
- **UTILITY\_DB** Only those users who can connect to the utility db database can issue this statement.

### **See also**

- [Before You Restore](#page-79-0) on page 72
- [Restoring IQ Store Data When Restoring the Database in the Same Location](#page-82-0) on page 75
- [Restoring IQ Store Data When Restoring Database in a Different Location](#page-80-0) on page 73
- *[Synchronizing Servers](#page-31-0)* on page 24

# **Database Options**

On a multiplex, database options control connections, distributed query processing and multiplex internode communications.

# **DQP\_ENABLED Option**

Temporary database option **DQP\_ENABLED** allows you to enable or disable distributed query processing at the connection level.

Allowed Values ON, OFF

**Default** ON

#### Scope

Option can be set at the database (PUBLIC) or user level. When set at the database level, the value becomes the default for any new user, but has no impact on existing users. When set at the user level, overrides thePUBLIC value for that user only. No system privilege is required to set option for self. System privilege is required to set at database level or at user level for any user other than self.

Requires the SET ANY PUBLIC OPTION system privilege to set this option. Can be set temporary for an individual connection or for the PUBLIC role. Takes effect immediately.

### **Description**

You can set the temporary database option **DQP\_ENABLED** to OFF to disable DOP for the current connection. You can set the option to ON (the default value) to enable DQP for the current connection, but only when DQP is enabled for the user by that user's login policy for the logical server of the current connection.

Setting **DQP\_ENABLED** to ON results in an error if DQP is disabled based upon the user's login policy:

Invalid setting for option 'DQP\_ENABLED'

**Note:** Any changes you make to a user's login policy options affect new connections only. Login policy option settings for existing connections are based upon the time the connection was initially established.

### **See also**

• [ALTER LOGIN POLICY Statement](#page-87-0) on page 80

# **DQP\_ENABLED\_OVER\_NETWORK Option**

Temporary database option **DQP\_ENABLED\_OVER\_NETWORK** allows you to enable or disable distributed query processing over the network at the connection level.

Allowed Values ON, OFF

**Default OFF** 

#### Scope

Requires the SET ANY PUBLIC OPTION system privilege to set this option for PUBLIC or for other user or role.

Can be set temporary for an individual or public.

### **Description**

You can set the temporary database option **DQP\_ENABLED\_OVER\_NETWORK** to ON to enable DQP over the network for the current connection. The OFF (default) setting has no effect, and the setting of the DQP\_ENABLED logical server policy option determines whether or not DOP is used over the network for queries on the current connection.

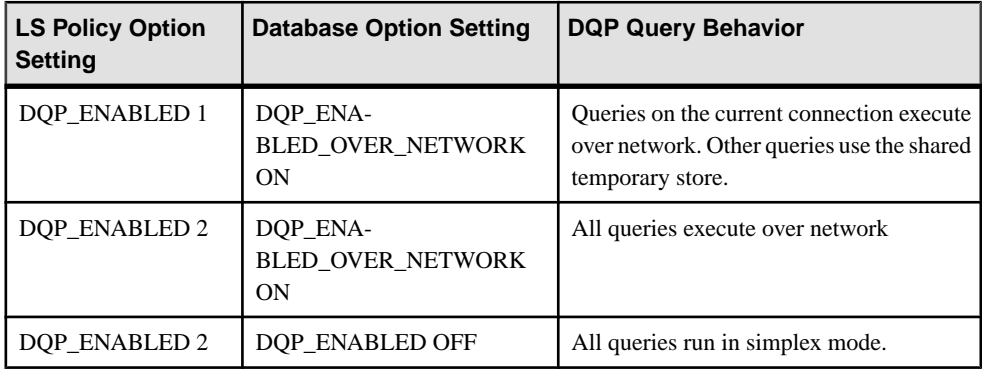

**Note:** Any changes you make to a logical server policy option affect new connections only. Logical server policy options for existing connections are based on the time that the connection was initially established.

# **MPX\_AUTOEXCLUDE\_TIMEOUT Option**

Timeout for autoexcluding a secondary node on the coordinator node. This option does not apply to the designated failover node.

### Allowed Values

0 to 10080 minutes (1 week). 0 indicates that the nodes are not autoexcluded. Values must be exactly divisible by the MPX\_HEARTBEAT\_FREQUENCY setting in minutes. For example, if the MPX\_HEARTBEAT\_FREQUENCY setting is 120 (2 minutes), MPX AUTOEXCLUDE TIMEOUT must be divisible by 2.

# **Default**

60 minutes

### Scope

Option can be set at the database (PUBLIC) level only.

Requires the SET ANY SYSTEM OPTION system privilege to set this option. Setting takes effect immediately and persists across server restarts.

# **MPX\_HEARTBEAT\_FREQUENCY Option**

Interval until the heartbeat thread wakes and performs periodic operations, such as checking for coordinator connectivity and cleaning up the connection pool on the secondary node. The heartbeat thread maintains a dedicated internal connection from secondary server to coordinator.

Allowed Values 2 seconds to 3600 seconds

**Default** 60 seconds

Scope

Option can be set at the database (PUBLIC) level only.

Requires the SET ANY SYSTEM OPTION system privilege to set this option. You must restart the server for the change to take effect.

# **MPX\_IDLE\_CONNECTION\_TIMEOUT Option**

Time after which an unused connection in the connection pool on a secondary node will be closed.

Allowed Values 0 sec to no limit

**Default** 600 seconds

### Scope

Option can be set at the database (PUBLIC) level only.

Requires the SET ANY SYSTEM OPTION system privilege to set this option. Setting takes effect immediately and persists across server restarts.

# **MPX\_LIVENESS\_TIMEOUT Option**

Time, in seconds, before a heartbeat on a secondary server declares the coordinator offline if the heartbeat fails to reconnect to the coordinator after the first disconnect. This option also determines how long the coordinator keeps a global transaction in a suspended state.

### Allowed Values

0 to 604800 (1 week) in seconds

**Default** 3600 seconds (1 hour)

### Scope

This option affects all multiplex nodes and has no node-specific or connection-specific value. Option can be set at the database (PUBLIC) level only.

Requires theSET ANY SYSTEM OPTION system privilege to setthis option. If you change the value of MPX\_LIVENESS\_TIMEOUT on a running server, the new value takes effect immediately for connections that might suspend in the future. The changed value also immediately affects the remaining timeout period for all current suspended transactions.

# **Description**

If a writer fails to resume a suspended transaction within the MPX\_LIVENESS\_TIMEOUT period, the transaction can no longer commit, and the user should roll back the transaction. The coordinator keeps a global transaction in a suspended state for a period of 2  $\star$ MPX LIVENESS TIMEOUT. If the corresponding writer fails to resume the transaction before the 2 \* MPX LIVENESS TIMEOUT period, the coordinator rolls back the suspended transaction.

Always specify an MPX\_LIVENESS\_TIMEOUT value that is a multiple of the current MPX\_HEARTBEAT\_FREQUENCY value, which controls the aliveness check period. The coordinator internally doubles the value of MPX\_LIVENESS\_TIMEOUT.

# **See also**

- [Coordinator Failure](#page-34-0) on page 27
- [Global Transaction Resiliency](#page-49-0) on page 42

• [Dropping Multiplex Servers](#page-29-0) on page 22

# **MPX\_MAX\_CONNECTION\_POOL\_SIZE Option**

Maximum number of connections allowed in the connection pool on a secondary node.

Allowed Values 1 to 1000

**Default** 10

#### Scope

Option can be set at the database (PUBLIC) level only.

Requires the SET ANY SYSTEM OPTION system privilege to set this option. Setting takes effect immediately and persists across server restarts.

### **Description**

INC connections are inter-server connections between secondary nodes and the coordinator node. An INC connection is associated with each user connection on a secondary server doing a DDL or read-write operation. The connection is active until that command commits or rolls back; it then returns to the pool. If these transactions are short lived, then the default setting of MPX\_MAX\_CONNECTION\_POOL\_SIZE suffices for many user connections running DDL or RW operations. If many concurrent connections run DDL or read-write operations, or the transactions take a long time, increase the value of MPX\_MAX\_CONNECTION\_POOL\_SIZE. For example, increase the value when many user connections do concurrent loads without committing.

Exceeding MPX\_MAX\_CONNECTION\_POOL\_SIZE returns SQL Anywhere Error -1004000: The number of connections in the connection pool have exceeded the upper limit.

To estimate the pool size required, consider the setting of the  $-\text{qm}$  server option. The  $-\text{qm}$ setting indicates how many users can connect to the secondary server; the INC connections are not included, but will add to this number. Use application requirements to assess how many read-write or DDL operations are likely to occur per user, and increase the pool size accordingly.

Each connection (INC or user) carries a memory overhead depending on -gn setting and number of cores. The burden of memory and thread contention may affect SAP Sybase IQ server response times.

### **See also**

• *[Pooled Connections](#page-15-0)* on page 8

# **MPX\_MAX\_UNUSED\_POOL\_SIZE Option**

Maximum number of unused connections in the connection pool on a secondary node.

#### Allowed Values

0 to maximum pool size

# **Default**

 $\Omega$ 

### Scope

Option can be set at the database (PUBLIC) level only.

Requires the SET ANY SYSTEM OPTION system privilege to set this option. Setting takes effect immediately and persists across server restarts.

### **See also**

• *[Pooled Connections](#page-15-0)* on page 8

# **MPX\_WORK\_UNIT\_TIMEOUT Option**

Time, in seconds, before a multiplex DQP leader reassigns incomplete distributed work to another DQP worker node.

### Allowed Values

0 to 3600 seconds.

DQP work units are typically sized to span only a few seconds.If a worker node goes offline or experiences an unusually high workload, DQP work previously assigned to that worker node is reassigned to another node after the given timeout.

# **Default**

60 seconds

Typically you do not need to change this option from its default value. However, increase this option in rare cases where a query has very large intermediate results that cause individual work units to time out.

Decrease this option if unreliable networks or servers cause distributed work to be lost and the timeout interval is unacceptably long. Note that setting this option too low can cause unnecessary early timeouts.

# Scope

Option can be set at the database (PUBLIC) or user level. When set at the database level, the value becomes the default for any new user, but has no impact on existing users. When set at the user level, overrides thePUBLIC value for that user only. No system privilege is required to set option for self. System privilege is required to set at database level or at user level for any user other than self.

Requires the SET ANY PUBLIC OPTION system privilege to set this option. Can be set temporary for an individual connection or for the PUBLIC role. Takes effect immediately.

# **System Tables**

Certain system tables support multiplex functionality.

# **ISYSIQINFO System Table**

This table indicates the database characteristics as defined when theSAPSybase IQ database was created using **CREATE DATABASE**. It always contains only one row.

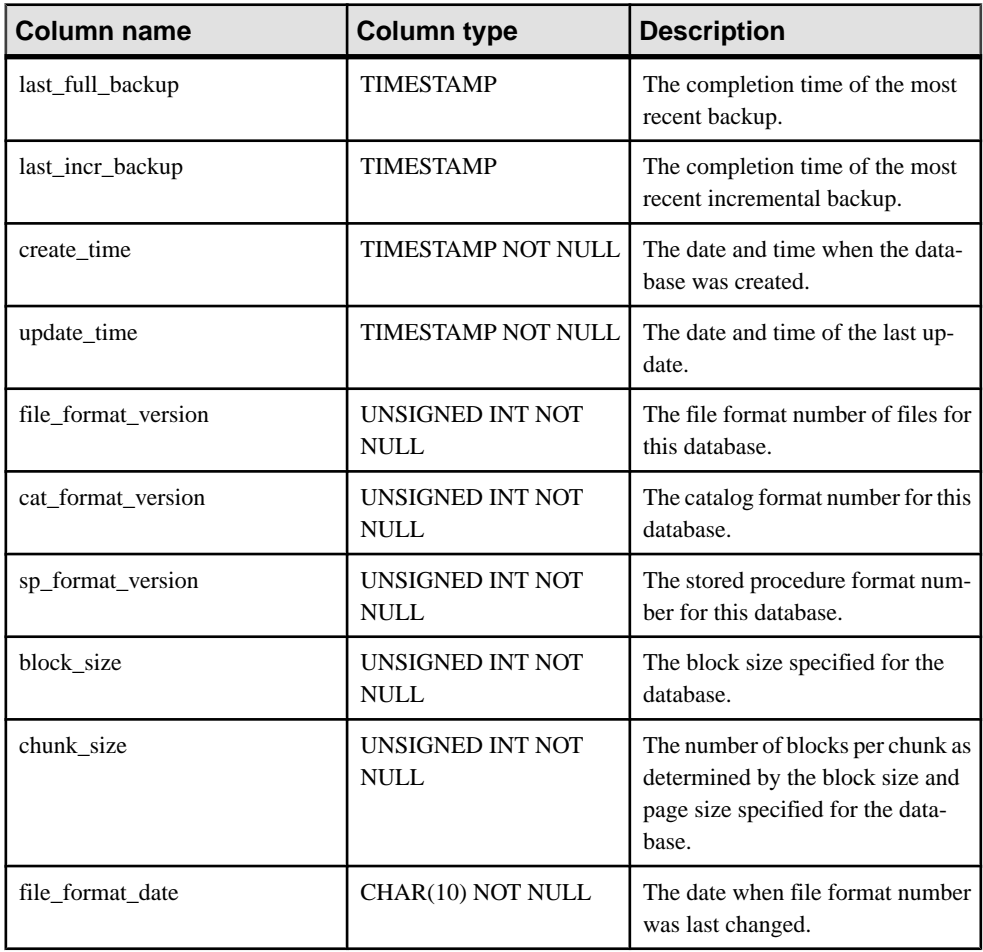

<span id="page-133-0"></span>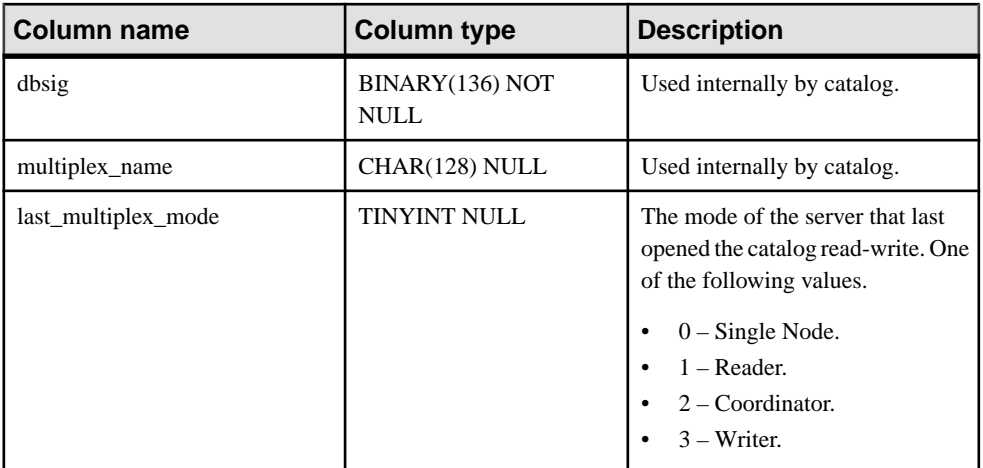

Constraint: Primary key( create\_time )

# **ISYSIQLOGICALSERVER System Table**

ISYSIQLOGICALSERVER stores logical server and the correspondence between logical server and associated logical server policy information.

# **See also**

• [SYSIQLOGICALSERVER System View](#page-134-0) on page 127

# **ISYSIQLOGINPOLICYLSINFO System Table**

ISYSIQLOGINPOLICYLSINFO stores the login policy logical server assignment information.

### **See also**

• [SYSIQLOGINPOLICYLSINFO System View](#page-135-0) on page 128

# **ISYSIQLSLOGINPOLICYOPTION System Table**

ISYSIQLSLOGINPOLICYOPTION stores the login policy option values that have logical server level settings.

# **See also**

• [SYSIQLSPOLICYOPTION System View](#page-138-0) on page 131

# <span id="page-134-0"></span>**ISYSIQLSMEMBER System Table**

ISYSIQLSMEMBER stores the logical server membership information.

### **See also**

• [SYSIQLSMEMBER System View](#page-137-0) on page 130

# **ISYSIQLSPOLICY System Table**

ISYSIQLSPOLICY stores logical server policies.

### **See also**

• [SYSIQLSPOLICY System View](#page-138-0) on page 131

# **ISYSIQLSPOLICYOPTION System Table**

ISYSIQLSPOLICYOPTION stores the logical server policy options.

# **ISYSIQMPXSERVER System Table**

ISYSIQMPXSERVER stores membership properties and version status data for a given multiplex node.

# **See also**

• [SYSIQMPXSERVER System View](#page-139-0) on page 132

# **System Views**

Certain system views support multiplex functionality.

# **SYSIQLOGICALSERVER System View**

Presents a readable version of the ISYSIQLOGICALSERVER system table.

The ISYSIQLOGICALSERVER system table stores logical server information and associated logical server policy information.

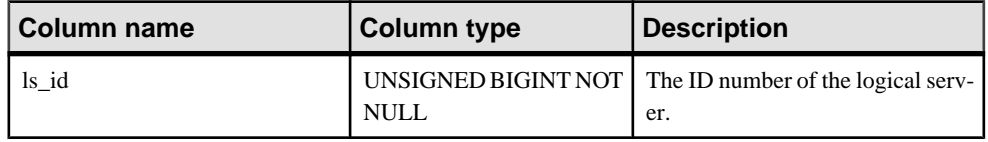

<span id="page-135-0"></span>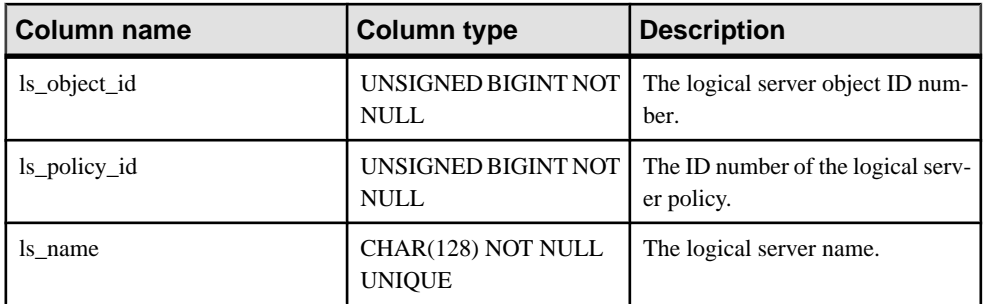

Constraints on underlying system table:

- Primary key(ls\_id)
- object\_id foreign key(ISYSOBJECT)
- ls\_policy\_id foreign key(ISYSIQLSPOLICY)

### **See also**

• [ISYSIQLOGICALSERVER System Table](#page-133-0) on page 126

# **SYSIQLOGINPOLICYLSINFO System View**

Presents a readable version of the table ISYSIQLOGINPOLICYLSINFO.

The ISYSIQLOGINPOLICYLSINFO system table stores the login policy logical server assignment information.

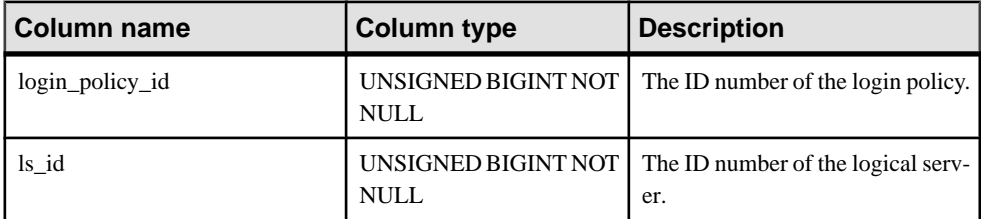

Constraints on underlying system table:

- Primary key(login\_policy\_id, ls\_id)
- login\_policy\_id foreign key(ISYSLOGINPOLICY)
- ls\_id foreign key(ISYSIQLOGICALSERVER)

# **See also**

• [ISYSIQLOGINPOLICYLSINFO System Table](#page-133-0) on page 126

# **SYSIQLSLOGINPOLICIES Consolidated View**

Describes all the logical server assignments from the login policies.

This consolidated system view shows information from SYSIQLOGICALSERVER, ISYSIQLOGINPOLICYLSINFO and ISYSLOGINPOLICY.

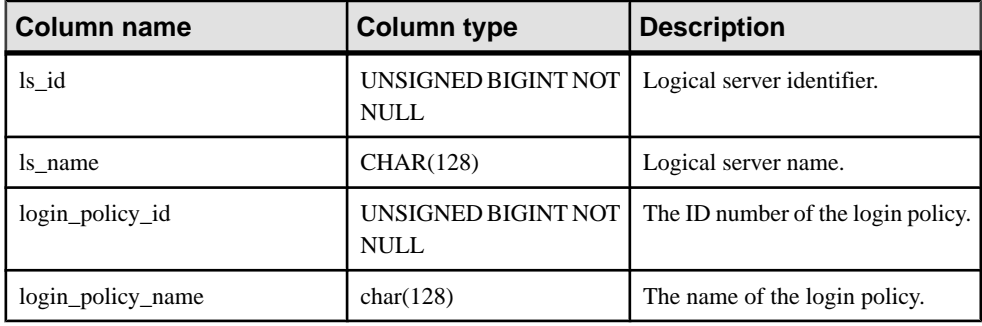

# **SYSIQLSLOGINPOLICYOPTION System View**

Presents a version of the table ISYSIQLSLOGINPOLICYOPTION in a readable format.

The ISYSIQLSLOGINPOLICYOPTION table stores the logical server level settings for login policy option values.

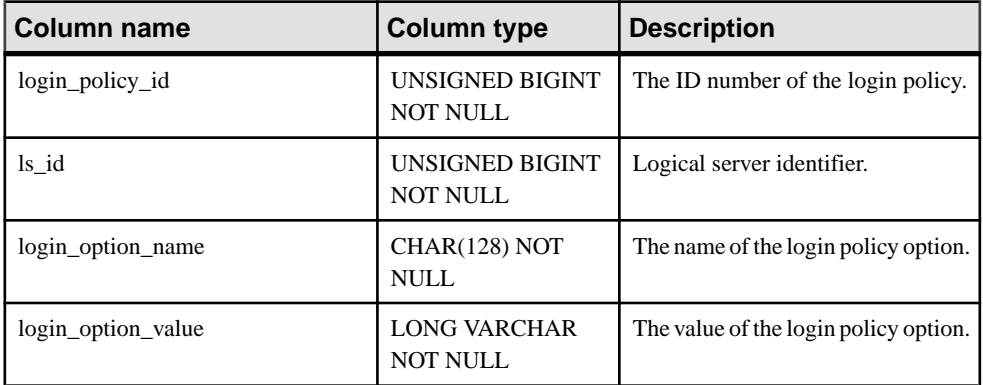

Constraints on underlying system table:

- Primary key(login\_policy\_id,ls\_id, login\_option\_name)
- login\_policy\_id foreign key(ISYSLOGINPOLICY)
- ls\_id foreign key(ISYSIQLOGICALSERVER)

# <span id="page-137-0"></span>**SYSIQLSMEMBER System View**

Presents group information from the ISYSIQLSMEMBER table, which stores logical server membership information.

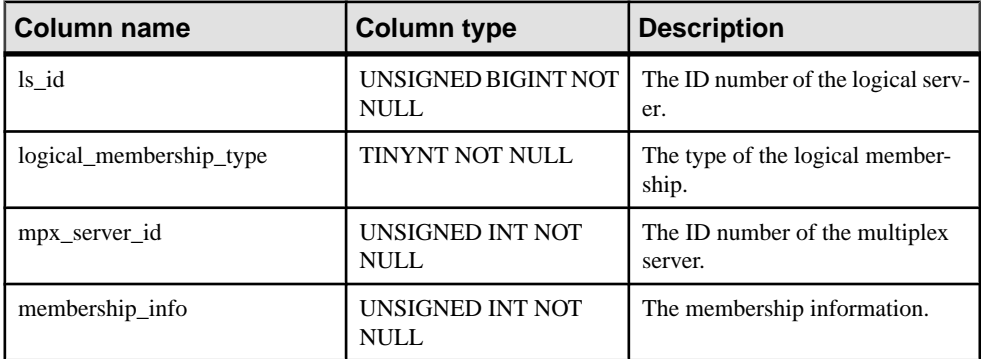

ISYSIQLSMEMBER stores the logical servers and their corresponding multiplex servers.

Constraints on underlying system table:

- Primary key(ls\_id, logical\_membership\_id, mpx\_server\_id)
- ls\_id foreign key(ISYSIQLOGICALSERVER)

For logical server memberships that are defined using the multiplex server name, the value of logical\_membership\_type is 0 and mpx\_server\_id is the server id of the multiplex server.

For the logical membership of the coordinator, mpx\_server\_id is 0 and logical\_membership\_type is 1.

# **See also**

• ISYSIOLSMEMBER System Table on page 127

# **SYSIQLSMEMBERS Consolidated View**

Describes all user-defined logical server memberships.

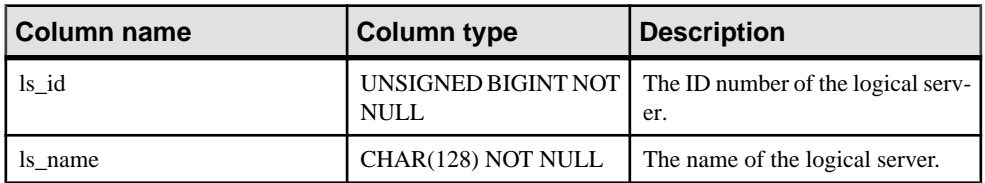

<span id="page-138-0"></span>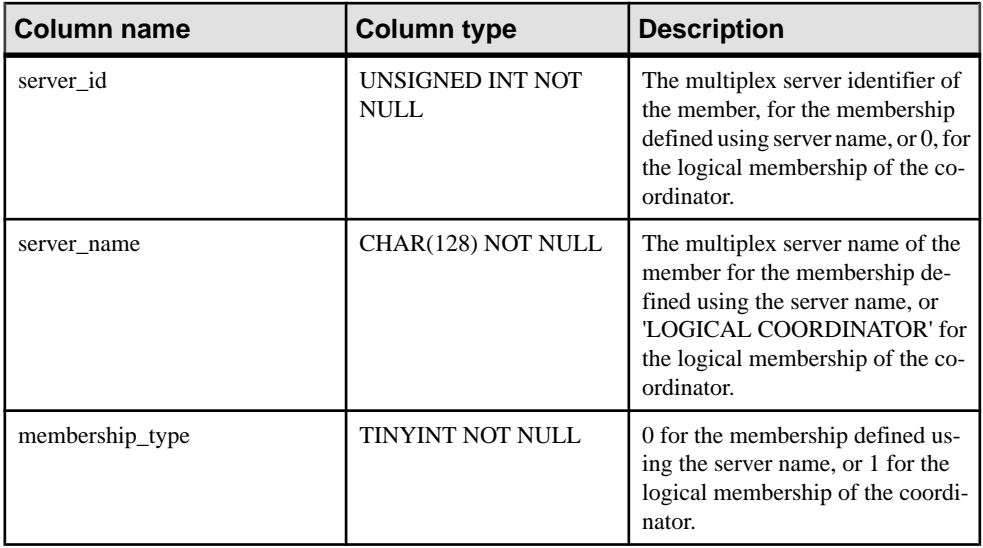

# **SYSIQLSPOLICY System View**

Presents a version of the table ISYSIQLSPOLICY in a readable format.

The ISYSIQLSPOLICY system table stores the logical server policies.

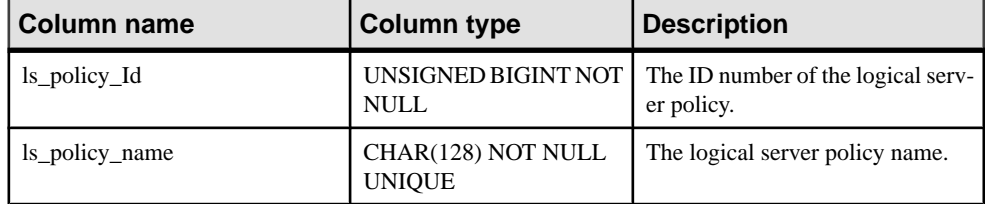

Constraints on underlying system table:

- Primary key(ls\_policy\_id)
- object\_id foreign key(ISYSOBJECT)

# **See also**

• [ISYSIQLSPOLICY System Table](#page-134-0) on page 127

# **SYSIQLSPOLICYOPTION System View**

Presents a version of the table ISYSIQLSPOLICYOPTION in a readable format.

The ISYSIQLSPOLICYOPTION table stores the logical server policy options.

<span id="page-139-0"></span>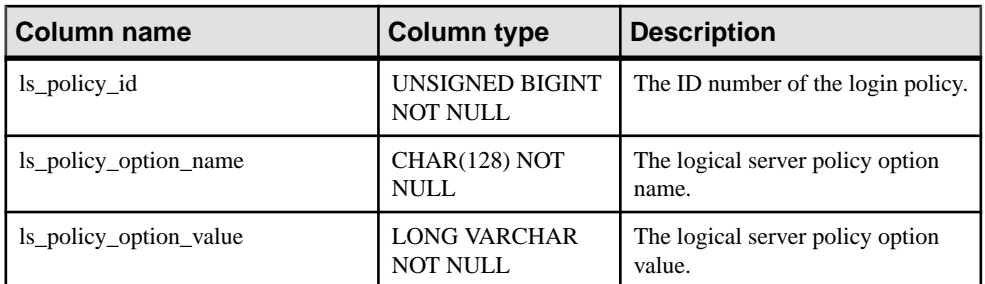

Constraints on underlying system table:

- Primary key(ls\_policy\_id, ls\_policy\_option\_name)
- ls\_policy\_id foreign key(ISYSIQLSPOLICY)

# **See also**

• [ISYSIQLSLOGINPOLICYOPTION System Table](#page-133-0) on page 126

# **SYSIQMPXSERVER System View**

Presents a readable version of the table ISYSIQMPXSERVER. The ISYSIQMPXSERVER system table stores membership properties and version status data for the given multiplex node.

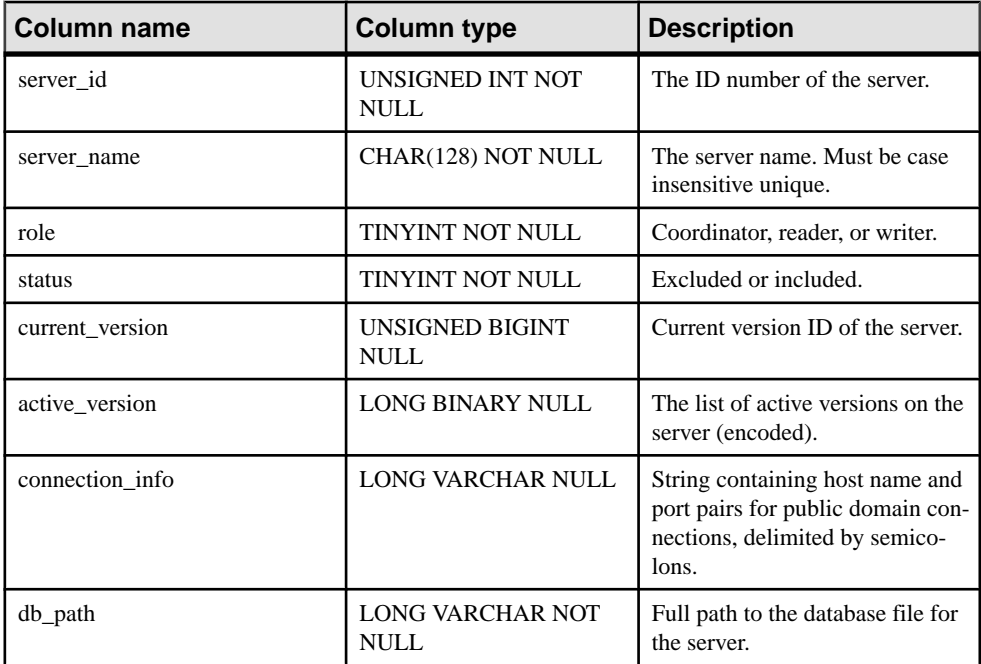

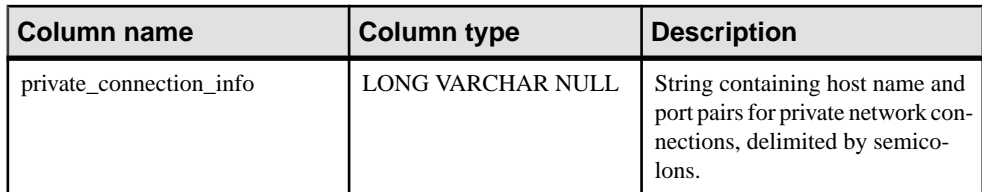

Constraints on underlying system table:

Primary key(server\_id)

### **See also**

• ISYSIOMPXSERVER System Table on page 127

# **System Procedures**

Certain system procedures have special syntax or usage notes to support multiplex functionality.

Where syntax is not provided, syntax is common across simplex and multiplex servers and is documented in Reference: Building Blocks, Tables, and Procedures.

# **sp\_iqcheckdb Procedure**

Checks validity of the current database. Optionally corrects allocation problemsfor dbspaces or databases. **sp\_iqcheckdb** does not check a partitioned table if partitioned data exists on offline dbspaces.

**sp** igcheckdb reads all storage in the database. On successful completion, the database free list (an internal allocation map) is updated to reflect the true storage allocation for the database. **sp\_iqcheckdb** then generates a report listing the actions it has performed.

If an error is found, **sp\_iqcheckdb** reports the name of the object and the type of error. **sp\_iqcheckdb** does not update the free list if errors are detected.

**sp\_iqcheckdb** also allows you to check the consistency of a specified table, index, index type, or the entire database.

**Note: sp\_iqcheckdb** is the user interface to the SAP Sybase IQ database consistency checker (DBCC) and is sometimes referred to as **DBCC**.

### Syntax

**sp\_iqcheckdb** '*mode target* [ … ] [ resources *resource-percent* ]'

This is the general syntax of **sp\_iqcheckdb**. There are three modes for checking database consistency, and one for resetting allocation maps. The syntax for each mode is listed separately below. If mode and target are not both specified in the parameter string, SAP Sybase IQ returns the error message:

#### Multiplex Reference

At least one mode and target must be specified to DBCC.

#### **Parameters**

mode: { **allocation** | **check** | **verify** } | **dropleaks**

target: [ **indextype** index-type […] ] **database** | **database resetclocks** | { [ **indextype** indextype ] […] **table** table-name [ **partition** partition-name ] […] | **index** index-name | […] **dbspace** dbspace-name}

Applies to Simplex and multiplex.

Allocation Mode

**sp\_iqcheckdb** 'allocation *target* [ resources *resource-percent* ]'

Check Mode

**sp\_iqcheckdb** 'check *target* [ resources *resource-percent* ]'

Verify Mode

**sp\_iqcheckdb** 'verify *target* [ resources *resource-percent* ]'

#### Dropleaks Mode

**sp\_iqcheckdb** 'dropleaks *target* [ resources *resource-percent* ]'

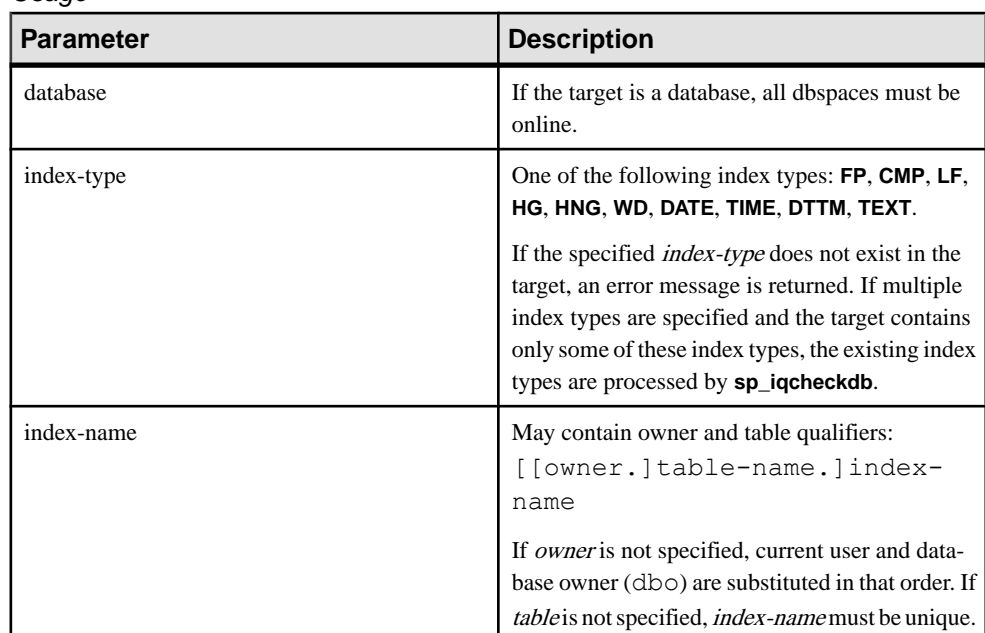

### Usage

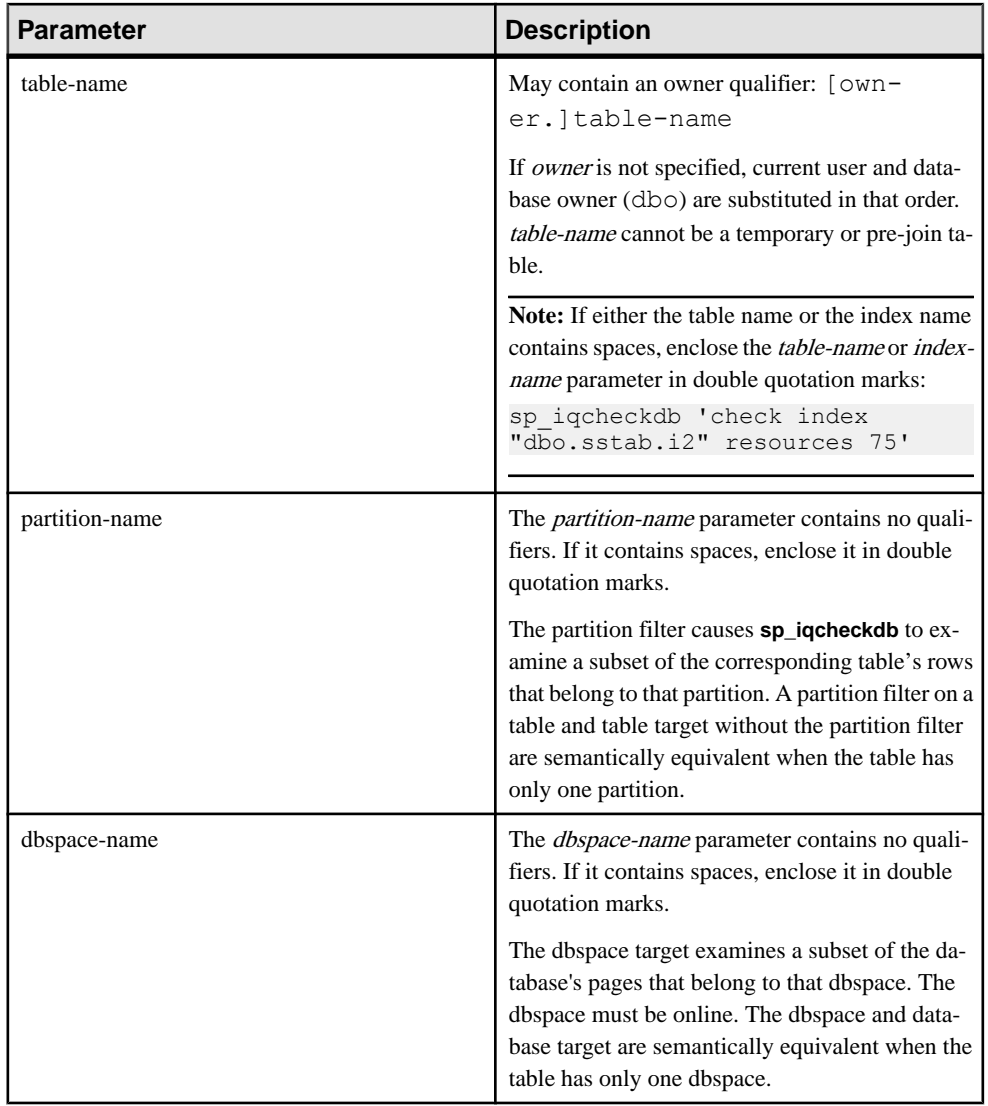

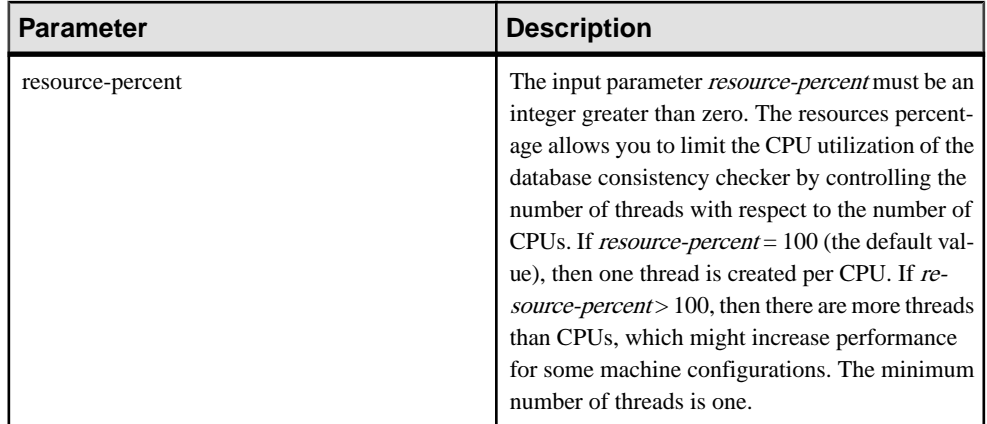

**Note:** The **sp\_iqcheckdb** parameter string must be enclosed in single quotes and cannot be greater than 255 bytes in length.

Allocation problems can be repaired in dropleaks mode.

### **Privileges**

Requires the ALTER DATABASE system privilege. Users without the ALTER DATABASE system privilege must be granted EXECUTE permission to run the stored procedure.

### **Description**

**sp\_iqcheckdb** checks the allocation of every block in the database and saves the information in the current session until the next **sp\_iqdbstatistics** procedure is issued. **sp\_iqdbstatistics** displays the latest result from the most recent execution of **sp\_iqcheckdb**.

**sp\_iqcheckdb** can perform several different functions, depending on the parameters specified.

#### Allocation Mode

Checks allocation with blockmap information for the entire database, a specific index, a specific index type, a specific partition, specific table, or a specific dbspace. Does not check index consistency.

Detects duplicate blocks (blocks for which two or more objects claim ownership) or extra blocks (unallocated blocks owned by an object).

Detects leaked blocks (allocated blocks unclaimed by any object in the specified target) for database or dbspace targets.

When the target is a partitioned table, **allocation mode**:

- Checks metadata of all the table's partition allocation bitmaps
- Checks metadata of the tables allocation bitmap
- Verifies that blockmap entries are consistent with the table's allocation bitmap
- Verifies that none of the table's partition allocation bitmaps overlap
- Checks that rows defined in the table's partition allocation bitmaps form a superset of the table's existence bitmap
- Checks that rows defined in the table's partition allocation bitmaps form a superset of the table's allocation bitmap

**Note:** sp jacheckdb cannot check all allocation problems if you specify the name of a single index, index type, or table in the input parameter string.

Run in allocation mode:

- To detect duplicate or unowned blocks (use database or specific tables or indexes as the target)
- If you encounter page header errors

The DBCC option **resetclocks** is used only with allocation mode. **resetclocks** is used with forced recovery to convert a multiplex secondary server to a coordinator. For information on multiplex capability, see Using SAP Sybase IQ Multiplex. **resetclocks** corrects the values of internal database versioning clocks, in the event that these clocks are behind. Do not use the **resetclocks** option for any other purpose, unless you contact SAP Sybase IQ Technical Support.

The **resetclocks** option must be run in single-user mode and is allowed only with the DBCC statement **allocation database**. The syntax of **resetclocks** is:

sp iqcheckdb 'allocation database resetclocks'

## Check Mode

Verifies that all database pages can be read for the entire database, specific index, specific index type, specific table, specific partition, or specific dbspace. If the table is partitioned, then check mode will check the table's partition allocation bitmaps.

Run in check mode if metadata, null count, or distinct count errors are returned when running a query.

## Verify Mode

Verifies the contents of non-FP indexes with their corresponding FP indexes for the entire database, a specific index, a specific index type, specific table, specific partition, or specific dbspace. If the specified target contains all data pages for the FP and corresponding non-FP indexes, then verify mode detects the following inconsistencies:

- Missing key a key that exists in the FP but not in the non-FP index.
- Extra key a key that exists in the non-FP index but not in the FP index.
- Missing row a row that exists in the FP but not in the non-FP index.
- Extra row a row that exists in the non-FP index but not in the FP index.

If the specified target contains only a subset of the FP pages, then verify mode can detect only the following inconsistencies:

- Missing key
- Missing row

If the target is a partitioned table, then verify mode also verifies that each row in the table or table partition has been assigned to the correct partition.

Run in verify mode if metadata, null count, or distinct count errors are returned when running a query.

**Note: sp\_iqcheckdb** does not check referential integrity or repair referential integrity violations.

## Dropleaks Mode

When the SAP Sybase IQ server runs in single-node mode, you can use dropleaks mode with either a database or dbspace target to reset the allocation map for the entire database or specified dbspace targets. If the target is a dbspace, then the dropleaks operation must also prevent read-write operations on the named dbspace. All dbspaces in the database or dbspace list must be online.

On a multiplex coordinator node, dropleaks mode also detects leaked blocks, duplicate blocks, or extra blocks across the multiplex.

The following examples illustrate the use of the **sp\_iqcheckdb** procedure.

Example 1 Check the allocation for the entire database: sp\_iqcheckdb 'allocation database'

## Example 2

Perform a detailed check on indexes  $\pm 1$ ,  $\pm 2$ , and  $\text{dbo} \cdot \text{t1} \cdot \text{t3}$ . If you do not specify a new mode, **sp** igcheckdb applies the same mode to the remaining targets, as shown in the following command:

sp\_iqcheckdb 'verify index i1 index i2 index dbo.t1.i3'

## Example 3

You can combine all modes and run multiple checks on a database in a single session. Perform a quick check of partition  $p1$  in table  $t2$ , a detailed check of index  $i1$ , and allocation checking for the entire database using half of the CPUs:

```
sp iqcheckdb 'check table t2 partition p1 verify index i1
allocation database resources 50'
```
## Example 4

Check all indexes of the type **FP** in the database:

sp\_iqcheckdb 'check indextype FP database'

## Example 5

Verify the **FP** and **HG** indexes in the table  $\pm 1$  and the **LF** indexes in the table  $\pm 2$ :

sp\_iqcheckdb 'verify indextype FP indextype HG table t1 indextype LF table t2'

### Example 6

Check for LVC cell inconsistencies:

```
sp_iqcheckdb 'check index EFG2JKL.ASIQ_IDX_T208_C504_FP'
             ------------------------------------
Index Statistics:
** Inconsistent Index: abcd.EFG2JKL.ASIQ_IDX_T208_C504_FP ****** FP
Indexes Checked: 1
** Unowned LVC Cells: 212 ******
```
The **sp\_iqcheckdb** LVC cells messages include:

- Unowned LVC cells
- Duplicate LVC cell rows
- Unallocated LVC cell rows

These messages indicate inconsistencies with a VARCHAR, VARBINARY, LONG BINARY (BLOB), or LONG VARCHAR (CLOB) column. Unowned LVC cells represent a small amount of unusable disk space and can safely be ignored. Duplicate and Unallocated LVC cells are serious errors that can be resolved only by dropping the damaged columns.

To drop a damaged column, create a new column from a copy of the old column, then drop the original column and rename the new column to the old column.

**Note:** LVC is a VARCHAR or VARBINARY column with a width greater than 255. LONG BINARY (BLOB) and LONG VARCHAR (CLOB) also use LVC.

### DBCC performance

The execution time of DBCC varies, depending on the size of the database for an entire database check, the number of tables or indexes specified, and the size of the machine. Checking only a subset of the database (that is, only specified tables, indexes, or index types) requires less time than checking an entire database.

The processing time of **sp\_iqcheckdb** dropleaks mode depends on the number of dbspace targets.

This table summarizes the actions and output of the four **sp\_iqcheckdb** modes.

| Mode       | <b>Errors Detected</b> | Output                                    | Speed |
|------------|------------------------|-------------------------------------------|-------|
| Allocation | Allocation errors      | Allocation statistics only   4TB per hour |       |

**Table 11. Actions and Output of sp\_iqcheckdb Modes**

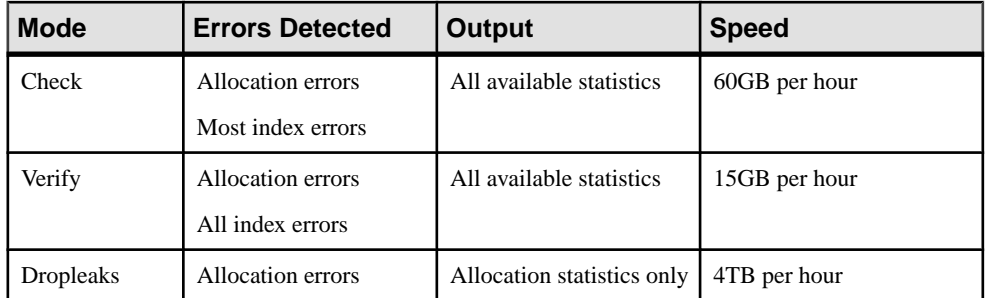

## **Output**

Depending on the execution mode, **sp\_iqcheckdb** output includes summary results, errors, informational statistics, and repair statistics. The output may contain as many as three results sets, if you specify multiple modes in a single session. Error statistics are indicated by asterisks (\*\*\*\*\*), and appear only if errors are detected.

The output of **sp\_iqcheckdb** is also copied to the SAP Sybase IQ message file . igmsg. If the **DBCC\_LOG\_PROGRESS** option is ON, **sp\_iqcheckdb** sends progress messages to the IQ message file, allowing the user to follow the progress of the DBCC operation as it executes.

## Output Example

### Run **sp\_iqcheckdb 'allocation database'** :

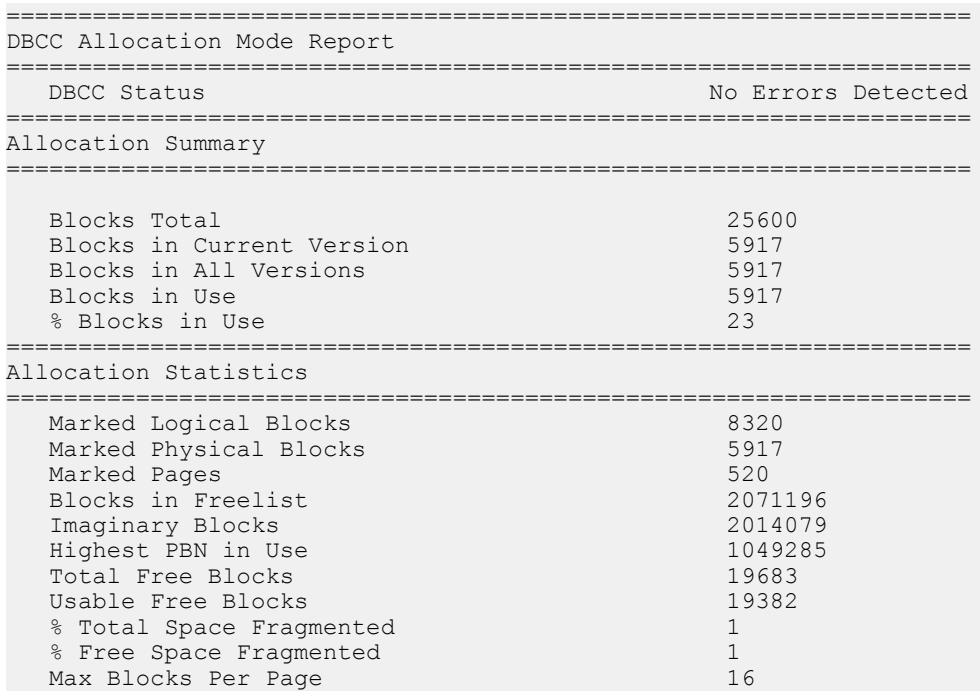

#### Multiplex Reference

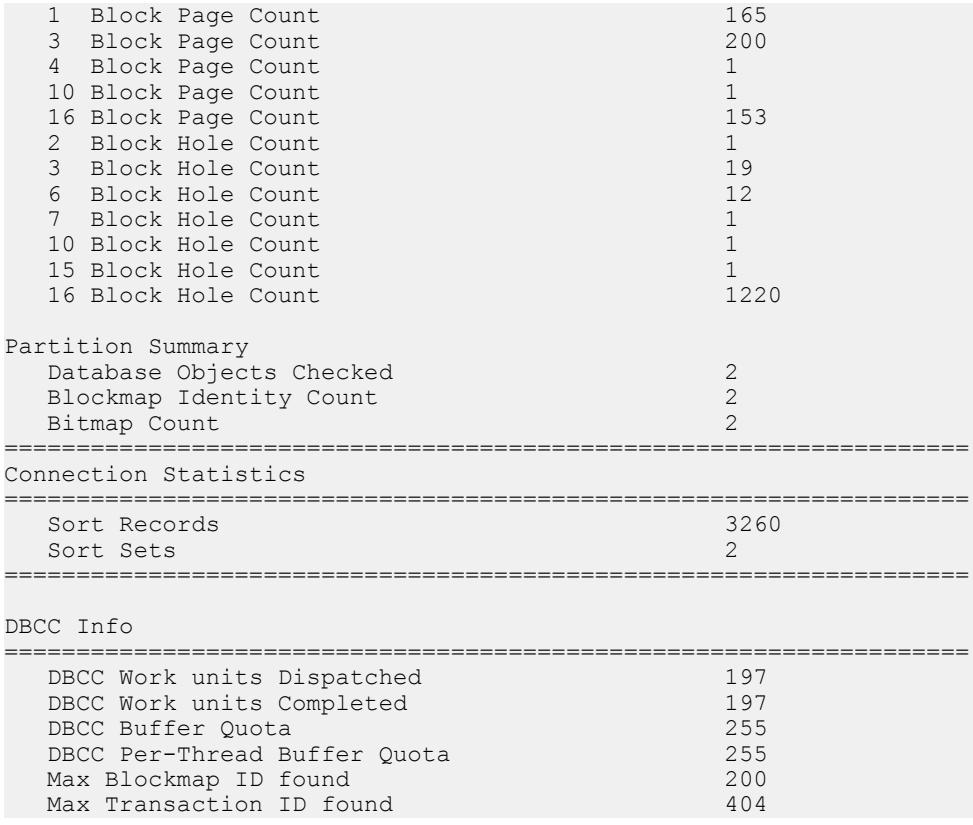

**Note:** The report may indicate leaked space. Leaked space is a block that is allocated according to the database free list (an internal allocation map), but DBCC finds that the block is not part of any database object.

## **sp\_iqconnection Procedure**

Shows information about connections and versions, including which users are using temporary dbspace, which users are keeping versions alive, what the connections are doing inside SAP Sybase IQ, connection status, database version status, and so on.

**Syntax** 

**sp\_iqconnection** [ *connhandle* ]

Applies to Simplex and multiplex.

## **Usage**

connhandle is equal to the Number connection property and is the ID number of the connection. The **connection\_property** system function returns the connection ID: SELECT connection property ( 'Number' )

When called with an input parameter of a valid *connhandle*, **sp\_iqconnection** returns the one row for that connection only.

## **Privileges**

Requires the DROP CONNECTION, MONITOR or SERVER OPERATOR system privilege. Users without one of these system privileges must be granted EXECUTE permission to run the stored procedure.

## **Description**

**sp\_iqconnection** returns a row for each active connection. The columns ConnHandle, Name, Userid, LastReqTime, ReqType, CommLink, NodeAddr, and LastIdle are the connection properties Number, Name, Userid, LastReqTime, ReqType, CommLink, NodeAddr, and LastIdle respectively, and return the same values as the system function **sa\_conn\_info**. The additional columns return connection data from the SAP Sybase IQ side of the SAP Sybase IQ engine. Rows are ordered by ConnCreateTime.

The column MPXServerName storesinformation related to internode communication (INC), as shown:

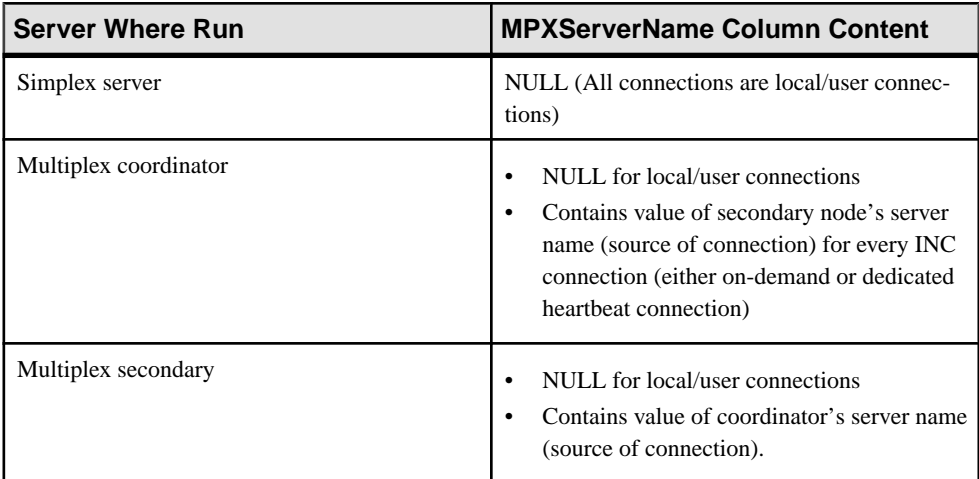

In Java applications, specify SAP Sybase IO-specific connection properties from TDS clients in the RemotePWD field. This example, where **myconnection** becomes the IQ connection name, shows how to specify IQ specific connection parameters:

p.put("RemotePWD",",,CON=myconnection");

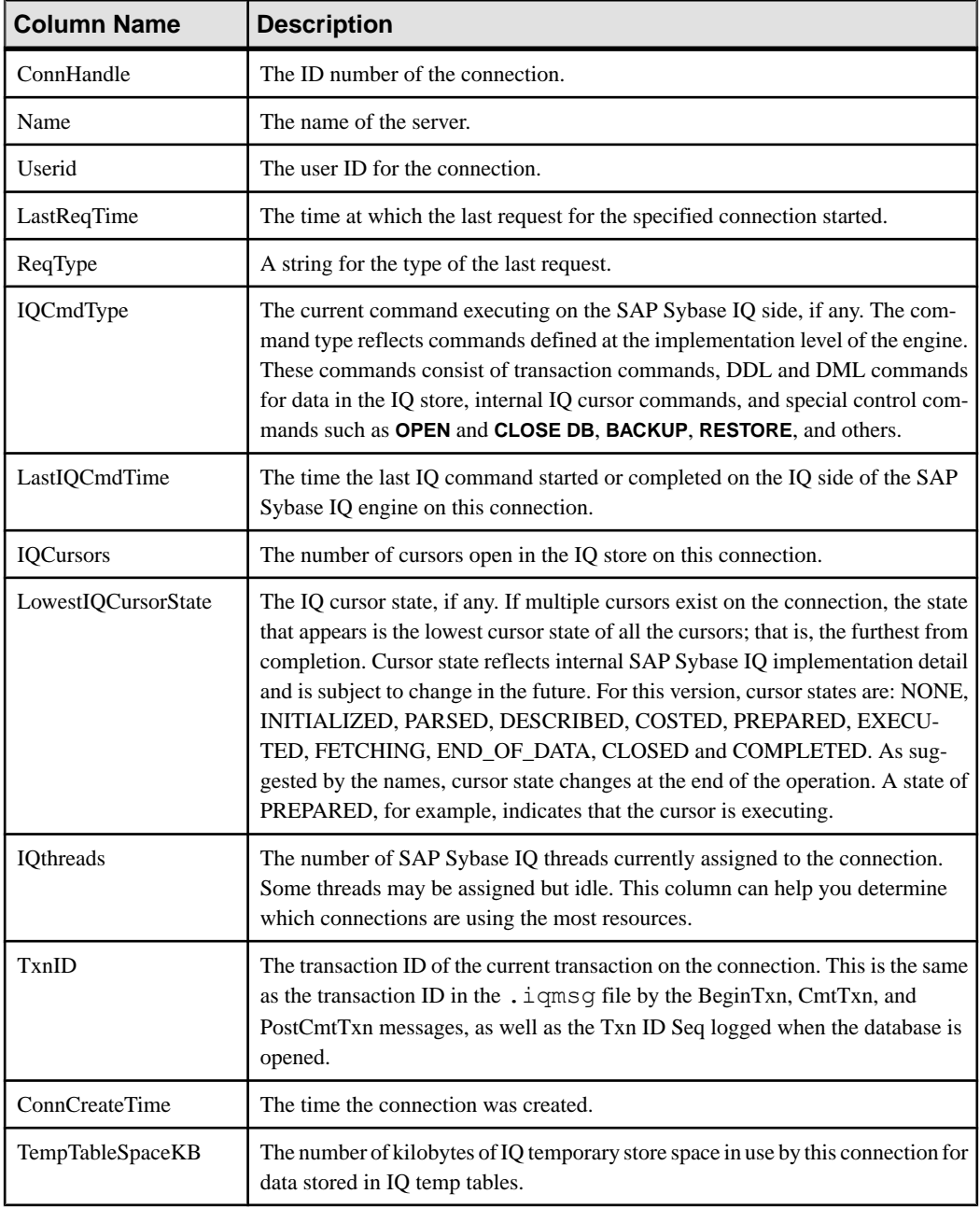

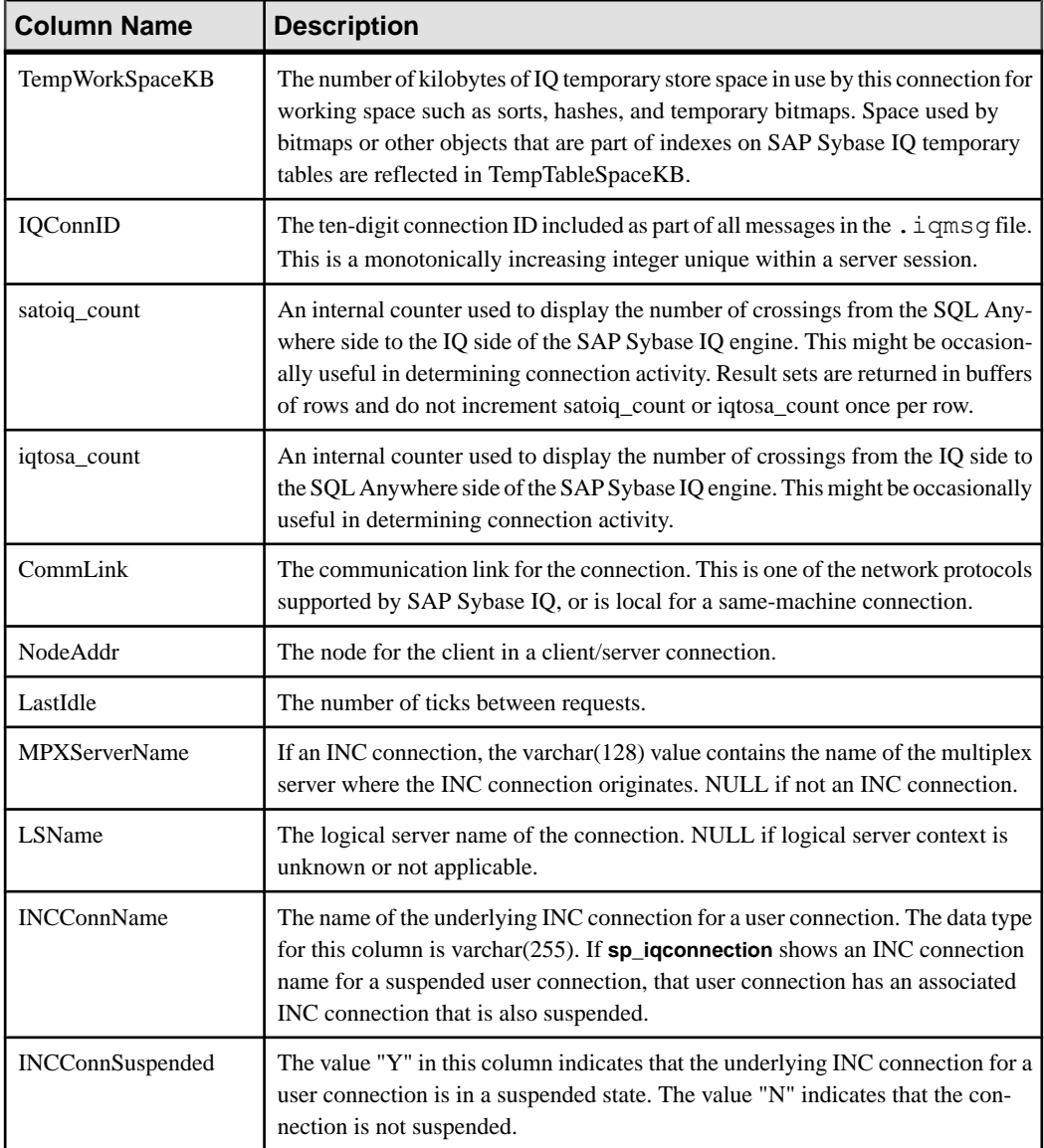

## Example **sp\_iqconnection**

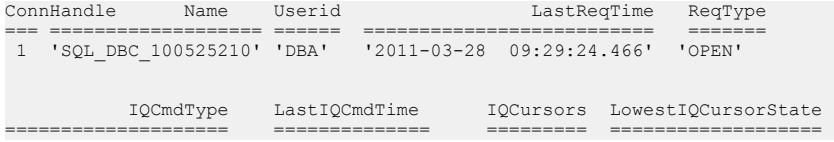

```
'IQUTILITYOPENCURSOR' 2011-03-28 09:29:24.0 0 'NONE'
IQthreads TxnID ConnCreateTime TempTableSpaceKB TempWorkSpaceKB
========= ======= ===================== =============== ===============
       0 3352568 2011-03-28 09:29:20.0 0 0 0 0
IQconnID satoiq_count iqtosa_count CommLink NodeAdd LastIdle MPXServerName 
======== ============ ============ ======== ======= ======== ============ 
      34 43 2 'local' '' 244 (NULL) 
LSName INCConnName INCConnSuspended 
========== =================== ================
Finance_LS 'IQ_MPX_SERVER_P54' 'Y'
```
# **sp\_iqdbsize Procedure**

Displays the size of the current database.

#### **Syntax**

**sp\_iqdbsize**([ **main** ] )

Applies to Simplex and multiplex.

#### **Privileges**

Requires the ALTER DATABASE system privilege. Users without the ALTER DATABASE system privilege must be granted EXECUTE permission to run the stored procedure.

### **Description**

Returns the total size of the database. Also returns the number of pages required to hold the database in memory and the number of IQ pages when the database is compressed (on disk).

If run on a multiplex database, the default parameter is **main**, which returns the size of the shared IQ store.

If run when there are no rows in any RLV-enabled tables, the Physical Blocks, the RLVLogBlocks and RLVLogKBytes columns will contain non-zero entries, and the remaining columns contain zeros. This indicate no row-level versioned tables.

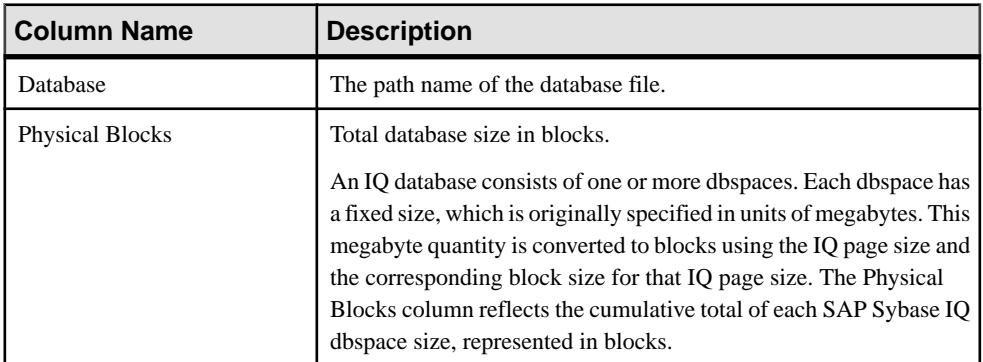

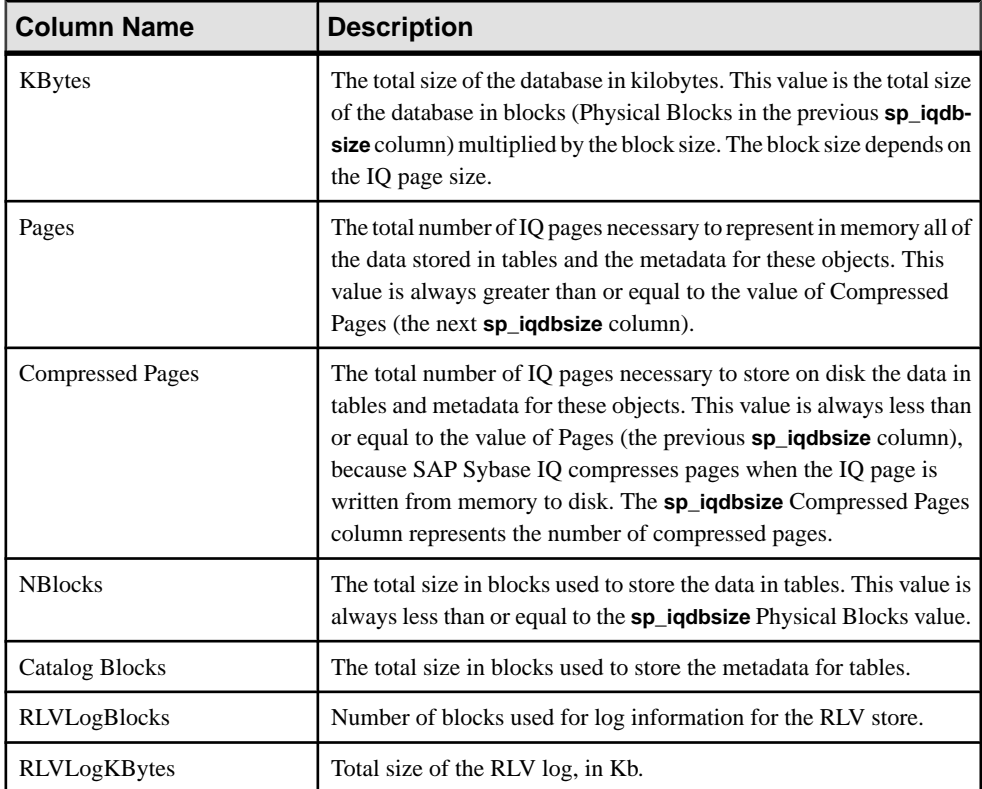

### Example

Displays size information for the database iqdemo:

```
sp_iqdbsize 
Database 
PhysicalBlocks KBytes Pages CompressedPages NBlocks CatalogBlocks 
RLVLogBlocks RLVLogKBytes
============== ====== ===== =============== ======= ============= 
============ ============
/system1/sybase/IQ-16_0/demo/iqdemo.db
 1280 522 688 257 1119 18
```
## **sp\_iqdbspace Procedure**

Displays detailed information about each IQ dbspace.

**Syntax** 

**sp\_iqdbspace** [ *dbspace-name* ]

Applies to Simplex and multiplex.

### Privileges

Requires MANAGE ANY DBSPACE system privilege. Users without MANAGE ANY DBSPACE system privilege must be granted EXECUTE permission.

### **Description**

Use the information from **sp\_iqdbspace** to determine whether data must be moved, and for data that has been moved, whether the old versions have been deallocated.

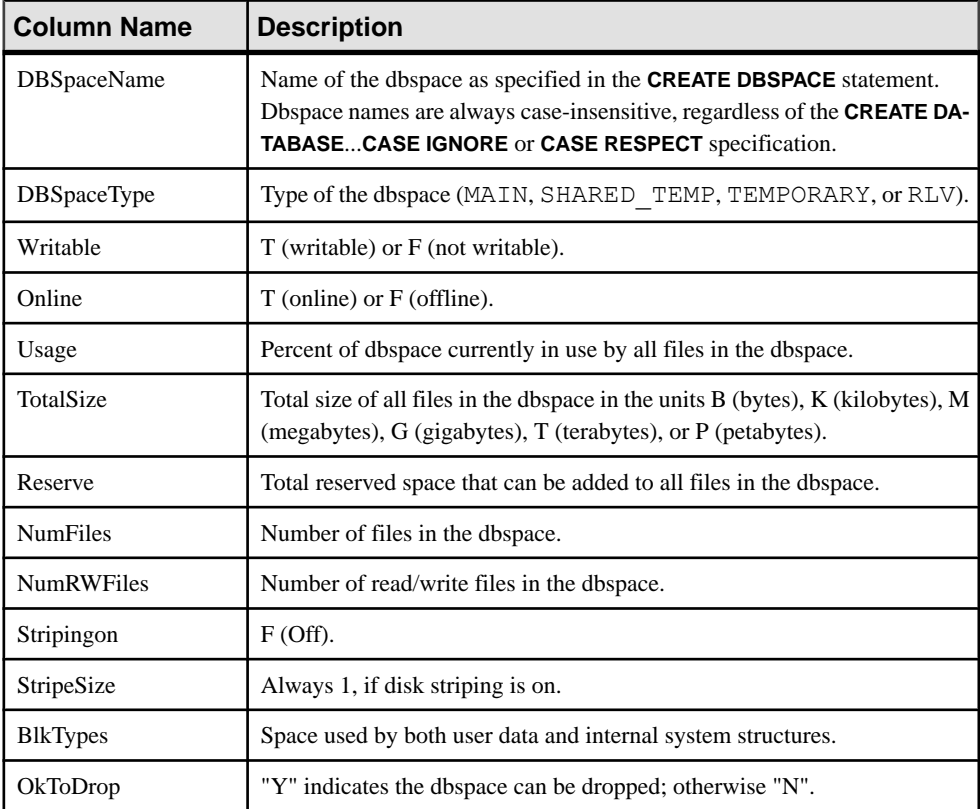

Values of the BlkTypes block type identifiers:

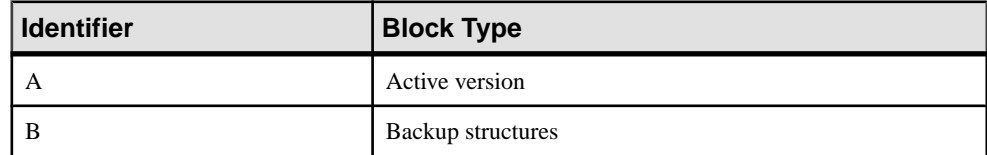

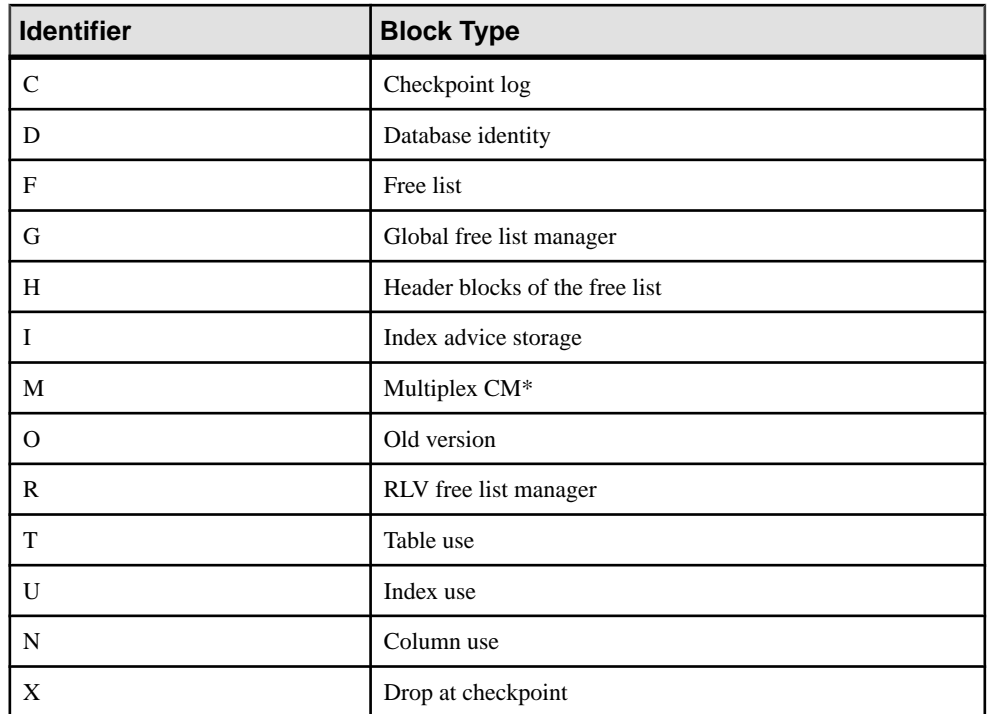

\*The multiplex commit identity block (actually 128 blocks) exists in all IQ databases, even though it is not used by simplex databases.

## Example

Displays information about dbspaces:

sp\_iqdbspace;

**Note:** The following example shows objects in the iqdemo database to better illustrate output. iqdemo includes a sample user dbspace named iq\_main that may not be presentin your own databases.

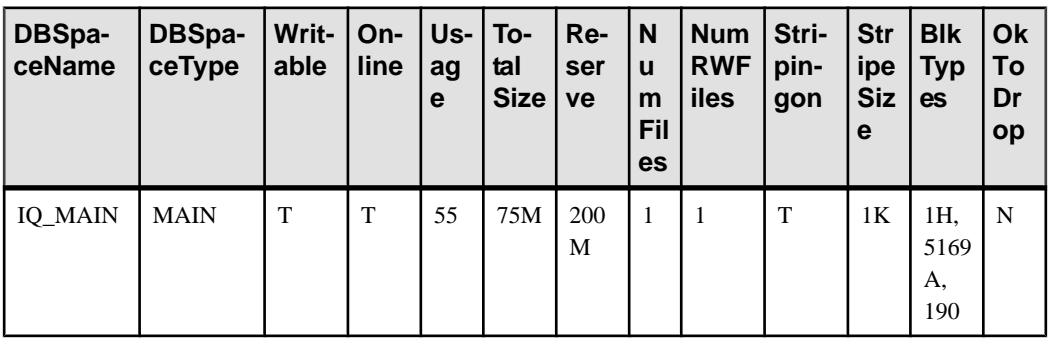

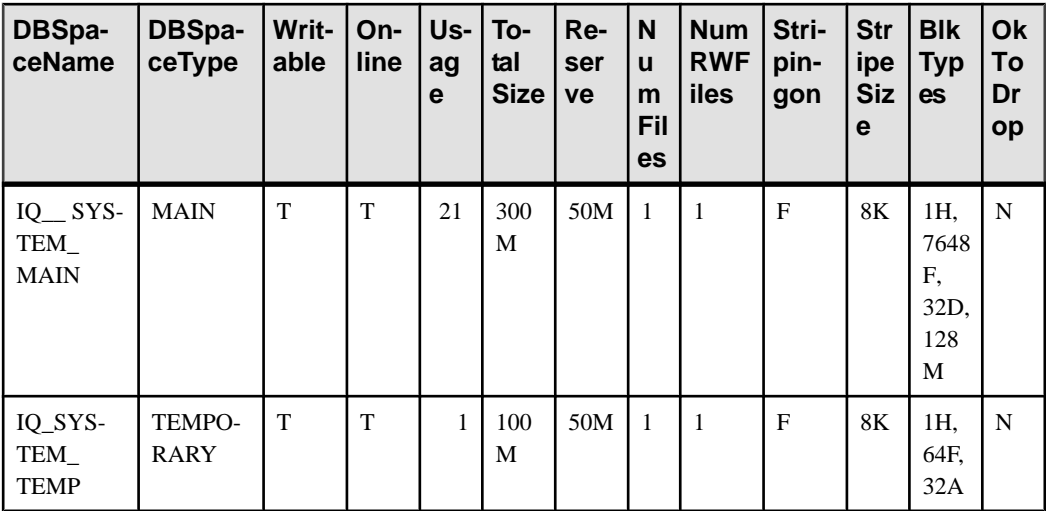

### **See also**

- [Before You Restore](#page-79-0) on page 72
- [Restoring IQ Store Data When Restoring the Database in the Same Location](#page-82-0) on page 75
- [Restoring IQ Store Data When Restoring Database in a Different Location](#page-80-0) on page 73
- [Synchronizing Servers](#page-31-0) on page 24

## **sp\_iqdbspaceinfo Procedure**

Displays the size of each object and subobject used in the specified table. Not supported for RLV dbspaces.

**Syntax** 

```
sp_iqdbspaceinfo [ dbspace-name ] [ , owner_name ] [ , 
object_name ] [ , object-type ]
```
Applies to

Simplex and multiplex.

## **Privileges**

Requires the BACKUP DATABASE, SERVER OPERATOR, or MANAGE ANY DBSPACE system privileges. Users without one of these system privileges must be granted EXECUTE permission.

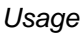

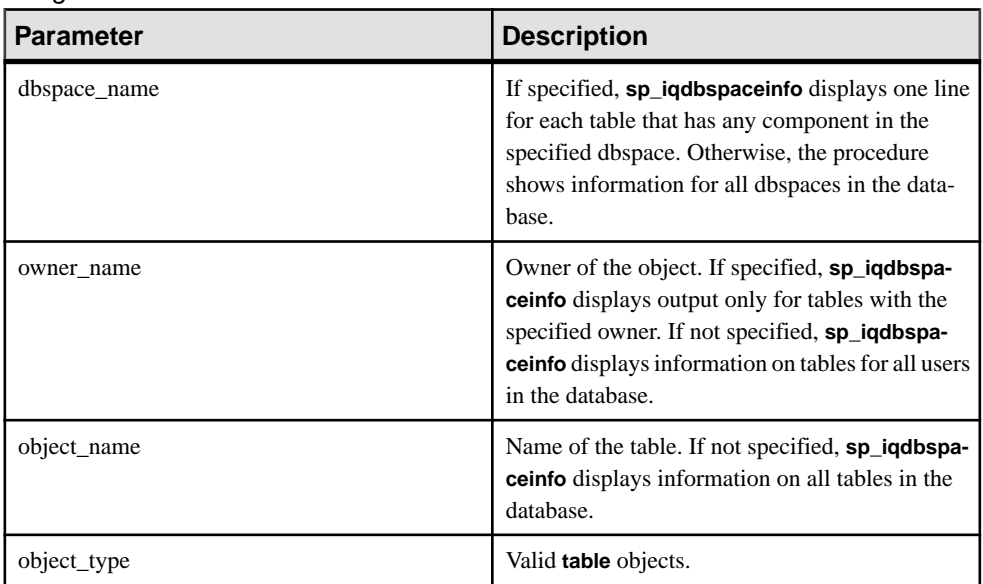

All parameters are optional, and any parameter may be supplied independent of another parameter's value.

The **sp\_iqdbspaceinfo** stored procedure supports wildcard characters for interpreting dbspace\_name, object\_name, and owner\_name. It shows information for all dbspaces that match the given pattern in the same way the **LIKE** clause matches patterns inside queries.

## **Description**

The procedure returns no results if you specify an RLV dbspace.

**sp\_iqdbspaceinfo** shows the DBA the amount of space used by objects that reside on each dbspace. The DBA can use this information to determine which objects must be relocated before a dbspace can be dropped. The subobject columns display sizes reported in integer quantities followed by the suffix B, K, M, G, T, or P, representing bytes, kilobytes, megabytes, gigabytes, terabytes, and petabytes, respectively.

For tables, **sp\_iqdbspaceinfo** displays subobject sizing information for all subobjects (using integer quantities with the suffix B, K, M, G, T, or P) sorted by dbspace\_name, object\_name, and owner name.

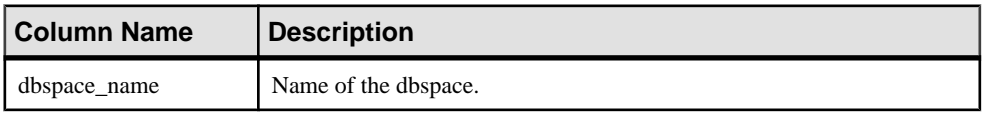

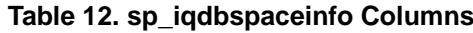

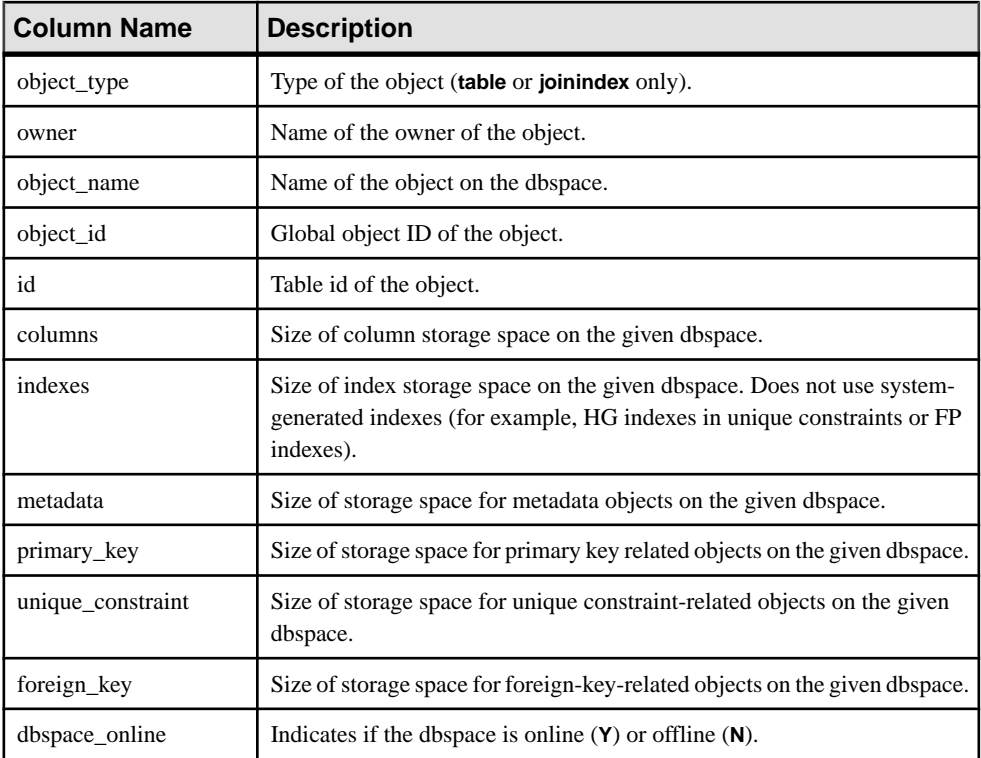

If you run sp\_iqdbspaceinfo against a server you have started with the -r switch (read-only), you see the error Msg 13768, Level 14, State 0: SQL Anywhere Error -757: Modifications not permitted for read-only database. This behavior is expected. The error does not occur on other stored procedures such as sp\_iqdbspace, sp\_iqfile, sp\_iqdbspaceobjectinfo or sp\_iqobjectinfo.

### **Examples**

**Note:** These examples show objects in the iqdemo database to better illustrate output. iqdemo includes a sample user dbspace named iq\_main that may not be present in your own databases.

Displays the size of all objects and subobjects in all tables in all dbspaces in the database:

```
sp_iqdbspaceinfo
```
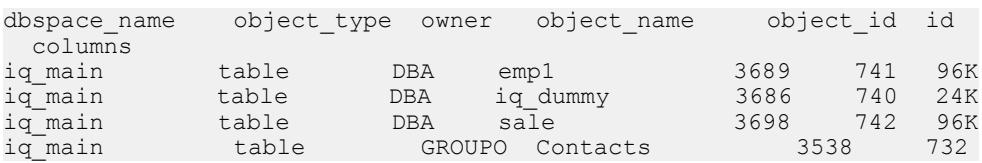

## Multiplex Reference

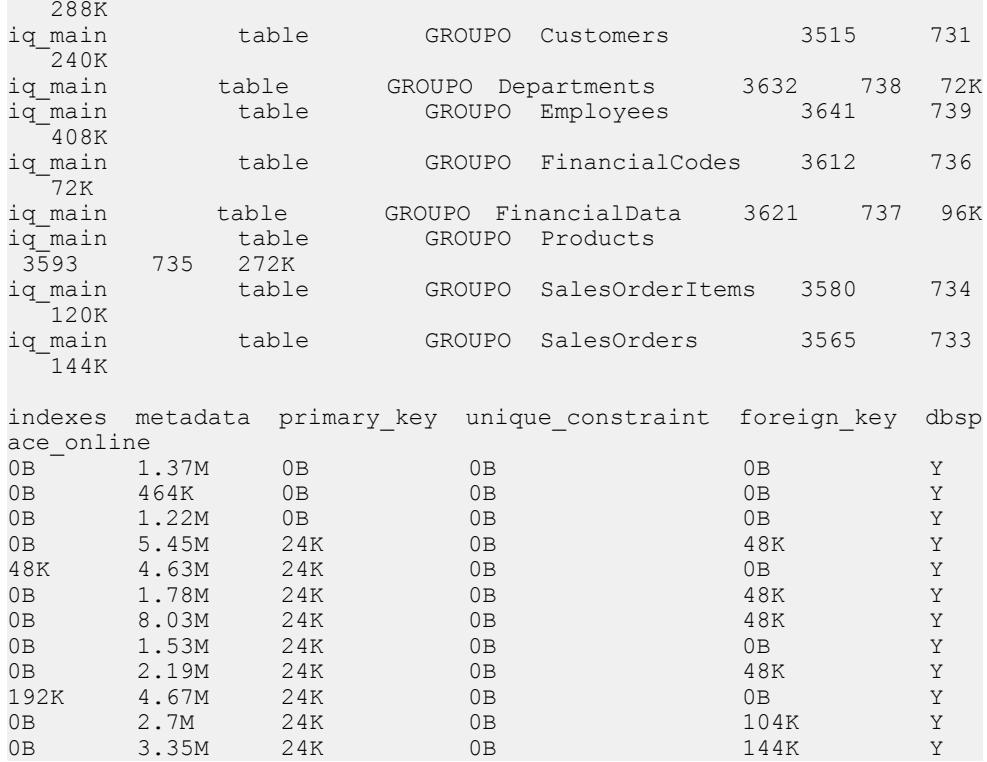

Displaysthe size of all objects and subobjects owned by a specified userin a specified dbspace in the database:

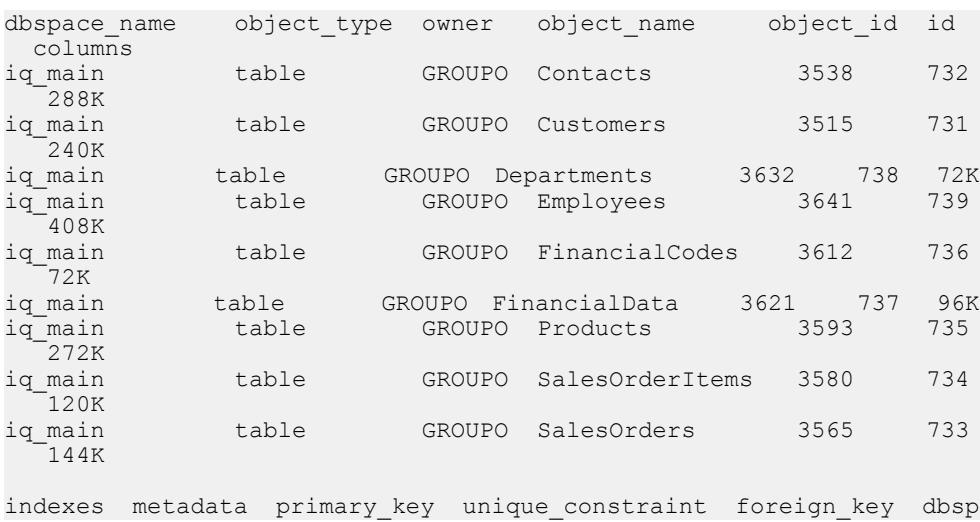

sp\_iqdbspaceinfo iq\_main,GROUPO

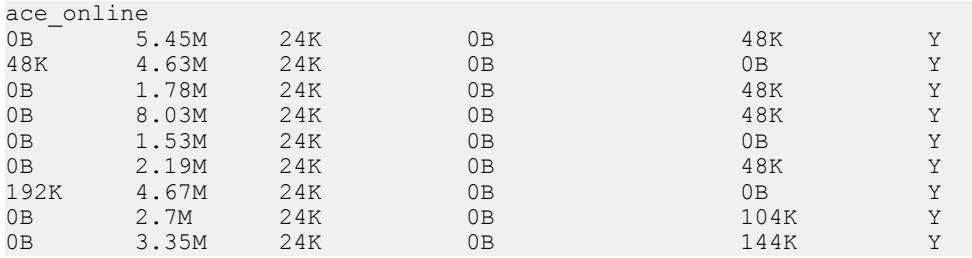

Displays the size of a specified object and its subobjects owned by a specified user in a specified dbspace in the database:

```
sp_iqdbspaceinfo iq_main,GROUPO,Departments
```
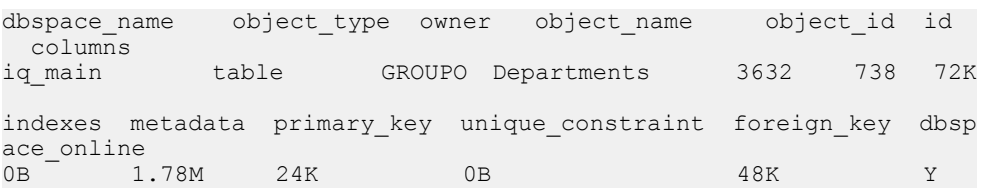

## **sp\_iqfile Procedure**

Displays detailed information about each dbfile in a dbspace.

**Syntax sp\_iqfile** [ *dbspace-name* ]

Applies to Simplex and multiplex.

### **Privileges**

Requires the MANAGE ANY DBSPACE system privilege. Users without the MANAGE ANY DBSPACE system privilege must be granted EXECUTE permission.

## **Description**

**sp\_iqfile** displays the usage, properties, and types of data in each dbfile in a dbspace. You can use this information to determine whether data must be moved, and for data that has been moved, whether the old versions have been deallocated.

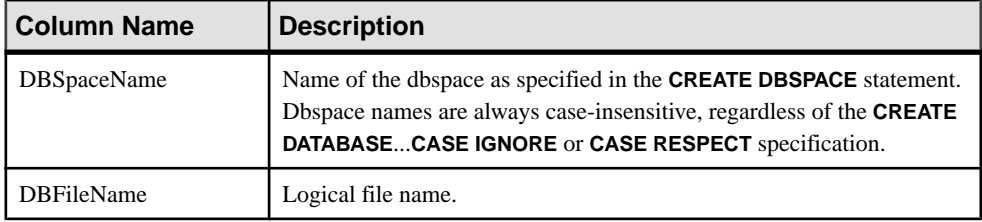

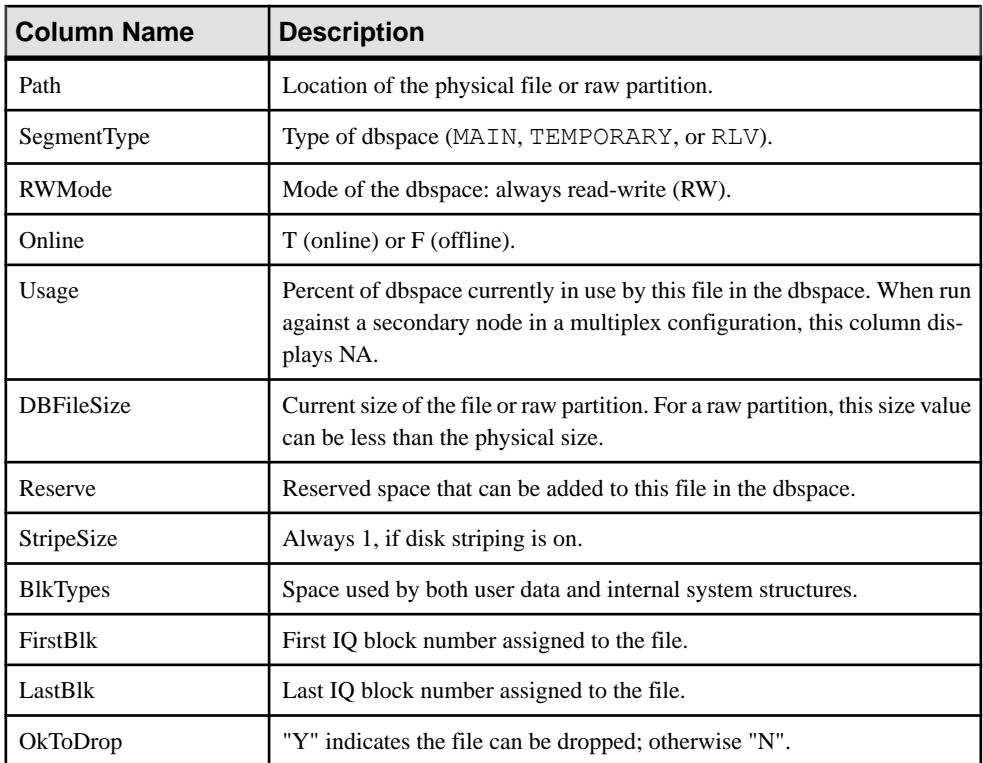

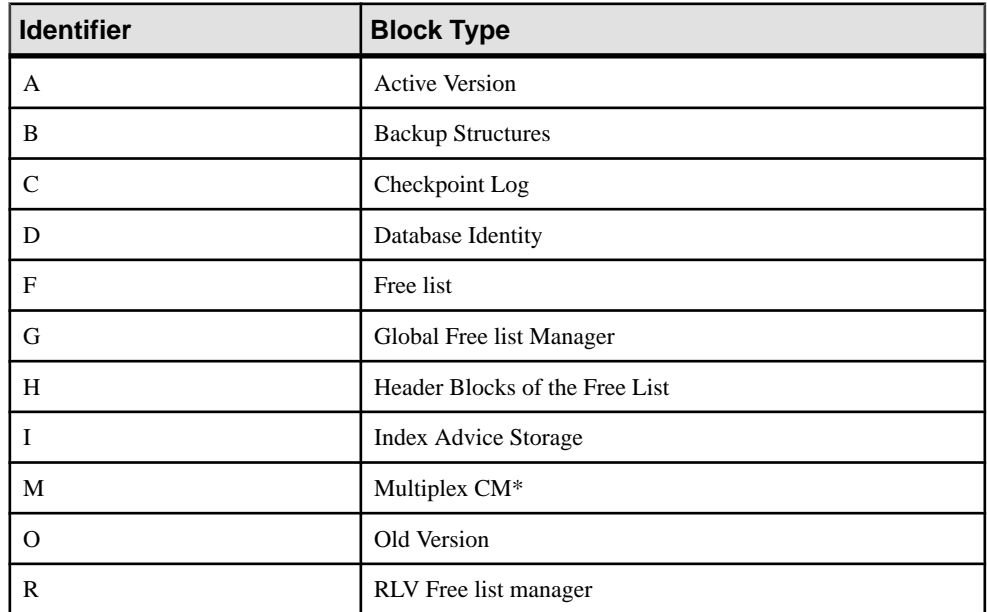

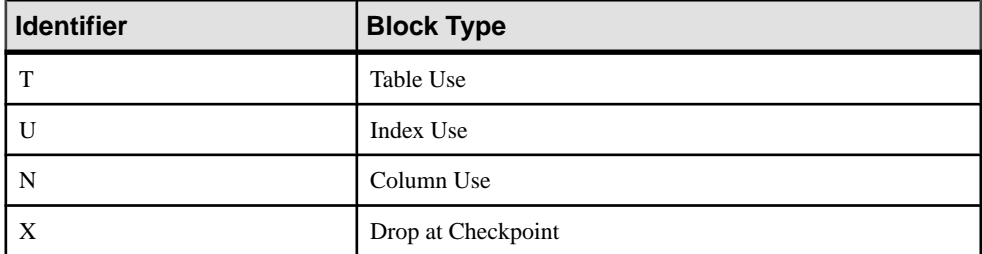

\*The multiplex commit identity block (actually 128 blocks) exists in all IQ databases, even though it is not used by simplex databases.

#### **Example**

Displays information about the files in the dbspaces:

```
sp_iqfile;
```

```
sp_iqfile;
DBSpaceName, DBFileName, Path, SegmentType, RWMode, Online,
Usage,DBFileSize,Reserve,StripeSize,BlkTypes,FirstBlk,
LastBlk,OkToDrop
'IQ_SYSTEM_MAIN','IQ_SYSTEM_MAIN','/sun1-c1/users/smith/mpx/m/
mpx^{\text{-}}db.iq'\text{-}'MAN'\text{'}R\overline{W}'\text{'}T'\text{'}21'\text{'}2.92G','0B','1K','1H,76768F,32D,19A,185O,128M,34B,32C'
,1,384000,'N'
'mpx_main1','mpx_main1','/sun1-c1/users/smith/mpx/m/
mpx_main1.iq','MAIN','RW','T','1'
,'100M','0B','1K','1H',1045440,1058239,'N'
'IQ_SHARED_TEMP','sharedfile1_bcp','/sun1-c1/users/smith/mpx/m/
f1', 'SHARED'TEMP', 'RO', 'T', '0','50M','0B','1K','1H',1,6400,'N'
'IQ_SHARED_TEMP','sharedfile2_bcp','/sun1-c1/users/smith/mpx/m/
f2','SHARED TEMP','RO','T','0<sup>T</sup>,
'50M','0B','1K','1H',1045440,1051839,'N'
'IQ_SYSTEM_TEMP','IQ_SYSTEM_TEMP','/sun1-c1/users/smithmpx/m/
mpx_db.iqtmp','TEMPORARY','RW',
'T','1','2.92G','0B','1K','1H,64F,33A',1,384000,'N'
```
## **sp\_iqindexinfo Procedure**

Displaysthe number of blocks used perindex per main dbspace for a given object.Ifthe object resides on several dbspaces, **sp\_iqindexinfo** returnsthe space used in all dbspaces, asshown in the example.

### **Syntax**

```
sp_iqindexinfo '{ database
| [ table table-name | index index-name ] [...] } 
[ resources resource-percent ]'
```
#### Applies to Simplex and multiplex.

### **Privileges**

Requires MANAGE ANY DBSPACE system privilege. Users without MANAGE ANY DBSPACE system privilege must be granted EXECUTE permission to run the stored procedure.

### Usage

You can request index information for the entire database, or you can specify any number of table or index parameters. If a table name is specified, **sp\_iqindexinfo** returns information on all indexes in the table. If an index name is specified, only the information on that index is returned.

If the specified *table-name* or *index-name* is ambiguous or the object cannot be found, an error is returned.

By default in a multiplex database, **sp\_iqindexinfo** displays information about the shared IQ store on a secondary node. If individual tables or indexes are specified, the store to display is automatically selected.

resource-percent must be an integer greater than 0. The resources percentage allows you to limit the CPU utilization of the **sp** igindexinfor procedure by specifying the percent of total CPUs to use.

### **Description**

**sp\_iqindexinfo** shows the DBA on which dbspaces a given object resides. The DBA can use this information to determine which dbspaces must be given **relocate** mode to relocate the object.

The results of **sp\_iqindexinfo** are from the point of view of the version seen by the transaction running the command. Blocks used by other versions are not shown.

| <b>Column name</b> | <b>Description</b>                                                                                                    |
|--------------------|----------------------------------------------------------------------------------------------------|
| Object             | Table or index name                                                                                                    |
| Dbspace_name       | Name of the dbspace                                                                                                    |
| ObjSize            | Size of data for this object on this dbspace                                                                                                    |
| <b>DBSpPct</b>     | Percent of dbspace used by this object                                                                                                    |
| MinBlk             | First block used by this object on this dbspace                                                                                                    |
| MaxBlk             | Last block used by this object on this dbspace; useful for determining which<br>objects must be relocated before the dbspace is resized to a smaller size |

**Table 13. sp\_iqindexinfo columns**

## **Examples**

Displays information about indexes in the Departments table:

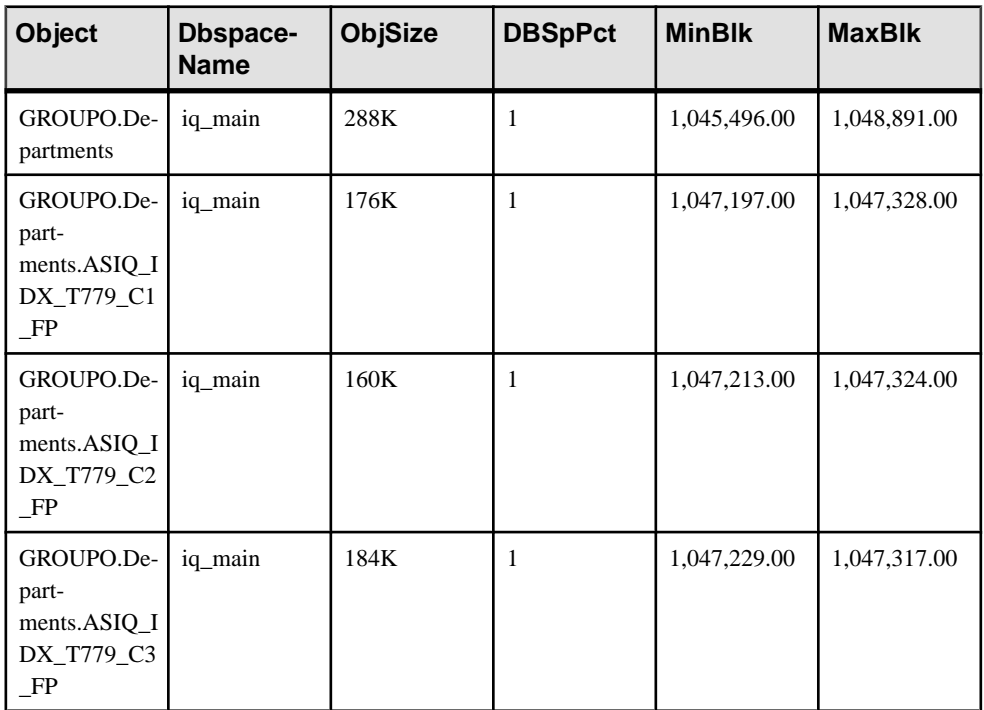

sp iqindexinfo 'table GROUPO.Departments';

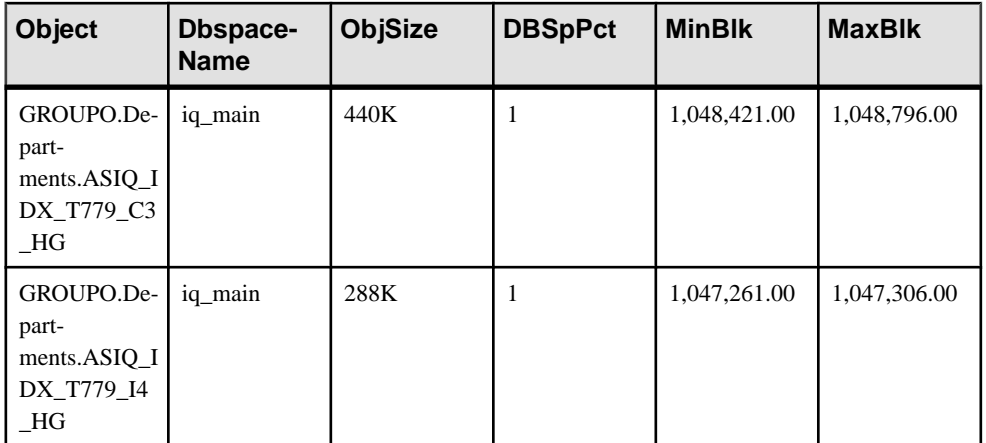

# **sp\_iqmpxcheckdqpconfig Procedure**

**sp\_iqmpxcheckdqpconfig** is a diagnostic tool that checks the DQP configuration for the current connection. If DQP fails, run **sp\_iqmpxcheckdqpconfig** to determine if DQP configuration issues are causing the query distribution failure.

### **Syntax**

**sp\_iqmpxcheckdqpconfig**

Applies to Multiplex only.

## Privileges

No special privileges are required to execute the procedure.

## **Description**

## **Table 14. Column Descriptions**

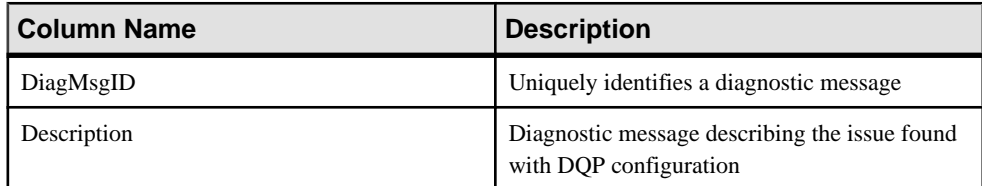

| <b>DiagMsgID</b> | <b>Description</b>                                                                                                    |  |
|------------------|----------------------------------------------------------------------------------------------------|--|
| $\Omega$         | No issues found with DQP con-<br>fiquration                                                                                                    |  |
| $\mathbf{1}$     | Database is a simplex                                                                                                    |  |
| $\overline{2}$   | Multiplex is running in sin-<br>gle-node configuration mode                                                                                                    |  |
| 3                | Logical server policy option<br>dqp enabled is set to 0                                                                                                    |  |
| 4                | Temporary dqp enabled connec-<br>tion option is set to OFF                                                                                                    |  |
| 5                | Logical server context has<br>only one member node                                                                                                    |  |
| 6                | Coordinator does not partici-<br>pate in DQP since its named<br>membership in the logical<br>server is currently ineffec-<br>tive                                                                                                  |  |
| 7                | Coordinator does not partici-<br>pate in DQP since its logical<br>membership in the logical<br>server is currently ineffec-<br>tive because ALLOW COORDINA-<br>TOR AS MEMBER option in Root<br>Logical server policy set to<br>OFF |  |
| 8                | There is no dbfile in<br>IQ SHARED TEMP dbspace                                                                                                    |  |
| 9                | All dbfiles in IQ SHARED TEMP<br>dbspace are READ ONLY                                                                                                    |  |
| 10               | IQ SHARED TEMP dbspace is dy-<br>namically offline                                                                                                    |  |

**Table 15. Diagnostic Messages**

#### **Example**

Sample output from the **sp\_iqmpxcheckdqpconfig** procedure:

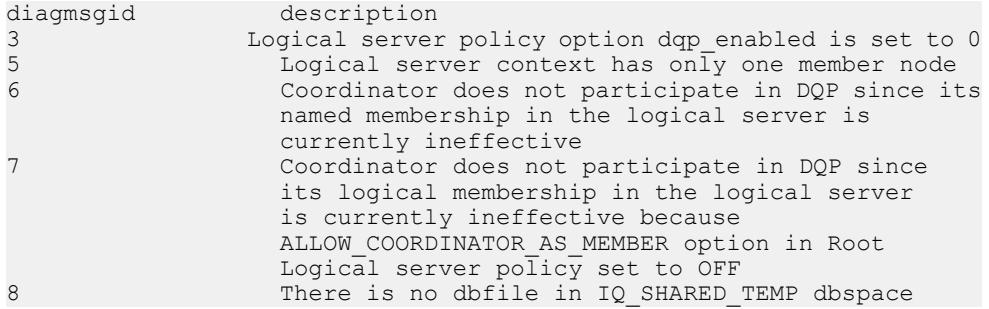

## **sp\_iqmpxdumptlvlog Procedure**

Returns the contents of the table version log in a readable format.

**Syntax** 

**sp\_iqmpxdumptlvlog [main], [asc | desc]**

Applies to Multiplex only.

#### Privileges

Requires MANAGE MULTIPLEX system privilege. Users without the MANAGE MULTIPLEX system privilege must be granted EXECUTE permission.

### **Description**

**sp\_iqmpxdumptlvlog** returns the contents of the queue through which the coordinator propagates DML and DDL commands to secondary nodes.

The **asc** or **desc** arguments specify the row order. These arguments require the **main** argument. The default options are:

'main', 'asc'.

## **Examples**

Show the output of **sp\_iqmpxdumptlvlog**:

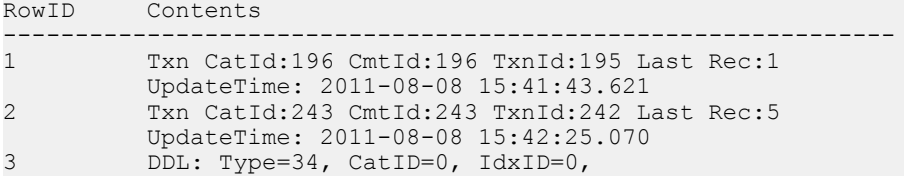

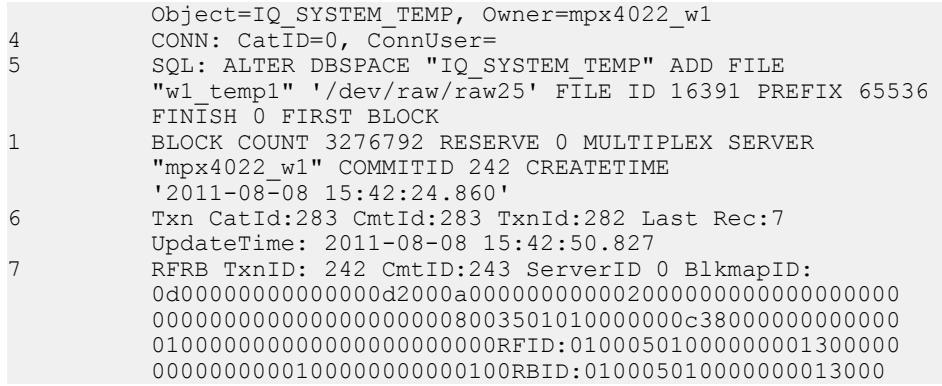

## **sp\_iqmpxfilestatus Procedure**

If run on the coordinator node, displays file status for coordinator and for every shared dbspace file on every included secondary node. If executed on a secondary node, displays file status for only the current node.

#### **Syntax**

**sp\_iqmpxfilestatus**

Applies to Multiplex only.

#### **Privileges**

Must have the MANAGE MULTIPLEX system privilege. Users without the MANAGE MULTIPLEX system privilege must be granted EXECUTE permission to run the stored procedure.

#### **Description**

#### **sp\_iqmpxfilestatus** returns:

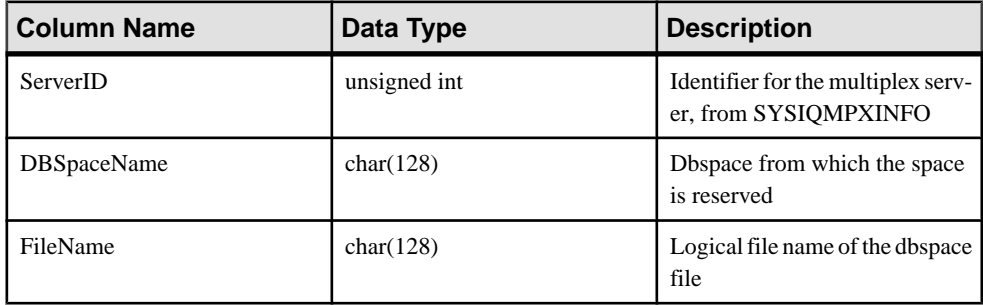

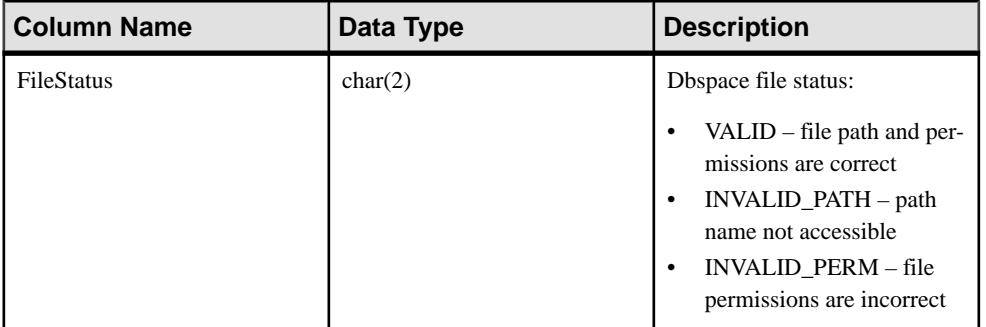

### **Example**

Shows sample output of **sp\_iqmpxfilestatus**:

```
server_id, server_name, DBSpace_name, FileName, FileStatus
1, 'mpx2422 m', 'IQ SYSTEM MAIN<sup>T</sup>, 'IQ SYSTEM MAIN', 'VALID'
1,'mpx2422_m','mpx_main1','mpx_main1','VALID'
1,'mpx2422_m','IQ_SHARED_TEMP','sharedfile_dba','VALID'
1,'mpx2422_m','IQ_SHARED_TEMP','sharedfile_dba1','VALID'
2, 'mpx2422-w1', 'IQ_SYSTEM MAIN', 'IQ_SYSTEM MAIN', 'VALID'2,'mpx2422_w1','mpx_main1','mpx_main1','VALID'
2,'mpx2422_w1','IQ_SHARED_TEMP','sharedfile_dba','VALID'
2, 'mpx2422<sup>-</sup>w1', 'IQ<sup>-</sup>SHARED<sup>-TEMP', 'sharedfile<sup>-</sup>dba1', 'VALID'</sup>
3,'mpx2422_r1','IQ_SYSTEM_MAIN','IQ_SYSTEM_MAIN','VALID'
3,'mpx2422_r1','mpx_main1','mpx_main1','VALID'
3,'mpx2422_r1','IQ_SHARED_TEMP','sharedfile_dba','VALID'
3,'mpx2422_r1','IQ_SHARED_TEMP','sharedfile_dba1','VALID'
```
# **sp\_iqmpxincconnpoolinfo Procedure**

If run on the coordinator node, displays INC connection pool status for every node. If executed on a secondary node, displays INC connection pool status for only the current node.

### Syntax

**sp\_iqmpxincconnpoolinfo**

Applies to Multiplex only.

### Usage

If the procedure is run on the coordinator and a secondary node is not responding or has timed out, the result set omits the row for that node, because this data cannot be accessed unless that node is running.

### Privileges

MANAGE MULTIPLEX system privilege required. Users without the MANAGE MULTIPLEX system privilege must be granted EXECUTE permission.

### **Description**

The **sp** igmpxincconnpoolinfo procedure returns:

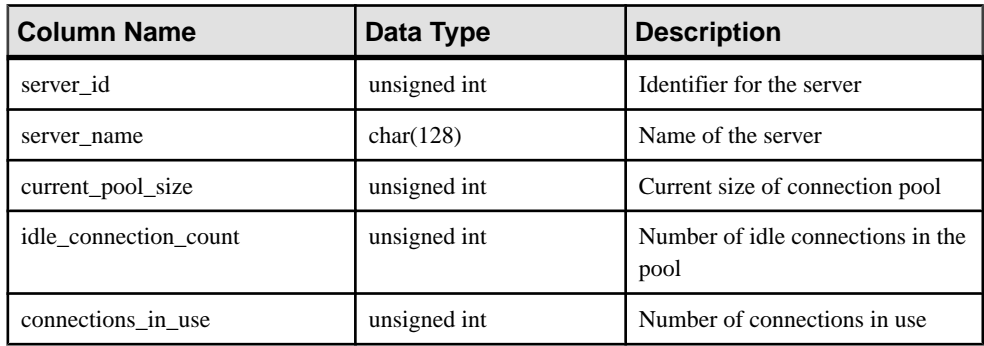

## Example

Shows sample output of **sp\_iqmpxincconnpoolinfo**:

server id, server name, current pool size, idle connection count, connections in use

2,'r2\_dbsrv90210',0,0,0

3,'w3\_dbsrv90210',0,0,0

# **sp\_iqmpxincheartbeatinfo Procedure**

If run on the coordinator node, displays INC heartbeat status for every node. If executed on a secondary node, displays INC heartbeat status for just the current node.

**Syntax** 

**sp\_iqmpxincheartbeatinfo**

Applies to Multiplex only.

## Privileges

MANAGE MULTIPLEX system privilege required. Users without the MANAGE MULTIPLEX system privilege must be granted EXECUTE permission.

### **Description**

The **sp\_iqmpxincheartbeatinfo** procedure returns:

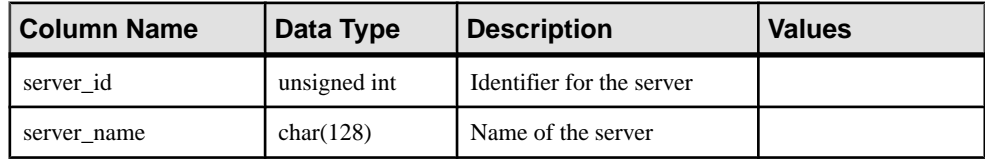

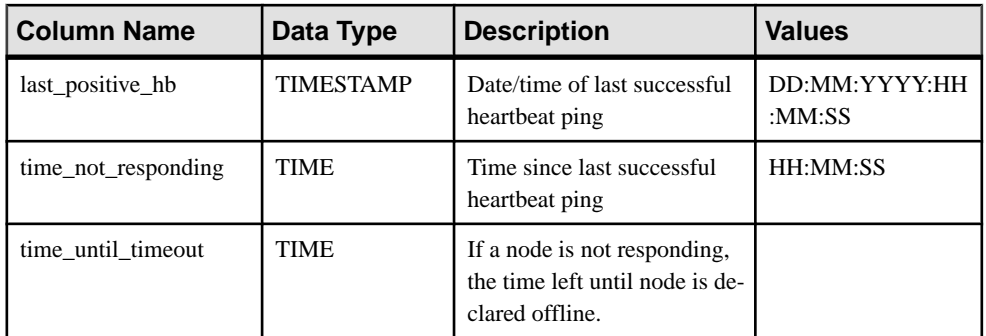

### sp igmpxincheartbeatinfo Examples Sample output of **sp\_iqmpxincheartbeatinfo**.

```
server id, server name, last positive hb,
time not responding, time until timeout
2,'r2_dbsrv90210',2012-11-17
15:48:42.0,00:00:00,00:00:00
3,'w3_dbsrv90210',2012-11-17
15:48:42.0,00:00:00,00:00:00
```
If the elapsed time exceeds 24 hours, SAP Sybase IQ returns **sp\_iqmpxincheartbeatinfo** output like the following:

```
server id, server name, last positive hb,
time_not_responding,time_until_timeout
2,'r2_mpx_cr_srv',Jan 14 2013 11:57AM,11:59PM,11:59PM
3,'w4_mpx_cr_srv',Jan 14 2013
11:57AM, 11:59PM, 11:59PM
(2 rows affected) 
(return status = 0)
```
A value of 11:59PM in the time\_not\_responding and time\_until\_timeout columns means that the time has crossed the 24-hour limit.

## **sp\_iqmpxincstatistics Procedure**

Displays a snapshot of the aggregate statistics of internode communication (INC) status since server startup as of the moment of execution.

**Syntax sp\_iqmpxincstatistics**

Applies to Multiplex only.

## **Privileges**

Requires the MANAGE ANY STATISTICS system privilege. Users without MANAGE ANY STATISTICS system privilege must be granted EXECUTE permission.

## **Description**

Returns:

### **Table 16. sp\_iqmpxincstatistics Columns**

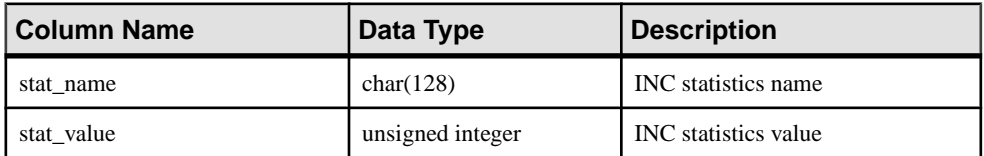

## **Table 17. Valid stat\_name Values**

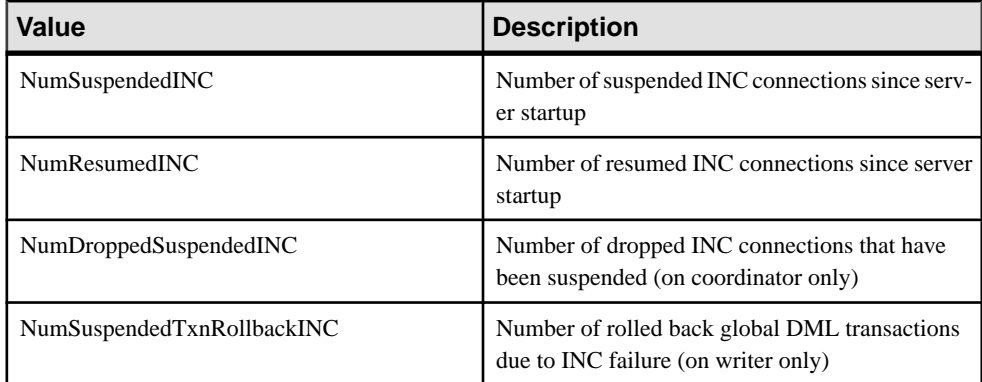

## Example

Shows one suspended and one resumed transaction:

```
sp_iqmpxincstatistics
                                 stat_value<br>1
NumSuspendedINC 1<br>NumResumedINC 1
NumResumedINC 1
NumSuspendedTXNRollBackINC 0
```
# **sp\_iqmpxinfo Procedure**

Returns a row for every node in the multiplex. Can be run from any multiplex node.

**Syntax sp\_iqmpxinfo**

Applies to Multiplex only.

**Privileges** MANAGE MULTIPLEX system privilege required.

### Description

The **sp\_iqmpxinfo** procedure returns:

| <b>Column Name</b>            | Data Type       | <b>Description</b>                                                                                                    |  |
|-------------------------------|-----------------|----------------------------------------------------------------------------------------------------|--|
| server_id                     | unsigned int    | Identifier for the server for which information ap-<br>pears                                                                                                    |  |
| server_name                   | char(128)       | Name of the server                                                                                                    |  |
| connection info               | long varchar    | A formatted string containing the host/port portion<br>of the connection string used for TCP/IP connections<br>between multiplex servers.                                                 |  |
| db_path                       | long varchar    | Full database path                                                                                                    |  |
| role                          | char(16)        | 'coordinator'   'writer'   'reader'                                                                                                    |  |
| status                        | char(8)         | 'included'   'excluded'                                                                                                    |  |
| mpx_mode                      | char(16)        | 'single'   'coordinator'   'writer'   'reader'   'unknown'                                                                                                    |  |
| inc_state                     | char(16)        | 'active'   'not responding'   'timed out'                                                                                                    |  |
| coordinator_failover          | char(128)       | Name of the failover server                                                                                                    |  |
| current_version               | unsigned bigint | Decimal-formatted version ID                                                                                                    |  |
| active_versions               | long_varchar    | Comma-separated list of decimal formatted version<br>IDs.                                                                                                    |  |
| private_connection_in-<br>fo  | long varchar    | A formatted string containing the host/port portion<br>of the connection string used for private TCP/IP<br>connections between multiplex servers                                          |  |
| mipc_priv_state               | char(16)        | 'active' – MIPC connection to this node is active over<br>the private interconnect   'not responding' - MIPC<br>connection to this node is not responding over pri-<br>vate interconnect. |  |
| char(16)<br>mipc_public_state |                 | 'active' – MIPC connection to this node is active over<br>the public interconnect.   'not responding' – MIPC<br>connection to this node is not responding over public<br>interconnect.    |  |

## Example

Sample output of **sp\_iqmpxinfo** :

```
server_id,server_name,connection_info,db_path,role,
status,mpx_mode,inc_state,coordinator_failover,
```

```
current version, active versions, private connection
info, mipc priv state, mipc public state
```

```
1,'my_mpx1','host=(fe80::214:4fff:fe45:be26%2):1362
0,(fd77:55d:59d9:329:214:4fff:fe45:be2
6%2):13620,10.18.41.196:13620','/system3/users
/devices/s16900269/iqmpx1/mpx1.db',
'coordinator','included','coordinator','N/A',
'my_mpx2',0,,,'active','active'
```

```
2,'IQ_mpx2','host=system3:13625',
'/system3/users/devices/s16900269
/iqmpx_2/wk0001.db','writer','included',
'writer','active','IQ_mpx20', 'not responding','active'
```

```
3,'IQ_mpx3,'host=system3:13630/system3/users/devi
ces/s16900269/iqmpx_3/mpx1.db','reader','included',
'unknown', timed out<sup>T</sup>,
'IQ_mpx20','not responding',
'not responding'
```
### **See also**

- [Designated Failover Node](#page-35-0) on page 28
- [Designating a Failover Node](#page-29-0) on page 22
- [Checking Server Status in Interactive SQL](#page-26-0) on page 19

## **sp\_iqmpxsuspendedconninfo Procedure**

Shows details about currently suspended connections and transactions on the coordinator node.

#### **Syntax sp\_iqmpxsuspendedconninfo**

Applies to Multiplex only.

### **Privileges**

Requires any of the following system privileges to see all suspended connections in the database:

- DROP CONNECTION system privilege
- MONITOR system privilege
- SERVER OPERATOR system privilege

No system privileges are required to see a user's own suspended connections. This procedure is owned by user DBO.

**Description** Returns:

| <b>Column Name</b>   | Data Type        | <b>Description</b>                                                          |
|----------------------|------------------|-----------------------------------------------------------------------------|
| ConnName             | char(128)        | Connection name                                                             |
| ConnHandle           | unsigned integer | Connection identifier                                                       |
| GlobalTxnID          | unsigned bigint  | Global transaction identifier of ac-<br>tive transaction on this connection |
| <b>MPXServerName</b> | char(128)        | Name of the multiplex server where<br>the INC connection originates         |
| TimeInSuspendedState | integer          | Total time, in seconds, spent by the<br>connection in suspended state       |
| SuspendTimeout       | integer          | Suspend timeout, in seconds<br>(2*MPX_LIVENESS_TIME-<br>OUT)                |

**Table 18. sp\_iqmpxsuspendedconninfo Columns**

### Example

**sp\_iqmpxsuspendedconninfo**

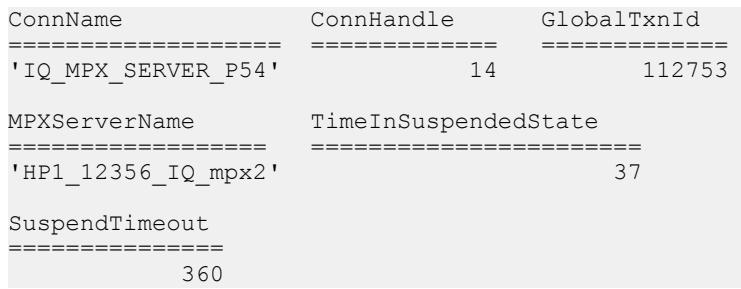

# **sp\_iqmpxvalidate Procedure**

Checks multiplex configuration for inconsistencies.

```
Syntax
call dbo.sp_iqmpxvalidate( 'show_msgs' )
```
Applies to Multiplex only.

Privileges None.

## **Description**

Executes multiple checks on tables SYS.SYSIQDBFILE and other multiplex events and stored procedures. May run on any server. Returns a severity result to the caller; values are:

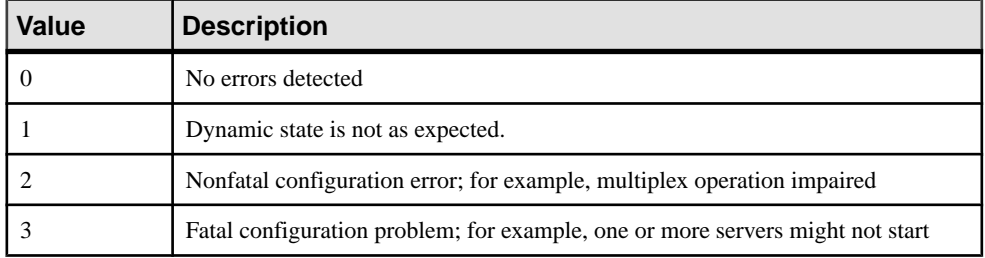

If called interactively, also returns a table of the errors found, if any, unless the calling parameter is not 'Y'.

Each error indicates its severity. If there are no errors, the procedure returns No errors detected.

# **sp\_iqmpxversioninfo Procedure**

Shows the current version information for this server, including server type (write server, query server, single-node mode) and synchronization status.

## **Syntax**

### **sp\_iqmpxversioninfo**

Applies to Multiplex only.

### **Privileges**

No specific system privilege is required.

## **Description**

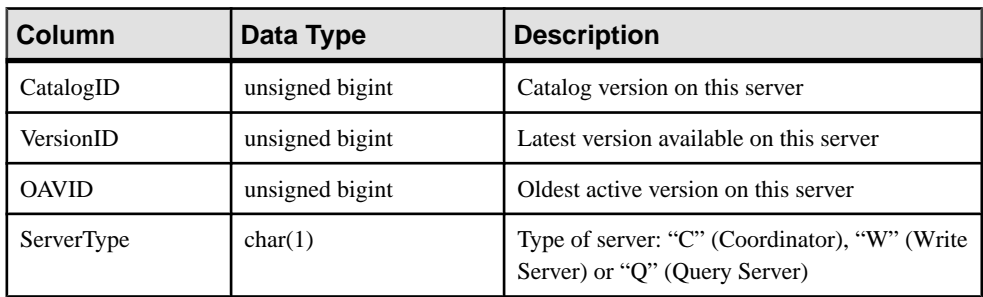

## **Table 19. sp\_iqmpxversioninfo Columns**

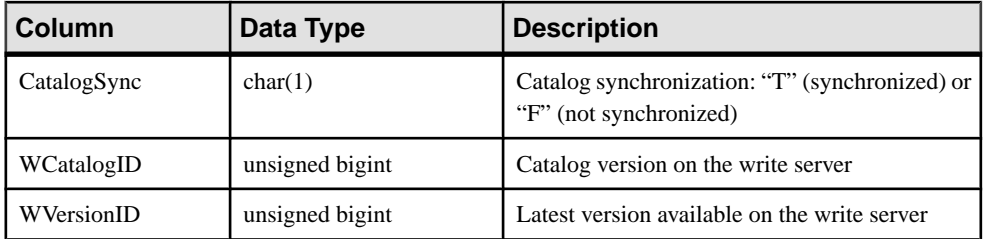

# **sp\_iqsharedtempdistrib Procedure**

Shows the current shared temp space usage distribution. If run from the coordinator, **sp\_iqsharedtempdistrib** displays shared temp space distribution for all nodes. If run from a secondary node, displays shared temp space usage for only that node.

Shared temporary space is reserved for each node in the multiplex on demand. Space is reserved for a node in an allocation unit. Nodes can have multiple allocation units reserved based on their dynamic space demands. Allocation units are leased to allow nodes to use more space as needed and return the space to a global pool when not needed. Allocation units expire when space usage decreases and their lease time ends, or when a server shuts down.

**Syntax** 

**sp\_iqsharedtempdistrib**

Applies to Multiplex only.

## Privileges

Requires the MANAGE ANY DBSPACE system privilege. Users without the MANAGE ANY DBSPACE system privilege must be granted EXECUTE permission.

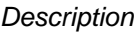

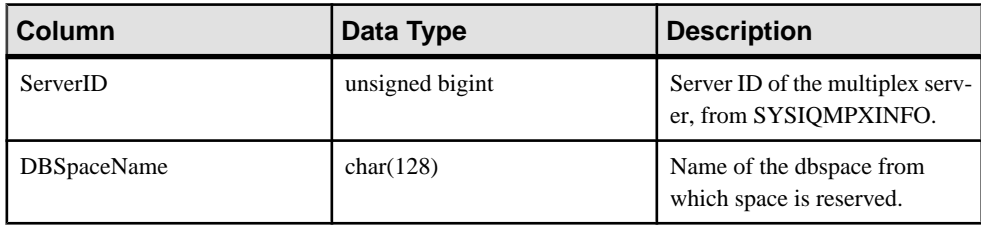

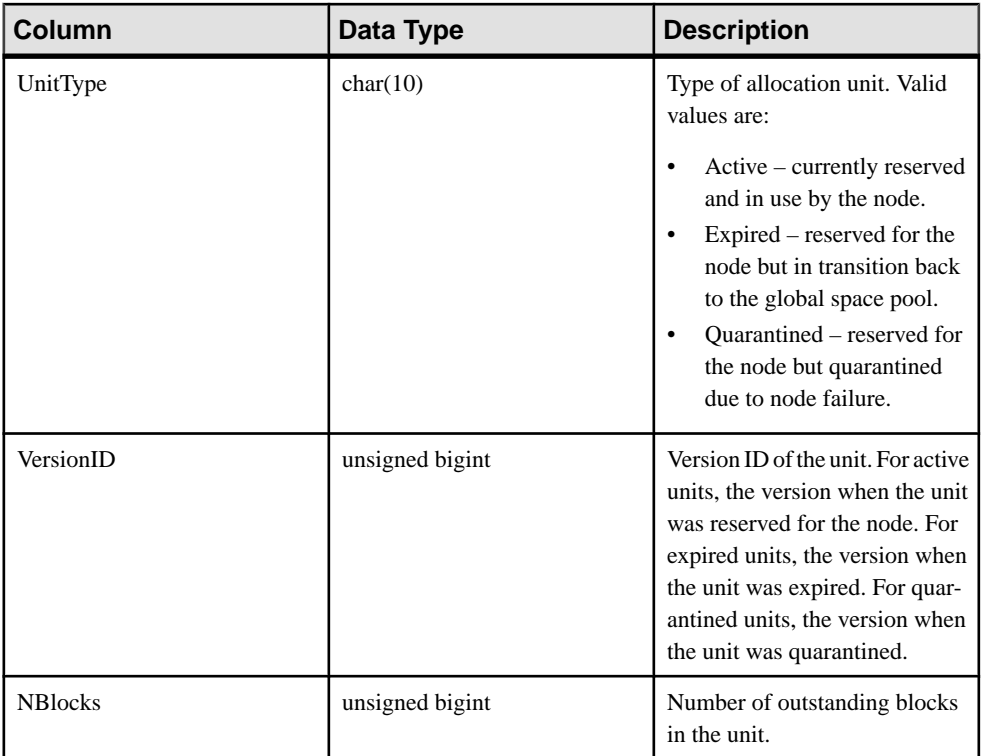

# **sp\_iqspaceinfo Procedure**

Displaysthe number of blocks used by each objectin the current database and the name of the dbspace in which the object is located.

**Syntax** 

```
sp_iqspaceinfo ['main
| [table table-name | index index-name] [...] ']
```
Applies to Simplex and multiplex.

Privileges

Requires the MANAGE ANY DBSPACE system privilege. Users without the MANAGE ANY DBSPACE system privilege must be granted EXECUTE permission.

## **Description**

For the current database, displaysthe object name, number of blocks used by each object, and the name of the dbspace. **sp\_iqspaceinfo** requires no parameters.

The information returned by **sp\_iqspaceinfo** is helpful in managing dbspaces.

If run on a multiplex database, the default parameter is **main**, which returns the size of the shared IQ store.

If you supply no parameter, you must have at least one user-created object, such as a table, to receive results.

## Example

This outputisfromthe **sp\_iqspaceinfo** stored procedure run on the iqdemo database. Output for some tables and indexes are removed from this example.

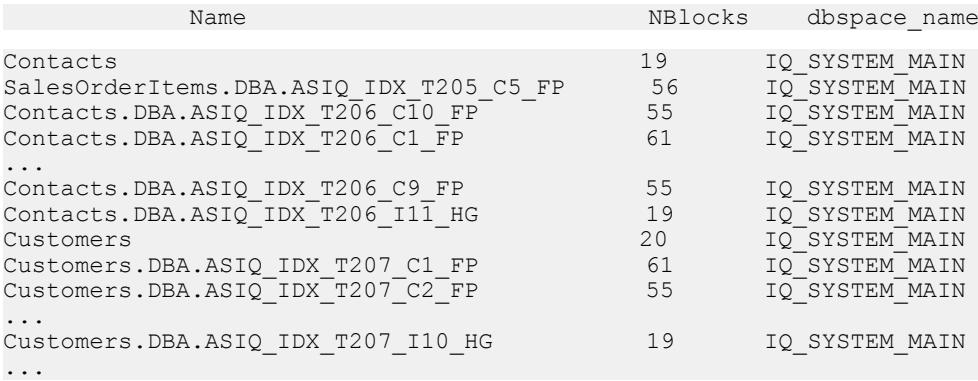

# **sp\_iqspaceused Procedure**

Shows information about space available and space used in the IQ store, IQ temporary store, RLV store, and IQ global and local shared temporary stores.

## **Syntax**

```
sp_iqspaceused(out mainKB unsigned bigint,
out mainKBUsed unsigned bigint,
out tempKB unsigned bigint,
out tempKBUsed unsigned bigint,
 out shTempTotalKB unsigned bigint,
           out shTempTotalKBUsed unsigned bigint, 
           out shTempLocalKB unsigned bigint, 
           out shTempLocalKBUsed unsigned bigint, 
out rlvLogKB unsigned bigint,
 out rlvLogKBUsed unsigned bigint)
```
Applies to Simplex and multiplex.

## **Privileges**

Requires the ALTER DATABASE, MANAGE ANY DBSPACE, or MONITOR system privileges. Users without one of these system privileges must be granted EXECUTE permission.
### **Usage**

**sp\_igspaceused** returns several values as unsigned bigint out parameters. This system stored procedure can be called by user-defined stored procedures to determine the amount of main, temporary, and RLV store space in use.

### **Description**

**sp** igspaceused returns a subset of the information provided by **sp** igstatus, but allows the user to return the information in SQL variables to be used in calculations.

If run on a multiplex database, this procedure applies to the server on which it runs. Also returns space used on IQ\_SHARED\_TEMP.

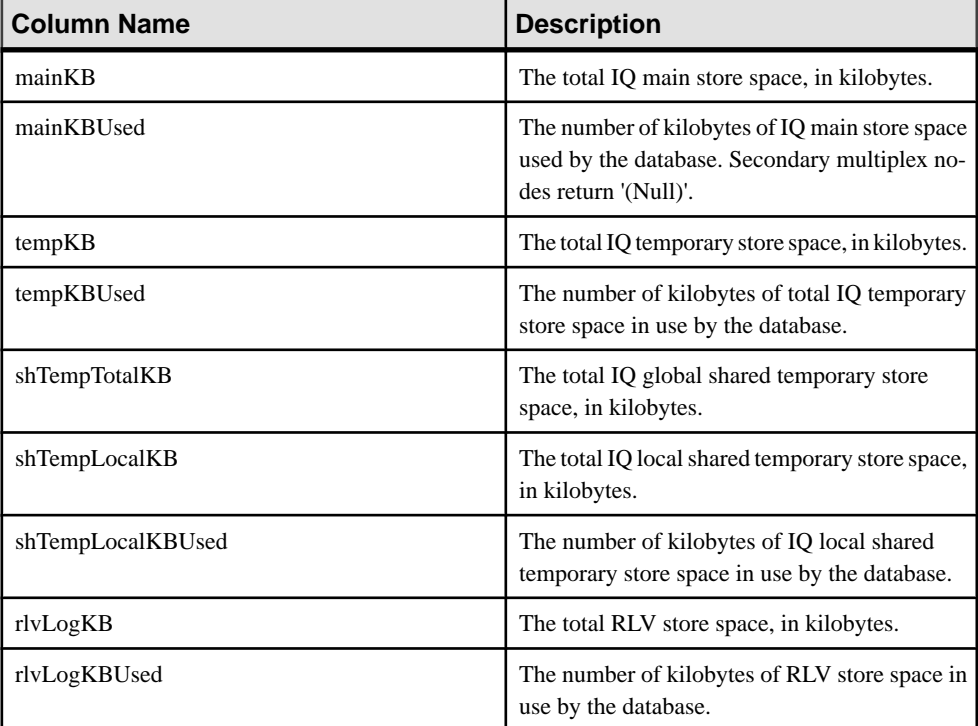

### Example

**sp\_iqspaceused** requires seven output parameters. Create a user-defined stored procedure **myspace** that declares the seven output parameters, then calls **sp\_iqspaceused**:

```
 create or replace procedure dbo.myspace() 
begin 
     declare mt unsigned bigint;
     declare mu unsigned bigint;
      declare tt unsigned bigint; 
     declare tu unsigned bigint;
     declare gt unsigned bigint;
```

```
 declare gu unsigned bigint; 
      declare lt unsigned bigint; 
     declare lu unsigned bigint;
     declare tt t unsigned bigint;
     declare mt t unsigned bigint;
     declare gt t unsigned bigint;
     declare lt t unsigned bigint;
     call sp iqspaceused(mt, mu, tt, tu, qt, qu, lt, lu);
     if (tt = 0) then
        set tt t = 0;
      else
       set tt t = tu*100/tt;
      end if;
     if (mt = 0) thenset mt t = 0;
      else
        set mt t = mu*100/mL; end if;
     if (at = 0) then
       set gt t = 0;
      else
       set gt t = gu*100/gt; end if;
     if (lt = 0) then
        set lt t = 0;
      else
       set lt t = \frac{lu*100/lt}{t} end if;
   select cast(mt/1024 as unsigned bigint) as mainMB,
          cast(mu/1024 as unsigned bigint) as mainusedMB, mt_t as 
mainPerCent,
          cast(tt/1024 as unsigned bigint) as tempMB,
         cast(tu/1024 as unsigned bigint) as tempusedMB, tt t as
tempPerCent,
          cast(gt/1024 as unsigned bigint) as shTempTotalKB,
        cast(qu/1024 as unsigned bigint) as shTempTotalKBUsed, qt t
as globalshtempPerCent,
          cast(lt/1024 as unsigned bigint) as shTempLocalMB,
        cast(lu/1024 as unsigned bigint) as shTempLocalKBUsed, lt t
as localshtempPerCent;
end
```
To display the output of **sp\_iqspaceused**, execute **myspace**:

myspace

### **sp\_iqstatus Procedure**

Displays a variety of SAP Sybase IQ status information about the current database.

Syntax

**sp\_iqstatus** 

Applies to Simplex and multiplex.

#### **Privileges**

Requires the ALTER DATABASE, MANAGE ANY DBSPACE, MONITOR, or SERVER OPERATOR system privilege. Users without one of these system privileges must be granted EXECUTE permission.

### **Description**

Shows status information about the current database, including the database name, creation date, page size, number of dbspace segments, block usage, buffer usage, I/O, backup information, and so on.

**sp\_igstatus** displays an out-of-space status for main and temporary stores. If a store runs into an out-of-space condition, **sp\_iqstatus** shows Y in the store's out-of-space status display value.

Memory used by the row-level versioning (RLV) store can be monitored with **sp\_iqstatus**. The **RLV** memory limit row displays the memory limit as specified by the  $-iqr1$  vmem server option, or the sa\_server\_option rlv\_memory\_mb. The RLV memory used row displays the amount of memory used by the RLV store.

**sp\_iqspaceused** returns a subset of the same information as provided by **sp\_iqstatus**, but allows the user to return the information in SQL variables to be used in calculations.

To display space that can be reclaimed by dropping connections, use **sp\_iqstatus** and add the results from the two returned rows:

```
(DBA)> select * from sp_iqstatus() where name like '%Versions:%'
Execution time: 6.25 seconds<br>Name Value
                     Value
----------------------------
Other Versions: 2 = 1968Mb
Active Txn Versions: 1 = C:2175Mb/D:2850Mb
```
(First 2 rows)

The above example output shows that one active write transaction created 2175MB and destroyed 2850 MB of data. The total data consumed in transactions and not yet released is 4818MB, or 1968MB + 2850MB = 4818MB.

**sp\_iqstatus** omits blocks that will be deallocated at the next checkpoint. These blocks do however, appear in **sp\_iqdbspace** output as type X.

In a multiplex, this procedure also lists information about the shared IQ store and IQ temporary store. If **sp\_iqstatus**shows a high percentage of main blocks in use on a multiplex server, run **sp igversionuse** to see which versions are being used and the amount of space that can be recovered by releasing versions.

#### <span id="page-183-0"></span>**Example**

**Note:** This example includes a sample user dbspace named  $\pm q$  main that may not be present in your own databases.

#### The following output is from the **sp\_iqstatus** stored procedure:

SAP Sybase IQ (TM) Copyright (c) 1992-2013 by Sybase, Inc. All rights reserved.<br>Version: 16.0.0.160/120507/D/ Version: 16.0.0.160/120507/D/ELAN/ Sun\_x64/OS 5.10/ - 64bit/2012-05-07 17:36:36<br>Time Now: 2013-05-16 09:53:13.590 Time Now: 2013-05-16 09:53:13.590<br>Build Time: 2013-05-07 17:36:36 Build Time: 2013-05-07 17:36:36<br>File Format: 23 on 03/18/1999 File Format: 23 on 03/18/1999<br>Server mode: 10 Multiplex Coordina IQ Multiplex Coordinator Server Catalog Format: 2<br>Stored Procedure Revision: 2 Stored Procedure Revision:<br>Page Size: 131072/8192blksz/16bpp<br>3 Number of Main DB Files : Main Store Out Of Space: N<br>Number of Shared Temp DB Files: 0 Number of Shared Temp DB Files: 0<br>Shared Temp Store Out Of Space: 1 Shared Temp Store Out Of Space: Number of Local Temp DB Files : 1<br>Local Temp Store Out Of Space: N Local Temp Store Out Of Space:<br>DB Blocks: 1-640000 IQ\_SYSTEM\_MAIN<br>iqmain1 DB Blocks: 1045440-130101439 iqmain1<br>DB Blocks: 2090880-2346879 iqmain2 DB Blocks: 2090880-2346879 iqmain2 Local Temp Blocks: 1-384000<br>Create Time: Create Time: 2013-05-08 15:54:15.549<br>Update Time: 2013-05-16 09:53:00.077 2013-05-16 09:53:00.077<br>IQ\_SYSTEM\_TEMP Local Temp Blocks: 1-1600<br>Create Time: Create Time: 2013-05-08 15:54:15.549<br>Update Time: 2013-05-16 09:53:00.077 2013-05-16 09:53:00.077<br>510, 64Mb Main IQ Buffers: 510, 64Mb<br>Temporary IQ Buffers: 510, 64Mb Temporary IQ Buffers:<br>Main IO Blocks Used: 157379 of 1126400, 13%=1229Mb, Max Block#: 2128363 Shared Temporary IQ Blocks Used: 0 of 0, 0%=0Mb, Max Block#: 0 Local Temporary IQ Blocks Used: 81 of 358400, 0%=0Mb, Max Block#: 81 Main Reserved Blocks Available: 25600 of 25600, 100%=200Mb Shared Temporary Reserved Blocks Available: 0 of 0, 0%=0Mb Local Temporary Reserved Blocks Available: 25600 of 25600, 100%=200Mb<br>IQ Dynamic Memory: IQ Dynamic Memory: Current: 178mb, Max: 178mb Used: 99, Locked: 0<br>Used: 5, Locked: 0 Temporary IQ Buffers: Main IQ I/O: I: L60904/P29 O: C5463/D11343/ P9486 D:5450 C:51.3 Temporary IQ I/O: I: L12526/P0 O: C165/D319/P157 D:160 C:100.0

```
Other Versions: 6 = 0Mb<br>Active Txn Versions: 6 = 0Mb 0 = C:0Mb/D:0Mb
Active Txn Versions: 0 = 0<br>
Last Full Backup ID:00
Last Full Backup ID:
Last Full Backup Time:
Last Backup ID:
Last Backup Type: None
Last Backup Time:
DB Updated: 1<br>Blocks in next ISF Backup: 1 0 Blocks: = 0Mb
Blocks in next ISF Backup: 0 Blocks: =0Mb<br>Blocks in next ISI Backup: 0 Blocks: =0Mb
Blocks in next ISI Backup:<br>Main Tlvlog Size:
                                          Pages: 1, Recs: 193, Replays:
0/0DB File Encryption Status: OFF
```
The following is a key to understanding the Main  $IO$   $I/O$  and Temporary  $IO$   $I/O$ output codes:

- I: Input
- L: Logical pages read ("Finds")
- P: Physical pages read
- O: Output
- C: Pages created
- D: Pages dirtied
- P: Physically written
- D: Pages destroyed
- C: Compression ratio

### **sp\_iqtransaction Procedure**

Shows information about transactions and versions.

**Syntax** 

#### **sp\_iqtransaction**

Applies to Simplex and multiplex.

#### Privileges

Requires the MONITOR system privilege. Users without the MONITOR system privilege must be granted EXECUTE permission to run the stored procedure.

#### **Description**

**sp\_iqtransaction** returns a row for each transaction control block in the SAP Sybase IQ transaction manager. The columns Name, Userid, and ConnHandle are the connection properties **Name**, **Userid**, and **Number**, respectively. Rows are ordered by TxnID.

**sp\_iqtransaction** output does not include connections without transactions in progress. To include all connections, use **sp\_iqconnection**.

**Note:** Although you can use **sp\_iqtransaction** to identify users who are blocking other users from writing to a table, **sp\_iqlocks** is a better choice for this purpose.

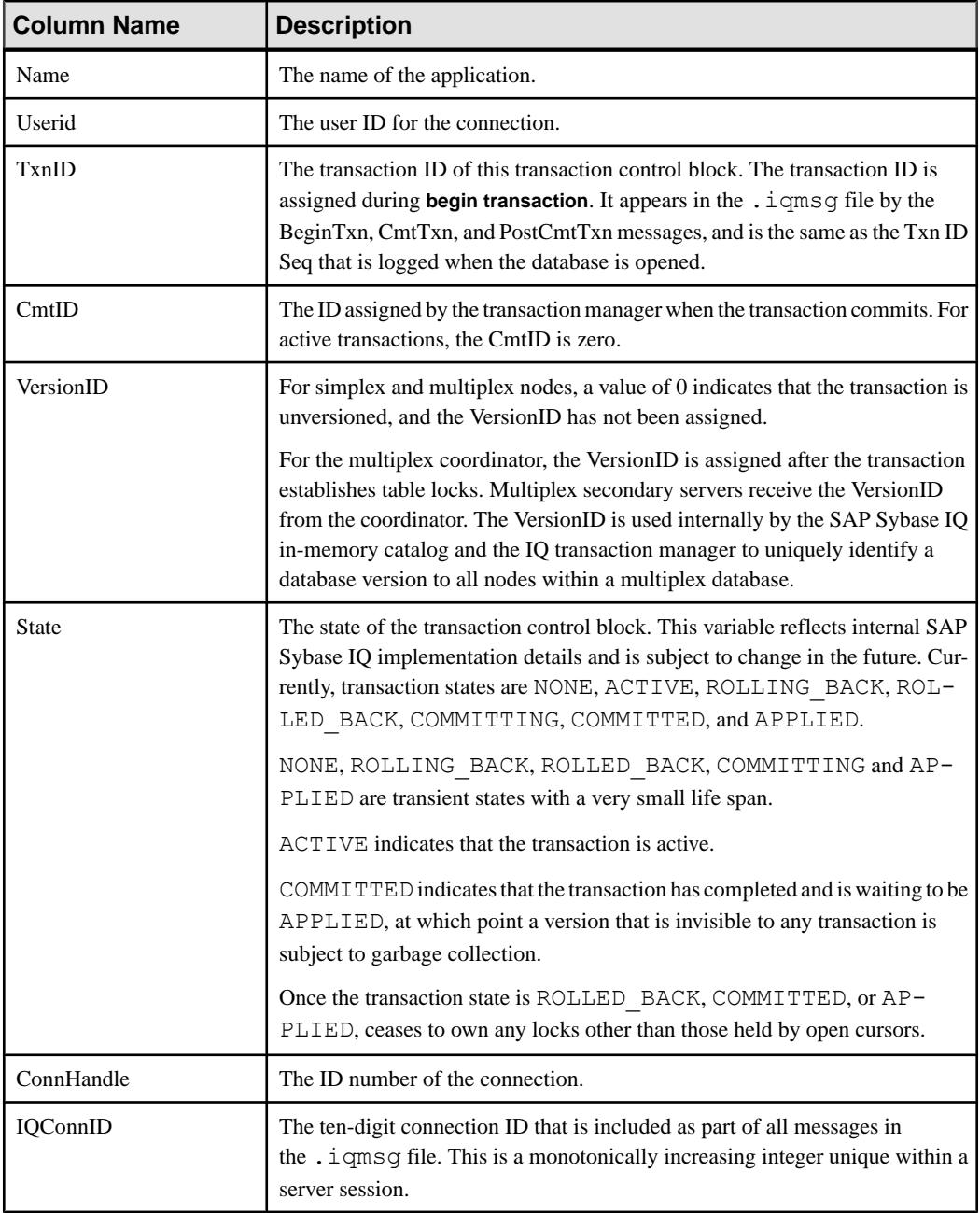

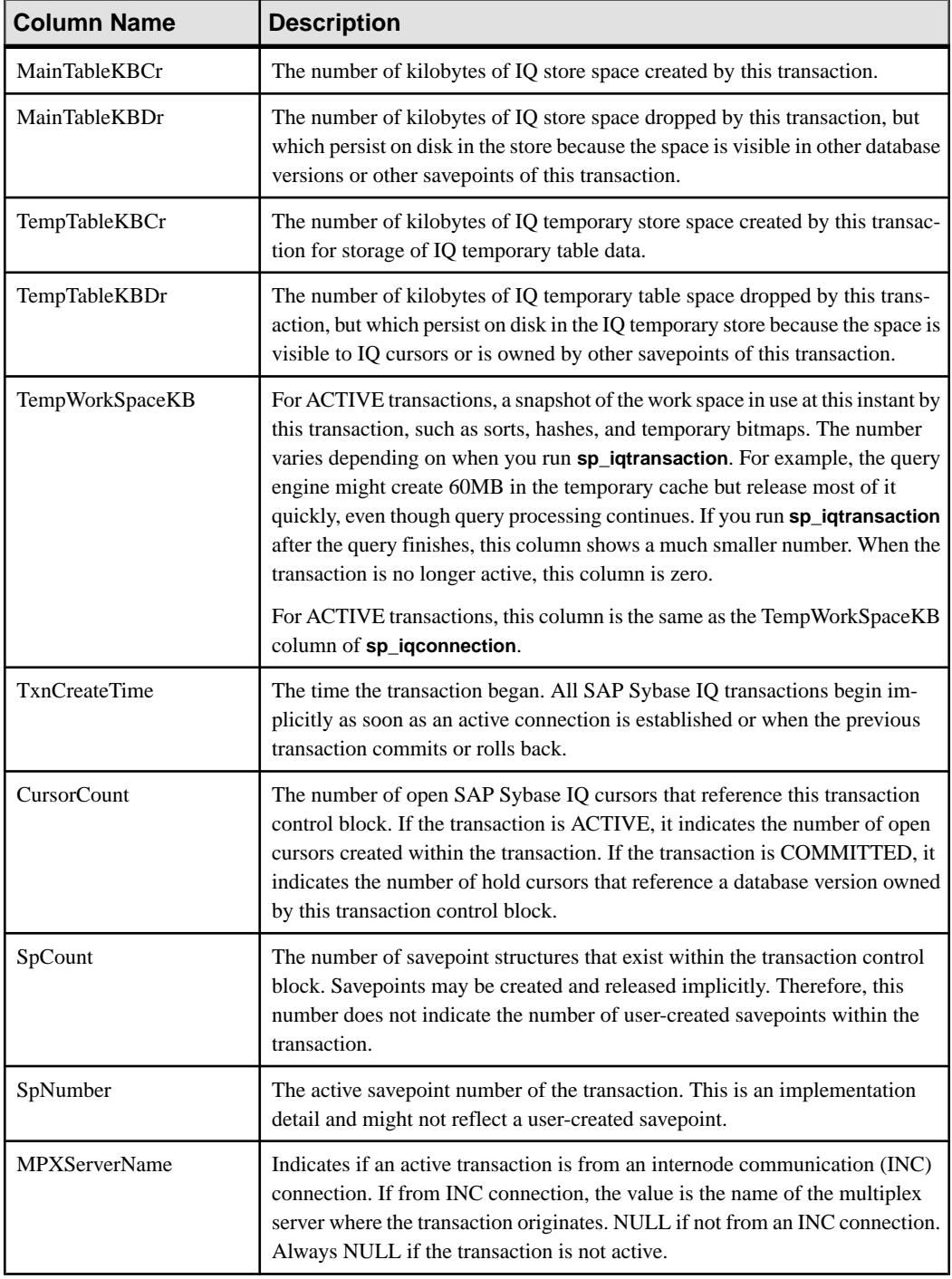

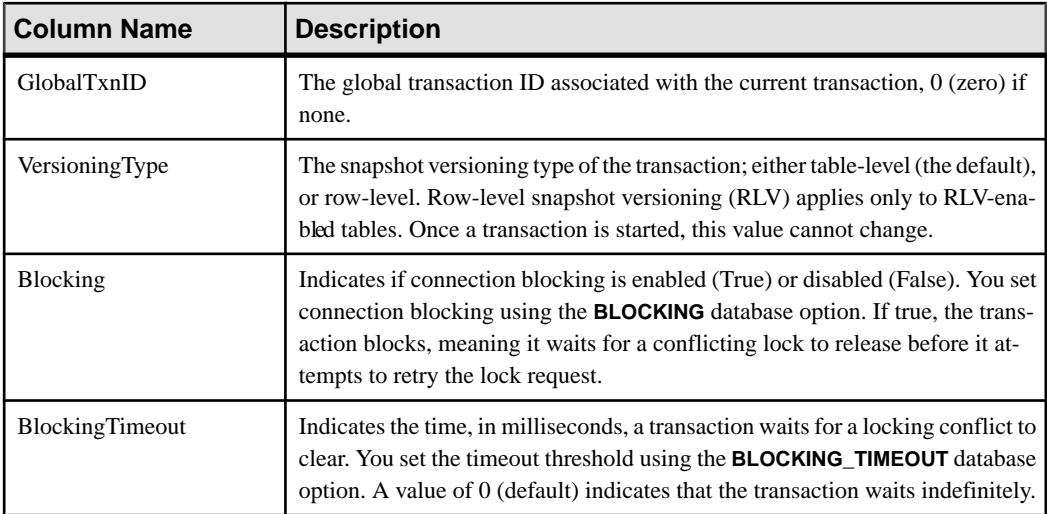

### Example Example **sp\_iqtransaction** output:

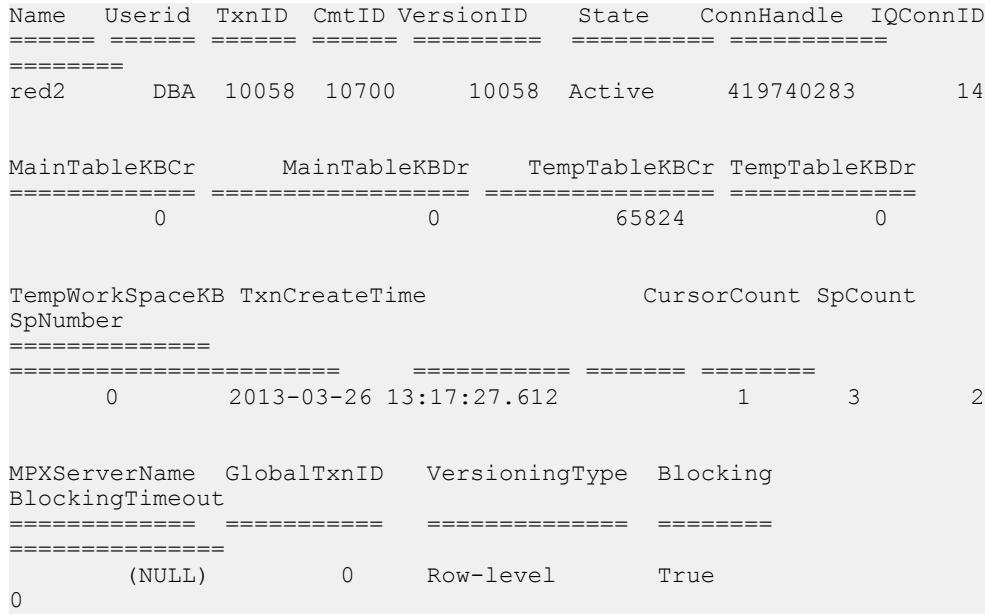

### <span id="page-188-0"></span>**sp\_iqversionuse Procedure**

Displays version usage for the IQ main store.

#### **Syntax**

#### **sp\_iqversionuse**

Applies to Simplex and multiplex.

### Privileges

Requires the MONITOR system privilege. Users without the MONITOR system privilege must be granted EXECUTE permission to run the stored procedure.

### **Description**

The **sp\_iqversionuse** system stored procedure helps troubleshoot situations where the databases uses excessive storage space due to multiple table versions.

If out-of-space conditions occur or **sp\_iqstatus** shows a high percentage of main blocksin use on a multiplex server, run **sp\_iqversionuse** to find out which versions are being used and the amount of space that can be recovered by releasing versions.

The procedure produces a row for each user of a version. Run **sp\_iqversionuse** first on the coordinator to determine which versions should be released and the amount of space in KB to be released when the version is no longer in use. Connection IDs are displayed in the IQConn column for users connected to the coordinator. Version usage due to secondary servers is displayed as the secondary server name with connection ID 0.

The amount of space is expressed as a range because the actual amount typically depends on which other versions are released. The actual amount of space released can be anywhere between the values of MinKBRelease and MaxKBRelease. The oldest version always has MinKBRelease equal to MaxKBRelease.

The WasReported column is used in a multiplex setting. WasReported indicates whether version usage information has been sent from the secondary server to the coordinator. WasReported is 0 initially on a coordinator for new versions. WasReported changes to 1 once the database server replicates version usage information back to the coordinator.

Run **sp\_iqversionuse** on multiplex secondary servers to determine individual connections to secondary servers. Users from other servers are not displayed on a secondary server.

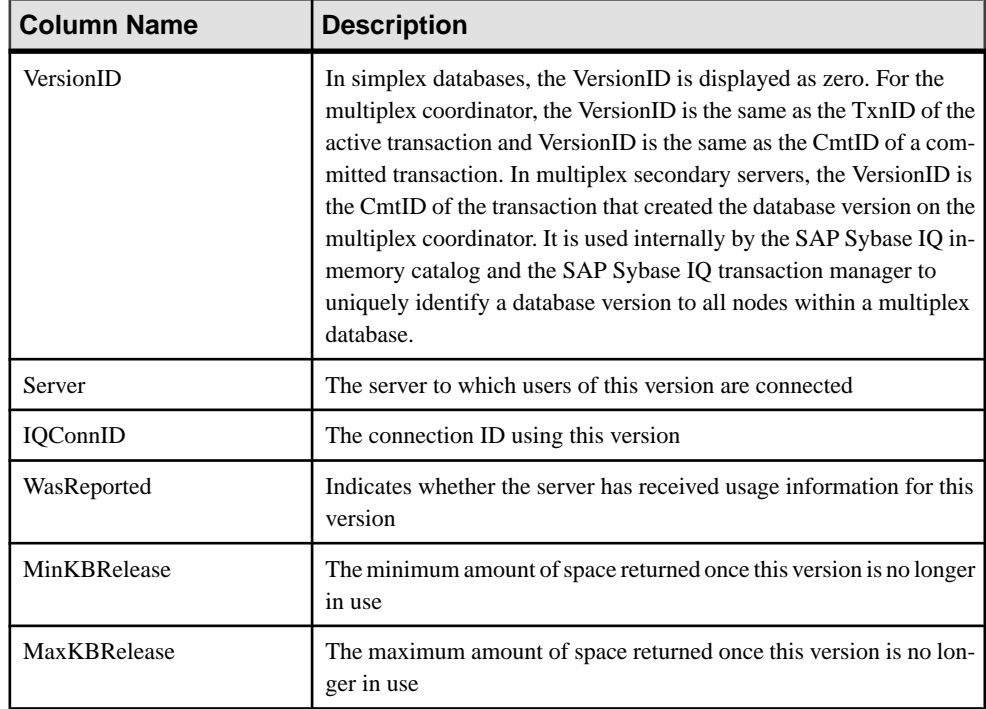

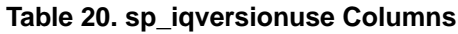

### **Examples**

Sample output from the **sp\_iqversionuse** system procedure:

```
VersionID Server IQConnID WasReported 
========= ====== ======== =========== 
     0 ab2ab_iqdemo 9 0
MinKBRelease MaxKBRelease
============ ============
 0 0
```
The following examples show multiplex output. The oldest version 42648 is in use by connection 108 on the coordinator ( $mpxw$ ). Committing or rolling back the transaction on connection 108 releases 7.9MB of space. Version 42686 is in use by secondary server  $(mpxq)$ according to output from the coordinator. Using the secondary server output, the actual connection is connection 31. The actual amount of space returned from releasing version 42686 depends on whether 42648 is released first.

WasReported is 0 for versions 42715 and 42728 on the coordinator because these are new versions that have not yet been replicated. Since version 42728 does not appear on the secondary server output, it has not yet been used by the secondary server.

Output returned when **sp\_iqversionuse** executes on the coordinator mpxw:

<span id="page-190-0"></span>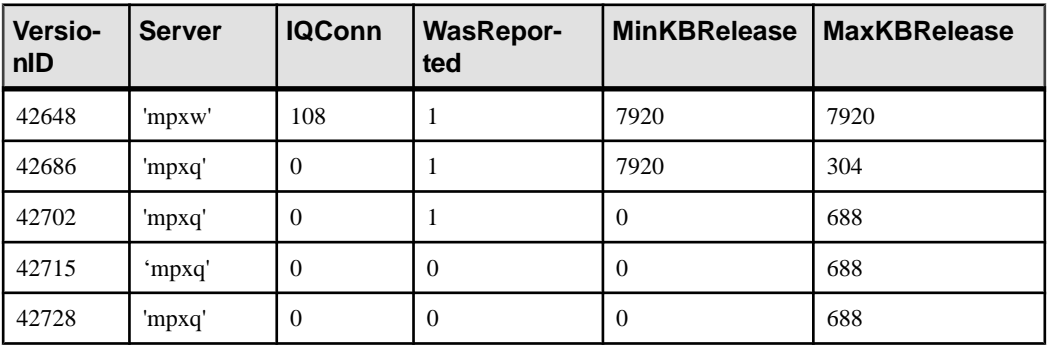

call dbo.sp\_iqversionuse

Output returned when **sp** iqversionuse executes on the secondary server (*mpxq*):

call dbo.sp\_iqversionuse

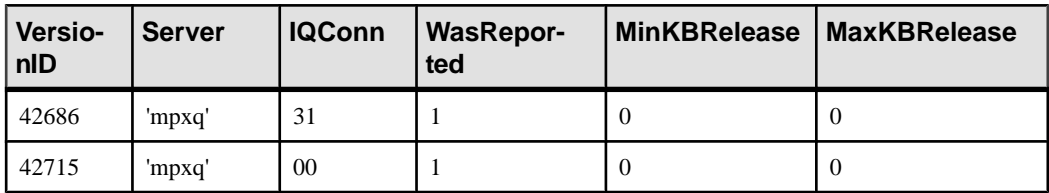

## **Startup and Database Administration Utilities**

Certain command-line utilities have multiplex syntax or restrictions.

### **Backup Utility (dbbackup)**

The **dbbackup** utility truncates the database name to 70 characters and creates a target file with a truncated name. SAP Sybase IQ uses **dbbackup** when synchronizing secondary servers. Due to the **dbbackup** restrictions, database names must be less than 70 characters.

## **Server Startup Utility (start\_iq)**

Run **start\_iq** at the command line to customize your server startup.

Use server startup switches with the **start\_iq** command to configure SAP Sybase IQ multiplex servers at startup.

<span id="page-191-0"></span>

| <b>Startup switch</b>             | <b>Values</b>                                  | <b>Description</b>                                                                                                    |
|-----------------------------------|------------------------------------------------|----------------------------------------------------------------------------------------------------|
| -igmpx_failover                   | 1                                              | Initiates multiplex coordinator failover to establish the des-<br>ignated failover secondary node as the new coordinator.<br>Starting the coordinator with this option has no effect.                                                                                                    |
| -iqmpx_ov                         | $\mathbf{1}$                                   | Performs multiplex configuration override for the current<br>node. Used to change node properties during startup in the<br>event that a node's location or other property has changed.                                                                                                    |
| -iqmpx_sn                         | $\mathbf{1}$                                   | Runs the current multiplex node in single-node mode. Use<br>single-node mode only to fix problems with the multiplex<br>configuration. You must shut down all other nodes in the<br>multiplex. Use single-node mode only on the coordinator.                                                                                                    |
| -iqmpx_reclaimwriter-<br>freelist | server<br>name                                 | This option applies only while restarting a coordinator<br>node. The coordinator forcefully reclaims the free list of the<br>writer node identified by the server name. Use this switch<br>only when a writer fails and cannot be restarted.                                                                                                    |
| -iqmsgnum num                     | $0-64$ (inclu-<br>sive)                        | Specifies the number of message log archives of the old<br>message log maintained by the server. Default value is 0,<br>which means that messages are wrapped in the main mes-<br>sage log file. Takes effect only if -iqmsgsz or the IQMsg-<br>MaxSize server property is nonzero. The IQMsgNumFiles<br>server property corresponds to -iqmsgnum and takes prec-<br>edence over the value of -iqmsgnum. If the value is not set,<br>the default minimum pool size is<br>MIN (MAX (4, number of cores/4), mipc-<br>maxt (if set)). |
| -iqmsgsz size                     | integers<br>$0-2047$ in-<br>clusive, in<br>MB. | Limits the maximum size of the message log. The default<br>value is 0, which specifies no limit on the size of the mes-<br>sage file.                                                                                                    |
| -mipcmint size                    | integers<br>$0-256$ in-<br>clusive             | Specifies the minimum number of threads allowed in the<br>shared thread pool for MIPC request handling. Each new<br>MIPC server connection adds two threads to the pool. The<br>value of -mipcmint defaults to 0 and cannot exceed the -<br>mipcmaxt value. Set this value only if advised to do so by<br>Sybase Technical Support. If the value is not set, the default<br>minimum pool size is<br>MIN (MAX (4, number of cores/4),<br>mipcmaxt (if set))                                                                         |

**Table 21. Server startup switches**

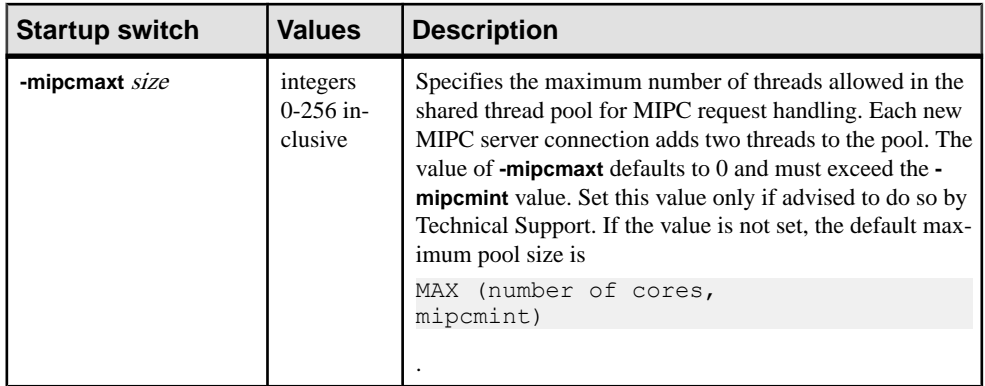

**Note:** The **-iqmc** and **-iqtc** switches allow different cache sizes for each node in a multiplex, but this may have adverse affects. For example, if a node worker is configured with a much smaller cache than the leader, hash joins on the leader will operate in a paging mode that disallows parallelism.

Multiplex Reference

# **Index A**

absolute paths [6](#page-13-0) accessing shared disks on UNIX [6](#page-13-0) accessing shared disks on Windows [7](#page-14-0) adding text configuration object [53](#page-60-0) adding space to IQ\_SYSTEM\_MAIN [38](#page-45-0) allocation map resetting [138](#page-145-0) allocation units [170](#page-177-0) ALTER DBSPACE statement example [16](#page-23-0), [20,](#page-27-0) [21](#page-28-0) restriction [35](#page-42-0) ALTER LOGICAL SERVER statement syntax [79](#page-86-0) ALTER LOGIN POLICY statement syntax [80](#page-87-0) ALTER LS POLICY statement syntax [87](#page-94-0) ALTER MULTIPLEX RENAME statement [90](#page-97-0) ALTER MULTIPLEX SERVER statement [90](#page-97-0) applications startup parameters for multiplex [19](#page-26-0) archive backup restoring [117](#page-124-0) archive devices maximum for parallel backup [92](#page-99-0) AUTO default logical server [54](#page-61-0)

## **B**

BACKUP statement number of archive devices [92](#page-99-0) syntax [92](#page-99-0) backup utility [183](#page-190-0) backups speed [92](#page-99-0) verifying [113](#page-120-0) block size in system tables [125](#page-132-0)

## **C**

Catalog format number [125](#page-132-0)

catalog store backup [71](#page-78-0) backups [72](#page-79-0) Command not replayed [36](#page-43-0) COMMENT ON LOGICAL SERVER statement [98](#page-105-0) communication between nodes [43](#page-50-0) communication infrastructure [7](#page-14-0) connections establishing [80](#page-87-0) logical servers [86](#page-93-0), [106](#page-113-0) maximum [25,](#page-32-0) [61](#page-68-0) connectivity multiplex [8](#page-15-0) consistency checking partitions [135](#page-142-0) coordinator converting simplex to multiplex [14](#page-21-0) creating [14](#page-21-0) functions of [5](#page-12-0) out of space [38](#page-45-0) read-only backups [76](#page-83-0) replacing [27](#page-34-0) shared temporary store usage [170](#page-177-0) suspended transactions [167](#page-174-0) unable to start [38](#page-45-0) coordinator failover global transactions [45](#page-52-0) CPU utilization database consistency checker [136](#page-143-0) CREATE DBSPACE statement [16,](#page-23-0) [20](#page-27-0), [21](#page-28-0) restriction [35](#page-42-0) CREATE LOGICAL SERVER statement [98](#page-105-0) CREATE LOGIN POLICY statement syntax [100](#page-107-0) CREATE LS POLICY statement syntax [107](#page-114-0) CREATE MULTIPLEX SERVER statement [109](#page-116-0) CREATE TEXT CONFIGURATION [53](#page-60-0) creating text configuration object [53](#page-60-0)

## **D**

database options multiplex [119](#page-126-0) databases activating multiplex capability [14](#page-21-0) block size in system tables [125](#page-132-0) converting to multiplex [11,](#page-18-0) [14](#page-21-0) creation time [125](#page-132-0) file format [125](#page-132-0) name length restriction [183](#page-190-0) dbbackup [183](#page-190-0) dbcc thread usage [136](#page-143-0) DBCC database verification [133](#page-140-0) output [140](#page-147-0) performance [139](#page-146-0) time to run [139](#page-146-0) DBCC\_LOG\_PROGRESS option [140](#page-147-0) dbfile read-only [37](#page-44-0) dbfiles error opening DBFILE message [37](#page-44-0) paths not visible [37](#page-44-0) DBO system role multiplex [18](#page-25-0) dbspaces preventing read-write operations [138](#page-145-0) requirements [11](#page-18-0) storage devices [11](#page-18-0) updating in multiplex [35](#page-42-0) virtual backup [92](#page-99-0) default logical server AUTO [54](#page-61-0) distributed query processing performance [69](#page-76-0), [87,](#page-94-0) [107](#page-114-0) DML commands running in multiplex [32](#page-39-0) DML transaction interruption [42](#page-49-0) DQP performance [87](#page-94-0), [107](#page-114-0) DQP\_ENABLED option [119](#page-126-0) DQP\_ENABLED\_OVER\_NETWORK option [120](#page-127-0) DROP DBSPACE statement restriction [35](#page-42-0) DROP LOGICAL SERVER statement [111](#page-118-0) DROP MULTIPLEX SERVER statement [112](#page-119-0) dropleaks mode [138](#page-145-0) dynamic configuration [4](#page-11-0)

## **E**

excluding servers SQL [21](#page-28-0)

## **F**

failover [27,](#page-34-0) [28](#page-35-0) failure reader node [26](#page-33-0) writer node [26](#page-33-0), [30](#page-37-0) file format [125](#page-132-0) file path changing on IQ\_SYSTEM\_MAIN [37](#page-44-0) files adding to IQ\_SYSTEM\_MAIN [38](#page-45-0) dropping [35](#page-42-0) FP indexes verifying [137](#page-144-0) free list reclaiming [23](#page-30-0)

### **G**

global transaction suspending [122](#page-129-0) global transactions communication failure [43](#page-50-0) coordinator failover [45](#page-52-0) coordinator restart [30](#page-37-0) high availability [43](#page-50-0) reclaiming resources [44](#page-51-0) graphical user interface [17](#page-24-0)

## **H**

heartbeat connections [8](#page-15-0) heterogeneous multiplex [12](#page-19-0) high availability [26,](#page-33-0) [42](#page-49-0)

### **I**

INC connections killing [44](#page-51-0) INC failure [42](#page-49-0) including servers SQL [21](#page-28-0)

interconnection private [8](#page-15-0) internode communication [7](#page-14-0) failure [43](#page-50-0) internode communication failure [42](#page-49-0) IQ main store shared [12](#page-19-0) IQ store backup [71](#page-78-0) backups [72](#page-79-0) raw device access [11](#page-18-0) IQ\_SHARED\_TEMP adding space [40](#page-47-0) raw device requirement [11](#page-18-0) updating [39](#page-46-0) IQ\_SYSTEM\_MAIN adding files [37](#page-44-0) adding space [38](#page-45-0) changing file path [37](#page-44-0) out of space [38](#page-45-0) raw device requirement [11](#page-18-0) IQ\_SYSTEM\_TEMP secondary servers [20](#page-27-0) updating [36](#page-43-0) iqmsgnum startup switch [184](#page-191-0) iqmsgsz startup switch [184](#page-191-0) ISYSIQLOGICALSERVER system table [126](#page-133-0) ISYSIQLOGINPOLICYLSINFO system table [126](#page-133-0)

## **J**

Java class in multiplex [13](#page-20-0) Java JAR in multiplex [13](#page-20-0)

### **K**

keys verifying [137](#page-144-0)

### **L**

leader nodes [68](#page-75-0) load balancing [59,](#page-66-0) [60](#page-67-0) local disk failure [26](#page-33-0), [30](#page-37-0) LOCK TABLE statement [35](#page-42-0) log table version [4](#page-11-0)

logical server configuration [127](#page-134-0) membership information [127](#page-134-0) policies [127](#page-134-0) policy options [127](#page-134-0) logical server context [54](#page-61-0) logical server login policy options system tables [129](#page-136-0) logical server policies altering [87](#page-94-0) creating [107](#page-114-0) defining [98](#page-105-0) system tables [127,](#page-134-0) [131](#page-138-0) logical server policy options [89,](#page-96-0) [108](#page-115-0) logical server policy options system tables [131](#page-138-0) logical servers altering [79](#page-86-0) assigning to login policy [58](#page-65-0) connections [86](#page-93-0), [106](#page-113-0) system tables [127,](#page-134-0) [130](#page-137-0) login policies [61](#page-68-0) altering [80](#page-87-0) changing [86](#page-93-0), [105](#page-112-0) creating [100](#page-107-0) logical server assignments [128,](#page-135-0) [129](#page-136-0) login policy assign [64,](#page-71-0) [65](#page-72-0) create [62](#page-69-0) delete [64](#page-71-0) modify [63](#page-70-0) options [83,](#page-90-0) [102](#page-109-0) system tables [126](#page-133-0) users assigned [63](#page-70-0) login policy options changing [58](#page-65-0) login policy, root modify [62](#page-69-0) login redirection [59,](#page-66-0) [60](#page-67-0), [87](#page-94-0) LVC cells [139](#page-146-0)

### **M**

membership logical servers [130](#page-137-0) message log iqmsgnum server option [184](#page-191-0) iqmsgsz server option [184](#page-191-0) specifying number of archives [184](#page-191-0)

specifying size [184](#page-191-0) MIPC [8](#page-15-0), [67](#page-74-0) MPX\_AUTOEXCLUDE\_TIMEOUT option [121](#page-128-0) MPX\_HEARTBEAT\_FREQUENCY option [121](#page-128-0) MPX\_IDLE\_CONNECTION\_TIMEOUT option [121](#page-128-0) MPX\_LIVENESS\_TIMEOUT option [122](#page-129-0) MPX\_MAX\_CONNECTION\_POOL\_SIZE option [123](#page-130-0) MPX\_MAX\_UNUSED\_POOL\_SIZE option [124](#page-131-0) MPX\_WORK\_UNIT\_TIMEOUT option [124](#page-131-0) MPXServerName column [142](#page-149-0) multiplex adding space [38](#page-45-0) check configuration [168](#page-175-0) coordinator [5](#page-12-0) coordinator failure [42](#page-49-0) database options [119](#page-126-0) DDL commands [32](#page-39-0) DML commands [32](#page-39-0) dynamic collisions [45](#page-52-0) dynamic configuration [4](#page-11-0) heartbeat connections [8](#page-15-0) heterogeneous [12](#page-19-0) internode communication [7](#page-14-0) logical server membership [130](#page-137-0) mixed version [12](#page-19-0) pooled connections [8](#page-15-0) reader failure [26](#page-33-0) renaming [90](#page-97-0) replacing coordinator [27](#page-34-0) secondary node [5](#page-12-0) shared Windows disks [7](#page-14-0) showing version information [169](#page-176-0) SQL statements [79](#page-86-0) start\_iq parameters [19](#page-26-0) static configuration [4](#page-11-0) system procedures [141](#page-148-0) system tables [125](#page-132-0) updating dbspaces [35](#page-42-0) writer failure [26](#page-33-0), [30](#page-37-0) multiplex environment incorrect error [20](#page-27-0) multiplex interprocess communication [8](#page-15-0) multiplex logical servers system tables [127](#page-134-0) multiplex login policies system tables [126](#page-133-0) multiplex membership properties system tables [127](#page-134-0)

multiplex servers renaming [24](#page-31-0) multiplexes name storage [90](#page-97-0)

### **N**

network redundant [8](#page-15-0) node failure [26,](#page-33-0) [30](#page-37-0) replacing coordinator [27](#page-34-0)

### **O**

option DOP\_ENABLED [119](#page-126-0) DQP\_ENABLED\_OVER\_NETWORK [120](#page-127-0) MPX\_AUTOEXCLUDE\_TIMEOUT [121](#page-128-0) MPX\_HEARTBEAT\_FREQUENCY [121](#page-128-0) MPX\_IDLE\_CONNECTION\_TIMEOUT [121](#page-128-0) MPX\_LIVENESS\_TIMEOUT [122](#page-129-0) MPX\_MAX\_CONNECTION\_POOL\_SIZE [123](#page-130-0) MPX\_MAX\_UNUSED\_POOL\_SIZE [124](#page-131-0) options DBCC\_LOG\_PROGRESS [140](#page-147-0) logical server login policies [129](#page-136-0) login policies [86](#page-93-0), [105](#page-112-0), [131](#page-138-0) MPX\_WORK\_UNIT\_TIMEOUT [124](#page-131-0) out of space [38](#page-45-0)

### **P**

parallelism backup devices [92](#page-99-0) partitioned tables verifying [138](#page-145-0) partitions consistency checking [135](#page-142-0) passwords expiration [61](#page-68-0) paths absolute [6](#page-13-0) permission denied error [35](#page-42-0) policies logical servers [131](#page-138-0) pooled connections [8](#page-15-0)

prerequisites multiplex creation [12](#page-19-0)

## **Q**

queries performance [69](#page-76-0) query portions [68](#page-75-0)

## **R**

raw devices accessing [6](#page-13-0) requirements [11](#page-18-0) setting up access on Windows [11](#page-18-0) rawaccedit utility [11](#page-18-0) read-only selective restore [76](#page-83-0) reader hardware failure [26](#page-33-0) renaming multiplex servers [24](#page-31-0) replacing the coordinator [27](#page-34-0) requests setting start\_iq parameter [19](#page-26-0) resetclocks sp\_iqcheckdb option [137](#page-144-0) resource provisioning [59](#page-66-0), [60](#page-67-0) restore operations verifying backups [113](#page-120-0) RESTORE statement COMPATIBLE clause [113](#page-120-0) improving speed [92](#page-99-0) syntax [113](#page-120-0) VERIFY clause [113](#page-120-0) verifying backups [113](#page-120-0) restoring read-only backups [76](#page-83-0) restoring databases verifying backups [113](#page-120-0) restoring the multiplex [72,](#page-79-0) [73](#page-80-0), [75](#page-82-0) root logical server policy [87](#page-94-0)

## **S**

secondary nodes shutdown message [37](#page-44-0) secondary server shared temporary store usage [170](#page-177-0) secondary servers creating [14](#page-21-0)

selective restore operations [76](#page-83-0) server startup switches iqmpx\_failover [183](#page-190-0) iqmpx\_ov [183](#page-190-0) iqmpx\_reclaimwriterfreelist [183](#page-190-0) iqmpx\_sn [183](#page-190-0) servers altering multiplex [90](#page-97-0) creating logical [98](#page-105-0) deleting logical [111](#page-118-0) enabling for multiplex [14](#page-21-0) failover [27](#page-34-0) logical [98](#page-105-0) renaming [24](#page-31-0) restoring [72](#page-79-0), [73,](#page-80-0) [75](#page-82-0) startup parameters [19](#page-26-0) shared dbspaces permission denied error [35](#page-42-0) update restrictions [35](#page-42-0) updating multiplex dbspaces [35](#page-42-0) shared disk array [12](#page-19-0) shared disks accessing [6](#page-13-0) shared temporary stores showing usage distribution [170](#page-177-0) soft links [6](#page-13-0) sp\_iqcheckdb allocation mode [136](#page-143-0) check mode [137](#page-144-0) DBCC\_LOG\_PROGRESS option [140](#page-147-0) dropleaks mode [138](#page-145-0) output [140](#page-147-0) performance [139](#page-146-0) resetclocks option [137](#page-144-0) sample output [140](#page-147-0) syntax [133](#page-140-0) time to run [139](#page-146-0) verify mode [137](#page-144-0) sp\_iqcheckdb system procedure [133](#page-140-0) sp\_iqconnection system procedure [141](#page-148-0) sp\_iqdbsize system procedure [145](#page-152-0) sp\_iqdbspace procedure [35](#page-42-0) sp\_iqdbspace system procedure [146](#page-153-0) sp\_iqdbspaceinfo system procedure [149](#page-156-0) sp\_iqemptyfile procedure [37](#page-44-0) sp\_iqfile system procedure [35](#page-42-0), [153](#page-160-0) sp\_iqindexinfo displaying index information [157](#page-164-0) sp\_iqindexinfo system procedure [156](#page-163-0)

#### Index

sp\_iqmpxdumptlvlog stored procedure [160](#page-167-0) sp\_iqmpxfilestatus system procedure [161](#page-168-0) sp\_iqmpxincconnpoolinfo stored procedure [162](#page-169-0) sp\_iqmpxincheartbeatinfo stored procedure [163](#page-170-0) sp\_iqmpxincstatistics stored procedure [164](#page-171-0) sp igmpxinfo stored procedure [165](#page-172-0) sp\_iqmpxsuspendedconninfo system procedure [167](#page-174-0) example [44](#page-51-0) sp\_iqmpxvalidate system procedure [20](#page-27-0), [168](#page-175-0) sp\_igmpxversioninfo system procedure [169](#page-176-0) sp\_iqsharedtempdistrib system procedure [170](#page-177-0) sp\_iqspaceinfo system procedure [171](#page-178-0) sample output [172](#page-179-0) sp\_iqspaceused system procedure [172](#page-179-0) sp\_iqstatus system procedure [174](#page-181-0) sample output [176](#page-183-0) sp\_iqtransaction system procedure [177](#page-184-0) sp\_iqversionuse system procedure [181](#page-188-0) SQL statements [79](#page-86-0) start\_iq parameters multiplex [19](#page-26-0) stored procedures format number [125](#page-132-0) sp\_iqmpxdumptlvlog [160](#page-167-0) sp\_iqmpxincconnpoolinfo [162](#page-169-0) sp\_iqmpxincheartbeatinfo [163](#page-170-0) sp\_iqmpxincstatistics [164](#page-171-0) sp\_iqmpxinfo [165](#page-172-0) stores devices supported [11](#page-18-0) summary [162](#page-169-0)[–165](#page-172-0) suspended connections [167](#page-174-0) suspended transaction [122](#page-129-0) suspended transactions [43](#page-50-0) Sybase Control Center [17](#page-24-0) symbolic links [71](#page-78-0) system privileges ACCESS SERVER LS [17](#page-24-0) MANAGE MULTIPLEX [17](#page-24-0) multiplex [17](#page-24-0) system procedures sp\_iqcheckdb [133](#page-140-0) sp\_iqconnection [141](#page-148-0) sp iqdbsize [145](#page-152-0) sp\_iqdbspace [35](#page-42-0) sp\_iqfile [35](#page-42-0), [153](#page-160-0) sp\_iqmpxfilestatus [161](#page-168-0) sp\_iqmpxincconnpoolinfo [162](#page-169-0)

sp\_iqmpxincheartbeatinfo [163](#page-170-0) sp\_iqmpxincstatistics [164](#page-171-0) sp\_iqmpxinfo [165](#page-172-0) sp igmpxsuspendedconninfo [167](#page-174-0) sp\_iqspaceinfo [171](#page-178-0) sp iqspaceused [172](#page-179-0) sp\_iqstatus [174](#page-181-0) sp\_iqtransaction [177](#page-184-0) sp\_iqversionuse [181](#page-188-0) system tables ISYSIQLOGICALSERVER [126](#page-133-0), [127](#page-134-0) ISYSIQLOGINPOLICYLSINFO [126,](#page-133-0) [128](#page-135-0) ISYSIQLSLOGINPOLICIES [129](#page-136-0) ISYSIQLSLOGINPOLICYOPTION [126](#page-133-0), [129](#page-136-0) ISYSIQLSMEMBER [127](#page-134-0), [130](#page-137-0) ISYSIQLSMEMBERS [130](#page-137-0) ISYSIQLSPOLICY [127,](#page-134-0) [131](#page-138-0) ISYSIQLSPOLICYOPTION [127](#page-134-0), [131](#page-138-0) ISYSIQMPXSERVER [127](#page-134-0) SYSFILE [118](#page-125-0) SYSIQINFO [125](#page-132-0) system views SYSIQLOGICALSERVER [127](#page-134-0) SYSIQLOGINPOLICYLSINFO [128](#page-135-0) SYSIQLSLOGINPOLICIES [129](#page-136-0) SYSIQLSLOGINPOLICYOPTION [129](#page-136-0) SYSIQLSMEMBER [130](#page-137-0) SYSIQLSMEMBERS [130](#page-137-0) SYSIQLSPOLICY [131](#page-138-0) SYSIQLSPOLICYOPTION [131](#page-138-0) SYSIQMPXSERVER [132](#page-139-0)

## **T**

table version log [4](#page-11-0) TEMP\_DATA\_IN\_SHARED\_TEMP logical server policy option [87](#page-94-0) text configuration object creating [53](#page-60-0) threads dbcc [136](#page-143-0) TLV log [4](#page-11-0) displaying contents [160](#page-167-0) transaction resiliency [43](#page-50-0) transactions global [30](#page-37-0) suspended [122](#page-129-0), [167](#page-174-0)

## **U**

UNIX accessing shared disks [6](#page-13-0) user connections [25](#page-32-0)

## **V**

verifying indexes [137](#page-144-0) keys [137](#page-144-0) partitioned tables [138](#page-145-0) verifying backups [113](#page-120-0) version status system tables [127](#page-134-0)

virtual backup [71](#page-78-0) virtual machines [12](#page-19-0)

## **W**

Windows accessing shared disks [7](#page-14-0) worker nodes [68](#page-75-0) workload distributing [68](#page-75-0) write servers dropping [23](#page-30-0) writer hardware failure [26](#page-33-0), [30](#page-37-0)

Index